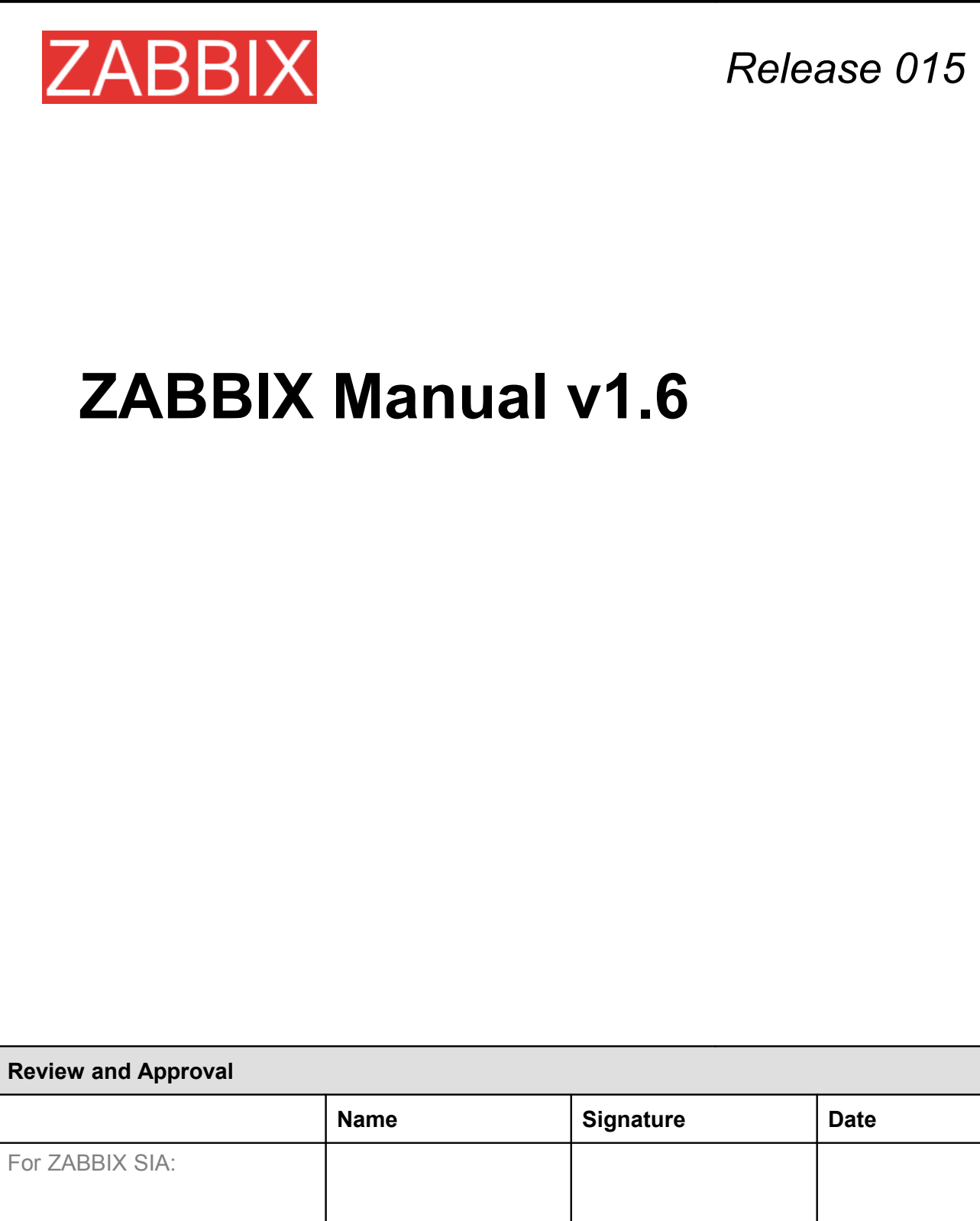

No part of this document may be reproduced or transmitted in any form or by any means, electronic or mechanical, for any purpose, without the express written permission of ZABBIX SIA

Copyright 2008 ZABBIX SIA, REGISTERED IN LATVIA NO: LV40003738045

# **ZABBIX**<br>Table of Contents

# **Table of Contents**

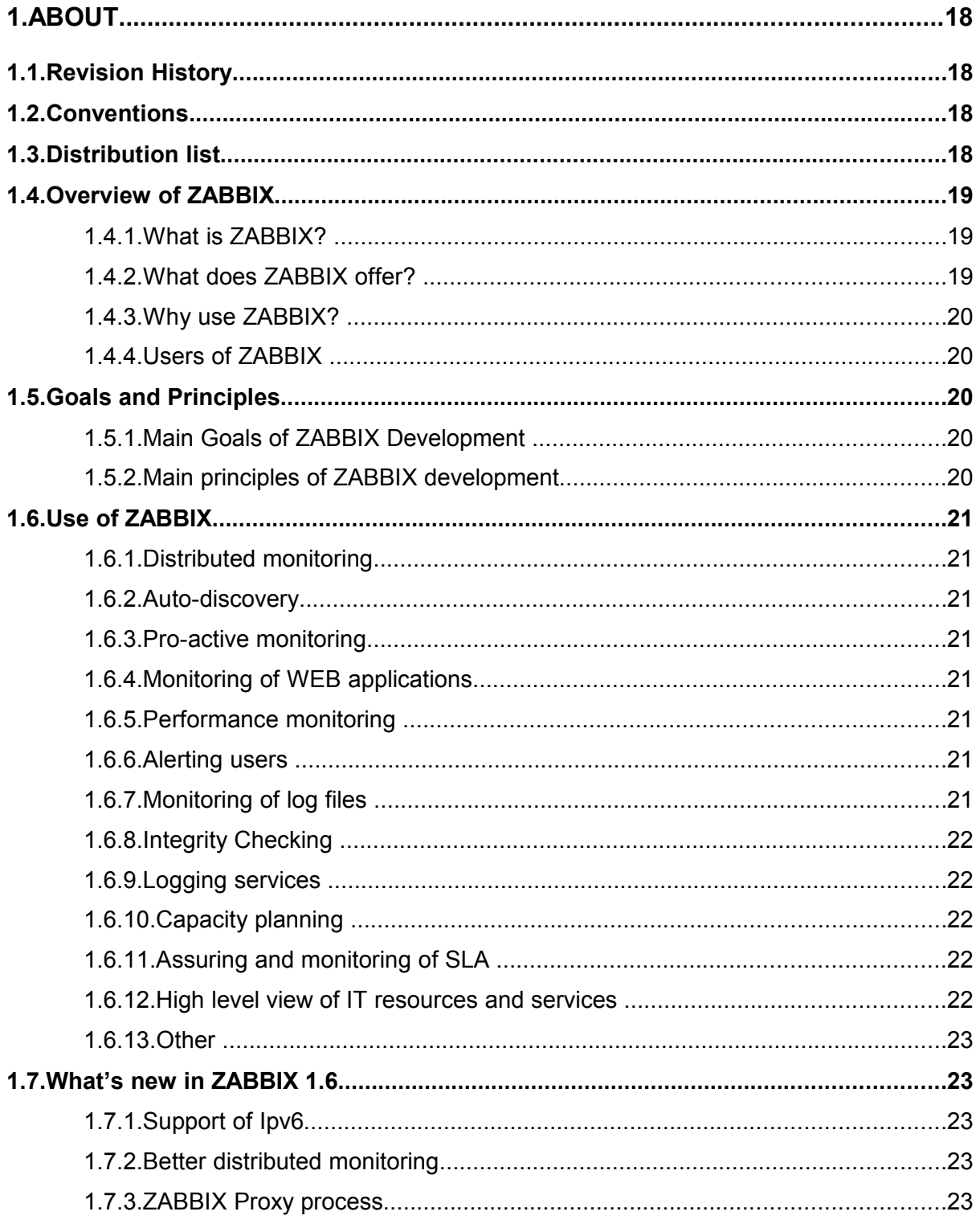

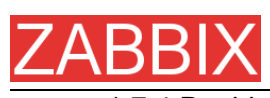

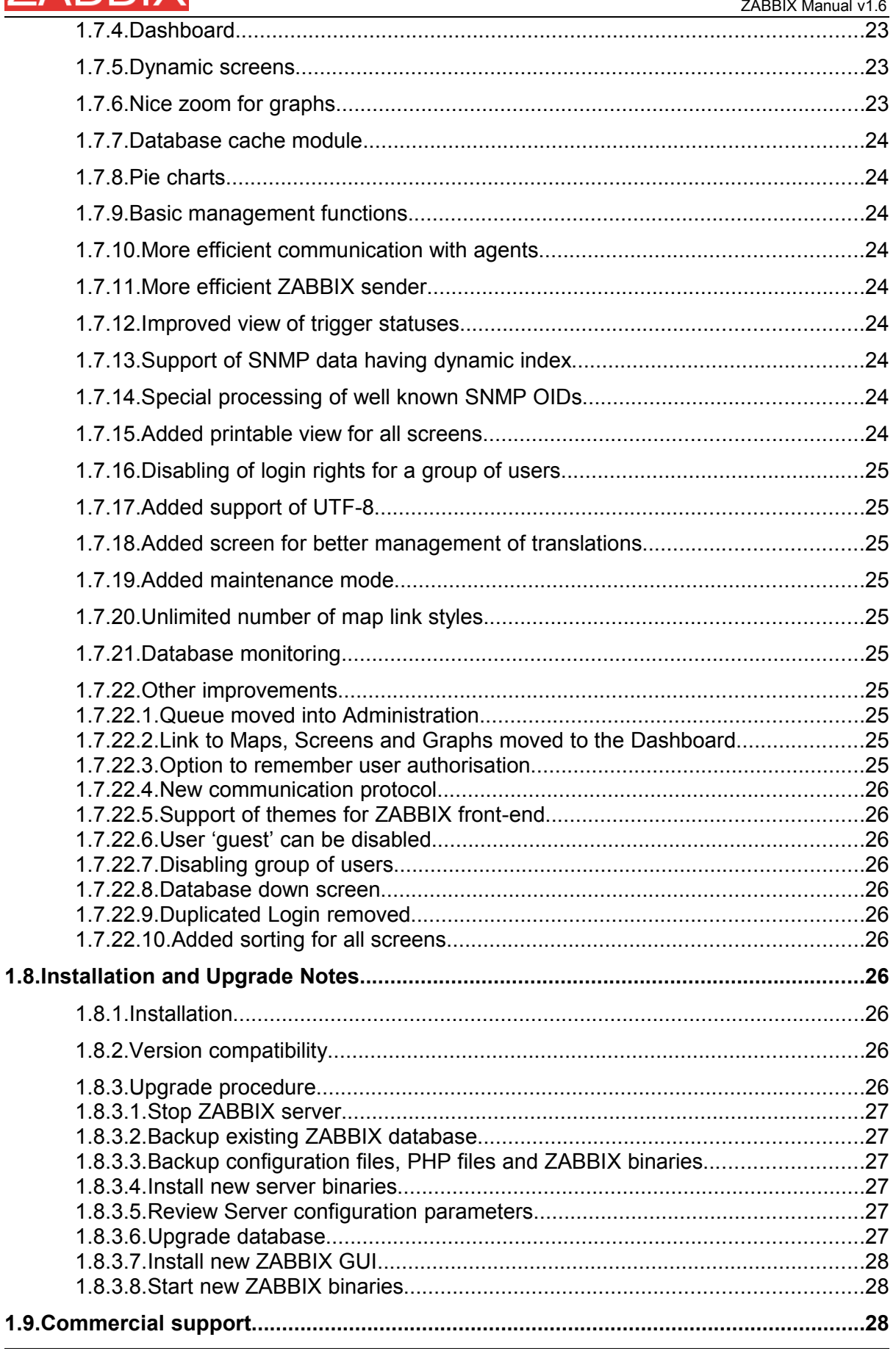

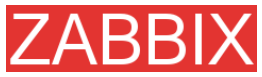

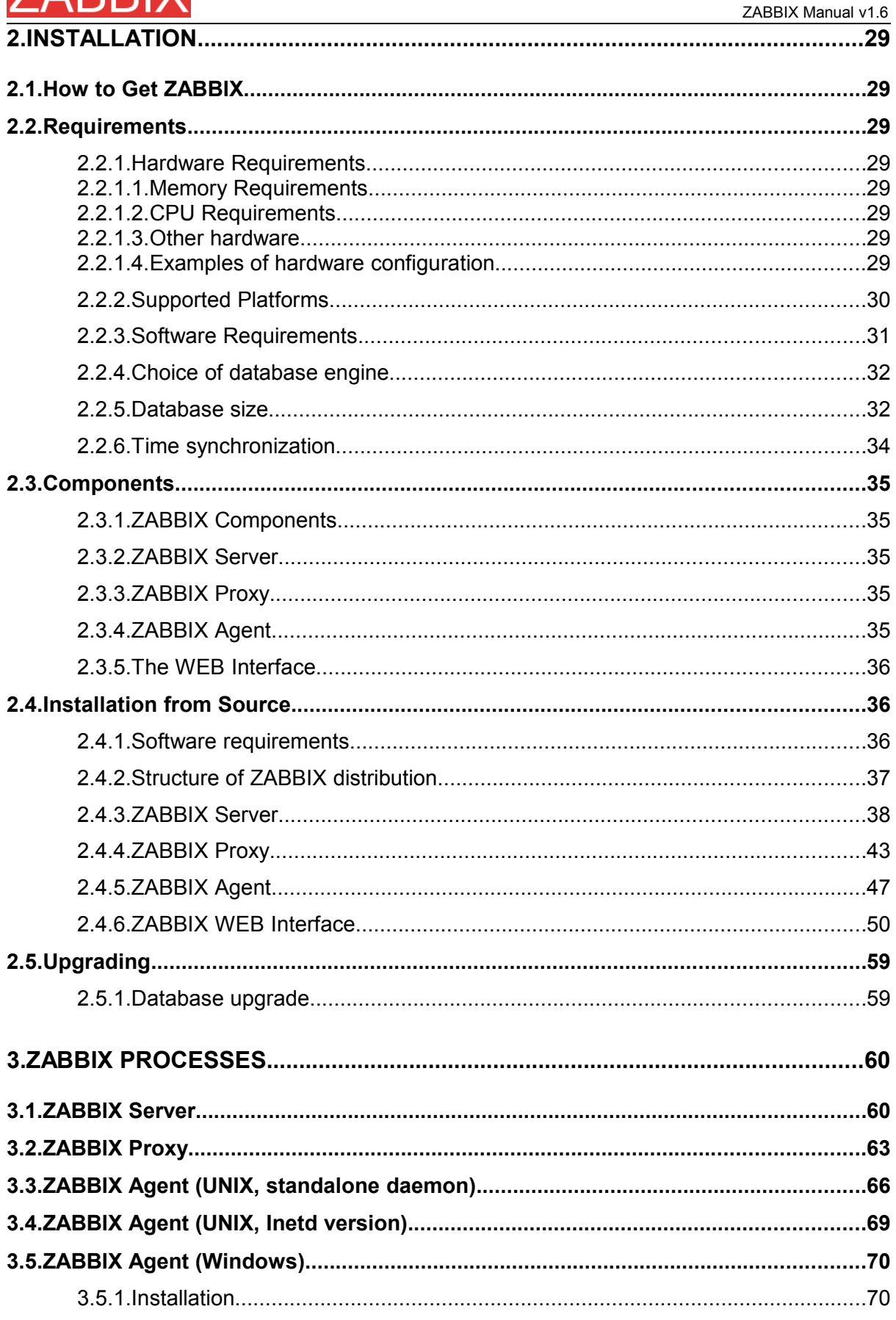

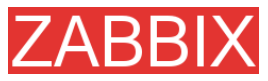

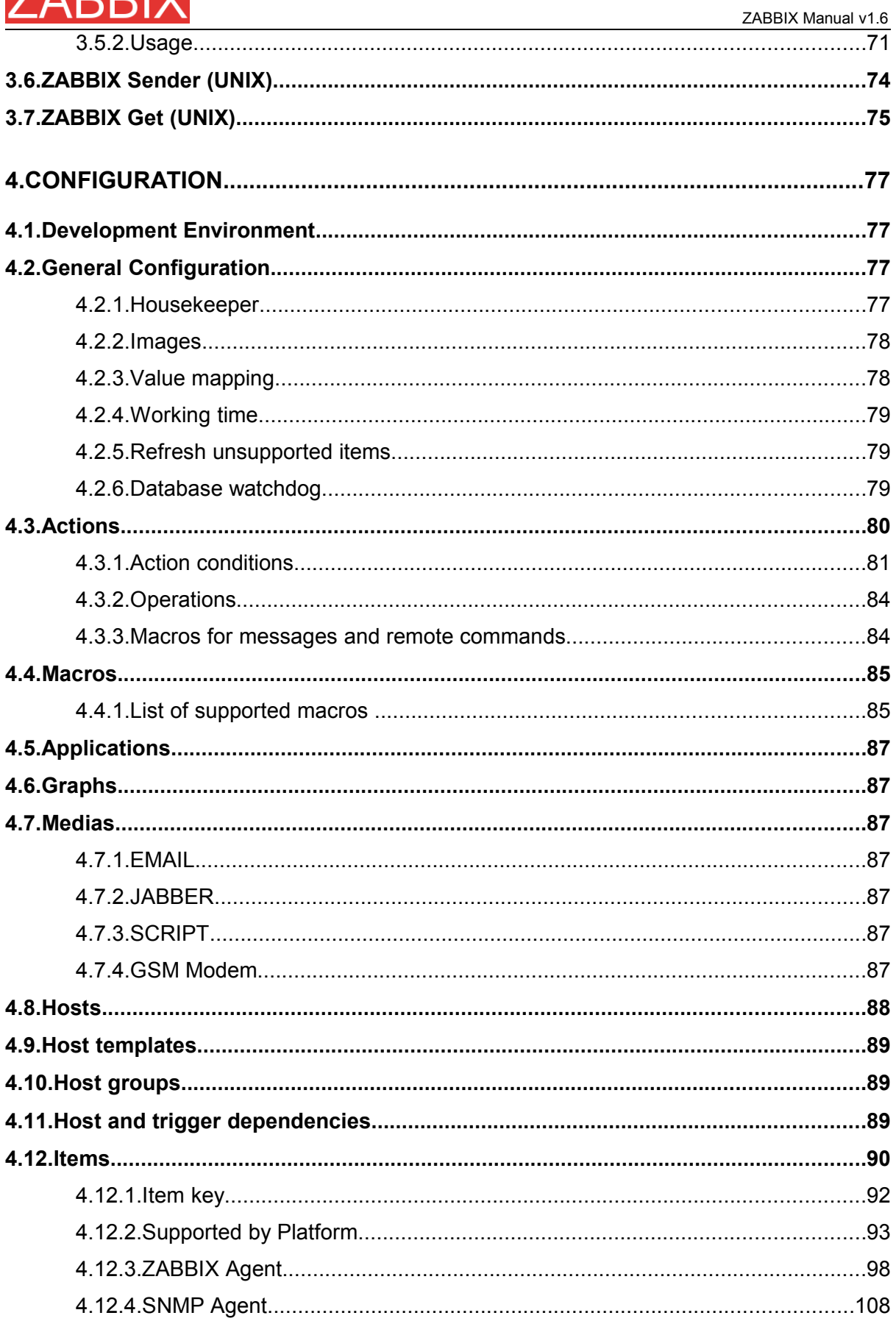

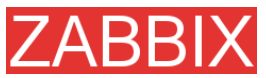

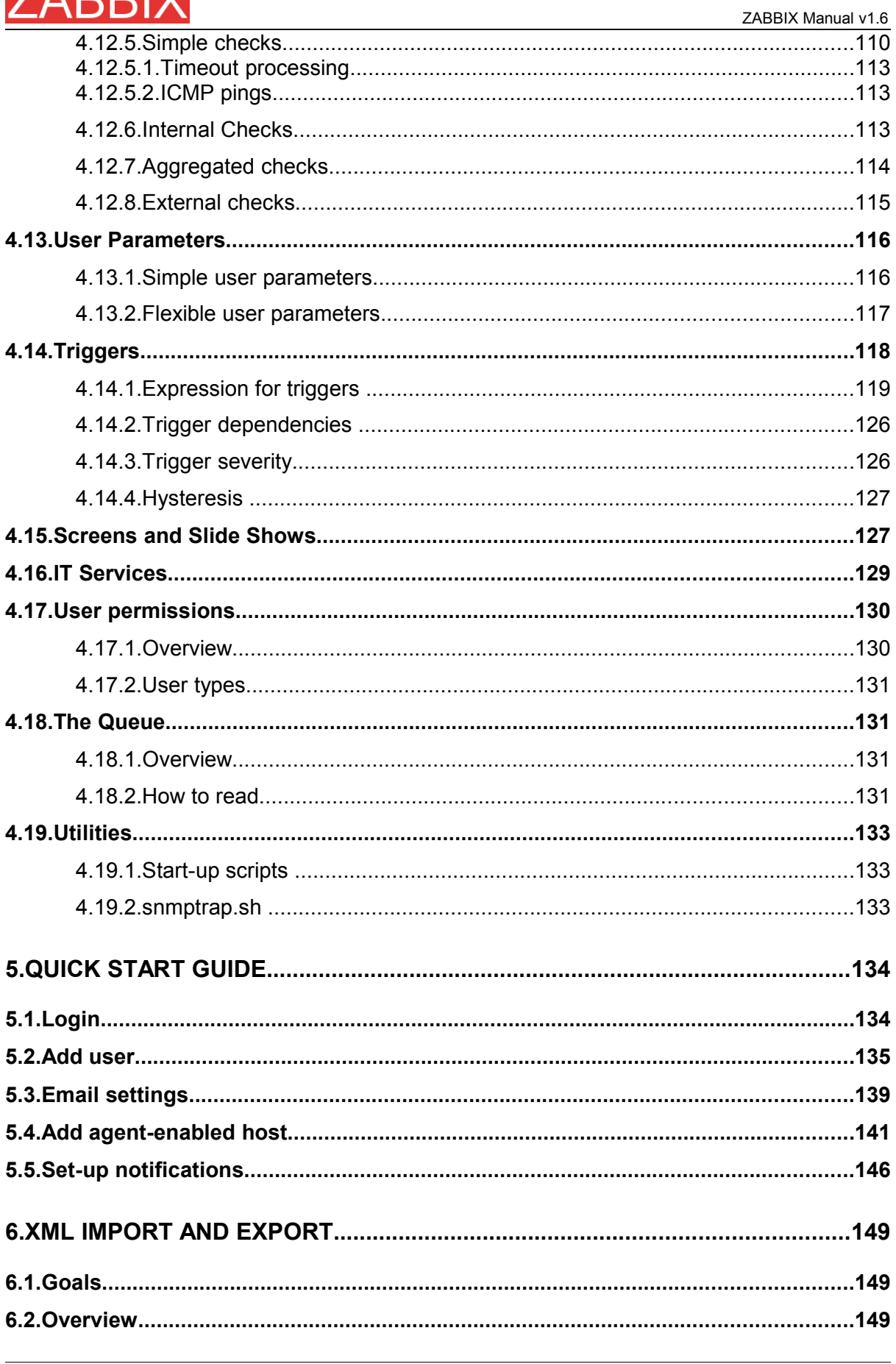

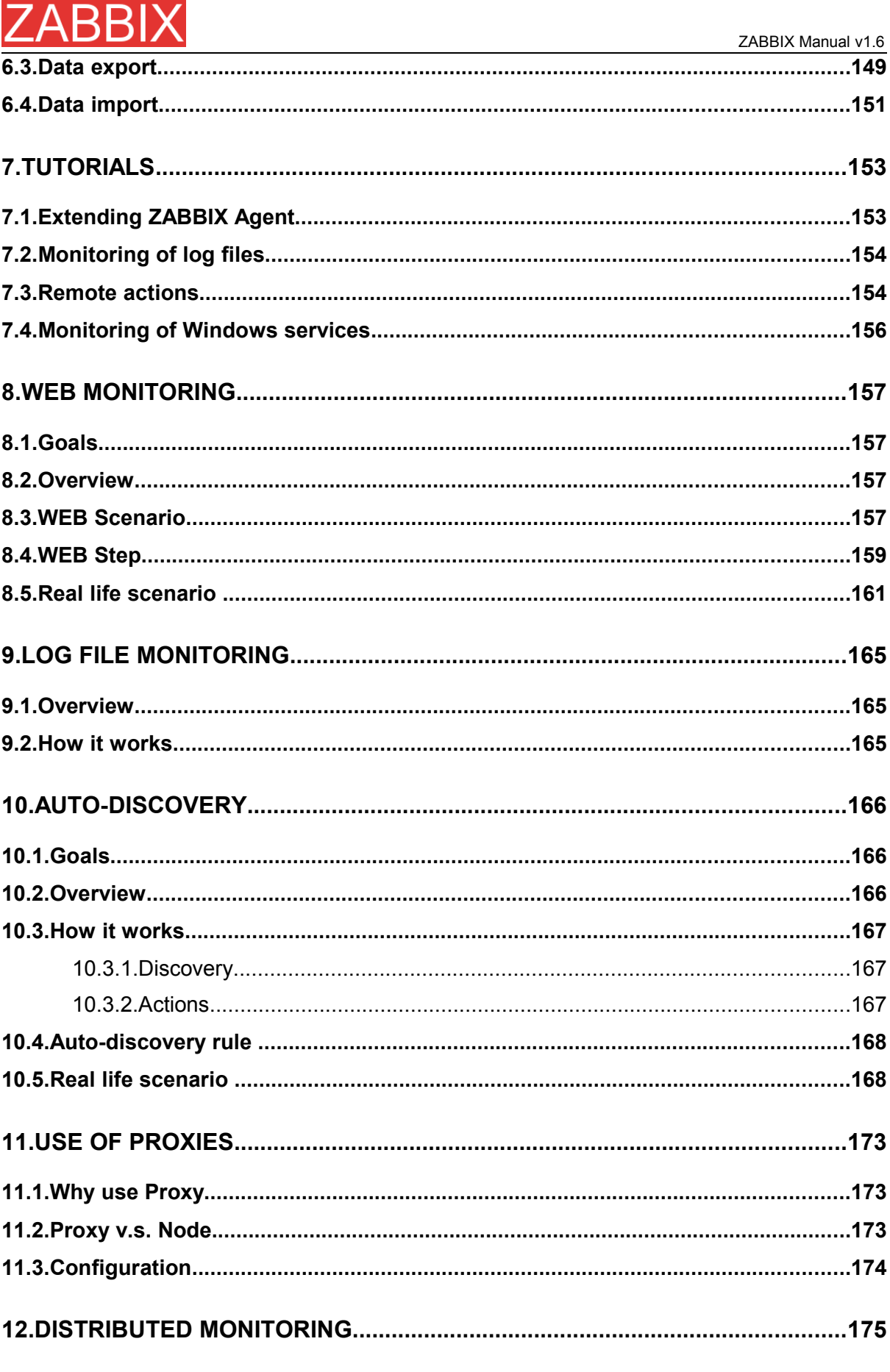

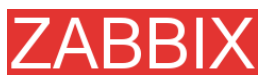

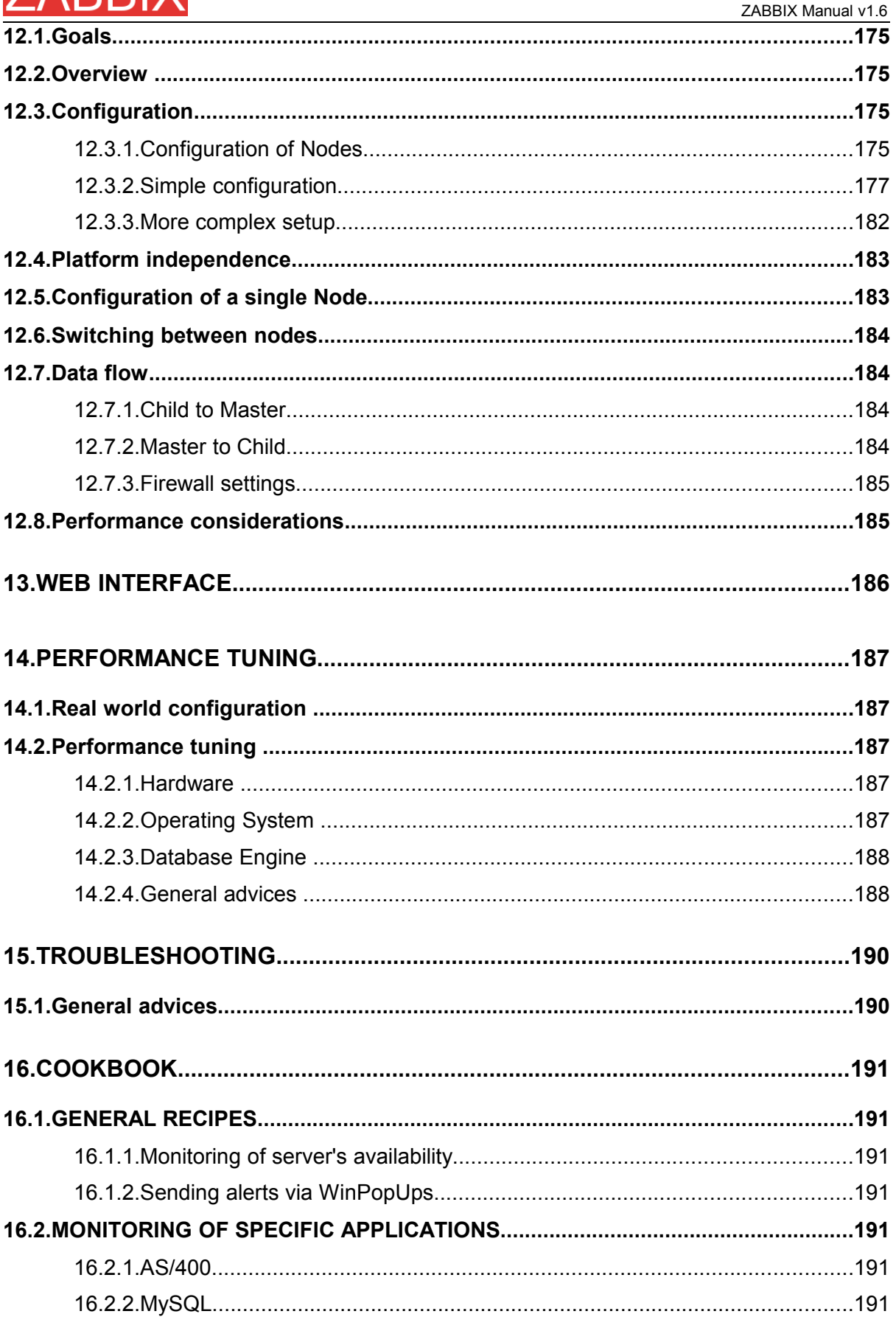

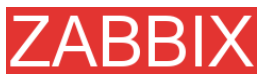

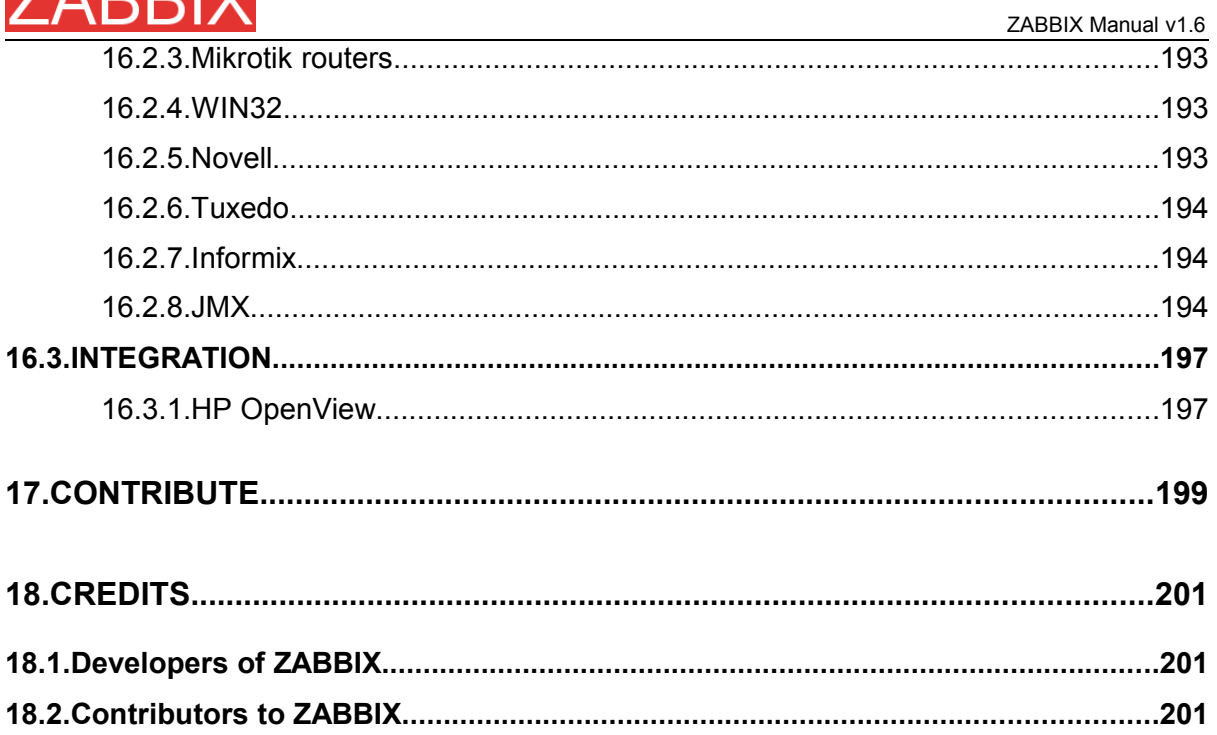

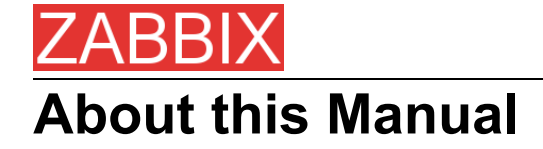

This manual is distributed in the hope that it will be useful, but WITHOUT ANY WARRANTY; without even the implied warranty of MERCHANTABILITY or FITNESS FOR A PARTICULAR PURPOSE. This manual is part of ZABBIX software. The latest version of the manual is available at **[http://www.zabbix.com](http://www.zabbix.com/)**.

The ZABBIX Reference Manual IS NOT distributed under a GPL-style license. Use of the manual is subject to the following terms:

- Translation and conversion to other formats is allowed, but the actual content may not be altered or edited in any way.
- You may create a printed copy for your own personal use.
- For all other uses, such as selling printed copies or using (parts of) the manual in another publication (either printed or electronical), prior written agreement from ZABBIX Company is required.

Please send an e-mail to **[sales@zabbix.com](mailto:sales@zabbix.com)** for more information.

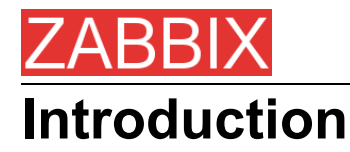

# **Purpose of this Document**

The purpose of this document is to provide a comprehensive introduction and overview of ZABBIX, its architecture, the features it offers and their functions. This document contains all information necessary for the successful administration of ZABBIX.

# **What you should already know**

No deep technical knowledge is required, although an understanding of UNIX is essential.

# **Who Should Use this Document**

Anyone involved in installation and administration of ZABBIX, and anyone else wishing to get an insight into how it works.

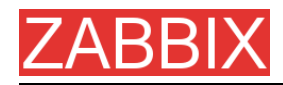

# **Contacts**

#### **ZABBIX SIA**

Location: Neretas 2/1-109, LV-1004, Riga, Latvia Tel: +371 7743943 Fax: +371 7743944 Email: **[sales@zabbix.com](mailto:sales@zabbix.com)**

**ZABBIX SIA, Product Manager, Director Alexei Vladishev** Email: **[alexei.vladishev@zabbix.com](mailto:alexei.vladishev@zabbix.com)**

**ZABBIX SIA, Sales Department** Email: **[sales@zabbix.com](mailto:Alexei.Vladishev@nomadsoft.com)**

**ZABBIX SIA, Customer Support Department** Email: **[support@zabbix.com](mailto:Alexei.Vladishev@nomadsoft.com)**

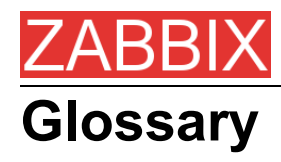

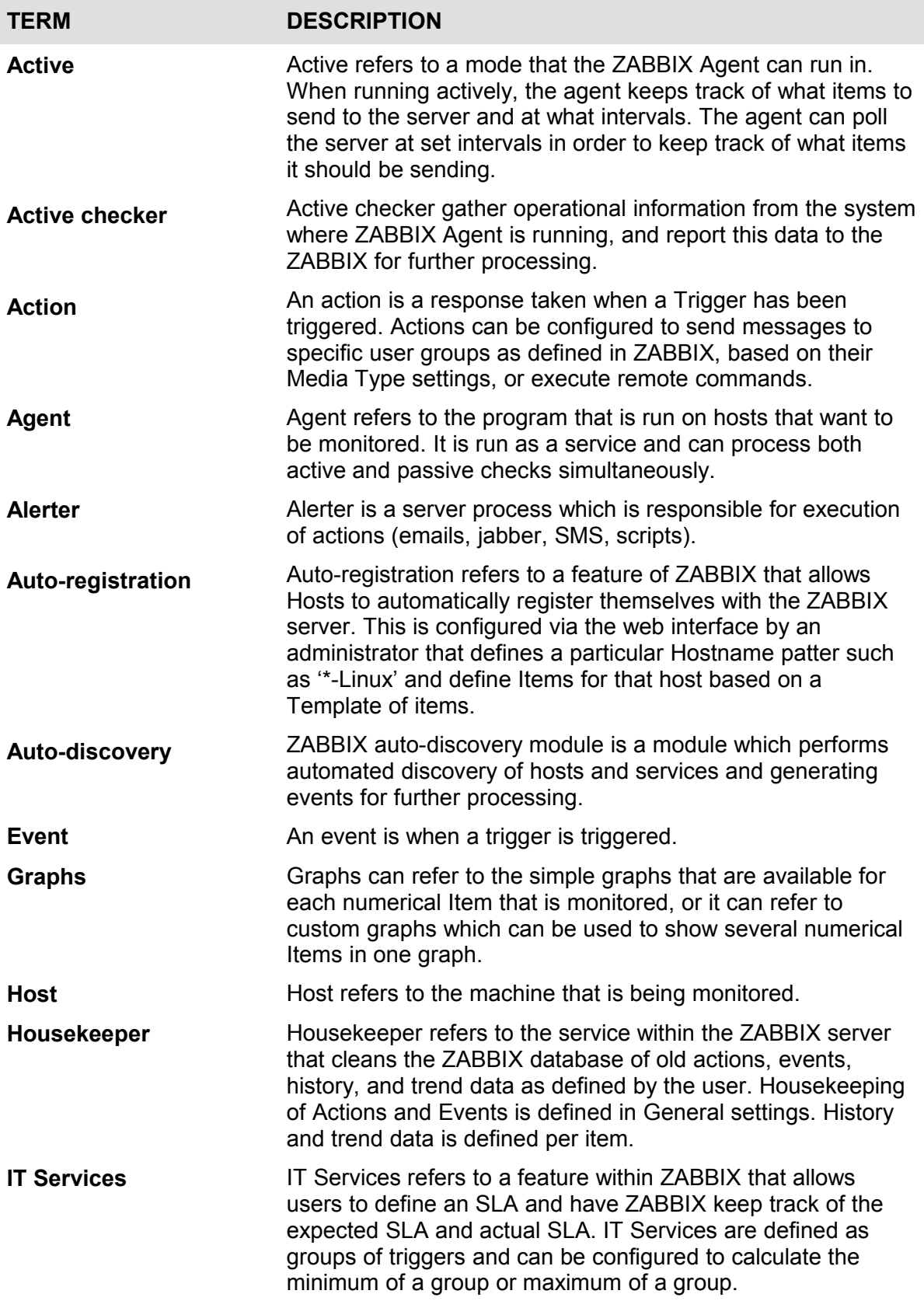

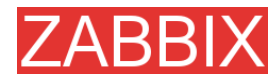

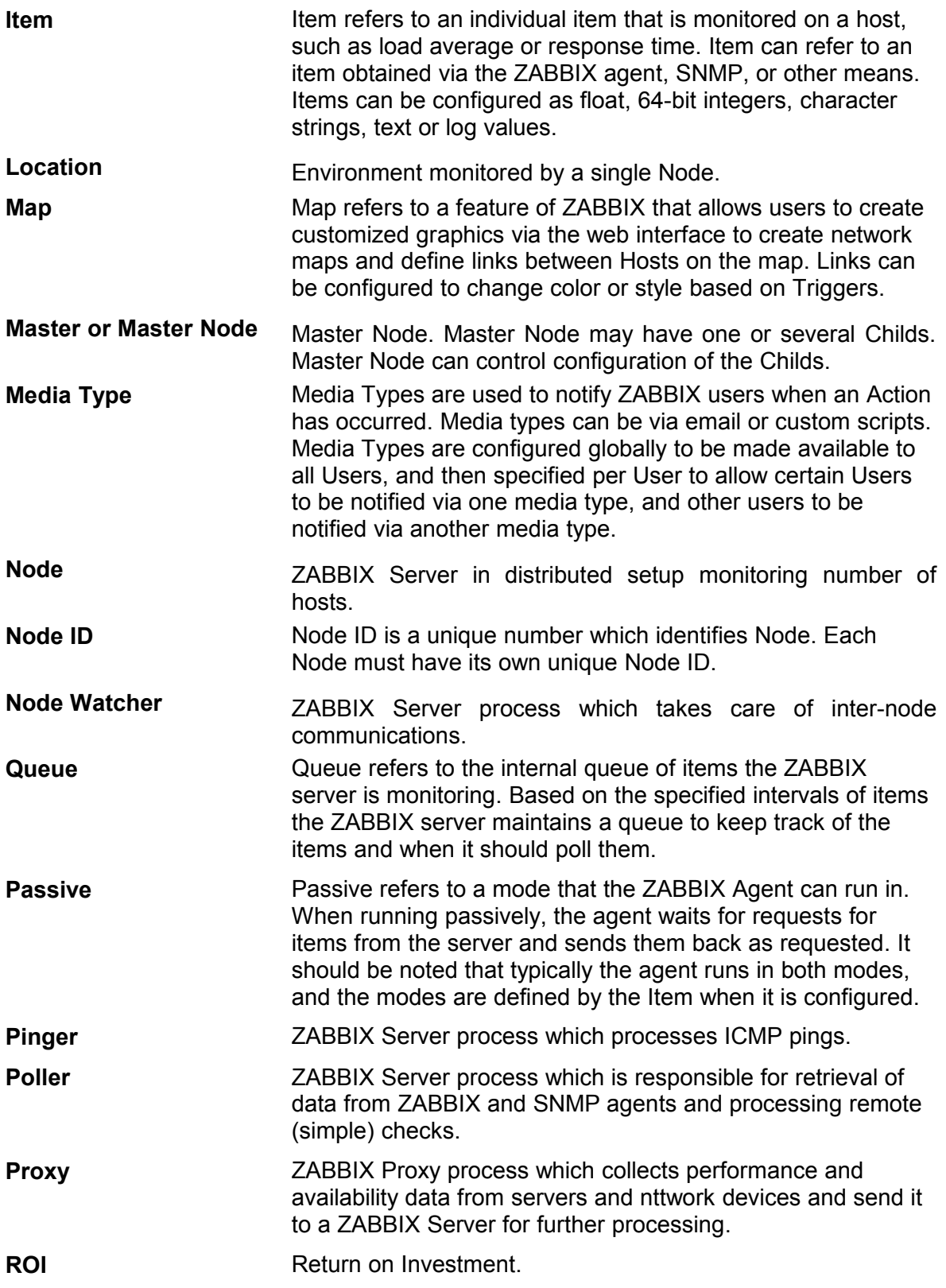

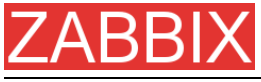

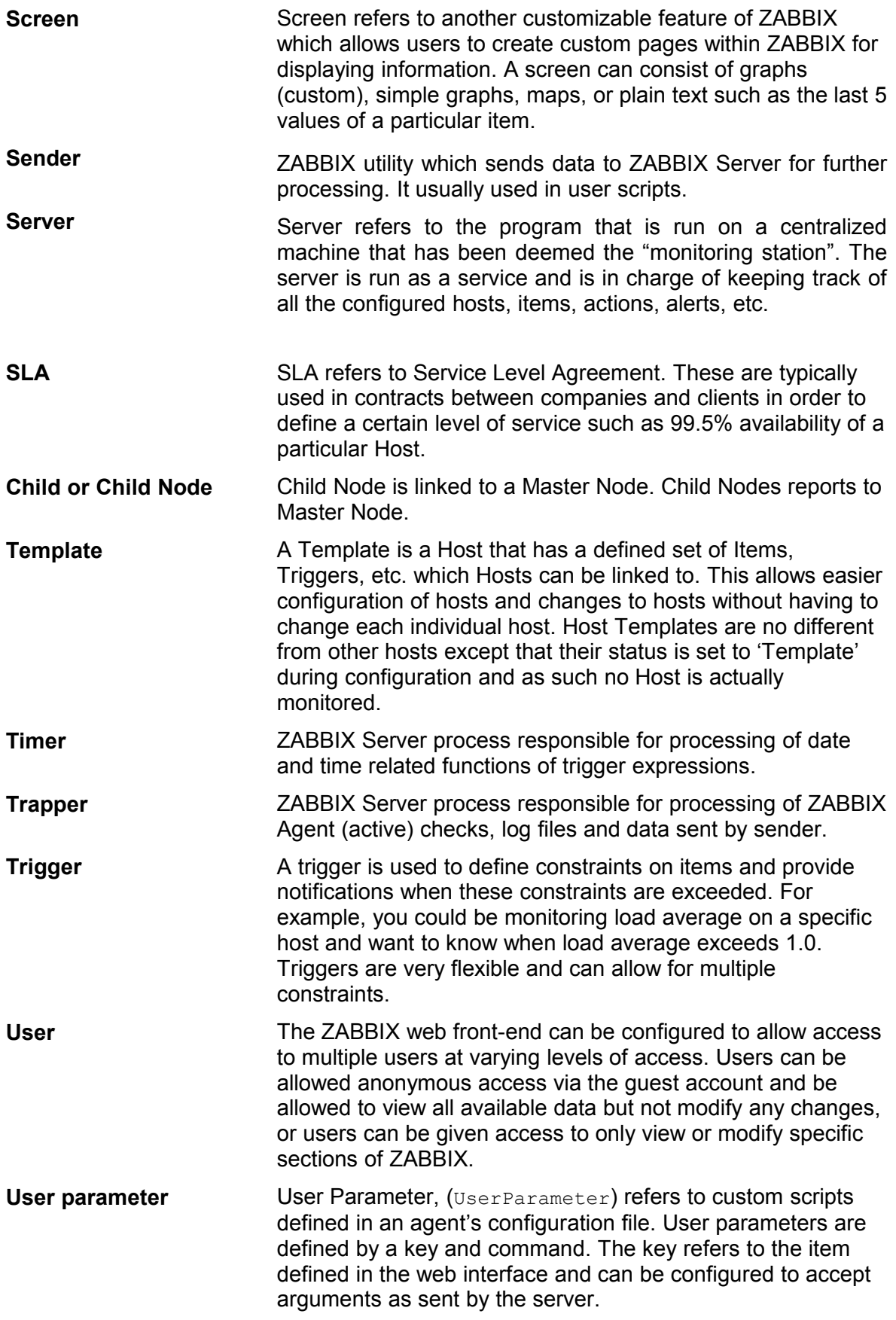

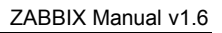

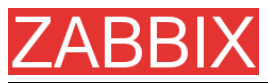

**ZABBIX** ZABBIX Software

**ZABBIX SIA** Latvian company that develops and provides support for ZABBIX.

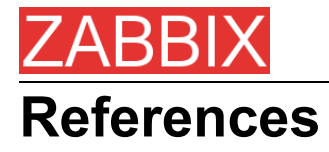

The following publications provide further information on technical aspects of ZABBIX.

# **Internal documents**

1. ZABBIX Manual v1.1

URL: **<http://www.zabbix.com/manual/v1.1/index.php>**

# **External References**

- hdparm resources at **<http://freshmeat.net/projects/hdparm/>**
- Microsoft home page at **[http://www.microsoft.com](http://www.microsoft.com/)**
- MySQL home page at **[http://www.mysql.com](http://www.mysql.com/)**
- Oracle home page at **[www.oracle.com](http://www.oracle.com/)**
- PHP home page at **[http://www.php.net](http://www.php.net/)**
- PostgreSQL home page at **[http://www.postgresql.org](http://www.postgresql.org/)**
- SQLite home page at **[http://www.sqlite.org](http://www.sqlite.org/)**
- Sqlora8 home page at **http://www.poitschke.de**
- SuSE Linux home page at **[http://www.suse.com](http://www.suse.com/)**
- Ubuntu Linux home page at **[http://www.ubuntu.com](http://www.ubuntu.com/)**
- ZABBIX home page at **[http://www.zabbix.com](http://www.zabbix.com/)**

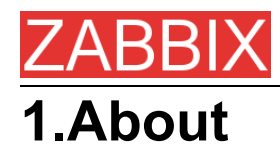

# **1.1.Revision History**

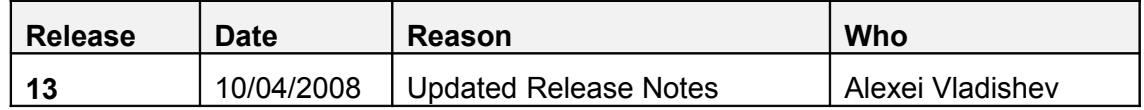

# **1.2.Conventions**

Document conventions

The ZABBIX Manual uses the typographical conventions shown in the following table.

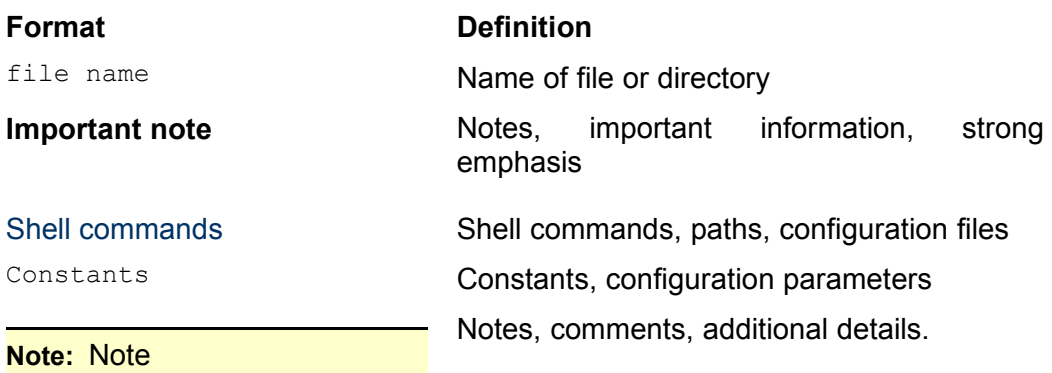

# **1.3.Distribution list**

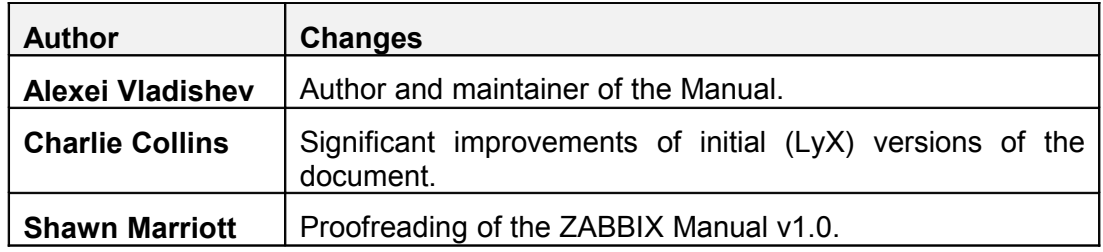

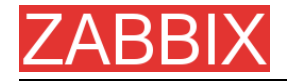

# **1.4.Overview of ZABBIX**

# **1.4.1.What is ZABBIX?**

ZABBIX was created by Alexei Vladishev, and currently is actively developed and supported by ZABBIX SIA.

ZABBIX is an enterprise-class open source distributed monitoring solution.

ZABBIX is software that monitors numerous parameters of a network and the health and integrity of servers. ZABBIX uses a flexible notification mechanism that allows users to configure e-mail based alerts for virtually any event. This allows a fast reaction to server problems. ZABBIX offers excellent reporting and data visualisation features based on the stored data. This makes ZABBIX ideal for capacity planning.

ZABBIX supports both polling and trapping. All ZABBIX reports and statistics, as well as configuration parameters, are accessed through a web-based front end. A web-based front end ensures that the status of your network and the health of your servers can be assessed from any location. Properly configured, ZABBIX can play an important role in monitoring IT infrastructure. This is equally true for small organisations with a few servers and for large companies with a multitude of servers.

ZABBIX is free of cost. ZABBIX is written and distributed under the GPL General Public License version 2. It means that its source code is freely distributed and available for the general public. Both free and commercial support is available and provided by ZABBIX Company.

# **1.4.2.What does ZABBIX offer?**

ZABBIX offers:

- **Example 2 auto-discovery of servers and network devices**
- distributed monitoring with centralised WEB administration
- **support for both polling and trapping mechanisms**
- server software for Linux, Solaris, HP-UX, AIX, Free BSD, Open BSD, OS X
- native high performance agents (client software for Linux ,Solaris, HP-UX, AIX, Free BSD, Open BSD, OS X, Tru64/OSF1, Windows NT4.0, Windows 2000, Windows 2003, Windows XP, Windows Vista)
- **agent-less monitoring**
- **secure user authentication**
- **flexible user permissions**
- web-based interface
- **Filexible e-mail notification of predefined events**
- **high-level (business) view of monitored resources**

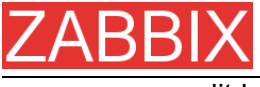

audit log

# **1.4.3.Why use ZABBIX?**

- Open Source solution
- **highly efficient agents for UNIX and WIN32 based platforms**
- **low learning curve**
- **high ROI. Downtimes are very expensive.**
- **· low cost of ownership**
- **very simple configuration**
- Centralised monitoring system. All information (configuration, performance data) is stored in relational database
- high-level service tree
- very easy setup
- **support for SNMP (v1, v2). Both trapping and polling.**
- visualisation capabilities
- **built-in housekeeping procedure**

# **1.4.4.Users of ZABBIX**

Many organisations of different size around the World rely on ZABBIX as primary monitoring platform.

# **1.5.Goals and Principles**

# **1.5.1.Main Goals of ZABBIX Development**

There are several goals ZABBIX is trying to achieve:

- **become recognized Open Source monitoring tool**
- create ZABBIX user group, which helps making the software even better
- **provide high-quality commercial support**

# **1.5.2.Main principles of ZABBIX development**

- **•** be user friendly
- $\blacksquare$  keep things simple
- **use as few processing resources as possible**
- **react fast**

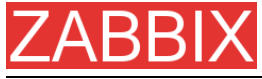

**document every aspect of the software** 

# **1.6.Use of ZABBIX**

# **1.6.1.Distributed monitoring**

### **1.6.2.Auto-discovery**

# **1.6.3.Pro-active monitoring**

### **1.6.4.Monitoring of WEB applications**

ZABBIX provides very efficient scenarios-based way of monitoring WEB applications. Both HTTP and HTTPS are supported.

# **1.6.5.Performance monitoring**

One of most important uses of ZABBIX is performance monitoring. Processor load, number of running processes, number of processes, disk activity, status of swap space, and memory availability are some of the numerous system parameters ZABBIX is able to monitor.

ZABBIX provides a system administrator with timely information about performance of a server. In addition, ZABBIX can produce trend graphs to help identify bottlenecks in system performance.

### **1.6.6.Alerting users**

Having performance monitoring is good, but it is almost useless without a powerful notification mechanism. With ZABBIX, an administrator can define virtually any possible condition for a trigger, using flexible expressions. Any time these expressions become true (or false), an alert will be emailed to any address defined by the administrator.

External programs can be used for user-defined notification methods such as SMS, phone notifications, etc.

ZABBIX can predict future behavior of monitored parameters using Least Square Algorithm. This allows user to be notified even before system state achieves critical level. *Note: This functionality will be completed in future versions of ZABBIX*

# **1.6.7.Monitoring of log files**

ZABBIX can be used for centralized monitoring of log files. Note: This functionality will be completed in future versions of ZABBIX

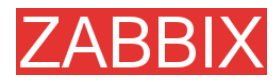

# **1.6.8.Integrity Checking**

ZABBIX is capable of server integrity monitoring. All critical configuration files, binaries, kernel, scripts, and web server HTML pages can be monitored by ZABBIX so that the administrator can be alerted to modifications made to these files.

# **1.6.9.Logging services**

All values of monitored parameters are stored in a database. The collected data can be used later for any purposes.

# **1.6.10.Capacity planning**

Viewing trends of process load, disk usage, database activity, or other important metrics allows a system administrator to clearly see when the next hardware upgrade should be made.

# **1.6.11.Assuring and monitoring of SLA**

ZABBIX is able to monitor Service Level Agreements (SLA). It also keeps SLArelated historical data that helps to identify and improve weak areas of an IT infrastructure.

### **1.6.12.High level view of IT resources and services**

A High level service tree allows the creation of dependencies between various IT resources. Such representation enables the following questions to be answered:

What IT services depends on availability of resource X?

Example: If processor load is too high on server A, then these IT services will be affected: Oracle server, WEB banking, online transaction processing, etc.

What resources specific IT service depends on?

Example: WEB portal may depend on the following resources:

processor load on server A

connection to ISP provider

disk space on volume /data on server A

availability of Oracle DB engine on server B

speed of execution of user requests

availability of Apache server on server C

etc etc

Such a dependency tree helps identify weak points in IT infrastructure.

Example: If several critical services offered by IT department depends on, for example, availability of disk space on some server, then it is time to think about

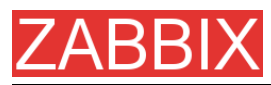

distribution of the volume across different servers or disk arrays to eliminate possible risks.

### **1.6.13.Other**

- **availability analysis**
- graphical representation of collected information
- Network maps
- **custom screens**

# **1.7.What's new in ZABBIX 1.6**

# **1.7.1.Support of Ipv6**

All ZABBIX modules support IPv6.

### **1.7.2.Better distributed monitoring**

ZABBIX distributed monitoring has been improved for a more efficient Node synchronisation protocol.

See also details on ZABBIX Proxy.

# **1.7.3.ZABBIX Proxy process**

ZABBIX Proxy is a lightweight process, which performs data collection on behalf of ZABBIX Server. The proxies can be used to create centralised monitoring of remote locations all reporting to a central server or one of ZABBIX nodes in a distributed environment.

ZABBIX Proxy significantly simplifies deployment and maintenances of centralised distributed monitoring.

### **1.7.4.Dashboard**

ZABBIX Dashboard provides high level personalized details about monitored environment. Now this is a central part of ZABBIX front-end.

### **1.7.5.Dynamic screens**

A screen element can be made dynamic. In this case, information displayed in the element will depend on a host selected by user.

# **1.7.6.Nice zoom for graphs**

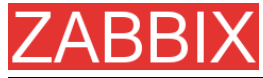

Zoom period can be selected by mouse for drill-down analysis.

# **1.7.7.Database cache module**

Database cache module can be enabled to improve performance of busy ZABBIX servers.

### **1.7.8.Pie charts**

Pie charts (both 2D and 3D) are supported.

### **1.7.9.Basic management functions**

Traceroute and Ping can be executed from the Status of Triggers screen. More scripts can be added and configured.

The scripts are executed on a local ZABBIX server or one of ZABBIX nodes.

### **1.7.10.More efficient communication with agents**

ZABBIX Agent supports data buffering, which can be tuned by new configuration parameters, BufferSize and BufferSend.

Communication protocol has been improved to support sending of multiple values by one TCP connection.

# **1.7.11.More efficient ZABBIX sender**

ZABBIX Sender has been improved to support sending of multiple values by one TCP connection.

### **1.7.12.Improved view of trigger statuses**

The screen will display information about triggers and associated events.

### **1.7.13.Support of SNMP data having dynamic index**

A new syntax can be used to monitor SNMP data with a dynamic index. See SNMP section for more details.

# **1.7.14.Special processing of well known SNMP OIDs**

Simple SNMP OIDs, like ifDescr, ifInOctets, ifInOctets, and other can be used in ZABBIX and will be translated automatically into correct numeric representation by ZABBIX itself.

# **1.7.15.Added printable view for all screens**

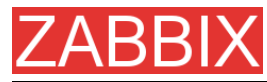

Any screen can be printed in a nice way by pressing the "Print" link.

# **1.7.16.Disabling of login rights for a group of users**

Whole user group can be configured not to have access to ZABBIX front-end.

### **1.7.17.Added support of UTF-8**

ZABBIX front-end is UTF-8 ready. Note that ZABBIX database and ZABBIX server and agent processes are still not ready for correct processing of UTF-8 data.

# **1.7.18.Added screen for better management of translations**

The screen can be used to add new translations of ZABBIX front-end.

### **1.7.19.Added maintenance mode**

ZABBIX Maintenance mode can be activated to disable ZABBIX front-end.

### **1.7.20.Unlimited number of map link styles**

Any number of triggers can be linked to map link. The triggers will define how the link is displayed.

### **1.7.21.Database monitoring**

ZABBIX could retrieve data directly from an external database by executing a SQL request.

### **1.7.22.Other improvements**

#### **1.7.22.1.Queue moved into Administration**

Now the information is available to ZABBIX Super Administrators only.

**1.7.22.2.Link to Maps, Screens and Graphs moved to the Dashboard**

The main menu was simplified. Now Maps, Screens and Graphs can be accessed from the Dashboard.

#### **1.7.22.3.Option to remember user authorisation**

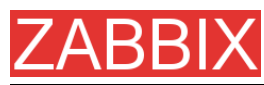

The user profile option makes possible automatic login to ZABBIX front-end within one month.

#### **1.7.22.4.New communication protocol**

New more efficient communication protocol makes possible sending of multiple values by one TCP connection.

#### **1.7.22.5.Support of themes for ZABBIX front-end**

New frond-end includes two themes by default. More themes can be added.

#### **1.7.22.6.User 'guest' can be disabled**

In this case, user authorization is required for access to the ZABBIX front-end.

#### **1.7.22.7.Disabling group of users**

A group of users can be disabled.

#### **1.7.22.8.Database down screen**

Nice screen will appear in case if ZABBIX front-end is unable to talk to the database.

#### **1.7.22.9.Duplicated Login removed**

The Login menu item has been removed to avoid confusion.

#### **1.7.22.10.Added sorting for all screens**

Most of tables in ZABBIX front-end can be sorted by selected column.

### **1.8.Installation and Upgrade Notes**

#### **1.8.1.Installation**

See the INSTALLATION section for full details.

### **1.8.2.Version compatibility**

Older agents from ZABBIX 1.0, ZABBIX 1.1.x and ZABBIX 1.4.x can be used with ZABBIX 1.6. It does not require any configuration changes.

### **1.8.3.Upgrade procedure**

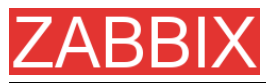

The following steps have to be performed for successful upgrade from ZABBIX 1.4.x to 1.6.

The whole upgrade procedure may take several hours depending on size of ZABBIX database.

**1.8.3.1.Stop ZABBIX server**

Stop ZABBIX server to make sure that no new data are coming to database.

#### **1.8.3.2.Backup existing ZABBIX database**

This is very important step. Make sure that you have backup of your database. It will help if upgrade procedure fails (lack of disk space, power off, any unexpected problem).

#### **1.8.3.3.Backup configuration files, PHP files and ZABBIX binaries**

Make a backup copy of ZABBIX binaries, configuration files and PHP files.

#### **1.8.3.4.Install new server binaries**

You may use pre-compiled binaries or compile your own.

#### **1.8.3.5.Review Server configuration parameters**

Some parameters of zabbix\_server.conf were changed in 1.6, new parameters added. You may want to review them.

#### **1.8.3.6.Upgrade database**

Database upgrade scripts are located in directory upgrade/dbpatches/1.6/<db engine>:

**MySQL:** upgrade/dbpatches/1.6/mysql/patch.sql

**Oracle:** upgrade/dbpatches/1.6/oracle/patch.sql

**PostgreSQL:** upgrade/dbpatches/1.6/postgresql/patch.sql

**Note:** Database upgrade may take quite significant time, several hours or more. It is recommended to test the upgrade in test environment.

Make sure that you have enough permissions (create table, drop table, create index, drop index). Also make sure that you have enough free disk space.

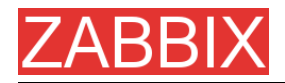

#### **Note:** These scripts are for upgrade from ZABBIX 1.4.x to 1.6 only!

#### **1.8.3.7.Install new ZABBIX GUI**

Follow Installation Instructions.

#### **1.8.3.8.Start new ZABBIX binaries**

Start new binaries. Check log files to see if the binaries are started successfully.

# **1.9.Commercial support**

ZABBIX SIA offers a full range of support options to meet your specific needs.

ZABBIX Support Services provide direct access to our expert Support Engineers who are ready to assist you in the development, deployment, and management of ZABBIX.

Visit **<http://www.zabbix.com/services.php>** or contact **[sales@zabbix.com](mailto:sales@zabbix.com)** for more details.

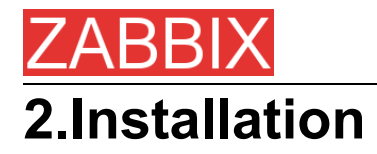

# **2.1.How to Get ZABBIX**

Check the ZABBIX Home Page at **[http://www.zabbix.com](http://www.zabbix.com/)** for information about the current version and for downloading instructions.

# **2.2.Requirements**

### **2.2.1.Hardware Requirements**

#### **2.2.1.1.Memory Requirements**

ZABBIX requires both physical and disk memory. 128 MB of physical memory and 256 MB of free disk space could be a good starting point. However, the amount of required disk memory obviously depends on the number of hosts and parameters that are being monitored. If you're planning to keep a long history of monitored parameters, you should be thinking of at least a couple of gigabytes to have enough space to store the history in the database.

Each ZABBIX daemon process requires several connections to a database server. Amount of memory allocated for the connection depends on configuration of the database engine.

**Note:** The more physical memory you have, the faster the database (and therefore ZABBIX) works!

#### **2.2.1.2.CPU Requirements**

ZABBIX and especially ZABBIX database may require significant CPU resources depending on number of monitored parameters and chosen database engine.

#### **2.2.1.3.Other hardware**

A serial communication port and a serial GSM Modem required for using SMS notifications built-in ZABBIX.

#### **2.2.1.4.Examples of hardware configuration**

The table provides several hardware configurations:

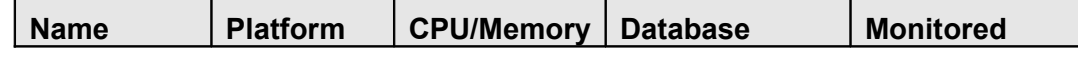

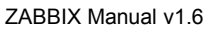

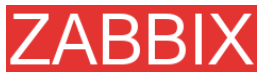

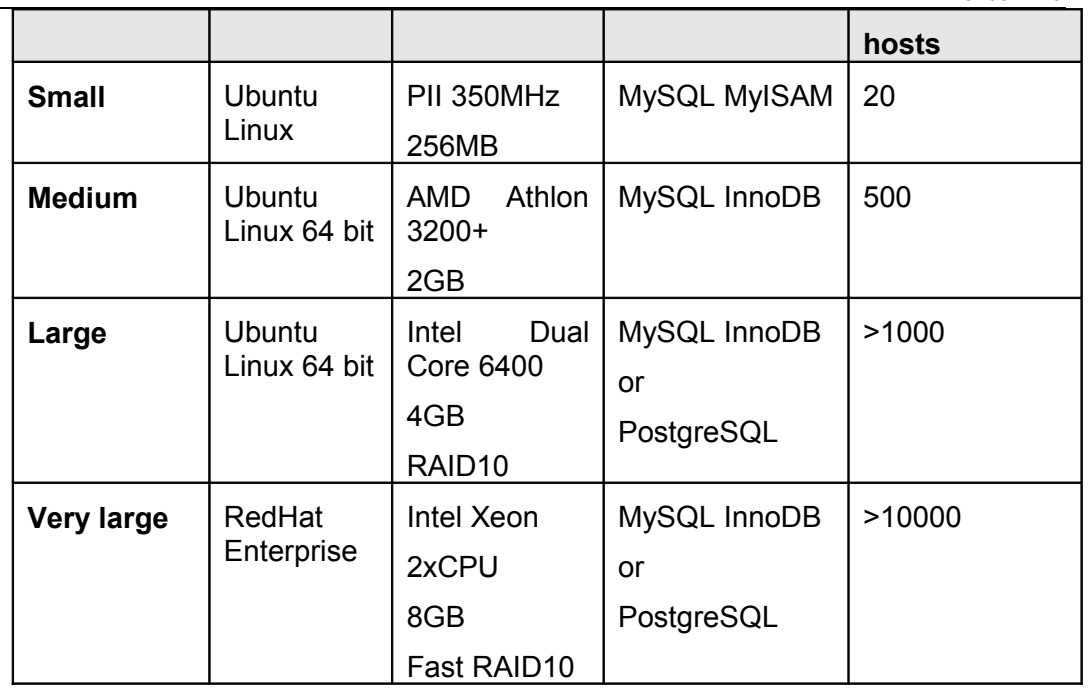

**Note:** Actual configuration depends on number of active items and refresh rates very much. It is recommended to run the database on a separate box for large installations.

# **2.2.2.Supported Platforms**

Due to security requirements and mission-critical nature of monitoring server, UNIX is the only operating system that can consistently deliver the necessary performance, fault tolerance and resilience. ZABBIX operates on market leading versions.

ZABBIX is tested on the following platforms:

- $\blacksquare$  AIX
- FreeBSD
- $-HP-UX$
- **Linux**
- Mac OS/X
- NetBSD
- OpenBSD
- **SCO Open Server**
- Solaris

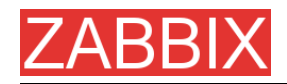

**Note:** ZABBIX may work on other Unix-like operating systems as well.

### **2.2.3.Software Requirements**

ZABBIX is built around modern Apache WEB server, leading database engines, and the PHP scripting language.

The following software is required to run ZABBIX:

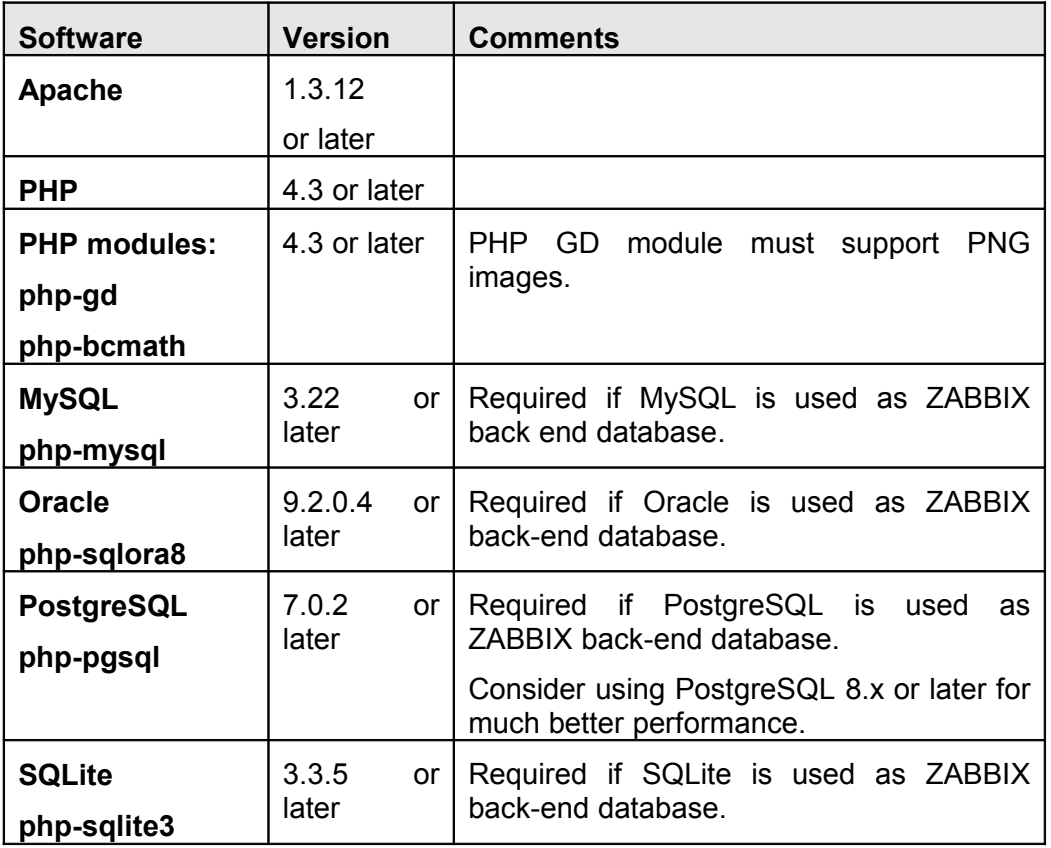

**Note:** ZABBIX may work on previous versions of Apache, MySQL, Oracle, and PostgreSQL as well.

#### **WEB browser on client side**

Support for HTML and PNG images required. MS Explorer (5.xx and 6.xx) and Mozilla 1.x work perfectly. Cookies and Java Script must be enabled. Other browsers may work with ZABBIX as well.

# **2.2.4.Choice of database engine**

ZABBIX Server and Proxy support four database engines:

- **MySQL**
- Oracle
- **PostgreSQL**
- SQLite

Each database engine has its own advantages. We cannot recommend one over another. Choice of database engine depends on the following aspects:

- **how powerful is your hardware**
- **free or commercial database engine**
- **how busy is ZABBIX Server or Proxy**

The table can be used as a general recommendation on choice of database engine.

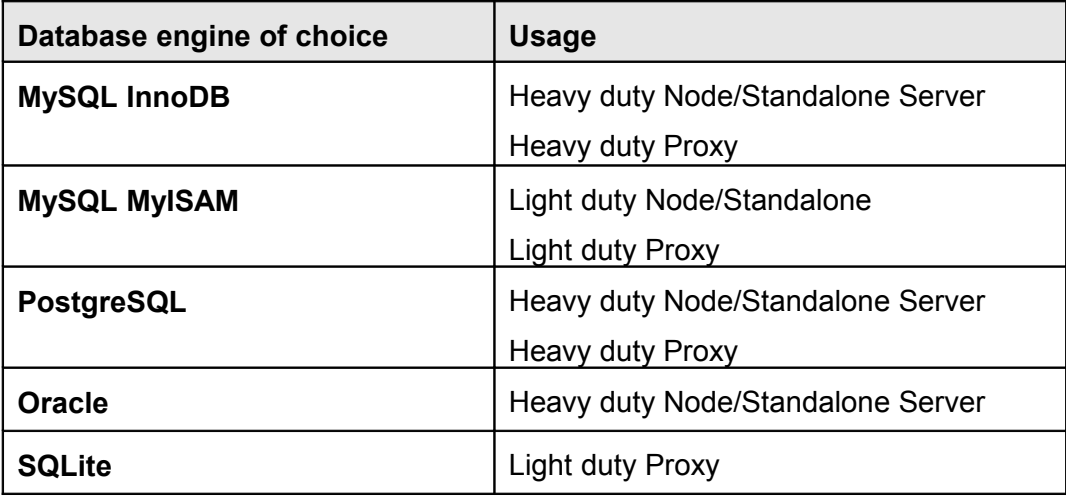

### **2.2.5.Database size**

ZABBIX configuration data requires fixed amount of disk space and does not grow much.

ZABBIX database size mainly depends on these variables, which define amount of stored historical data:

**- Number of processed values per second** 

This is average number of new values ZABBIX server receives every second. For example, if we have 3000 items for monitoring with refresh rate of 60 seconds, number of values per seconds is calculated as 3000/60 = **50**.

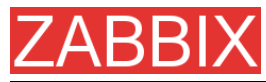

It means that 50 new values are added to ZABBIX database every second.

**- Housekeeper settings for history** 

ZABBIX keeps values for a fixed period of time, normally several weeks or months. Each new value required certain amount of disk space for data and index.

So, if we would like to keep 30 days of history and we receive 50 values per second, total number of values will be around (**30**\*24\*3600)\***50** = 129.600.000, or about 130M of values.

Depending on used database engine, type of received values (floats, integers, strings, log files, etc), disk space for keeping a single value may vary from 40 bytes to hundreds of bytes. Normally it is around 50 bytes per value.

In our case, it means that 130M of values will require 130M \* 50 bytes = **6.5GB** of disk space.

**- Housekeeper setting for trends** 

ZABBIX keeps 1 hour max/min/avg/count statistics for each item in table **trends**. The data is used for trending and long period graphs.

ZABBIX database, depending on database type, requires about 128 bytes per each total.

Suppose we would like to keep trend data for 5 years. 3000 values will require (3000/1800)\*(24\*3600\***365**)\***128** = **6.3GB** per year, or **31.5GB** for 5 years.

**- Housekeeper settings for events** 

Each ZABBIX event requires approximately 130 bytes of disk space. It is hard number of events generated by ZABBIX daily. In worst case scenario, we may assume that ZABBIX generates one event per second.

It means that if we want to keep 3 years of events, this would require **3**\*365\*24\*3600\***130** = **11GB**

The table contains formulas that can be used to calculate disk space required for ZABBIX system:

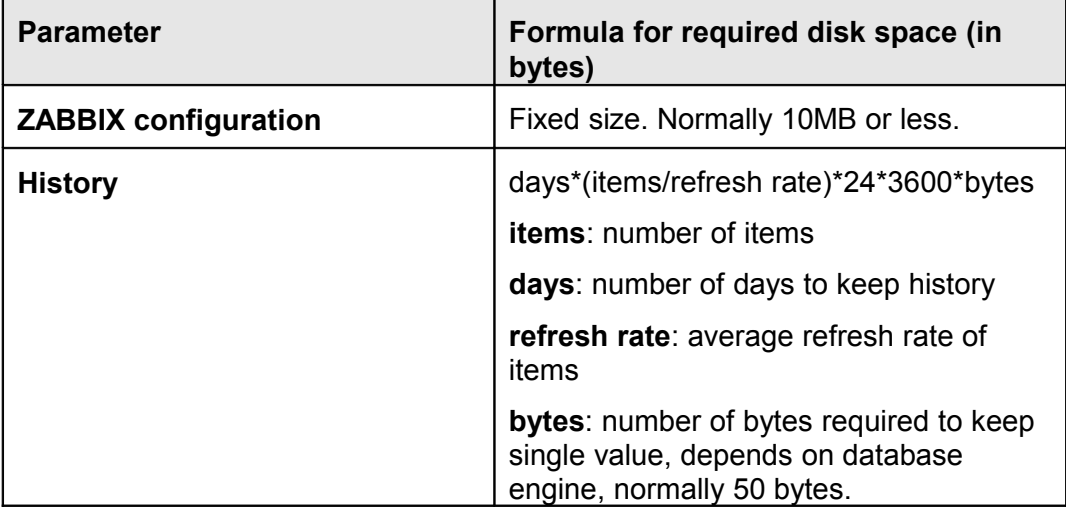

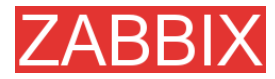

ZABBIX Manual v1.6

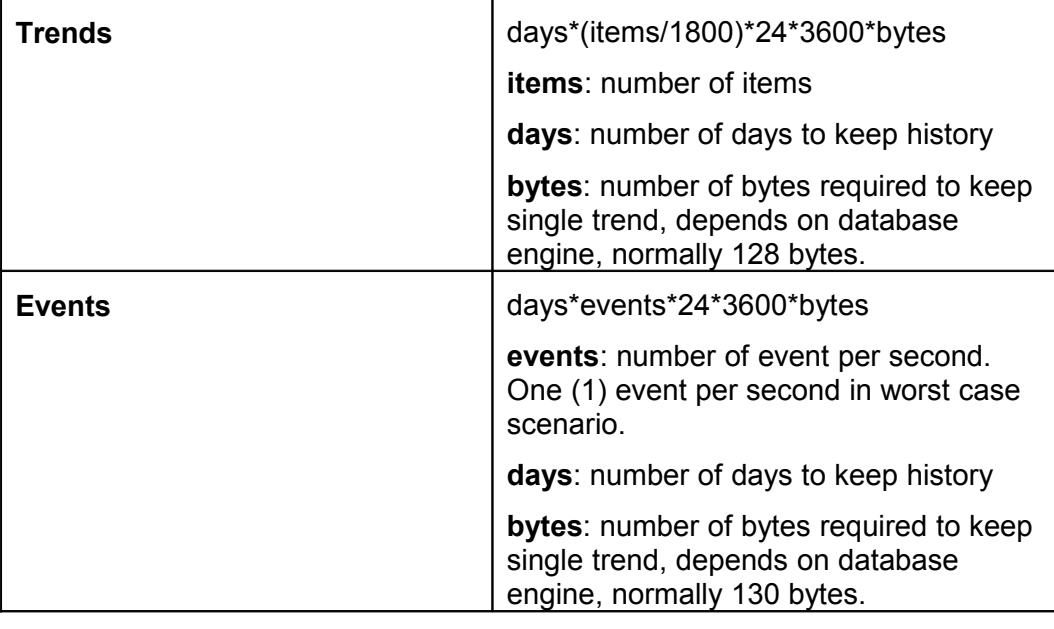

So, the total required disk space can be calculated as:

#### **Configuration + History + Trends + Events**

The disk space will NOT be used immediately after ZABBIX installation. Database size will grow then it will stop growing at some point, which depends on hosekeeper settings.

**Note:** Disk space requirements for nodes in distributed setup are calculated in a similar way, but this also depends on a total number of child nodes linked to a node.

# **2.2.6.Time synchronization**

It is very important to have precise system date on server with ZABBIX running. **timed** is one of most popular daemons that synchronizes the host's time with the time of other machines.

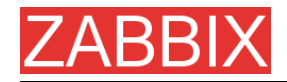

# **2.3.Components**

# **2.3.1.ZABBIX Components**

ZABBIX consists of several major software components, the responsibilities of which are outlined below

# **2.3.2.ZABBIX Server**

This is the centre of the ZABBIX software. The Server can remotely check networked services (such as web servers and mail servers) using simple service checks, but it is also the central component to which the Agents will report availability and integrity information and statistics. The Server is the central repository in which all configuration, statistical and operational data are stored, and it is the entity in the ZABBIX software that will actively alert administrators when problems arise in any of the monitored systems.

ZABBIX can also perform agent-less monitoring and also monitor network devices using SNMP agents.

### **2.3.3.ZABBIX Proxy**

The Proxy is an optional part of ZABBIX deployment. The Proxy collects performance and availability data on behalf of ZABBIX Server. All collected data is buffered locally and transferred to ZABBIX Server the Proxy belongs to.

ZABBIX Proxy is an ideal solution for a centralized monitoring of remote locations, branches, networks having no local administrators.

ZABBIX Proxies can also be used to distribute load of a single ZABBIX Server. In this case, only Proxies collect data thus making processing on the Server less CPU and disk I/O hungry.

# **2.3.4.ZABBIX Agent**

In order to actively monitor local resources and applications (such as harddrives, memory, processor statistics etc.) on networked systems, those systems must run the ZABBIX Agent. The Agent will gather operational information from the system on which it is running, and report these data to the ZABBIX for further processing. In case of failures (such as a harddisk running full, or a crashed

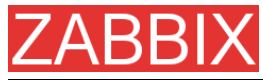

service process), the ZABBIX Server can actively alert the administrators of the particular machine that reported the failure.

The ZABBIX Agents are extremely efficient because of use of native system calls for gathering statistical information.

### **2.3.5.The WEB Interface**

In order to allow easy access to the monitoring data and then configuration of ZABBIX from anywhere and from any platform, the Web-based Interface is provided. The Interface is a part of the ZABBIX Server, and is usually (but not necessarily) run on the same physical machine as the one running the ZABBIX Server.

**Note:** ZABBIX front-end must run on the same physical machine if SQLite is used.

# **2.4.Installation from Source**

### **2.4.1.Software requirements**

Building of ZABBIX server or agents from sources requires additional software.

The following software is required to compile ZABBIX:

**One of the following database engines:**

**MySQL Headers and Libraries**

Version 3.22 or later required.

#### **Oracle Headers and Libraries**

Sqlora8 headers and libraries are required.

#### **PostgreSQL Headers and Libraries**
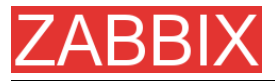

Version 7.0.2 or later required. Consider using PostgreSQL 8.x for much better performance.

## **SQLite Headers and Libraries**

Version 3.3.5 or later required.

**Note:** Usually provided as part of mysql-dev, postgresql-dev, sqlite3-dev packages.

## **NET-SNMP (or UCD-SNMP) library and header files**

Required for SNMP support. Optional.

### **Iksemel library and header files**

Required to enable Jabber messaging. Optional.

## **Libcurl library and header files**

Version 7.13.1 or higher required for WEB monitoring module. Optional.

## **C Compiler**

C compiler is required. GNU C compiler is the best choice for open platforms. Other (HP, IBM) C compilers may be used as well.

### **GNU Make**

GNU make is required to process ZABBIX Makefiles.

## **2.4.2.Structure of ZABBIX distribution**

#### docs

The directory contains this Manual in PDF format

src

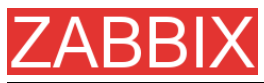

The directory contains sources for all ZABBIX processes except frontends.

### src/zabbix\_server

The directory contains Makefile and sources for zabbix\_server.

## src/zabbix\_agent

The directory contains Makefile and sources for zabbix agent and zabbix\_agentd.

### src/zabbix\_get

The directory contains Makefile and sources for zabbix\_get.

### src/zabbix\_sender

The directory contains Makefile and sources for zabbix\_sender.

include

The directory contains include ZABBIX files.

misc

misc/init.d

The directory contains start-up scripts for different platforms.

frontends

frontends/php

The directory contains files of PHP frontend.

create

The directory contains SQL script for initial database creation.

create/schema

Database creation schemas.

#### create/data

Data for initial database creation.

#### upgrades

The directory contains upgrade procedures for different versions of ZABBIX.

## **2.4.3.ZABBIX Server**

Server side

**Step 1** Create the ZABBIX superuser account

This is the user the server will run as. For production use you should create a dedicated unprivileged account ('zabbix' is commonly used). Running ZABBIX as 'root','bin', or any other account with special rights is a security risk. Do not do it!

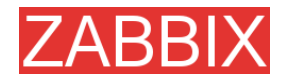

**Note:** ZABBIX server process (zabbix\_server) is protected from being run under root account.

**Step 2** Untar ZABBIX sources

shell> gunzip zabbix-1.6.tar.gz && tar -xvf zabbix-1.6.tar

**Step 3** Create the ZABBIX database

ZABBIX comes with SQL scripts used to create the required database schema and also to insert a default configuration. There are separate scripts for MySQL, Oracle, PostgreSQL and SQLite.

For MySQL:

shell> mysql -u<username> -p<password> mysql> create database zabbix; mysql> quit; shell> cd create/schema shell> cat mysql.sql | mysql -u<username> -p<password> zabbix shell> cd ../data shell> cat data.sql | mysql -u<username> -p<password> zabbix shell> cat images\_mysql.sql | mysql -u<username> -p<password> zabbix

For Oracle (we assume that user 'zabbix' with password 'password' exists and has permissions to create database objects):

shell> cd create shell> sqlplus zabbix/password sqlplus> set def off sqlplus> @schema/oracle.sql sqlplus> @data/data.sql sqlplus> @data/images\_oracle.sql sqlplus> exit

For PostgreSQL:

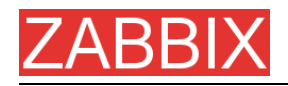

 shell> psql -U <username> psql> create database zabbix; psql> \q shell> cd create/schema shell> cat postgresql.sql | psql -U <username> zabbix shell> cd ../data shell> cat data.sql | psql -U <username> zabbix shell> cat images\_pgsql.sql | psql -U <username> zabbix

For SQLite:

 shell> cd create/schema shell> cat sqlite.sql | sqlite3 /var/lib/sqlite/zabbix.db shell> cd ../data shell> cat data.sql | sqlite3 /var/lib/sqlite/zabbix.db shell> cat images\_sqlite3.sql | sqlite3 /var/lib/sqlite/zabbix.db

**Note:** The database will be automatically created if it does not exist.

**Step 4** Configure and compile the source code for your system

The sources must be compiled for both the server (monitoring machine) as well as the clients (monitored machines). To configure the source for the server, you must specify which database will be used.

shell> ./configure --enable-server --with-mysql --with-net-snmp –with-jabber – with-libcurl # for MySQL + Jabber + WEB monitoring

or

shell> ./configure --enable-server --with-pgsql --with-net-snmp –with-jabber – with-libcurl # for PostgreSQL + Jabber + WEB monitoring

or

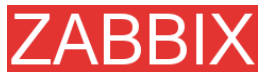

shell> ./configure --enable-server --with-oracle=/home/zabbix/sqlora8 --with-netsnmp –with-jabber –with-libcurl # for Oracle + Jabber + WEB monitoring

**Note:** Use flag --with-oracle to specify location of sqlora8 library. The libary is required for Oracle support. The library can be found at libsqlora8 homepage

**Note:** Use flag --enable-static to statically link libraries. If you plan to distribute compiled binaries among different servers, you must use this flag to make these binaries work without required libraries. --enable-static does not work under Solaris. Flag --with-ucd-snmp can be used instead of --with-net-snmp. If no SNMP support required, both --with-net-snmp and --with-ucd-snmp may be skipped.

However, if you want to compile client binaries along with server binaries, run:

shell> ./configure --enable-server --enable-agent --with-mysql --with-net-snmp – with-jabber –with-libcurl

Parameter —enable-static may be used to force static linkage.

**Step 5** Make and install everything

shell> make install

By default,

#### make install

will install all the files in /usr/local/bin, /usr/local/lib etc. You can specify an installation prefix other than /usr/local using --prefix

**Step 6** Configure /etc/services

The step is not real requirement. However, it is recommended. On the client (monitored) machines, add the following lines to /etc/services:

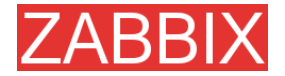

zabbix\_agent 10050/tcp zabbix\_trap 10051/tcp

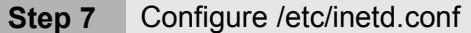

If you plan to use zabbix agent instead of the recommended zabbix agentd, the following line must be added:

zabbix\_agent stream tcp nowait.3600 zabbix /opt/zabbix/bin/zabbix\_agent

Restart inetd

shell> killall -HUP inetd

Modify default settings in configuration files

**Step 8** Configure /etc/zabbix/zabbix\_agent.conf

You need to configure this file for every host having zabbix agent installed. The file should contain IP address of ZABBIX server. Connections from other hosts will be denied. You may take misc/conf/zabbix agent.conf as example.

**Step 9** Configure /etc/zabbix/zabbix\_agentd.conf

You need to configure this file for every host with zabbix\_agentd installed. The file should contain the IP address of the ZABBIX server. Connections from other hosts will be denied. You may take misc/conf/zabbix\_agentd.conf as example.

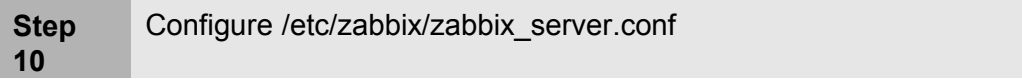

For small installations (up to ten monitored hosts), default parameters are sufficient. However, you should change default parameters to maximize performance of ZABBIX. See section [Performance tuning] for more details.

You may take misc/conf/zabbix server.conf as example.

**Step** Run server processes

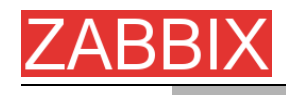

**11**

Run zabbix\_server on server side.

shell> cd bin shell> ./zabbix\_server

**Step 12** Run agents

Run zabbix\_agentd where necessary.

shell> cd bin shell> ./zabbix\_agentd

## **2.4.4.ZABBIX Proxy**

ZABBIX Proxy is a special process. It is not required to run the process.

**Step 1** Create the ZABBIX superuser account

This is the user the Proxy will run as. For production use you should create a dedicated unprivileged account ('zabbix' is commonly used). Running ZABBIX Proxy as 'root','bin', or any other account with special rights is a security risk. Do not do it!

**Note:** ZABBIX Proxy process (zabbix\_proxy) is protected from being run under root account.

**Step 2** Untar ZABBIX sources

shell> gunzip zabbix-1.6.tar.gz && tar -xvf zabbix-1.6.tar

**Step 3** Create the ZABBIX database. Optional.

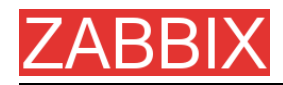

**Note:** ZABBIX Proxy process will create database automatically on the first run if it does not exist. It will use existing database otherwise.

ZABBIX comes with SQL scripts used to create the required database schema. There are separate scripts for MySQL, Oracle, PostgreSQL and SQLite.

For MySQL:

shell> mysql -u<username> -p<password> mysql> create database zabbix; mysql> quit; shell> cd create/schema shell> cat mysql.sql | mysql -u<username> -p<password> zabbix shell> cd ../data shell> cat data.sql | mysql -u<username> -p<password> zabbix shell> cat images\_mysql.sql | mysql -u<username> -p<password> zabbix

For Oracle (we assume that user 'zabbix' with password 'password' exists and has permissions to create database objects):

shell> cd create/schema shell> cat oracle.sql | sqlplus zabbix/password >out.log

**Note:** Check file out.log for any error messages.

 shell> cd ../data shell> cat data.sql | sqlplus zabbix/password >out.log shell> cat images\_oracle.sql | sqlplus zabbix/password >>out.log

For PostgreSQL:

 shell> psql -U <username> psql> create database zabbix; psql> \q shell> cd create/schema shell> cat postgresql.sql | psql -U <username> zabbix shell> cd ../data shell> cat data.sql | psql -U <username> zabbix

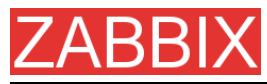

shell> cat images\_pgsql.sql | psql -U <username> zabbix

For SQLite:

 shell> cd create/schema shell> cat sqlite.sql | sqlite3 /var/lib/sqlite/zabbix.db shell> cd ../data shell> cat data.sql | sqlite3 /var/lib/sqlite/zabbix.db shell> cat images\_sqlite3.sql | sqlite3 /var/lib/sqlite/zabbix.db

**Note:** The database will be automatically created if it does not exist.

**Step 4** Configure and compile the source code for your system

The sources must be compiled to enable compilation of ZABBIX Proxy process. To configure the source for the Proxy, you must specify which database will be used.

shell> ./configure --enable-proxy --with-mysql --with-net-snmp –with-libcurl # for MySQL + WEB monitoring

or

shell> ./configure --enable-proxy --with-pgsql --with-net-snmp –with-libcurl # for PostgreSQL + WEB monitoring

or

shell> ./configure --enable-proxy --with-oracle=/home/zabbix/sqlora8 --with-netsnmp –with-libcurl # for Oracle + WEB monitoring

**Note:** Use flag --with-oracle to specify location of sqlora8 library. The libary is required for Oracle support. The library can be found at libsqlora8 homepage

**Note:** Use flag --enable-static to statically link libraries. If you plan to distribute compiled binaries among different hosts, you must use this flag to make these

Copyright 2008 ZABBIX SIA **Page 45 of 206**

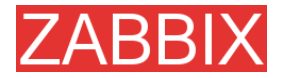

binaries work without required libraries. --enable-static does not work under Solaris. Flag --with-ucd-snmp can be used instead of --with-net-snmp. If no SNMP support required, both --with-net-snmp and --with-ucd-snmp may be skipped.

However, if you want to compile client binaries along with proxy binaries, run:

shell> ./configure --enable-proxy --enable-agent --with-mysql –with-net-snmp – with-libcurl

Parameter —enable-static may be used to force static linkage.

**Step 5** Make and install everything

shell> make install

By default,

make install

will install all the files in /usr/local/bin, /usr/local/lib etc. You can specify an installation prefix other than /usr/local using --prefix

**Step 6** Configure /etc/services

The step is not real requirement. However, it is recommended. On the client (monitored) machines, add the following lines to /etc/services:

zabbix\_agent 10050/tcp zabbix\_trap 10051/tcp

**Step 7** Configure /etc/inetd.conf

If you plan to use zabbix\_agent instead of the recommended zabbix\_agentd, the following line must be added:

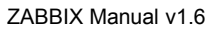

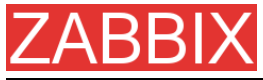

zabbix\_agent stream tcp nowait.3600 zabbix /opt/zabbix/bin/zabbix\_agent

Restart inetd

shell> killall -HUP inetd

Modify default settings in configuration files

**Step 8** Configure /etc/zabbix/zabbix\_proxy.conf

For small installations (up to ten monitored hosts), default parameters are sufficient. However, you should change default parameters to maximize performance of ZABBIX Proxy.

Make sure you have correct Hostname and Server parameters set.

You may take misc/conf/zabbix proxy.conf as example.

**Step 9** Run Proxy processes

Run zabbix\_proxy:

shell> cd sbin shell> ./zabbix\_proxy

## **2.4.5.ZABBIX Agent**

Client side

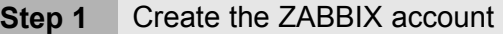

This is the user the agent will run as. For production use you should create a dedicated unprivileged account ("zabbix" is commonly used). ZABBIX agents have protection against running under root account.

**Step 2** Untar ZABBIX sources

shell> gunzip zabbix-1.6.tar.gz && tar xvf zabbix-1.6.tar

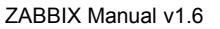

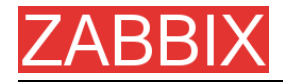

**Step 3** Configure and compile the source code for your system

The sources must be compiled for the client only.

To configure the source for the client:

shell> ./configure --enable-agent

**Note:** Use flag --enable-static to statically link libraries. If you plan to distribute compiled binaries among different hosts, you must use this flag to make these binaries work without required libraries.

**Step 4** Build agent

#### shell> make

Copy created binaries from bin/ to /opt/zabbix/bin or any other directory Other common directories are /usr/local/bin or /usr/local/zabbix/bin.

**Step 5** Configure /etc/services

The step is not real requirement. However, it is recommended.

On the client (monitored) machines, add the following lines to /etc/services:

zabbix\_agent 10050/tcp zabbix\_trap 10051/tcp

**Step 6** Configure /etc/inetd.conf

If you plan to use zabbix\_agent instead of the recommended zabbix\_agentd, the following line must be added:

zabbix\_agent stream tcp nowait.3600 zabbix /opt/zabbix/bin/zabbix\_agent

Restart inetd

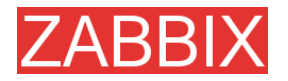

shell> killall -HUP inetd

**Step 7** Configure /etc/zabbix/zabbix\_agent.conf

You need to configure this file for every host having zabbix agent installed. The file should contain IP address of ZABBIX server. Connections from other hosts will be denied. Note, that no end of line character should present in the file.

You may take misc/conf/zabbix agent.conf as example.

**Step 8** Configure /etc/zabbix/zabbix\_agentd.conf

You need to configure this file for every host with zabbix\_agentd installed. The file should contain IP address of ZABBIX server. Connections from other hosts will be denied. You may take misc/conf/zabbix\_agentd.conf as example.

**Step 9** Run zabbix\_agentd on all monitored machines

shell> /opt/zabbix/bin/zabbix\_agentd

**Note:** You should not run zabbix\_agentd if you have chosen to use zabbix agent!

**Note:** Make sure that your system allows allocation of 2MB of shared memory, otherwise the agent may not start and you will see "Can't allocate shared memory for collector." in agent's log file. This may happen on Solaris 8.

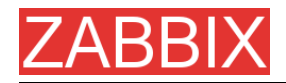

# **2.4.6.ZABBIX WEB Interface**

**Step 1** Point your browser to ZABBIX URL.

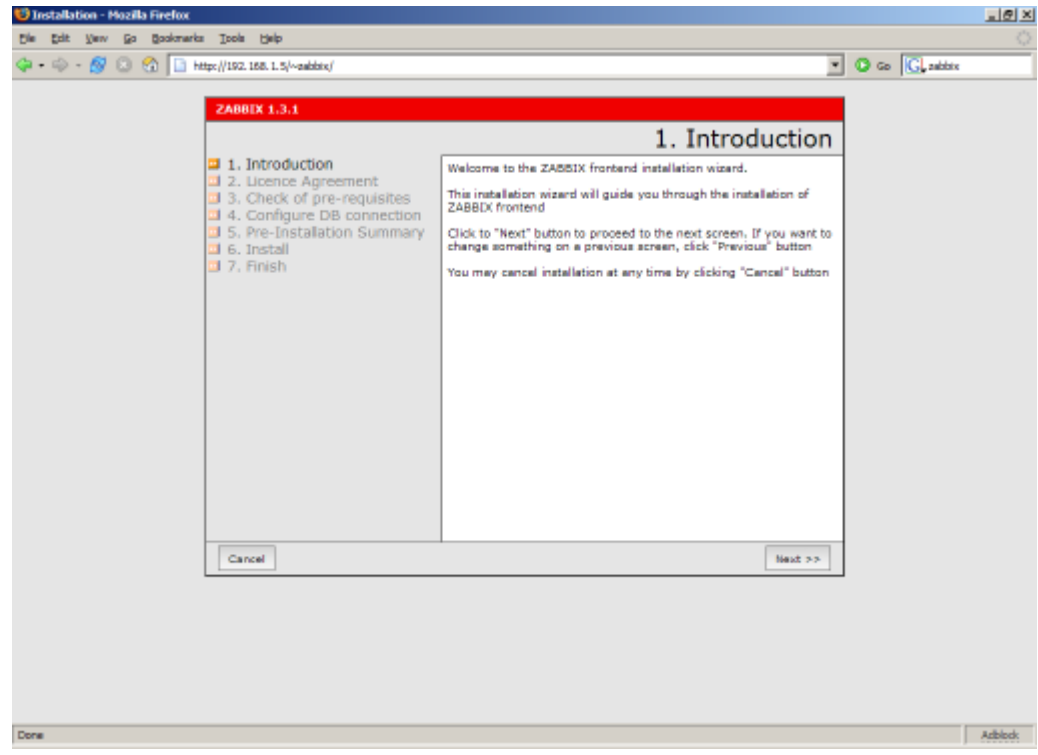

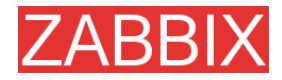

## **Step 2** Read and accept GPL v2.

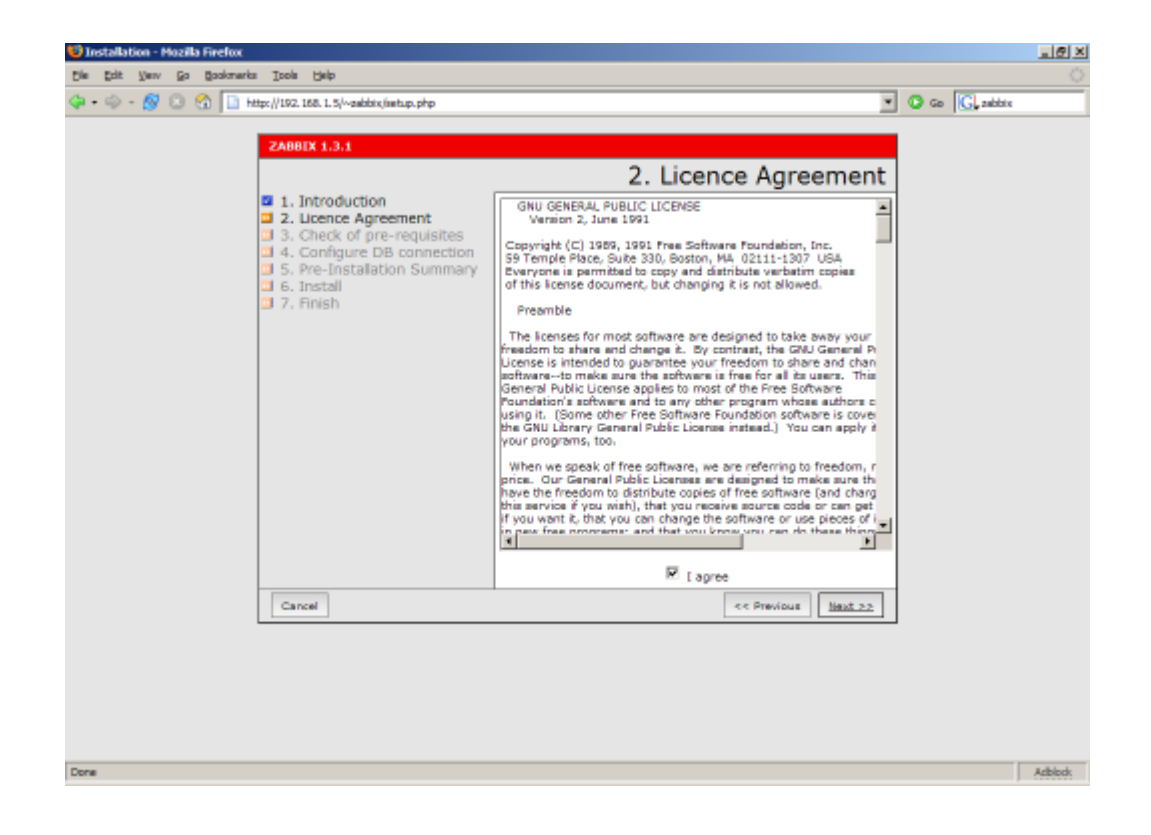

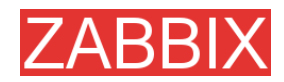

**Step 3** Make sure that all software pre-requisites are met.

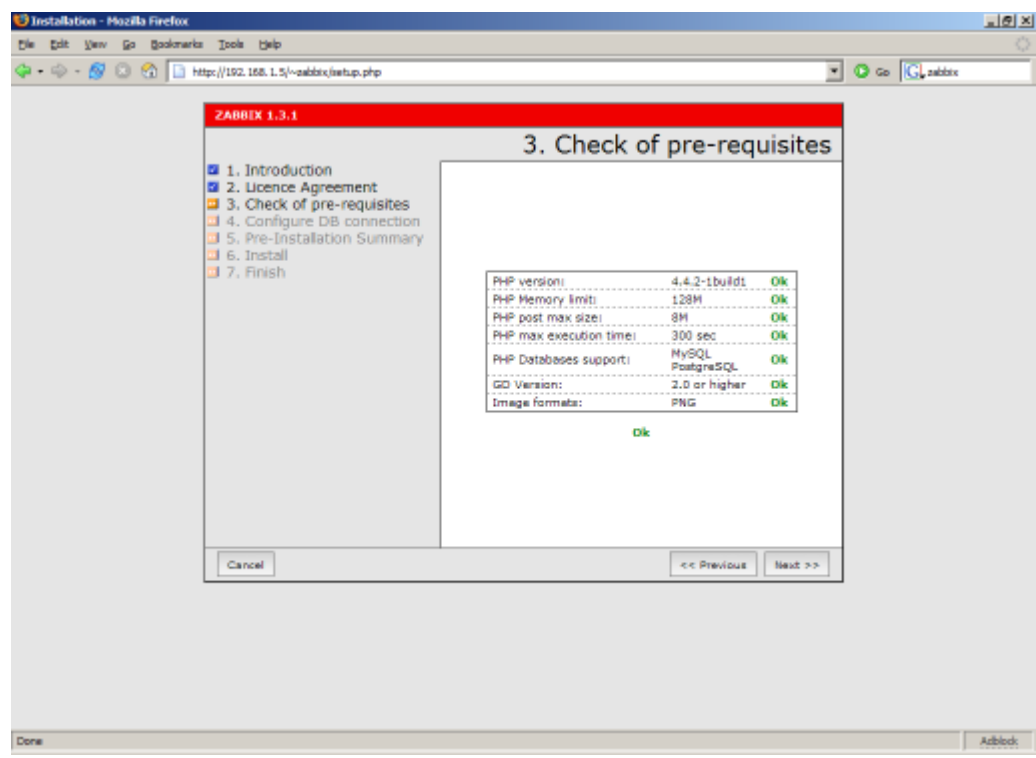

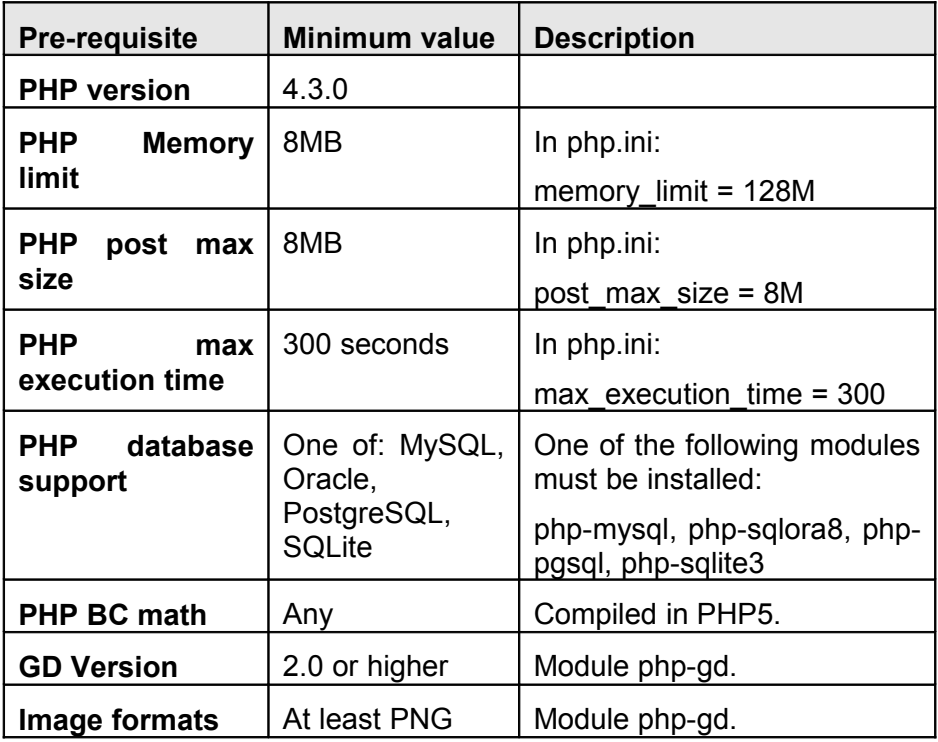

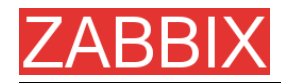

**Step 4** Configure database settings. ZABBIX database must already be created.

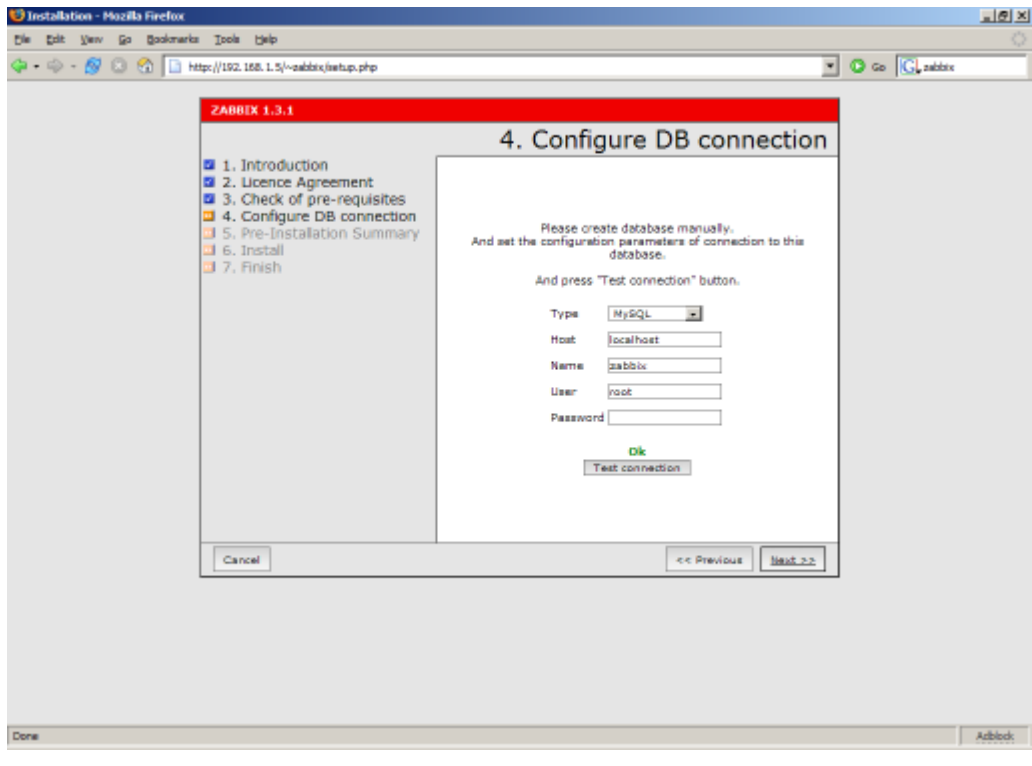

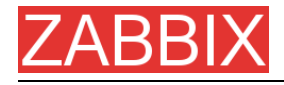

## **Step 5** See summary of settings.

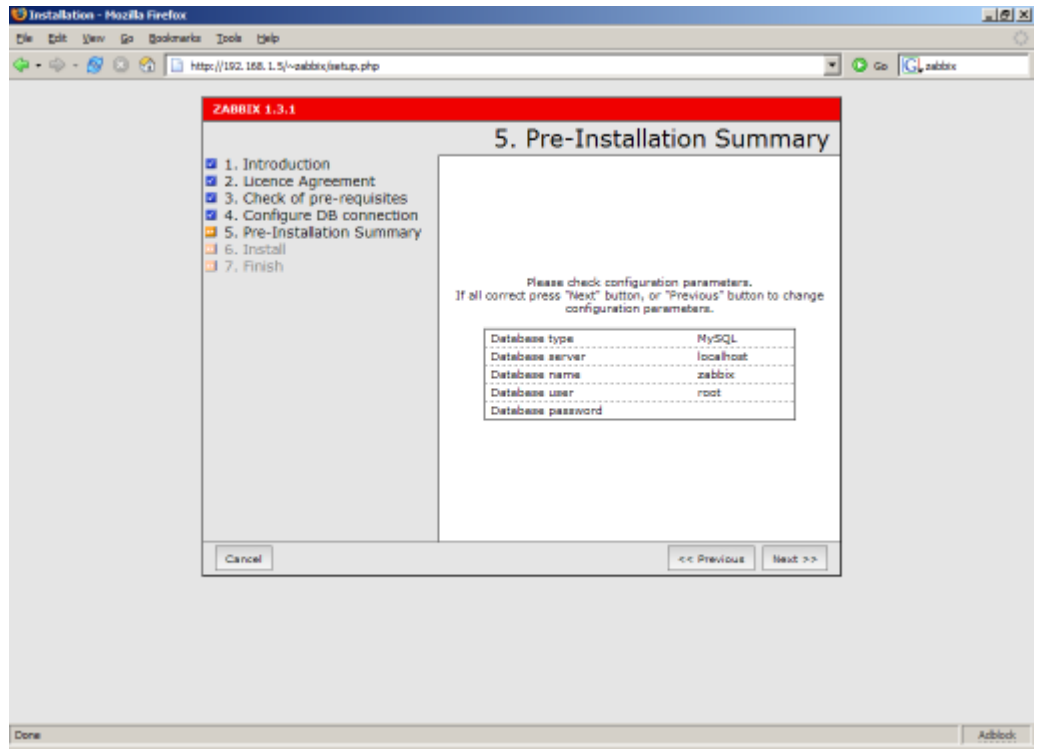

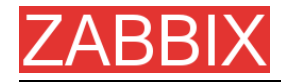

## **Step 6** Download configuration file and place it under conf/.

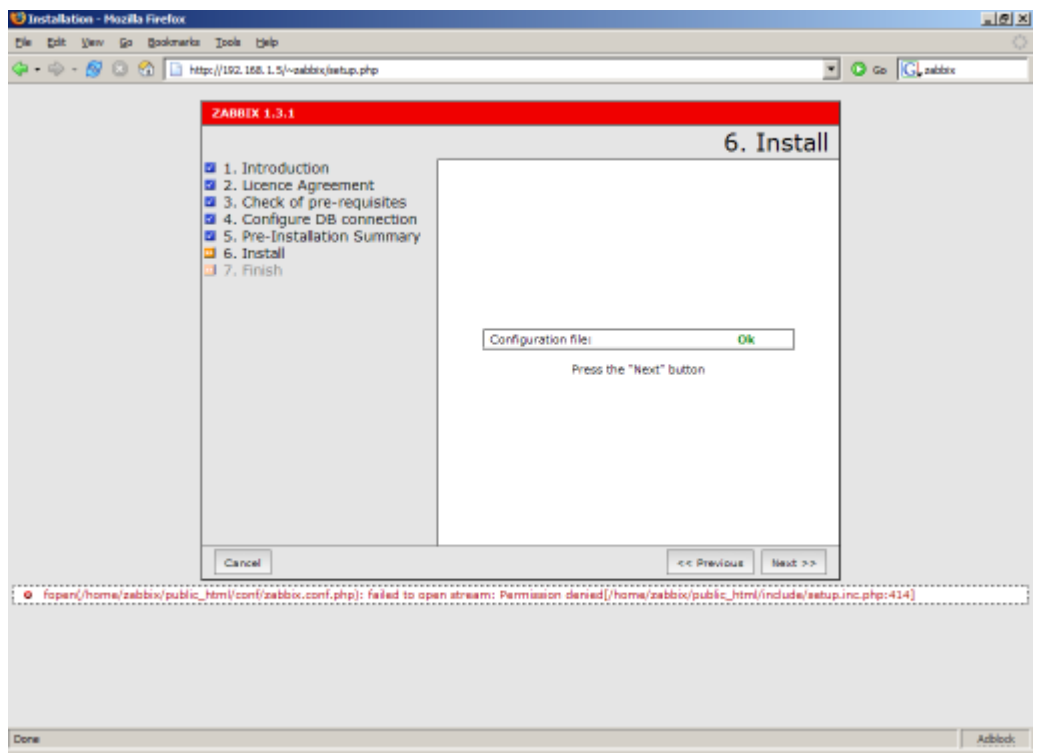

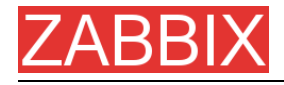

## **Step 7** Check if everything is fine.

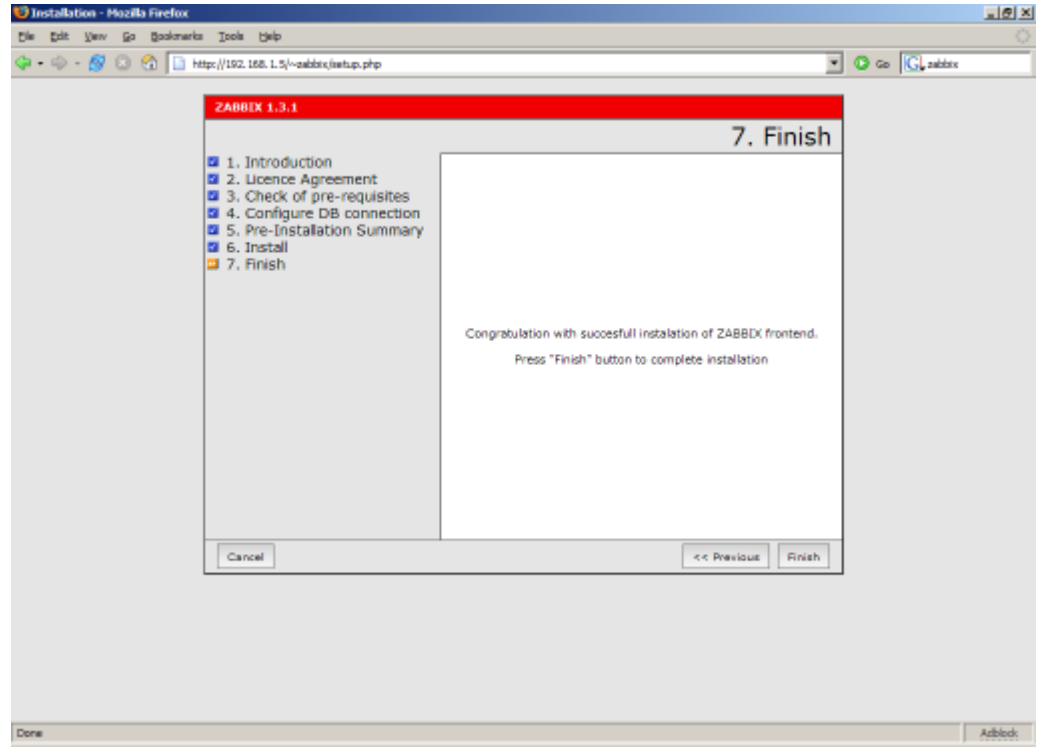

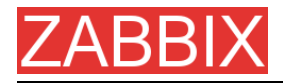

## **Step 9** For distributed monitoring only!

If used in a distributed environment you have to run:

shell> ./zabbix\_server -n <nodeid>

where Node ID is an unique Node identificator. For example:

shell> ./zabbix\_server –n 1

This will convert database data for use with Node ID '1' and also adds a local node.

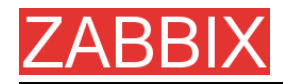

**Step 10** ZABBIX frontend is ready! Default username is 'Admin' with no password.

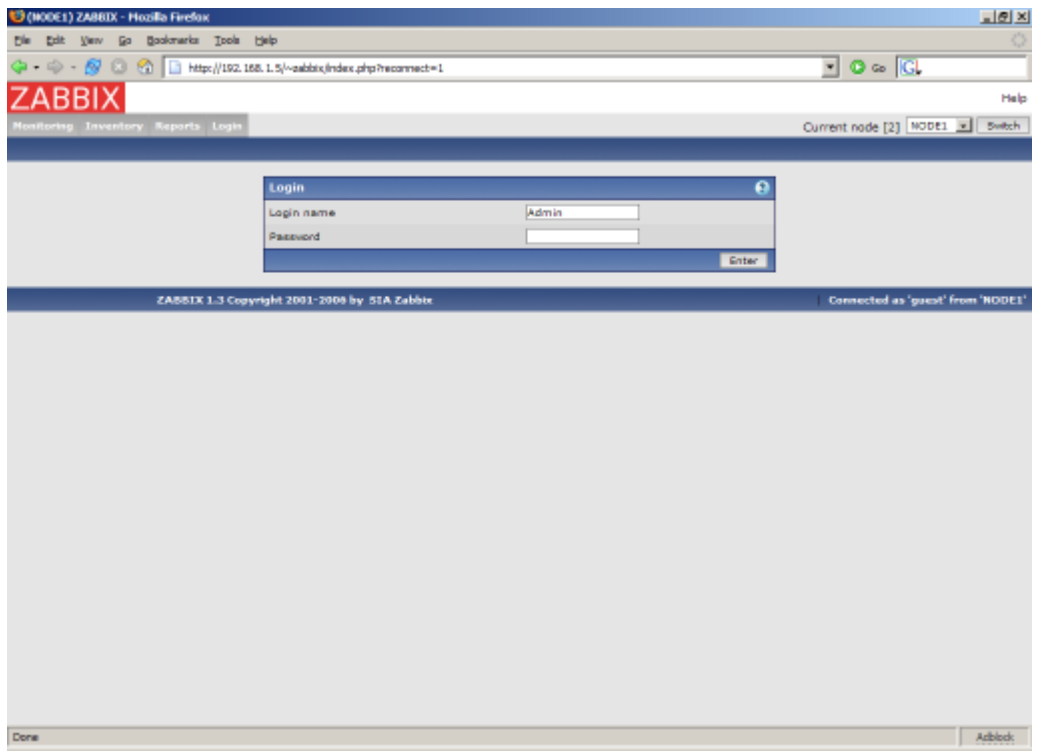

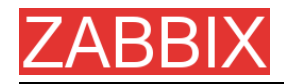

# **2.5.Upgrading**

The upgrade procedure is quite simple. New binaries and frontend should be installed according to latest installation instructions. In order to update database structure, the following steps should be performed.

The upgrade process can take from 0 seconds (if no patches required) to several hours. Note that before applying database patches, all ZABBIX processes must be stopped.

Database upgrade is usually required for upgrade from one major stable release to another. For example, from 1.4.x to 1.6.x.

For production installations a database backup is required!

## **2.5.1.Database upgrade**

Go to the upgrades/dbpatches directory. In this directory are subdirectories named according to a version upgrade (e.g. 1.0beta3 to 1.0beta4). Enter the directory corresponding to your upgrade (if you are upgrading through multiple versions, you will need to apply the upgrades one at a time). Depending on which database you use:

shell> cd mysql; cat patch.sql |mysql zabbix -u<username> -p<password>

or

shell> cd postgresql; cat patch.sql|psql -U <username> zabbix

Do not forget to upgrade PHP front-end files.

Finally, read version specific notes below for any extra procedures and useful information.

# 'ABBI) **3.ZABBIX Processes**

## **3.1.ZABBIX Server**

ZABBIX Server is a central process of ZABBIX software. ZABBIX Server can be started by executing:

shell> cd bin shell> ./zabbix\_server

ZABBIX Server runs as a daemon process. ZABBIX Server accepts the following command line parameters:

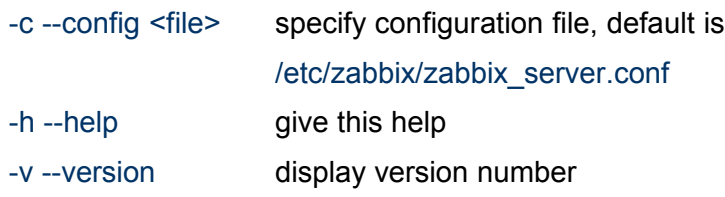

In order to get this help run:

#### shell> zabbix\_server -h

Example of command line parameters:

shell> zabbix\_server –c /usr/local/etc/zabbix\_server.conf shell> zabbix\_server --help shell> zabbix\_server -v

The configuration file contains parameters for **zabbix\_server**. The file must exist and it should have read permissions for user 'zabbix'. Supported parameters:

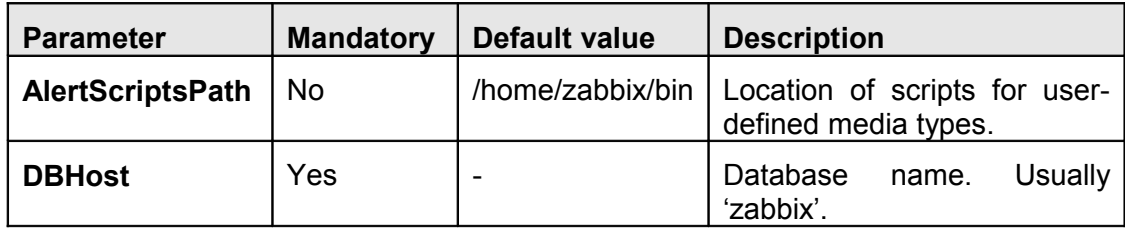

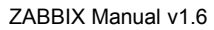

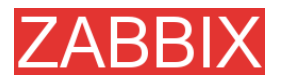

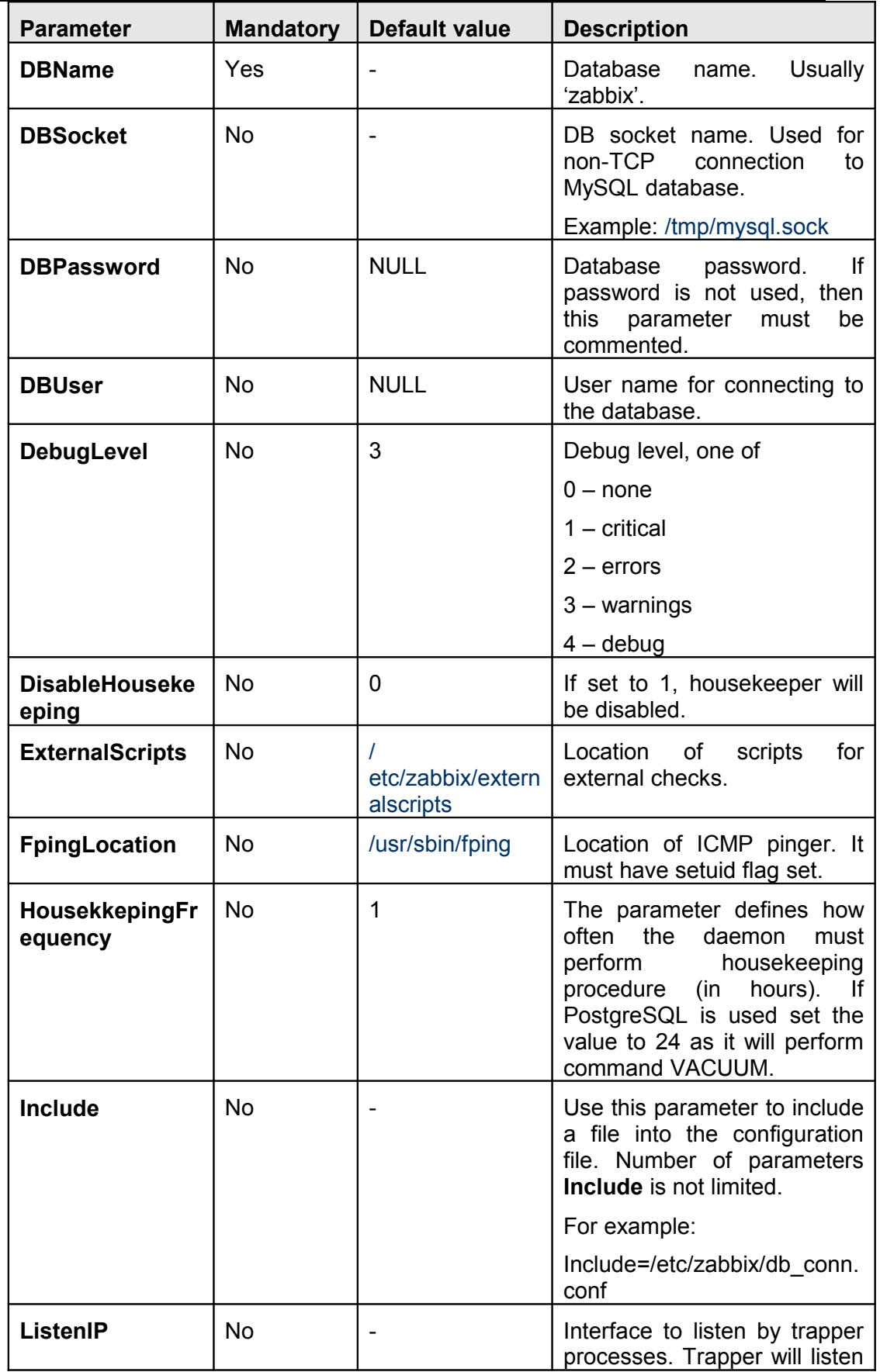

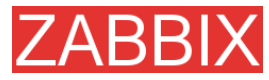

ZABBIX Manual v1.6

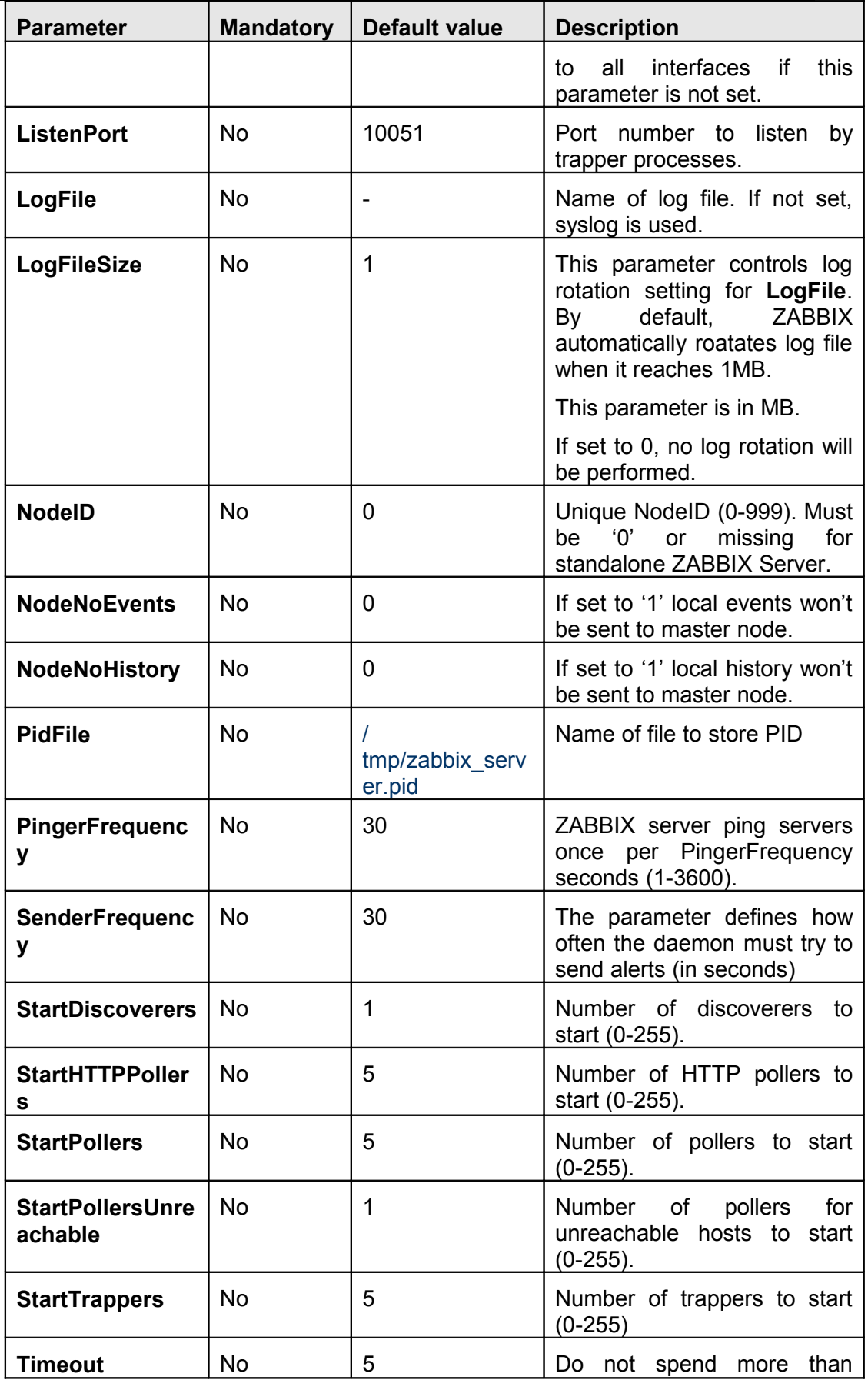

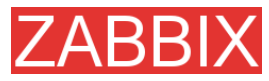

ZABBIX Manual v1.6

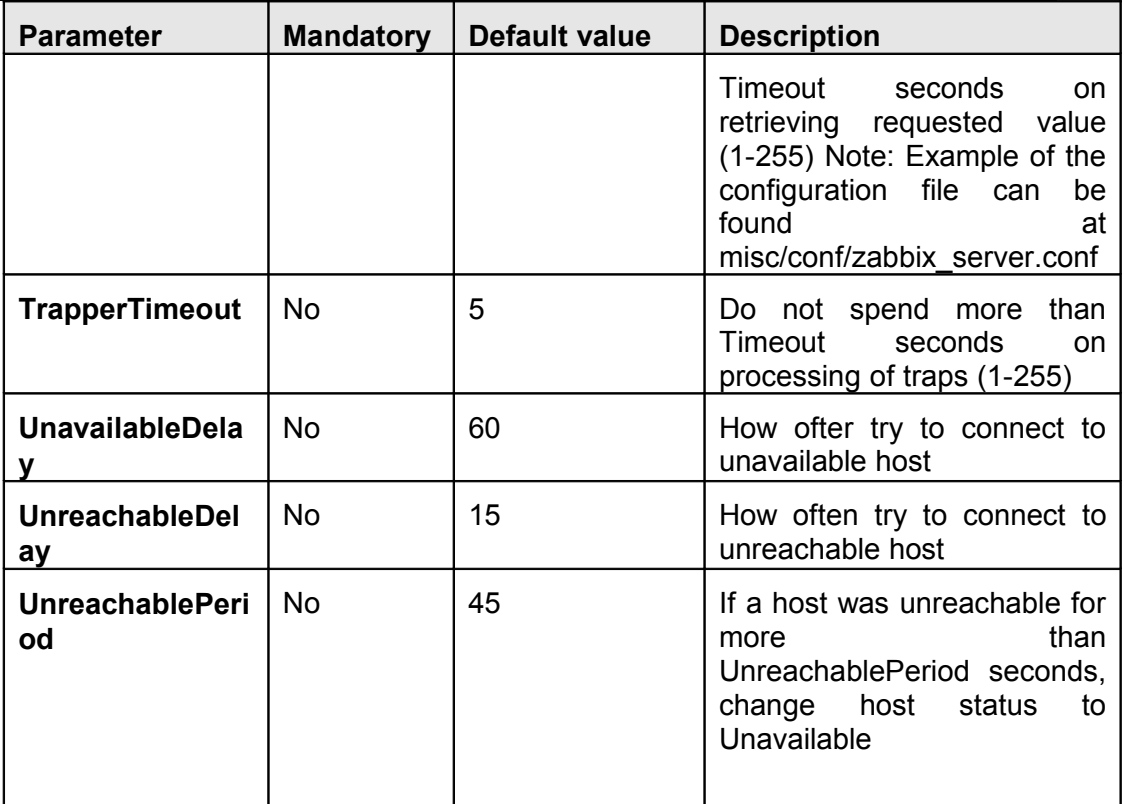

# **3.2.ZABBIX Proxy**

ZABBIX Proxy is a process which collects performance and availability data from one or more monitored devices and sends the information to a ZABBIX Server. ZABBIX Proxy can be started by:

shell> cd sbin shell> ./zabbix\_proxy

ZABBIX Proxy runs as a daemon process.

ZABBIX Proxy accepts the following command line parameters:

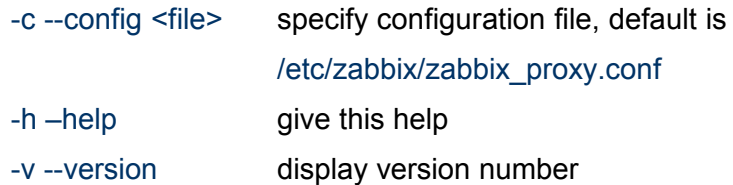

In order to get this help run:

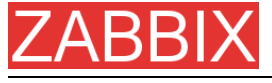

shell> zabbix\_proxy -h

Example of command line parameters:

shell> zabbix\_proxy –c /usr/local/etc/zabbix\_proxy.conf

shell> zabbix\_proxy --help

shell> zabbix\_proxy -v

The configuration file contains parameters for **zabbix\_proxy**. The file must exist and it should have read permissions for user 'zabbix'. Supported parameters:

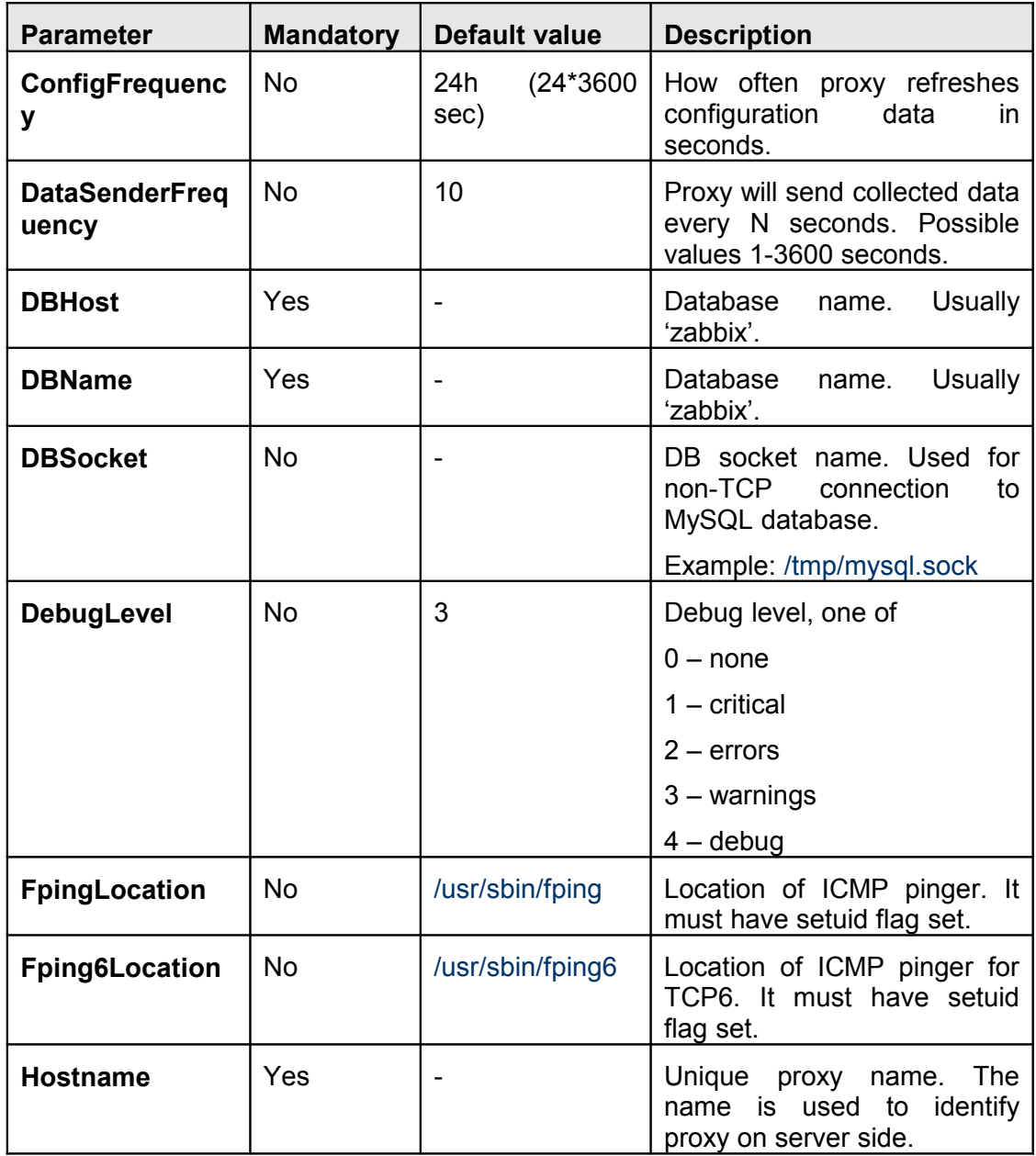

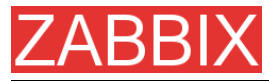

ZABBIX Manual v1.6

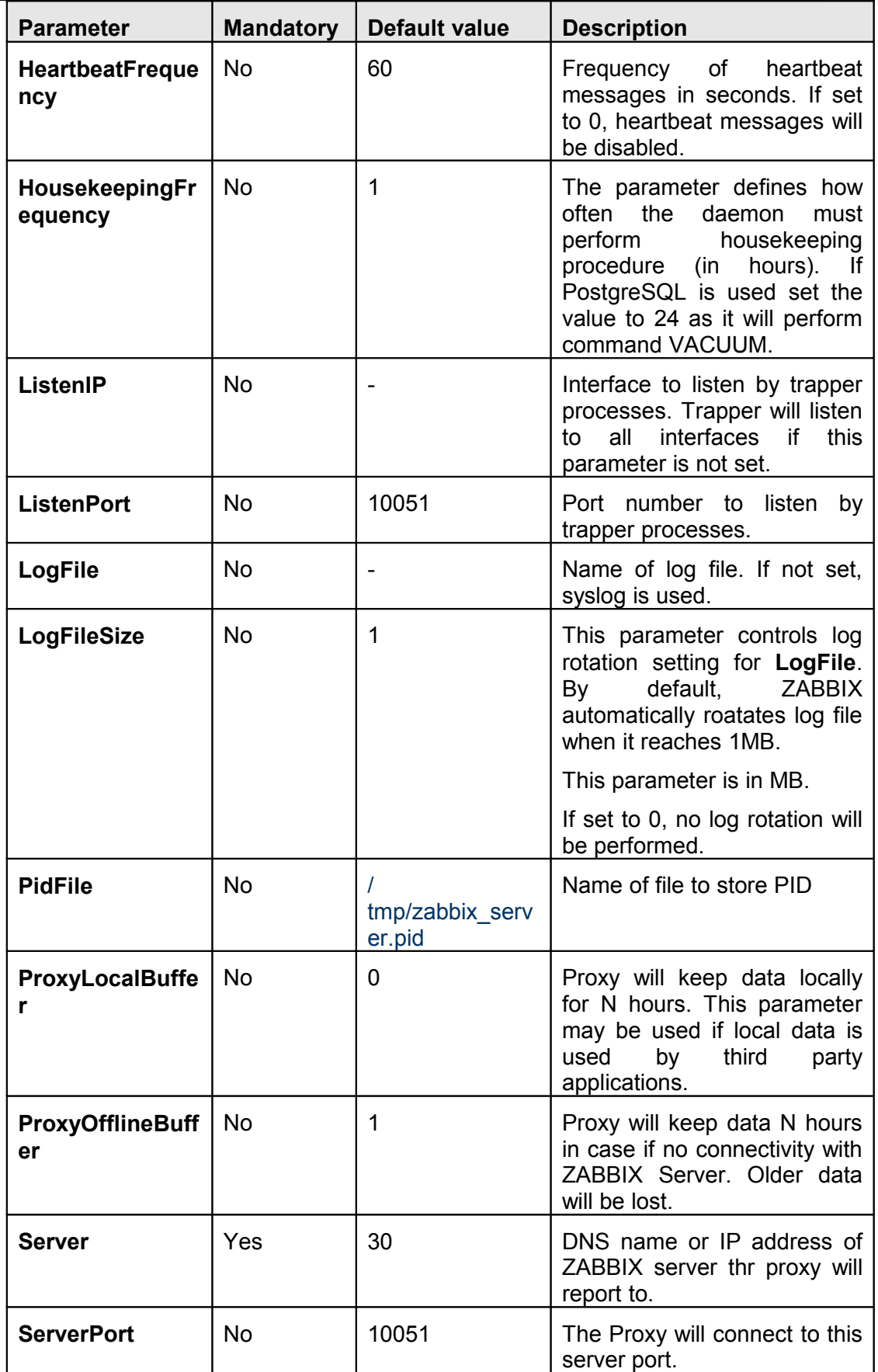

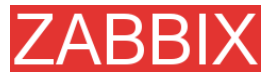

ZABBIX Manual v1.6

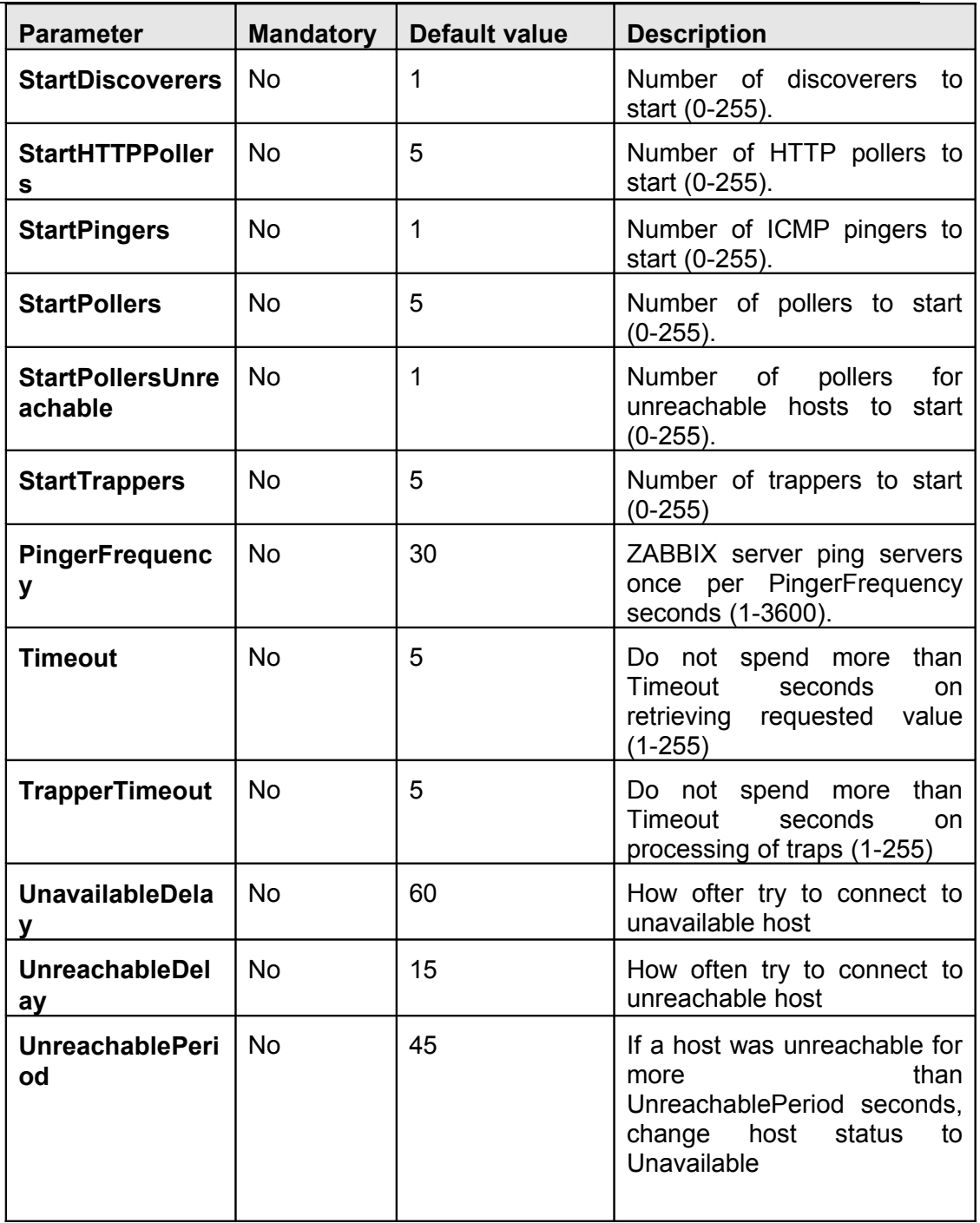

# **3.3.ZABBIX Agent (UNIX, standalone daemon)**

ZABBIX UNIX Agent runs on a host being monitored. The agent provides host's performance and availability information for ZABBIX Server.

ZABBIX Agent processes items of type 'ZABBIX Agent' or 'ZABBIX Agent (active)'.

ZABBIX Agent can be started by executing:

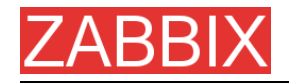

shell> cd bin shell> ./zabbix\_agentd

ZABBIX Agent runs as a daemon process. ZABBIX Agent accepts the following command line parameters:

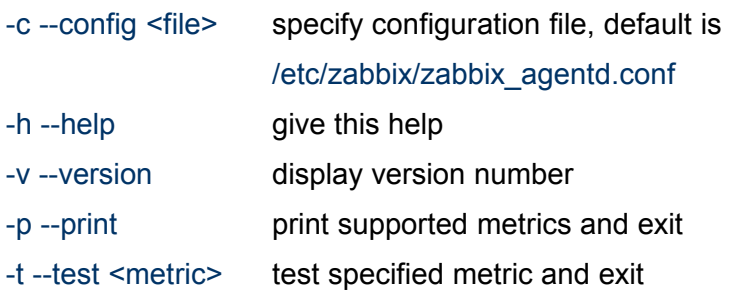

In order to get this help run:

## shell> zabbix\_agentd –h

Example of command line parameters:

shell> zabbix\_agentd –c /usr/local/etc/zabbix\_agentd.conf shell> zabbix\_agentd --help shell> zabbix\_agentd --print shell> zabbix\_agentd -t "system.cpu.load[all,avg1]"

The configuration file contains configuration parameters for **zabbix\_agentd**. The file must exist and it should have read permissions for user 'zabbix'. Supported parameters:

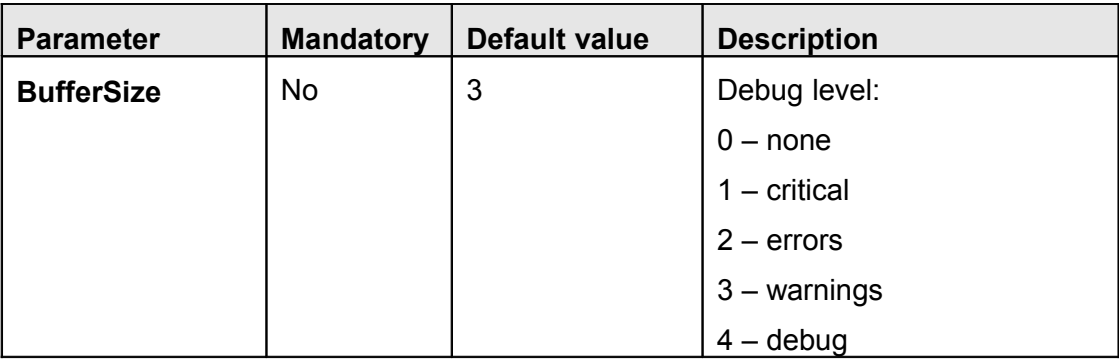

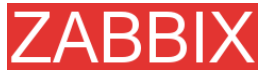

ZABBIX Manual v1.6

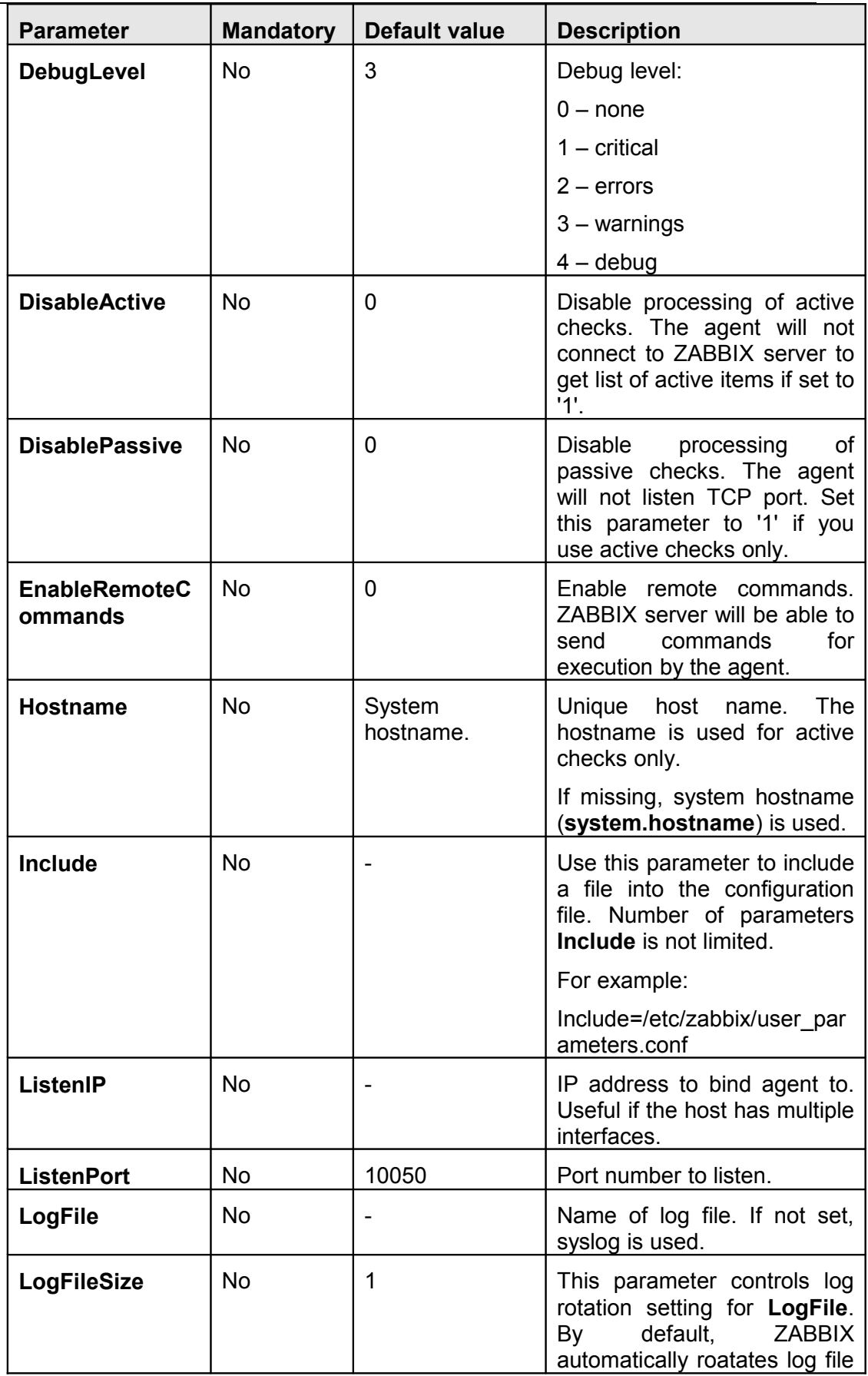

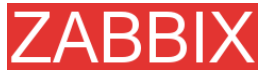

ZABBIX Manual v1.6

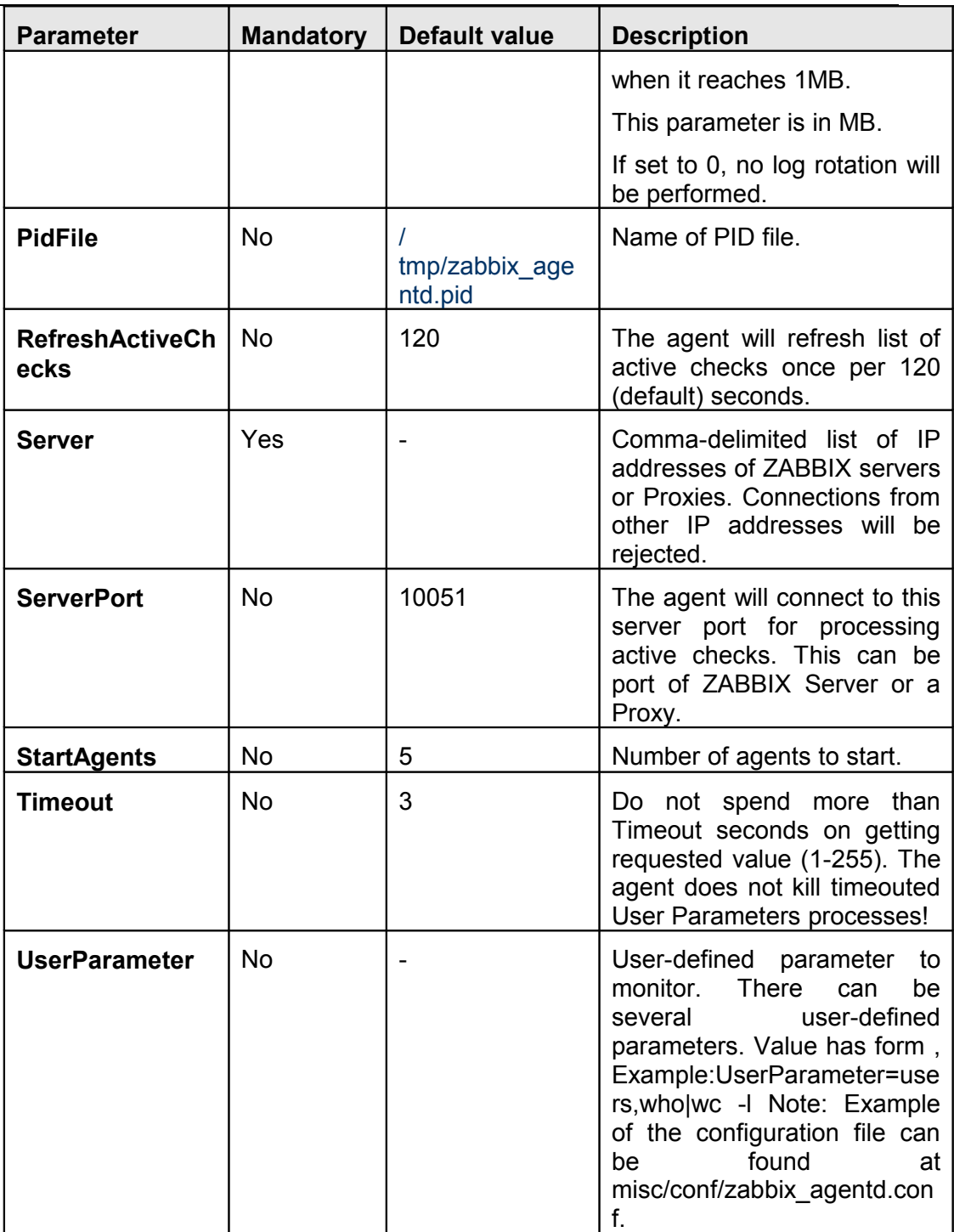

# **3.4.ZABBIX Agent (UNIX, Inetd version)**

The file contains configuration parameters for **zabbix\_agent**. The file must exist and it should have read permissions for user 'zabbix'. Supported parameters:

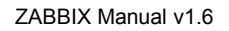

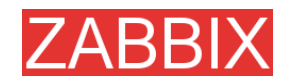

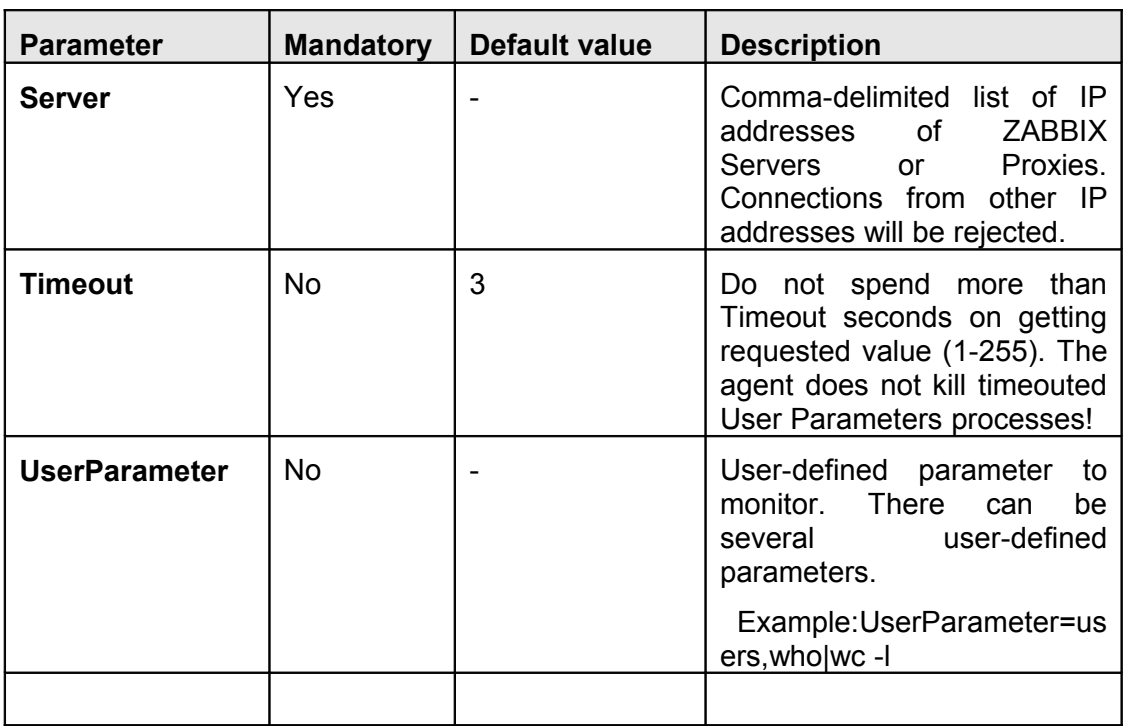

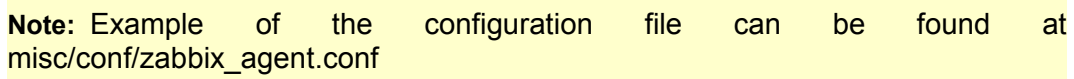

# **3.5.ZABBIX Agent (Windows)**

Zabbix\_agentd is ZABBIX agent for Win32/64 systems. It will work on Windows NT 4.0, Windows 2000, Windows XP, and Windows Vista.

## **3.5.1.Installation**

Installation is very simple and includes 3 steps:

**Step 1** Create configuration file.

Create configuration file c:/zabbix\_agentd.conf (it has the same syntax as UNIX agent).

**Step 2** Install agent as a Windows service.

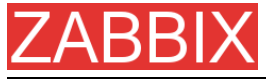

zabbix\_agentd.exe --install

If you wish to use configuration file other than c:\zabbix\_agentd.conf, you should use the following command for service installation:

zabbix\_agentd.exe --config <your\_configuration\_file> install

Full path to configuration file should be specified.

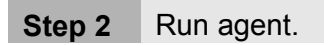

Now you can use Control Panel to start agent's service or run:

zabbix\_agentd.exe --start

Note: Windows NT 4.0 note. Zabbix agentd.exe uses PDH (Performance Data Helper) API to gather various system information, so PDH.DLL is needed. This DLL is not supplied with Windows NT 4.0, so you need to download and install it by yourself. Microsoft Knowledge Base article number 284996 describes this in detail and contains a download link. You can find this article at http://support.microsoft.com/default.aspx?scid=kb;en-us;284996

## **3.5.2.Usage**

Command line syntax:

zabbix\_agentd.exe [-Vhp] [-idsx] [-c <file>] [-t <metric>]

ZABBIX Windows Agent accepts the following command line parameters:

## **Options:**

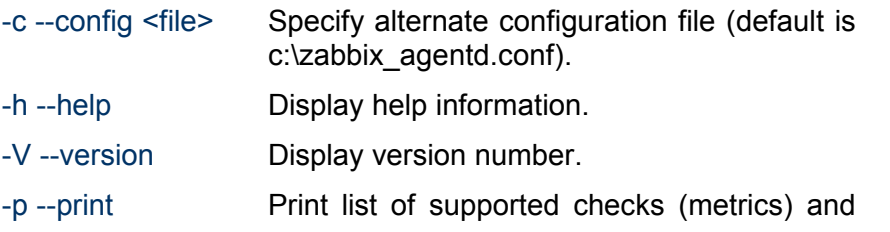

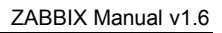

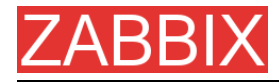

exit.

-t –test <metric> Test single check (metric) and exit.

## **Functions:**

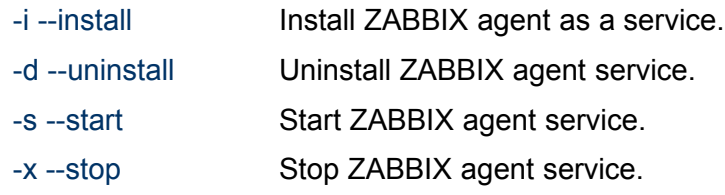

The configuration file (c:/zabbix\_agentd.conf) contains configuration parameters for Zabbix\_agentd.exe. Supported parameters:

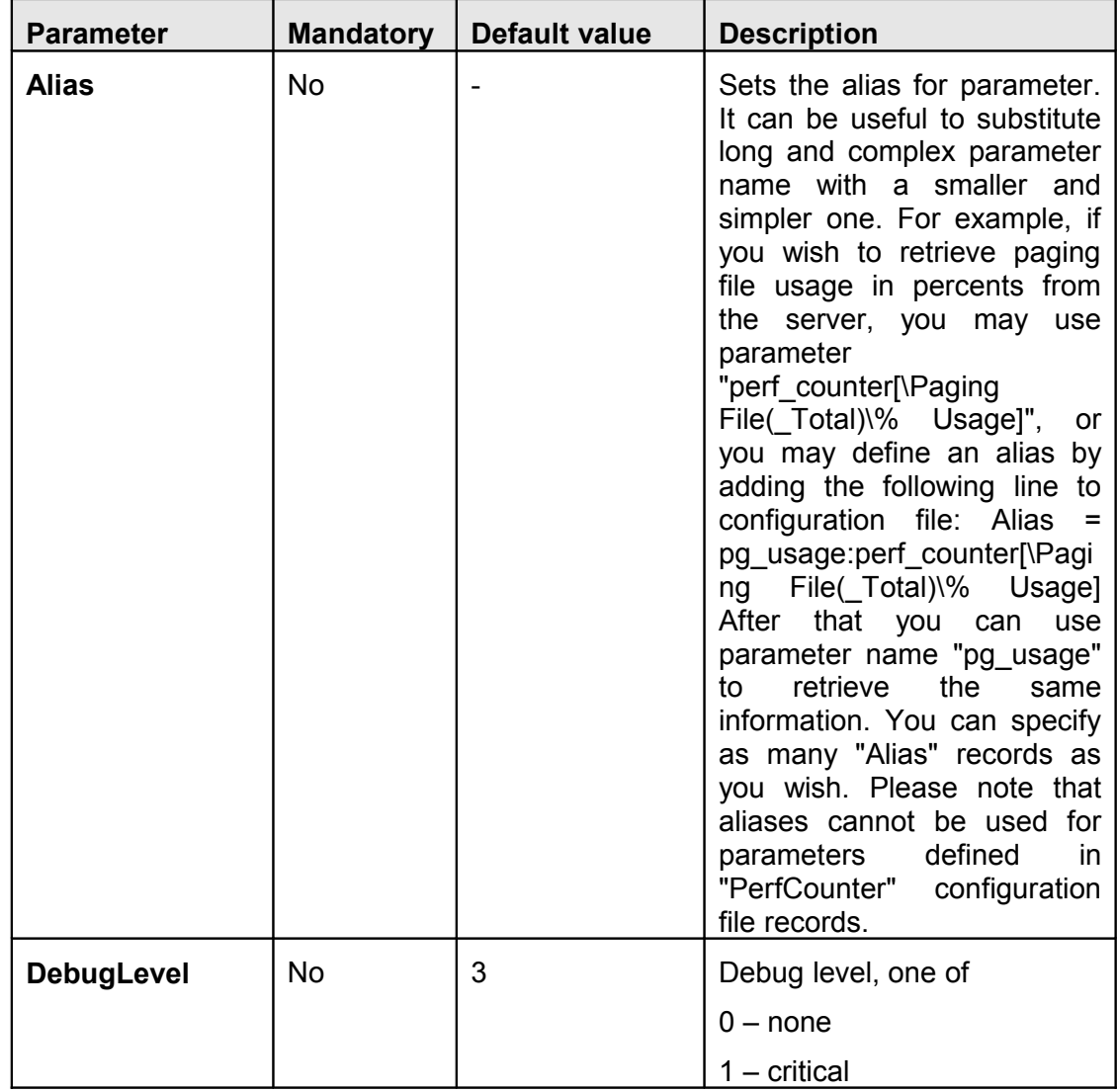
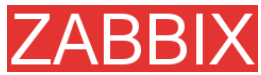

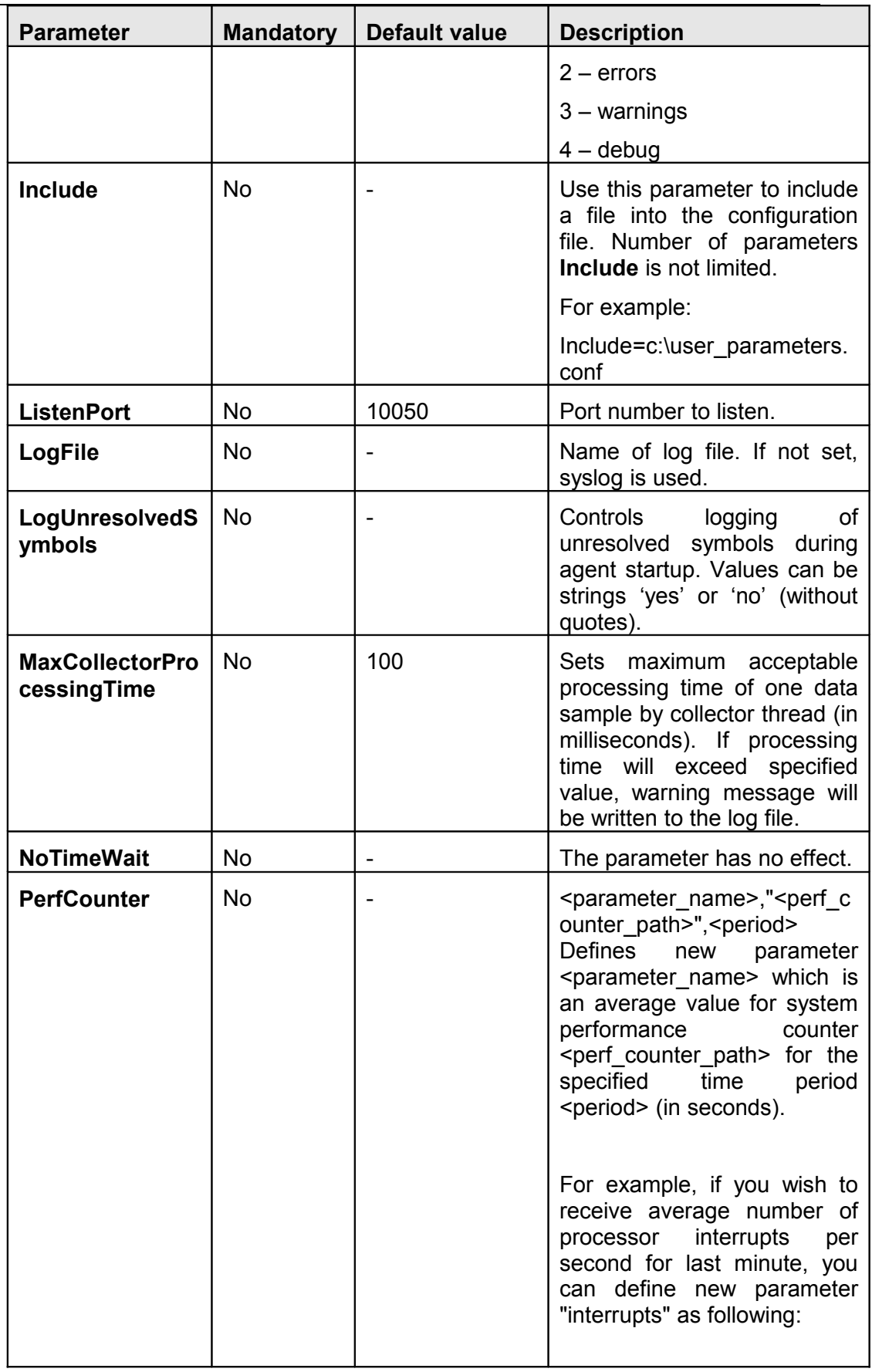

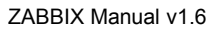

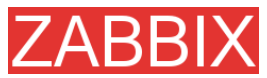

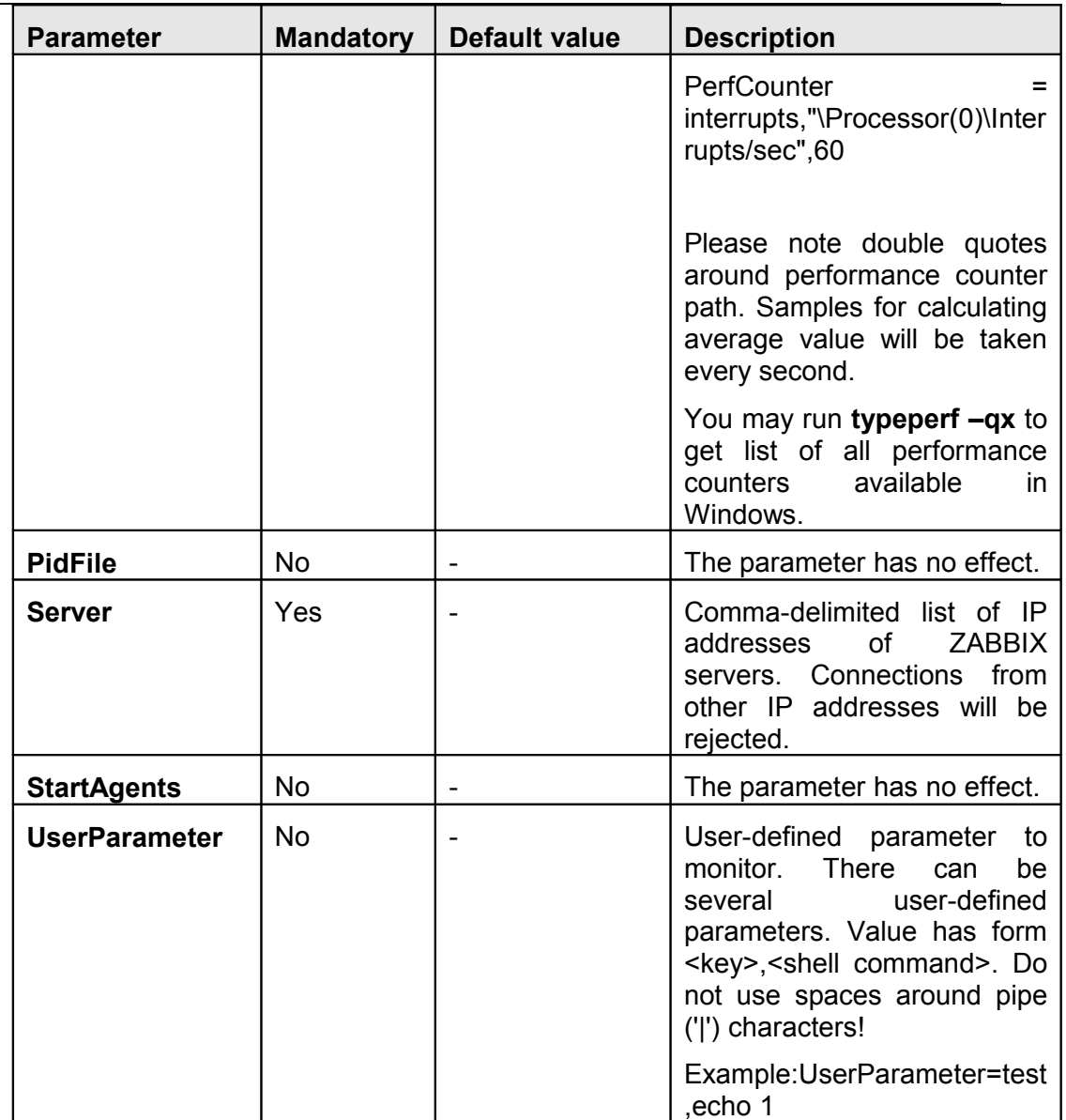

# **3.6.ZABBIX Sender (UNIX)**

ZABBIX UNIX Sender is a command line utility which may be used to send performance data to ZABBIX Server for processing.

The utility is usually used in long running user scripts for periodical sending of availability and performance data.

ZABBIX Sender can be started by executing:

shell> cd bin

shell> ./zabbix\_sender –z zabbix –p 10051 –s LinuxDB3 –k db.connections –o 43

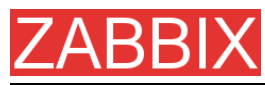

ZABBIX Sender accepts the following command line parameters:

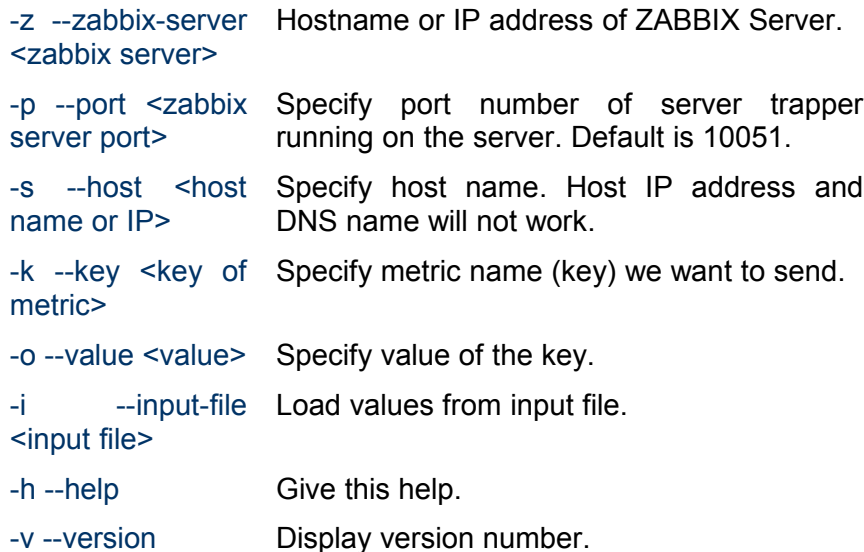

In order to get this help run:

shell> zabbix\_sender -h

## **3.7.ZABBIX Get (UNIX)**

ZABBIX UNIX Get is a process which communicates with ZABBIX Agent and retrieves required information.

The utility is usually used for troubleshooting of ZABBIX Agents.

ZABBIX Get can be started by executing:

shell> cd bin shell> ./zabbix\_get -s127.0.0.1 -p10050 -k"system.cpu.load[all,avg1]"

ZABBIX Get accepts the following command line parameters:

-p --port number> Specify port number of agent running on the host. Default is 10050. -s -host <host Specify host name or IP address of a host. name or IP> -k  $-$ key  $\leq$ key of Specify metric name (key) we want to

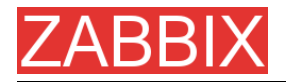

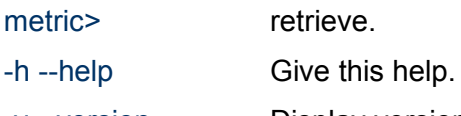

-v --version Display version number.

In order to get this help run:

shell> zabbix\_get -h

# **4.Configuration**

# **4.1.Development Environment**

Ubuntu Linux is used as a primary development platform for ZABBIX.

Four servers are used for test purposes:

- Debain Linux 2.1, Intel PII/350Mhz, 192MB, IDE
- SuSe 8.1, Intel P4/1.6Mhz, 512MB, IDE
- Ubuntu 6.06, AMD Athlon 64 3200+, 2GB, SATA
- Ubuntu 6.10, Intel Core2 6400 2.13 GHz, 2GB, SATA

If you have difficulties choosing between Linux and other OS, go for the following Linux distributions, you will get better support:

- Debian Linux
- RedHat Linux
- SuSE Linux
- Ubuntu Linux

# **4.2.General Configuration**

#### **4.2.1.Housekeeper**

The Housekeeper is a periodical process which is executed by ZABBIX Server. The process removes outdated information and information deleted by user.

Configuration parameters:

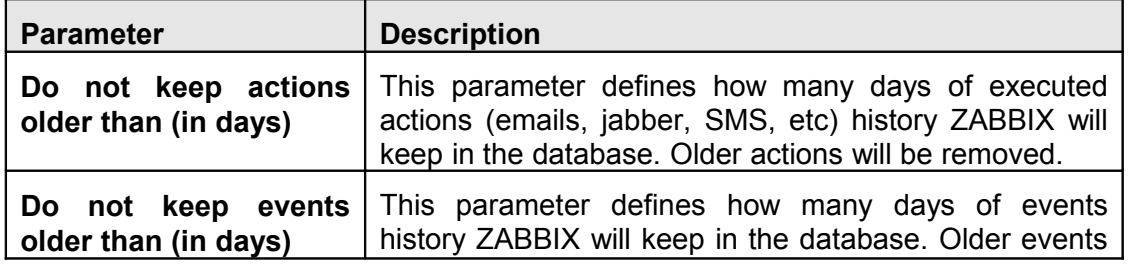

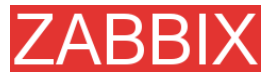

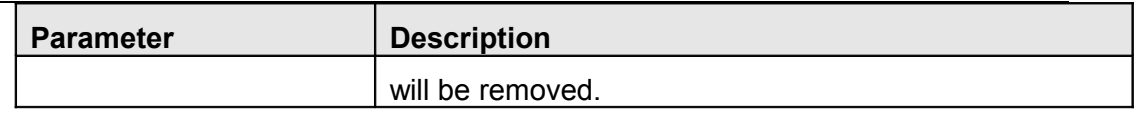

#### **4.2.2.Images**

ZABBIX images are stored in the database. There are two types of images:

- $I_{\rm con}$
- **Background**

Icons are used in for displaying System Map elements.

Backgrounds are used as background images of System Maps.

Image attributes:

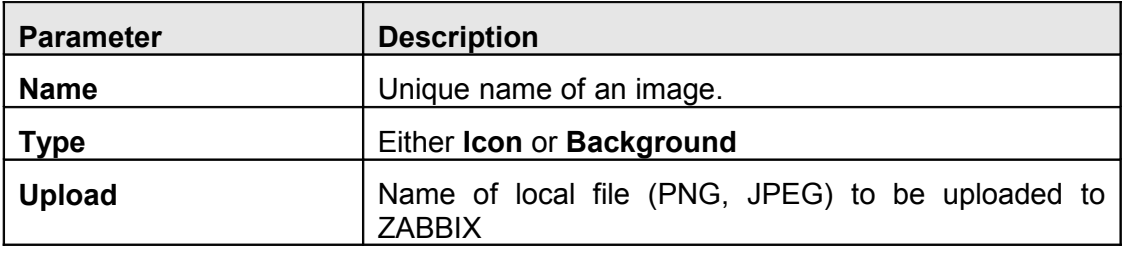

Note that you may upload image of any size, however images bigger than 1.5MB may not be displayed in maps. Increase value of **max\_memory\_size** in **php.ini** if you have this problem.

## **4.2.3.Value mapping**

Value maps are used to create a mapping between numeric values and string representations.

For example, an item which has value '0' or '1' can use value mapping to represent the values in a human readable form:

'0' => 'Not Available'

'1' => 'Available'

**Note:** Value mapping can be used only for items having type 'Unsigned integer'.

Value mappings are used for representation of data in both ZABBIX front-end and information sent by email/jabber/SMS/whatever.

Parameters of a value mapping:

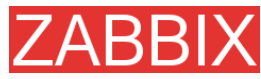

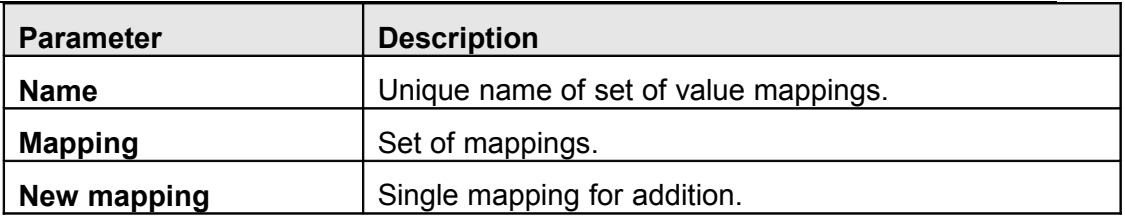

#### **4.2.4.Working time**

Working time is system-wide parameter which defines working time.

This is used for graphs. Working time is displayed as a white background, while non-working time is displayed as grey.

Working time has the following format:

**dd-dd,hh:mm-hh:mm;dd-dd,hh:mm-hh:mm,…**

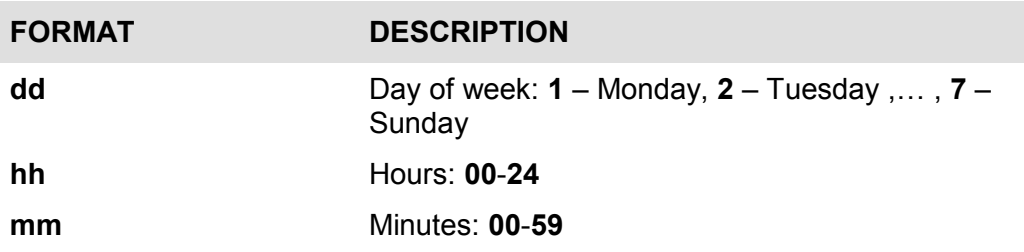

Empty format is equal to 01-07,00:00-23:59

For example:

1-5,09:00-18:00

1-5,09:00-18:00;6-7,10:00-16:00

#### **4.2.5.Refresh unsupported items**

Some items may become unsupported due to errors in User Parameters or possible an item is not supported by an agent.

ZABBIX can be configured to periodically make unsupported items active.

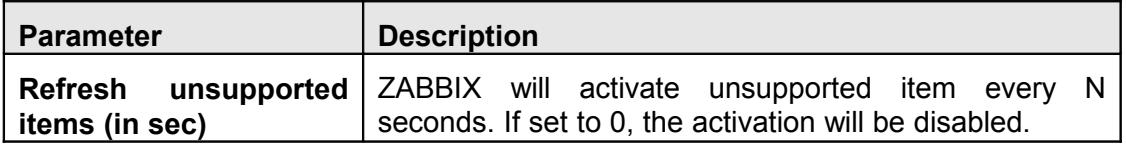

## **4.2.6.Database watchdog**

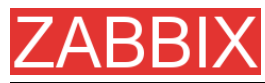

Availability of ZABBIX server depends on availability of back-end database very much. It cannot work without a database.

Database watchdog, a special ZABBIX server process, is created in order to alarm ZABBIX administrators in case of disaster.

The watchdog will send notifications to a user group in case if the database is down. ZABBIX server will not stop; it will wait until the database is back again to continue processing.

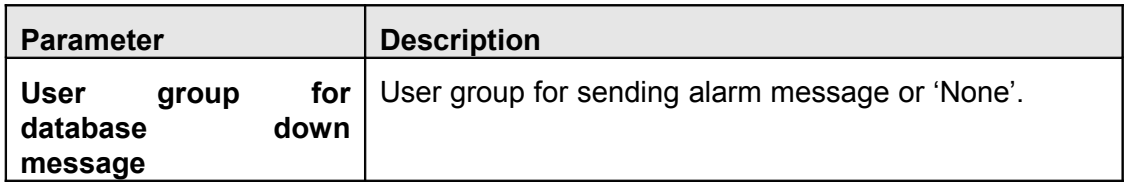

**Note:** This functionality is supported for MySQL only!

#### **4.3.Actions**

ZABBIX reacts to events by executing set of operations. An action can be defined for any event or set of events generated by ZABBIX.

Action attributes:

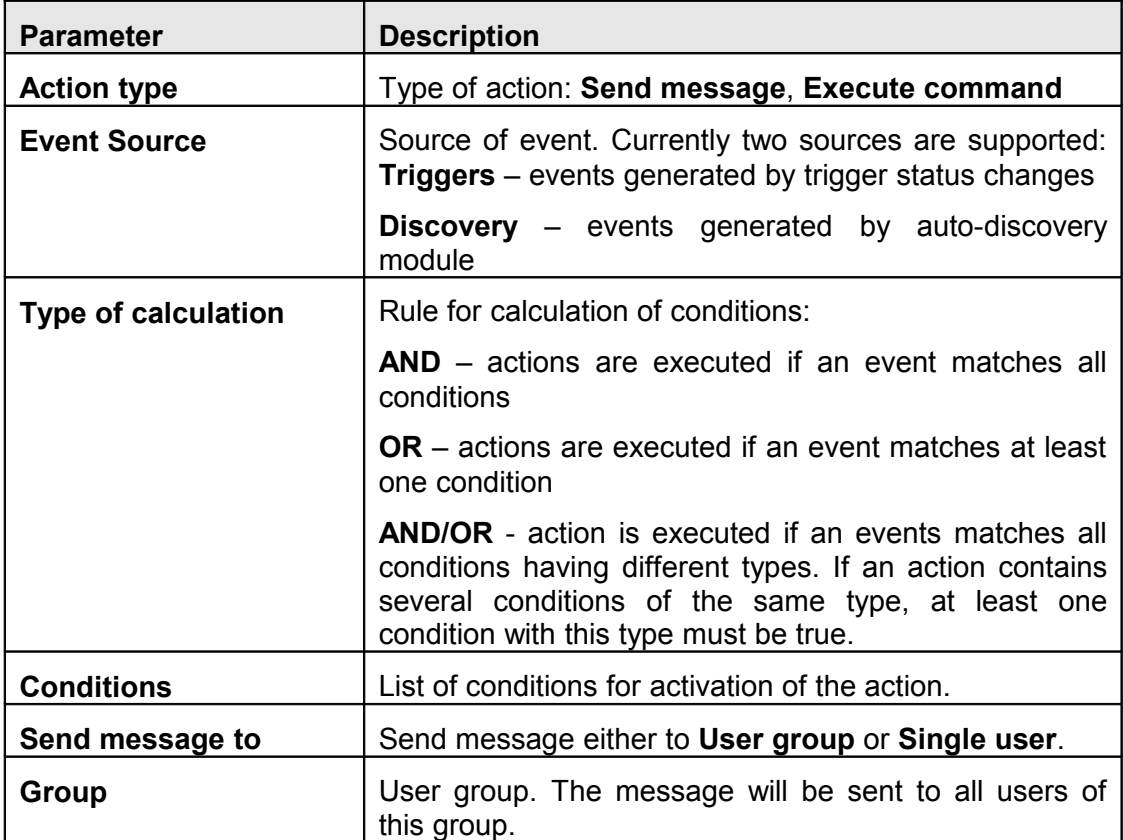

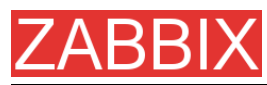

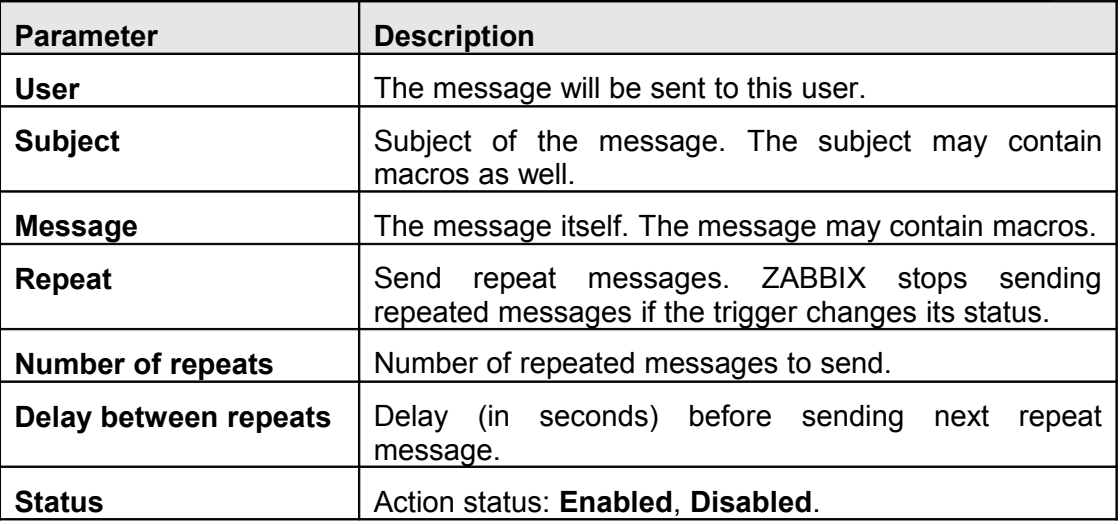

# **4.3.1.Action conditions**

An action is executed only in case if an event matches defined set of conditions.

The following conditions can be defined for **Trigger** based events:

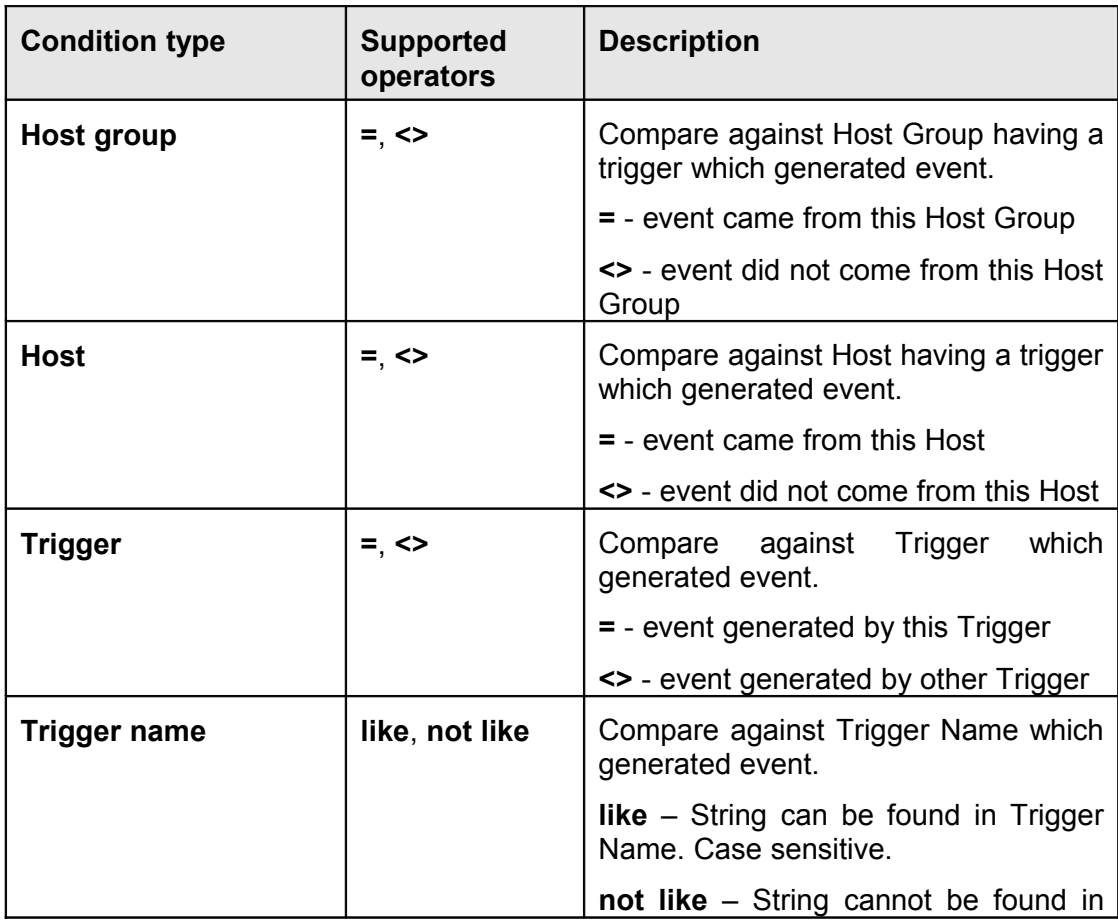

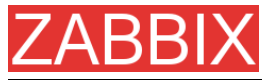

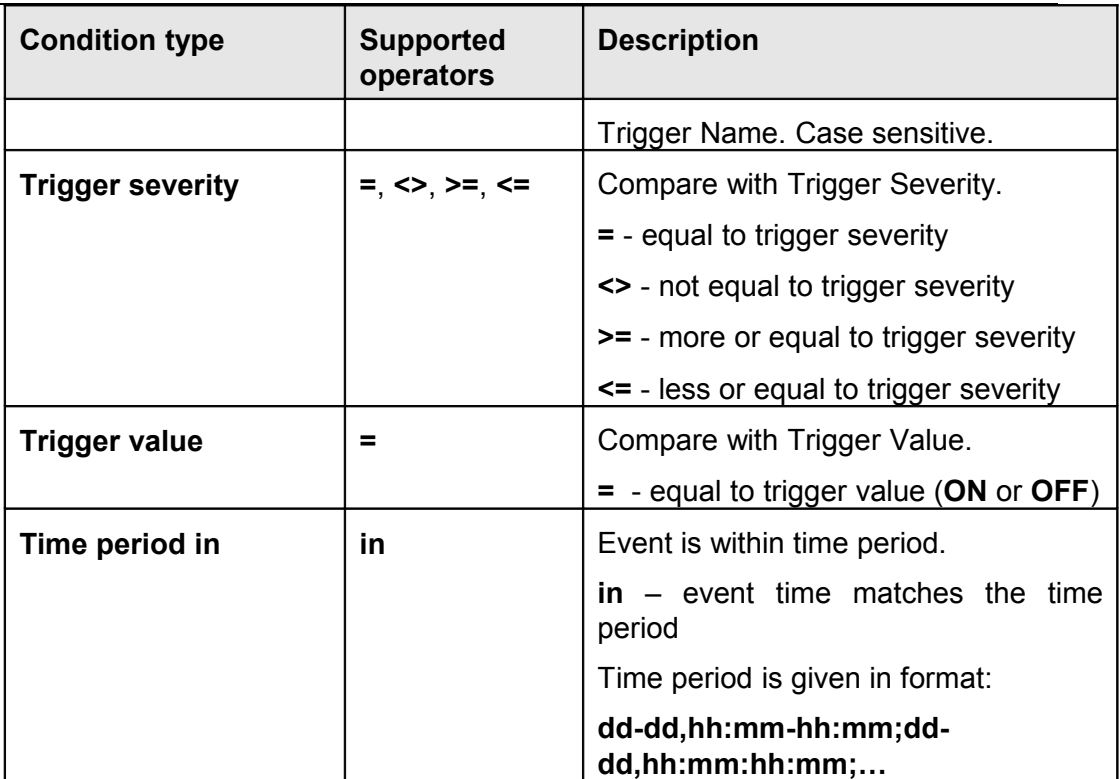

Trigger value:

- Trigger changes status from FALSE to TRUE (trigger value is TRUE)
- Trigger changes status from TRUE to FALSE (trigger value is FALSE)

**Note:** Status change FALSE->UNKNOWN->TRUE is treated as FALSE->TRUE, and TRUE->UNKNOWN->FALSE as TRUE->FALSE.

The following conditions can be defined for **Discovery** based events:

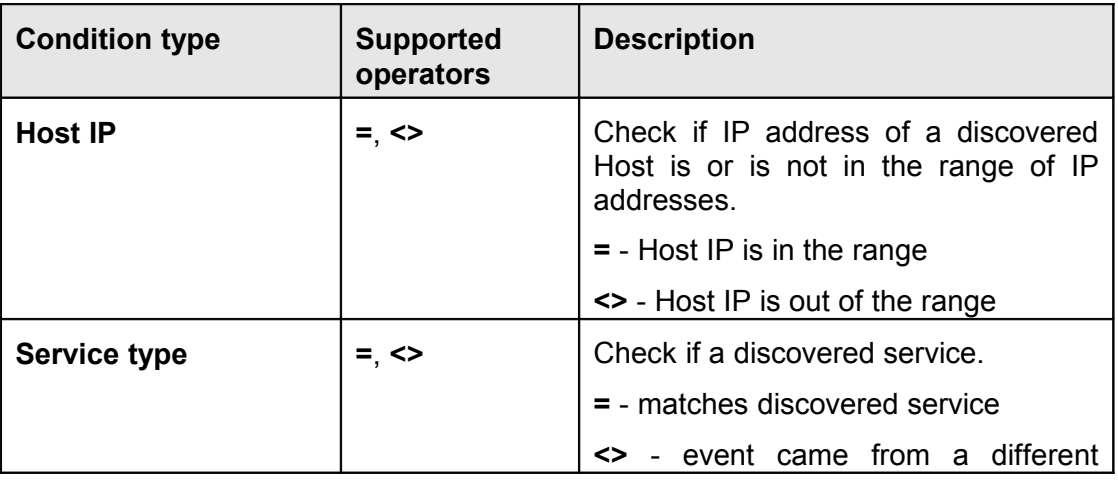

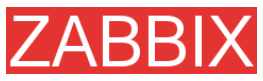

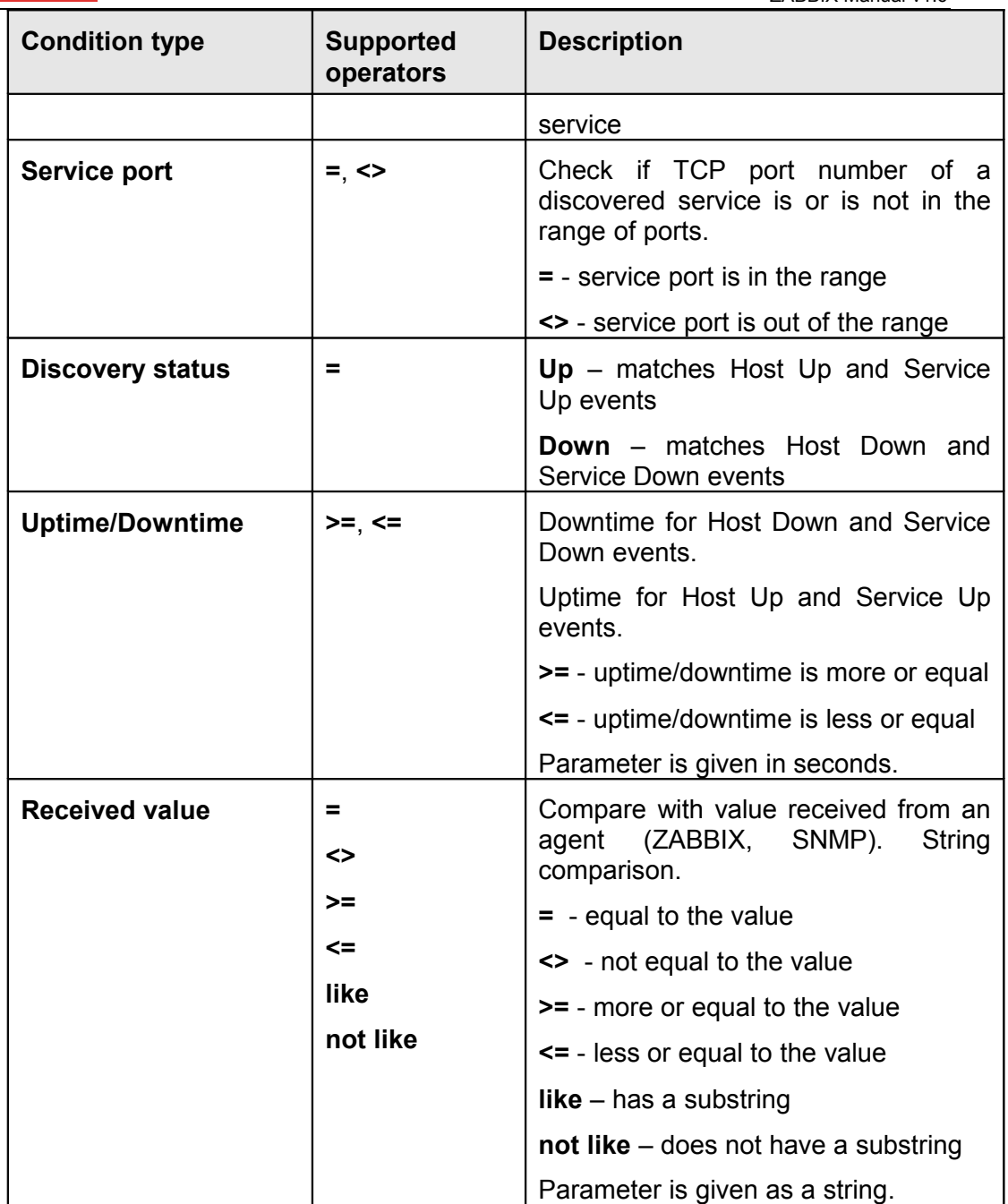

For example this set of conditions (calculation type: AND/OR):

Host group = Oracle servers Host group = MySQL servers Trigger name like 'Database is down' Trigger name like 'Database is unavailable'

is evaluated as

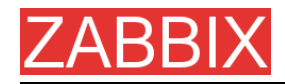

(Host group = Oracle servers **or** Host group = MySQL servers) **and** (Trigger name like 'Database is down' **or** Trigger name like 'Database is unavailable')

# **4.3.2.Operations**

Operation or a set of operations is executed when event matches conditions.

ZABBIX supports the following operations:

- **Send message**
- Remote command(s)

Additional operations available for discovery events:

- Add host
- Remove host
- Add to group
- Delete from group
- **-** Link to template
- **Unlink from template**

#### **4.3.3.Macros for messages and remote commands**

The macros can be used for more efficient reporting.

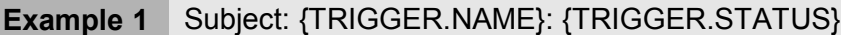

Message subject will be replaced by something like:

'Processor load is too high on server zabbix.zabbix.com: ON'

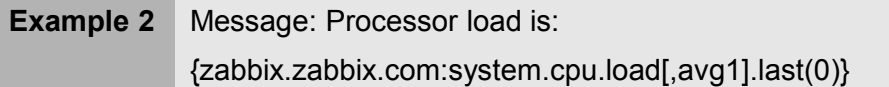

The message will be replaced by something like:

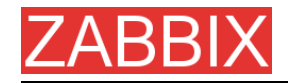

'Processor load is: 1.45'

#### **4.4.Macros**

ZABBIX supports number of macros which may be used in various situations. Effective use of macros allows to save time and make ZABBIX configuration more transparent.

# **4.4.1.List of supported macros**

The table contains complete list of macros supported by ZABBIX.

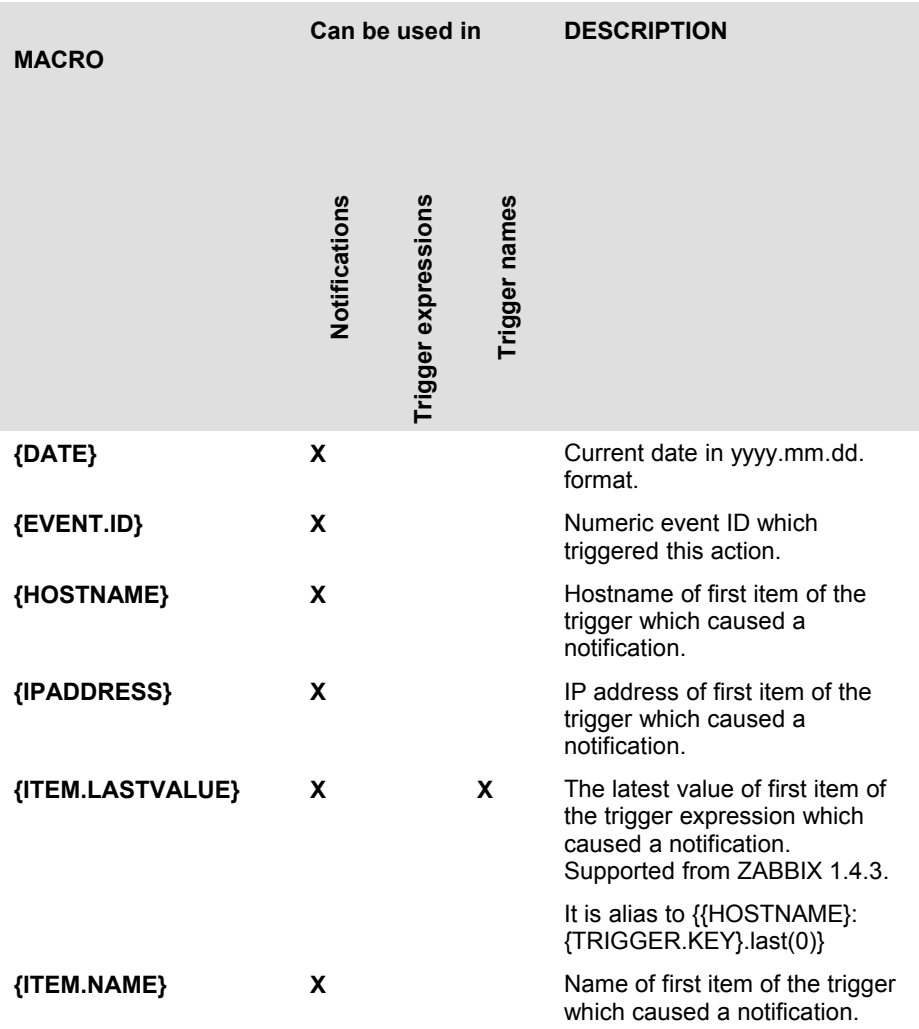

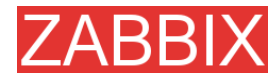

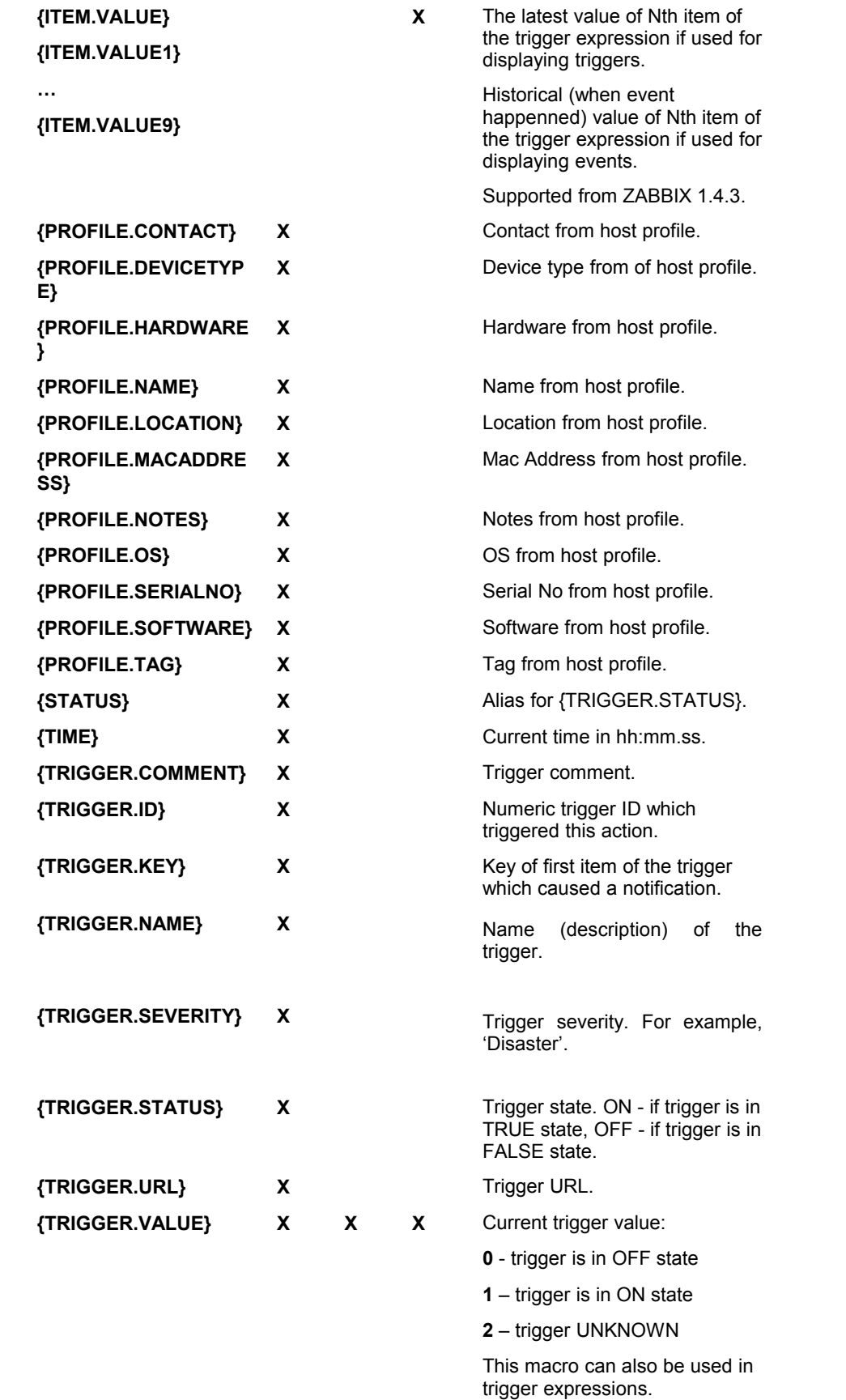

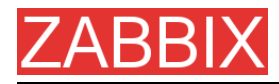

**{host:key.func(param)} X** Simple macros as used in

trigger expressions.

# **4.5.Applications**

Application is asset of host items. For example, application 'MySQL Server' may contain all items which are related to the MySQL server: availability of MySQL, disk space, processor load, transactions per second, number of slow queries, etc.

An item may be linked with one or more applications.

Applications are used in ZABBIX front-end to group items.

#### **4.6.Graphs**

User-defined graphs allow the creation of complex graphs. These graphs can be easily accessed via the menu item "Graphs".

#### **4.7.Medias**

Media is a delivery channel for ZABBIX alerts. None, one or more media types can be assigned to user.

#### **4.7.1.EMAIL**

Email notification

#### **4.7.2.JABBER**

Notifications using Jabber messaging.

#### **4.7.3.SCRIPT**

Custom script. ZABBIX passes three command line parameters to the script: Recipient, Subject and Message.

## **4.7.4.GSM Modem**

Copyright 2008 ZABBIX SIA **Page 87 of 206**

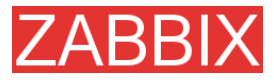

ZABBIX supports sending of SMS messages using Serial GSM Modem connected to ZABBIX Server's serial port.

Make sure that:

 Speed of a serial device (normally /dev/ttyS0 under Linux) matches GSM Modem

ZABBIX does not set speed of the serial link. It uses default settings.

The serial device has read/write access for user **zabbix**.

Run commans **ls –l /dev/ttyS0** to see current permission of the serial device.

 GSM Modem has PIN entered and it preserves it after power reset. Alternatively you may disable PIN on the SIM card.

PIN can be entered by issuing command AT+CPIN="NNNN" (NNNN is your PIN number, the quotes must present) in a terminal software, such as Unix **minicom** or Windows **HyperTerminal**.

ZABBIX has been tested with the following GSM modems:

- **Siemens MC35**
- Teltonika ModemCOM/G10

#### **4.8.Hosts**

Host attributes:

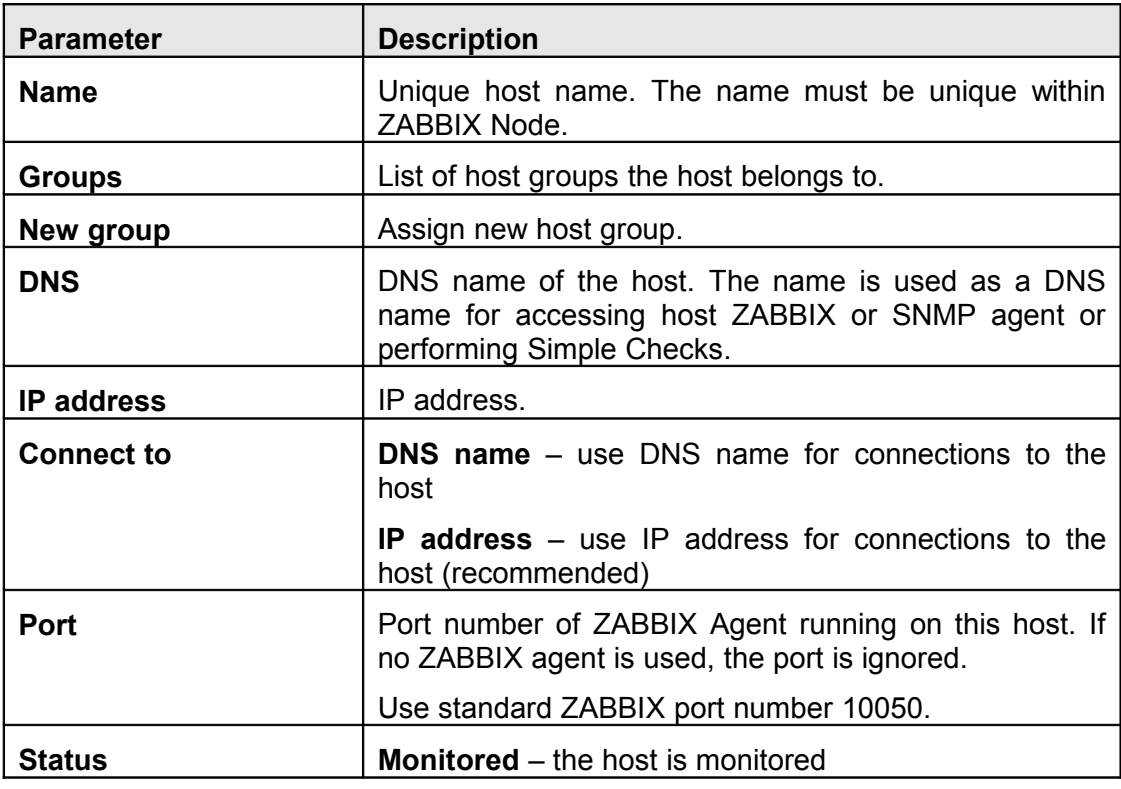

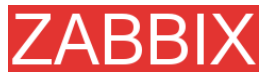

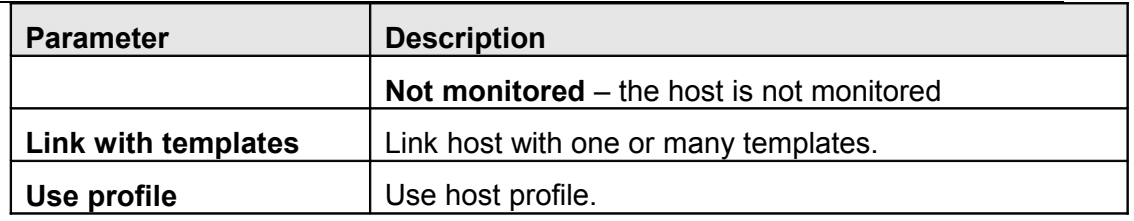

# **4.9.Host templates**

Use of templates is an excellent way of making maintenance of ZABBIX much easier.

A template can be linked to a number of hosts. Items, triggers and graphs of the template will be automatically added to the linked hosts. Change definition of a template item (trigger, graph) and the change will be automatically applied to the hosts.

Host template attributes:

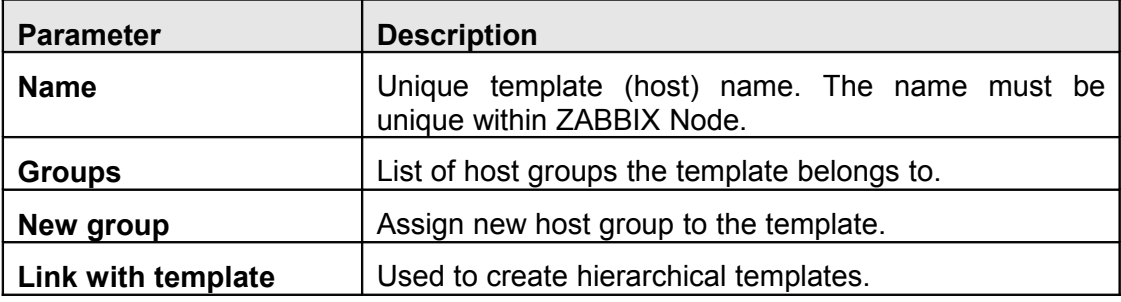

# **4.10.Host groups**

Host group may have zero, one or more hosts.

Host group attributes:

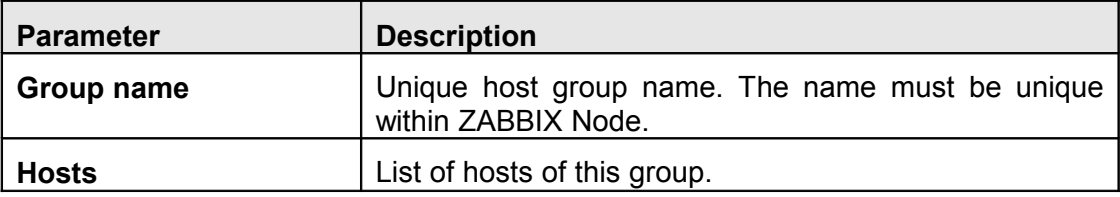

# **4.11.Host and trigger dependencies**

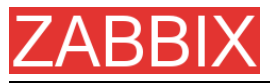

ZABBIX does not support host dependencies. Host dependencies can be defined using more flexible option, i.e. trigger dependencies.

#### **How it works?**

A trigger may have list of one or more triggers it depends on. It means that the trigger will still change its status regardless of state of the triggers in the list, yet the trigger won't generate notifications and actions in case if one of the trigger in the list has state TRUE.

**Example 1** Host dependency

Suppose you have two hosts: a router and a server. The server is behind the router. So, we want to receive only one notification if the route is down:

*"The router is down"*

instead of:

*"The router is down" and "The host is down"*

In order to achieve this, we create a trigger dependency:

"The host is down" depends on "The router is down"

In case if both the server and the router is down, ZABBIX will not execute actions for trigger "The host is down".

#### **4.12.Items**

Item is a single performance or availability check.

Item attributes:

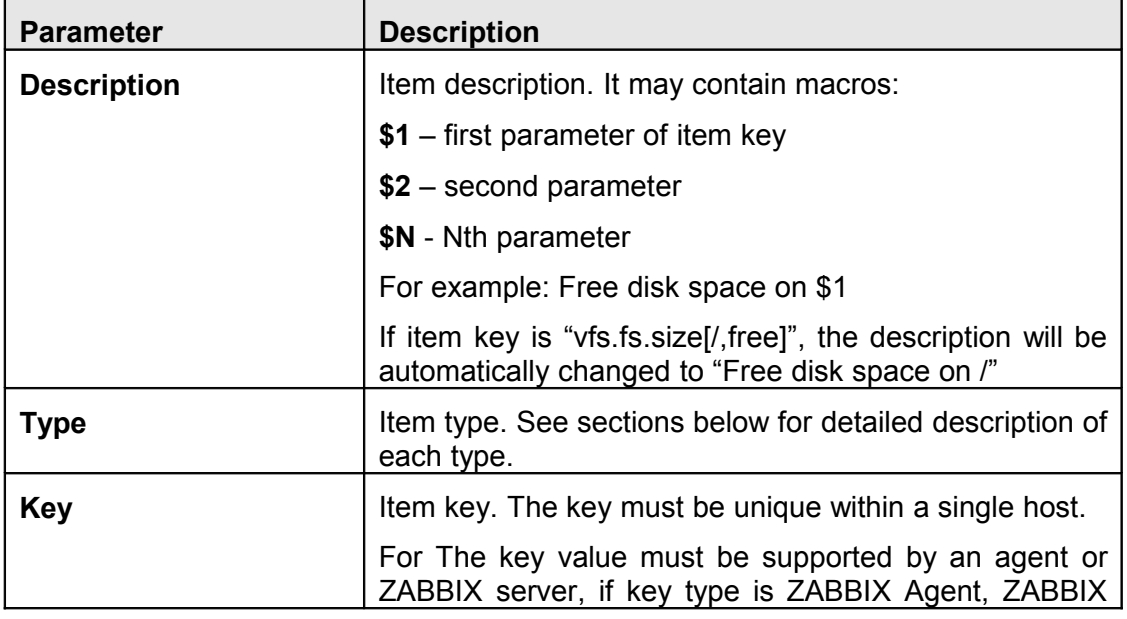

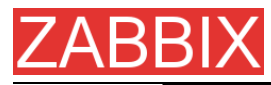

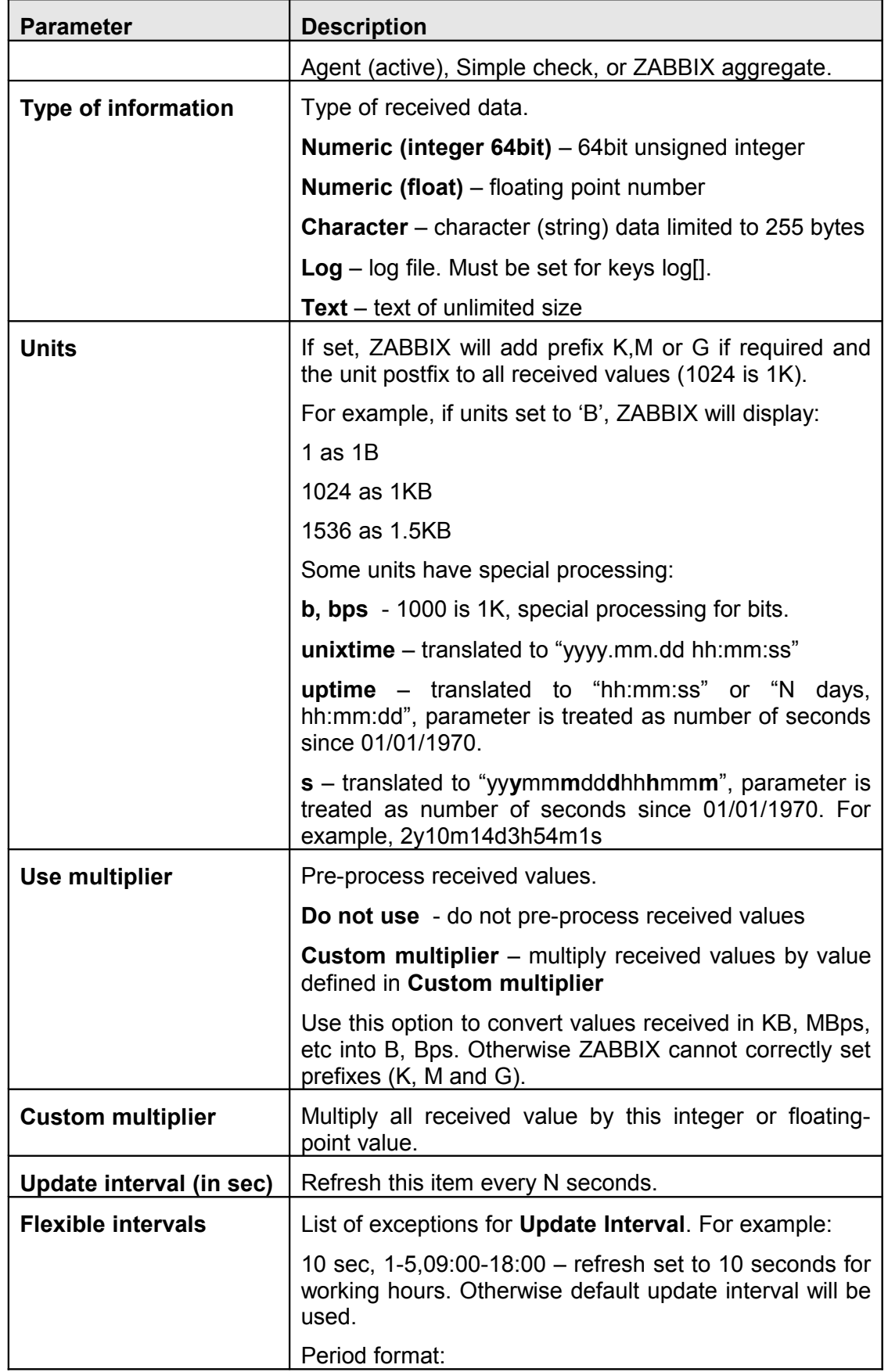

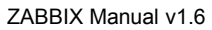

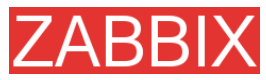

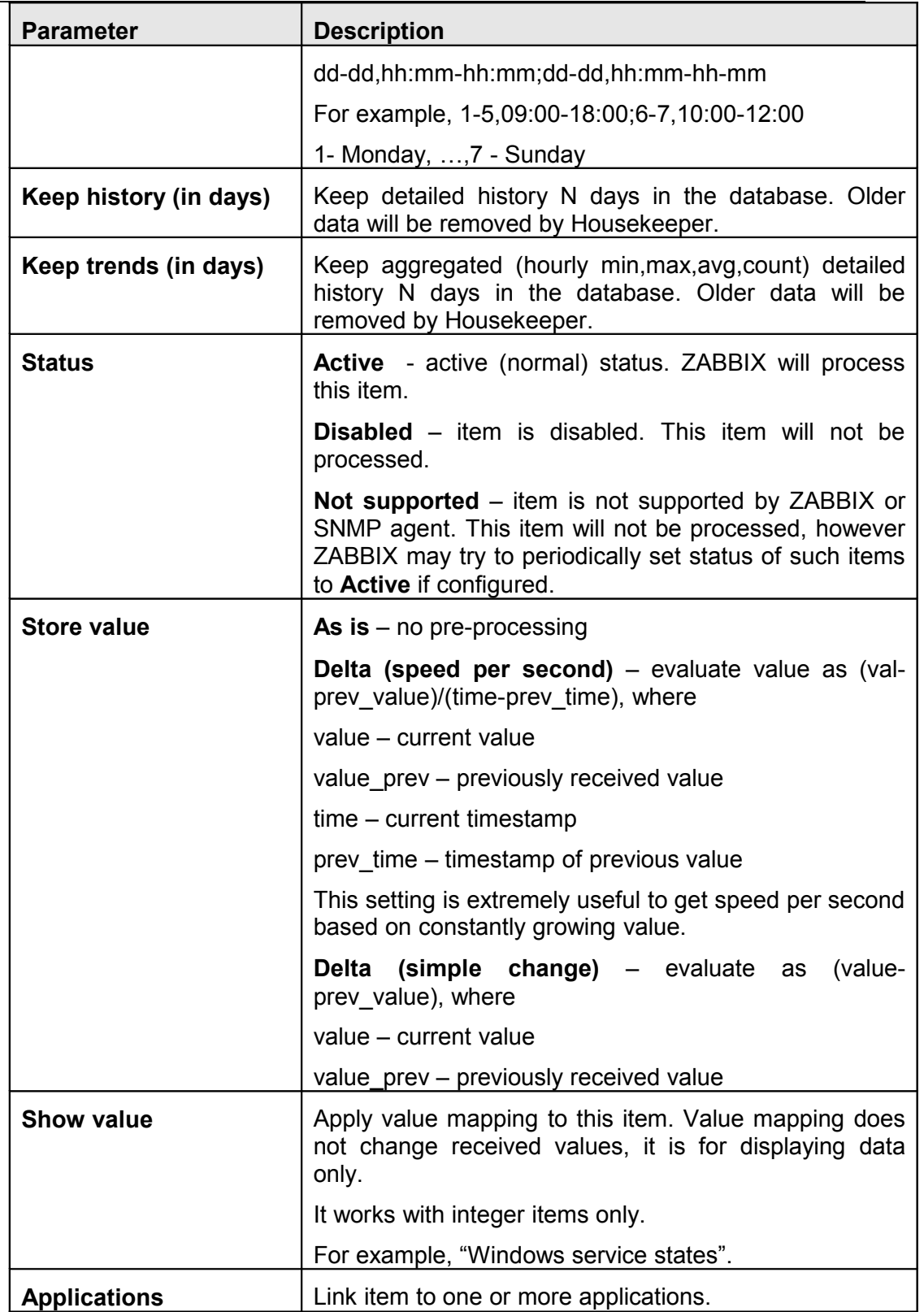

# **4.12.1.Item key**

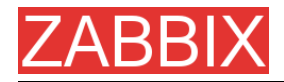

#### **Flexible and non-flexible parameters**

Flexible parameter is parameter which accepts argument. For example, vfs.fs.free[\*] is flexible parameter. \* is any string that will be passed as argument of the parameter. vfs.fs.free[/], vfs.fs.free[/opt] - correct definitions.

#### **Allowed characters**

The following characters are allowed:

0-9a-zA-Z\_.,:-\$<space>

**Note:** Use of the ',' and ':' is not recommended and can be dropped in future releases. Support of Novell parameters will be maintained.

## **4.12.2.Supported by Platform**

Please consult ZABBIX Manual for Windows parameters. The table is valid for ZABBIX 1.1beta3 and higher.

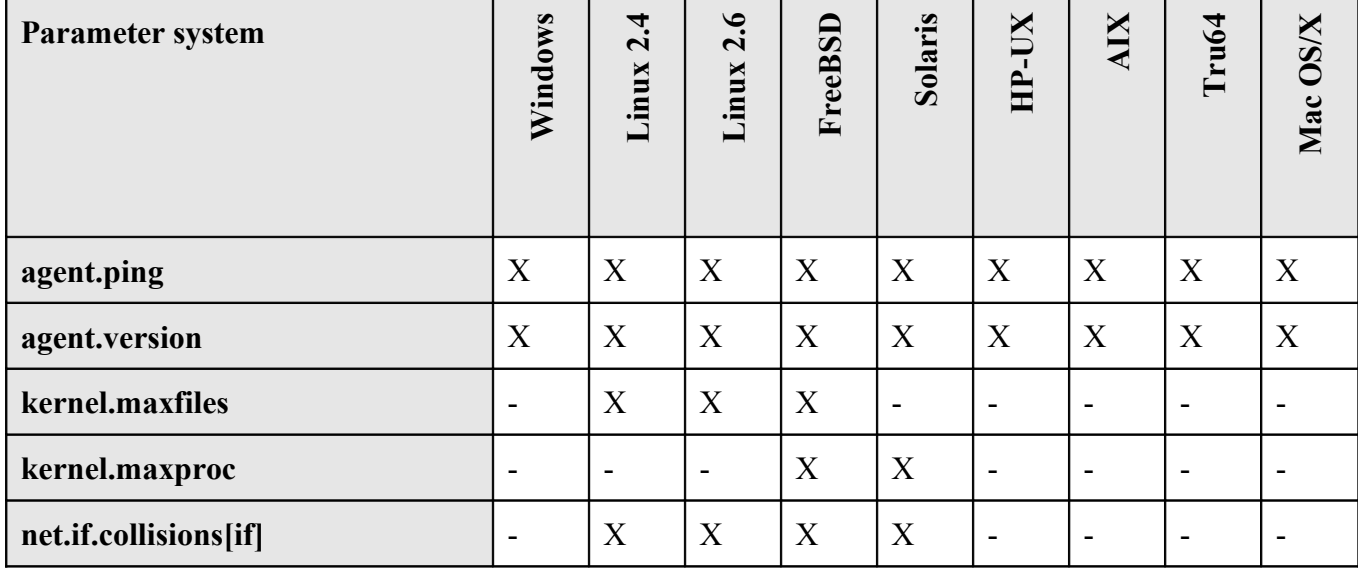

Copyright 2008 ZABBIX SIA **Page 93 of 206**

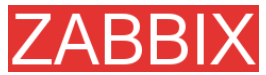

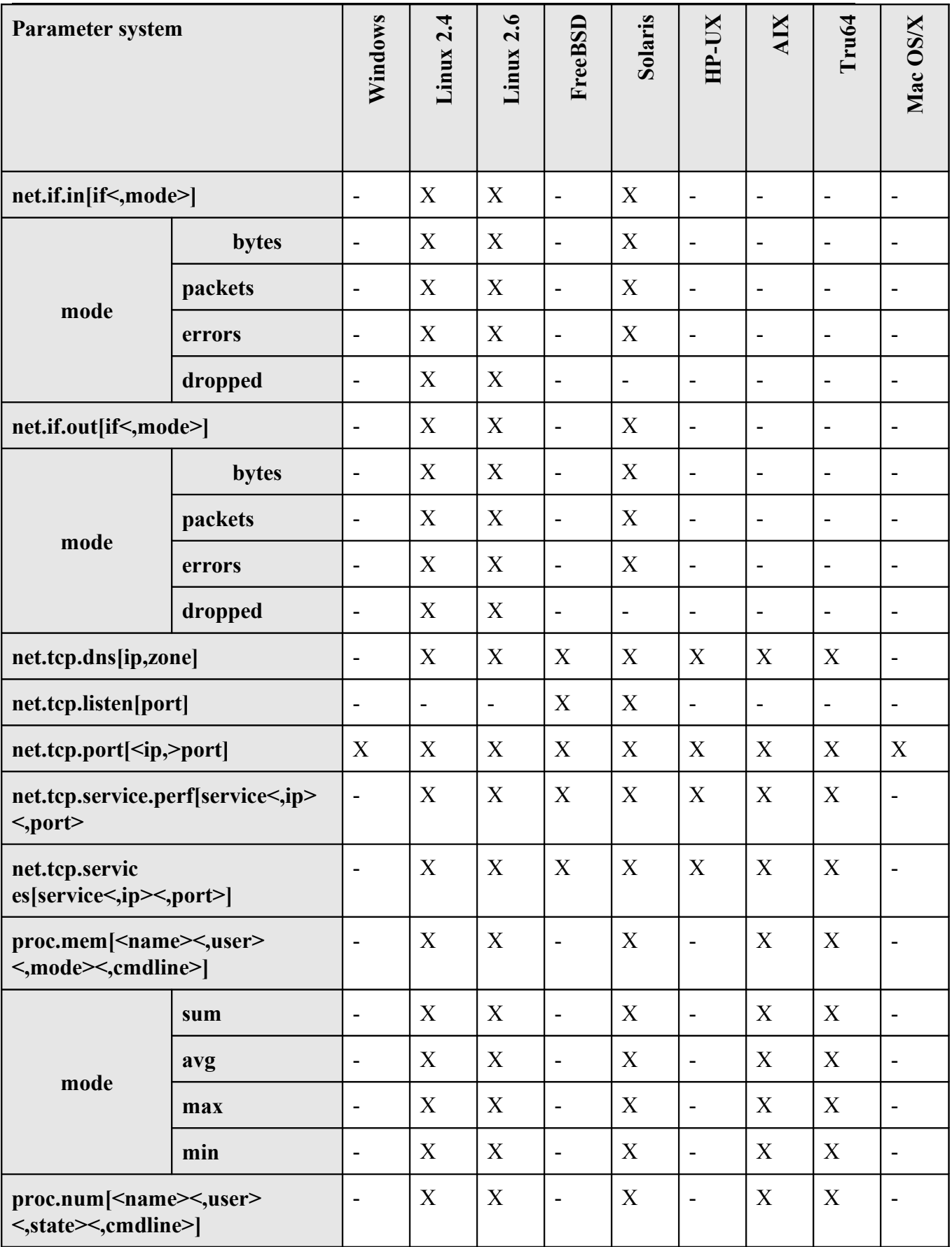

**ZABBIX** 

ZABBIX Manual v1.6

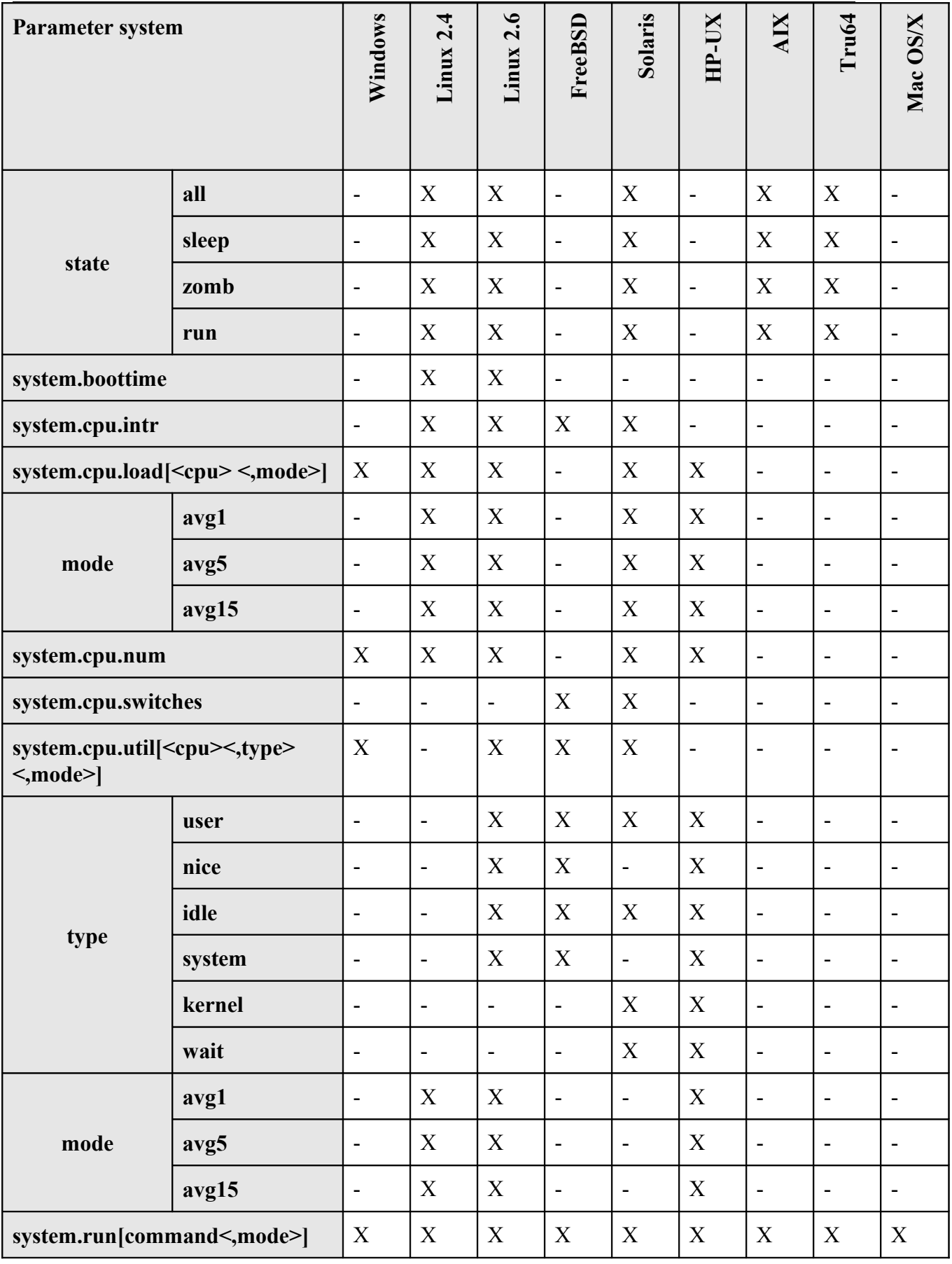

Copyright 2008 ZABBIX SIA **Page 95 of 206**

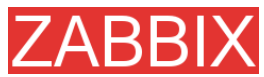

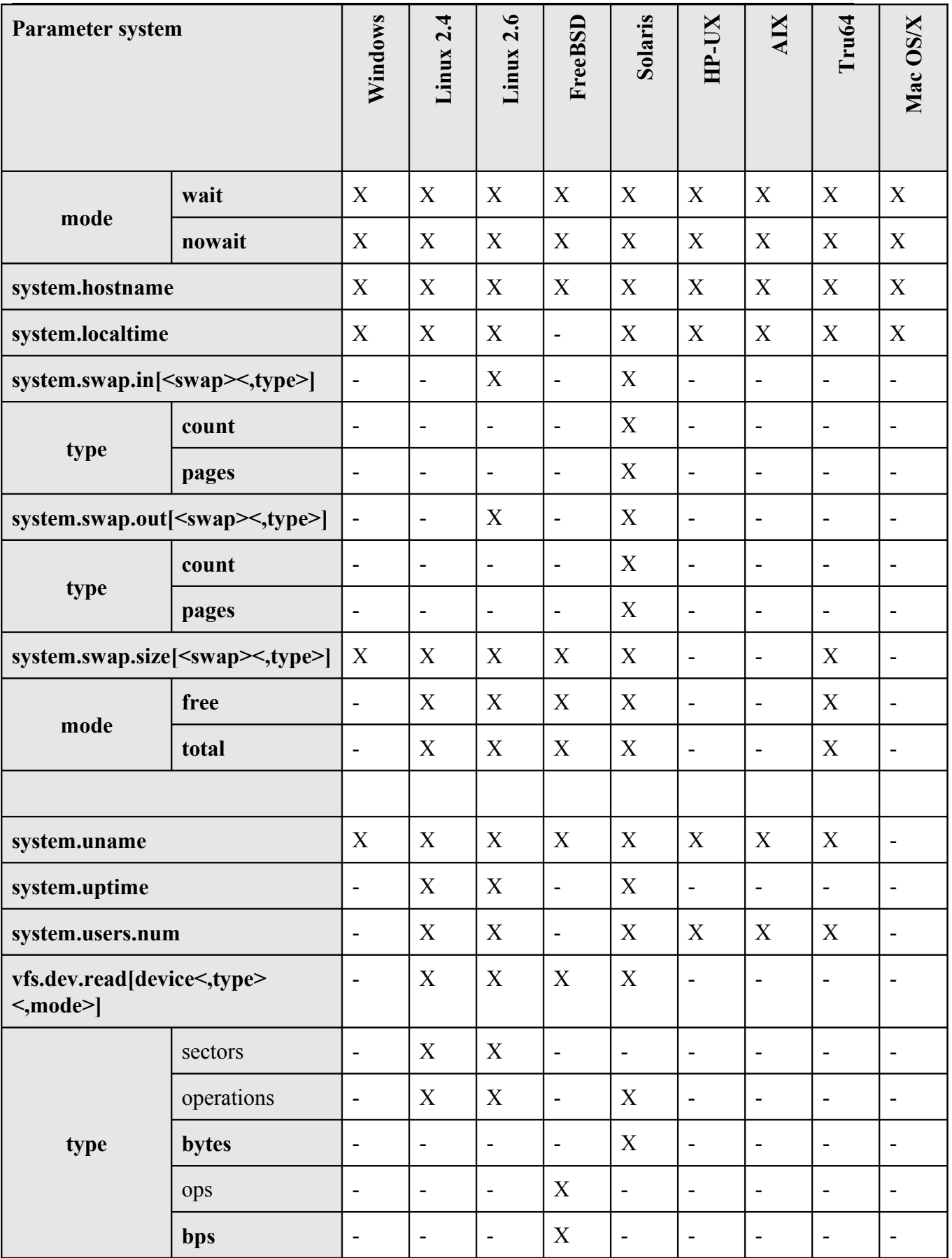

Copyright 2008 ZABBIX SIA **Page 96 of 206**

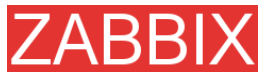

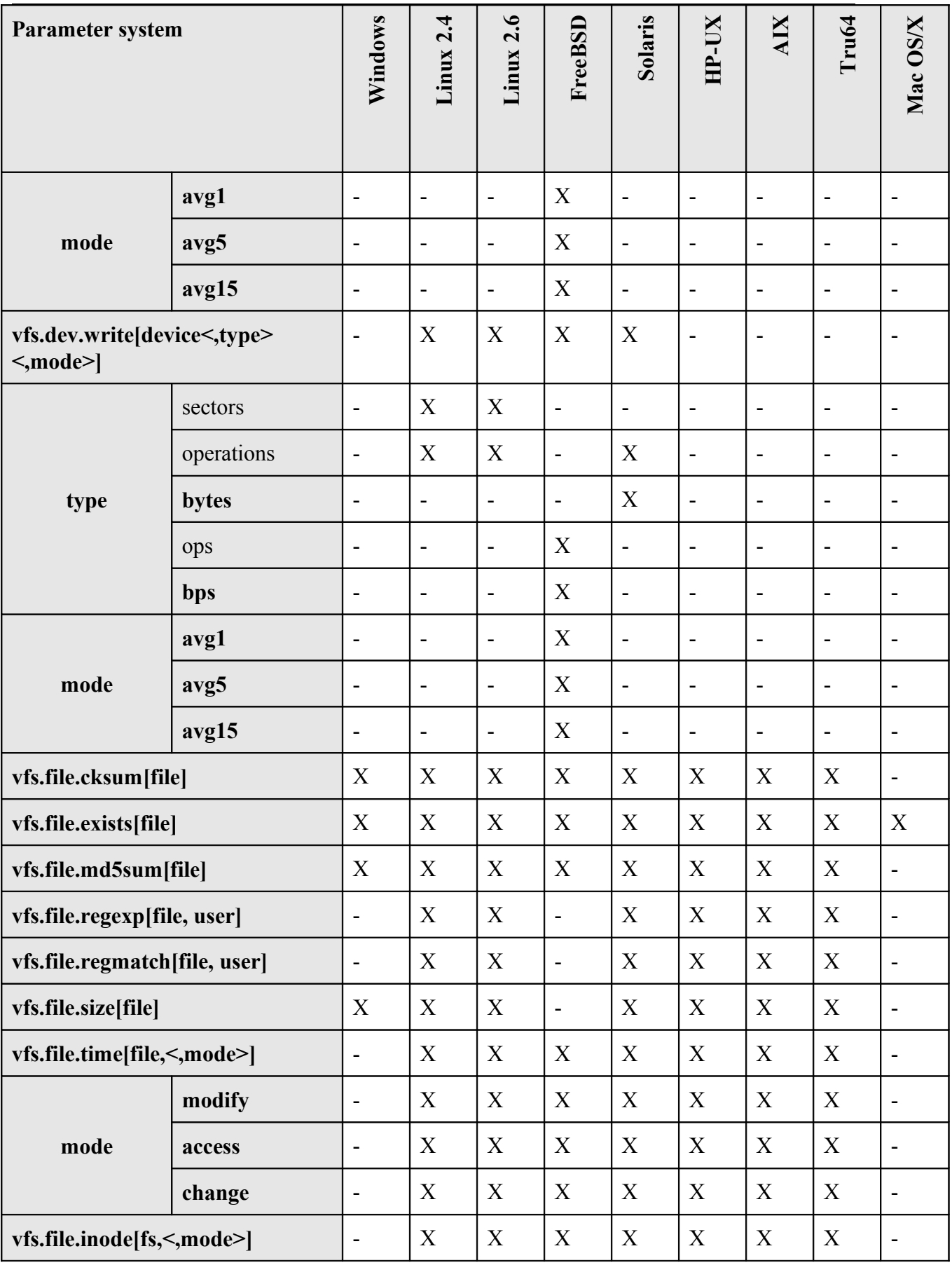

Copyright 2008 ZABBIX SIA **Page 97 of 206**

**ZABBIX** 

ZABBIX Manual v1.6

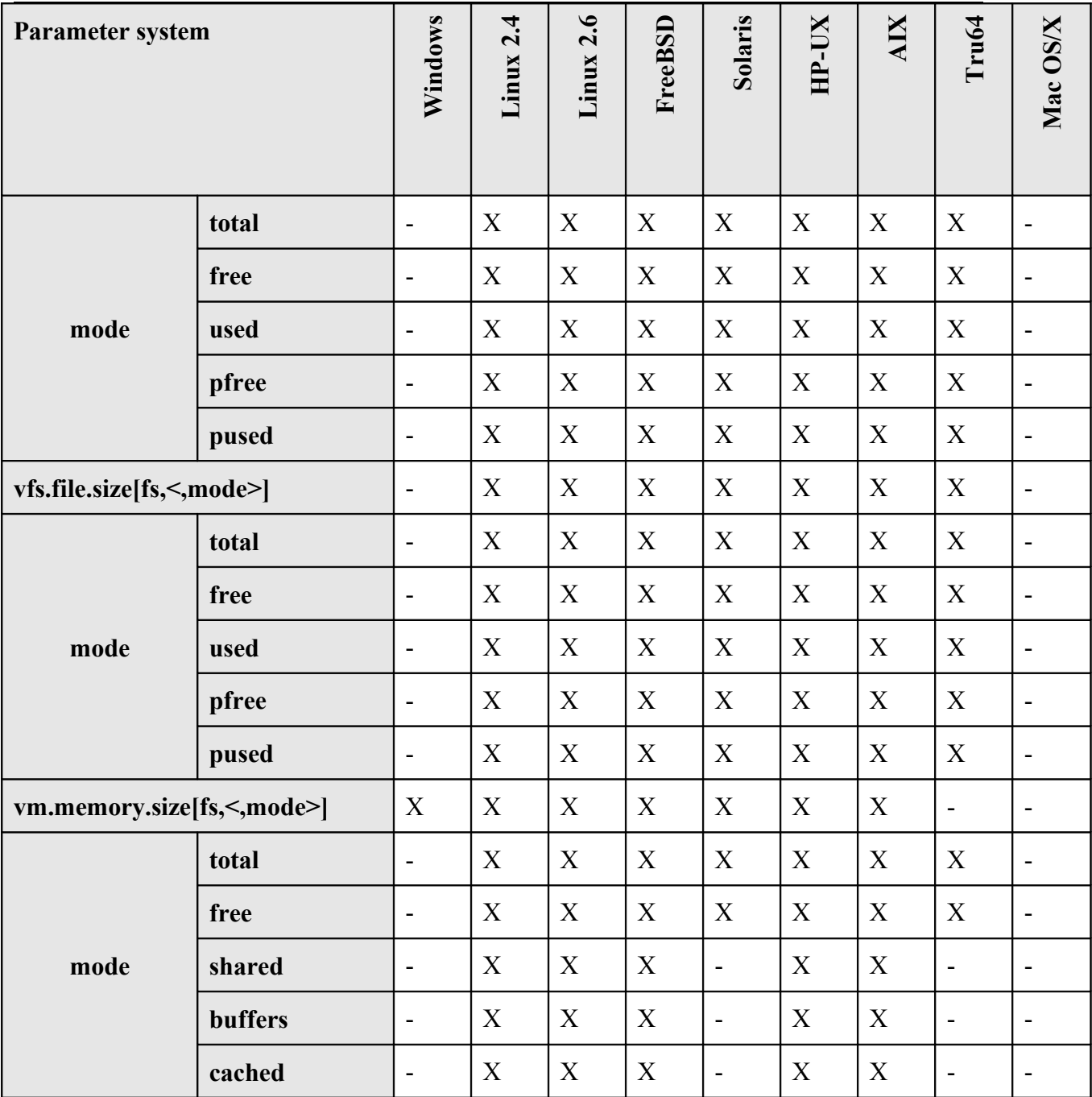

## **4.12.3.ZABBIX Agent**

Flexible and non-flexible parameters

Flexible parameter is parameter which accepts argument. For example, vfs.fs.free[\*] is flexible parameter. \* is any string that will be passed as argument of the parameter. vfs.fs.free[/], vfs.fs.free[/opt] - correct definitions.

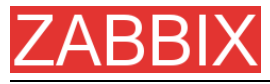

String between [] may contain the following characters:

0-9a-zA-Z.:,()\_/[space]

List of supported parameters

ZABBIX AGENT

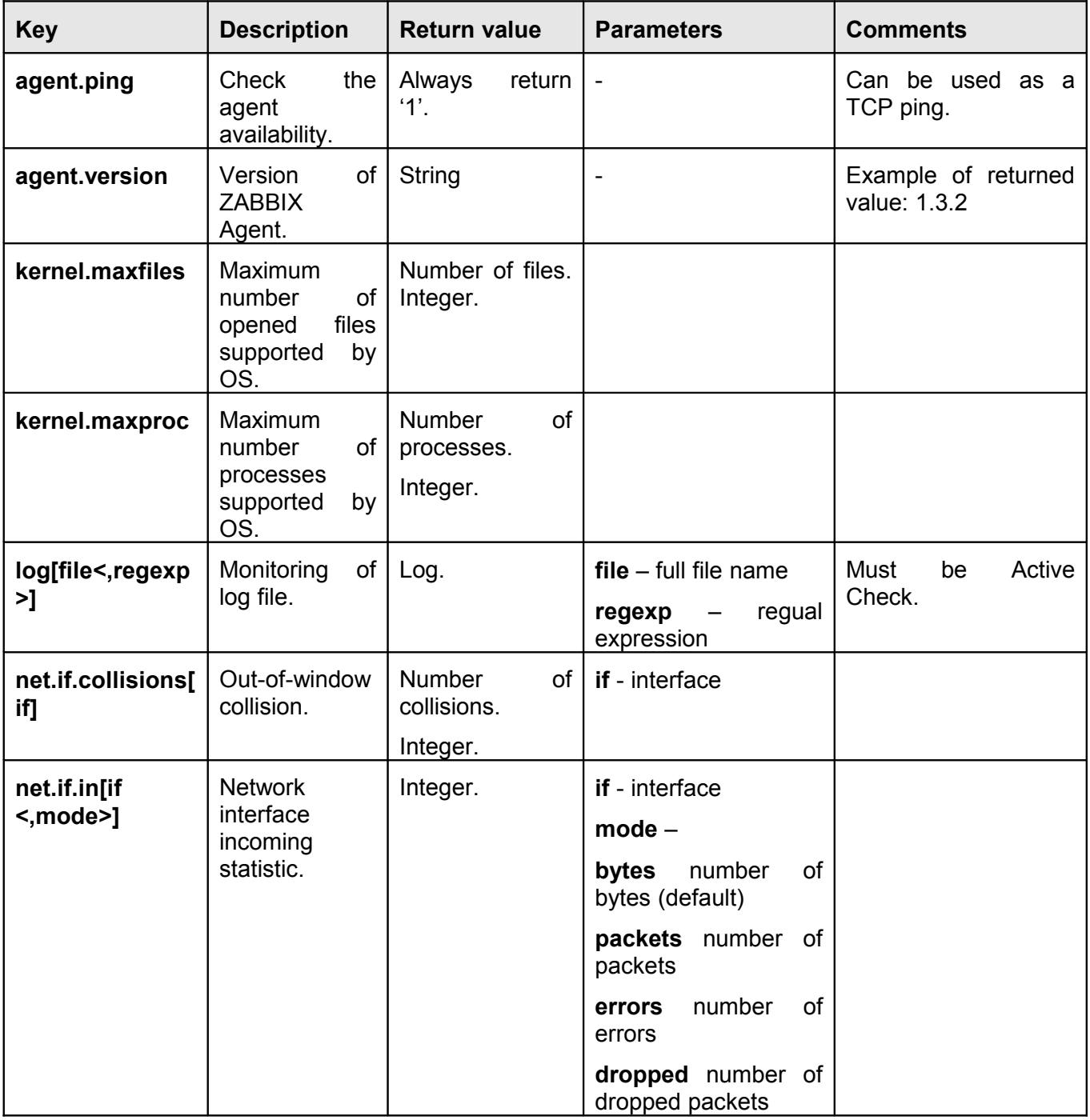

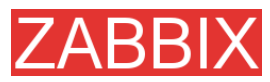

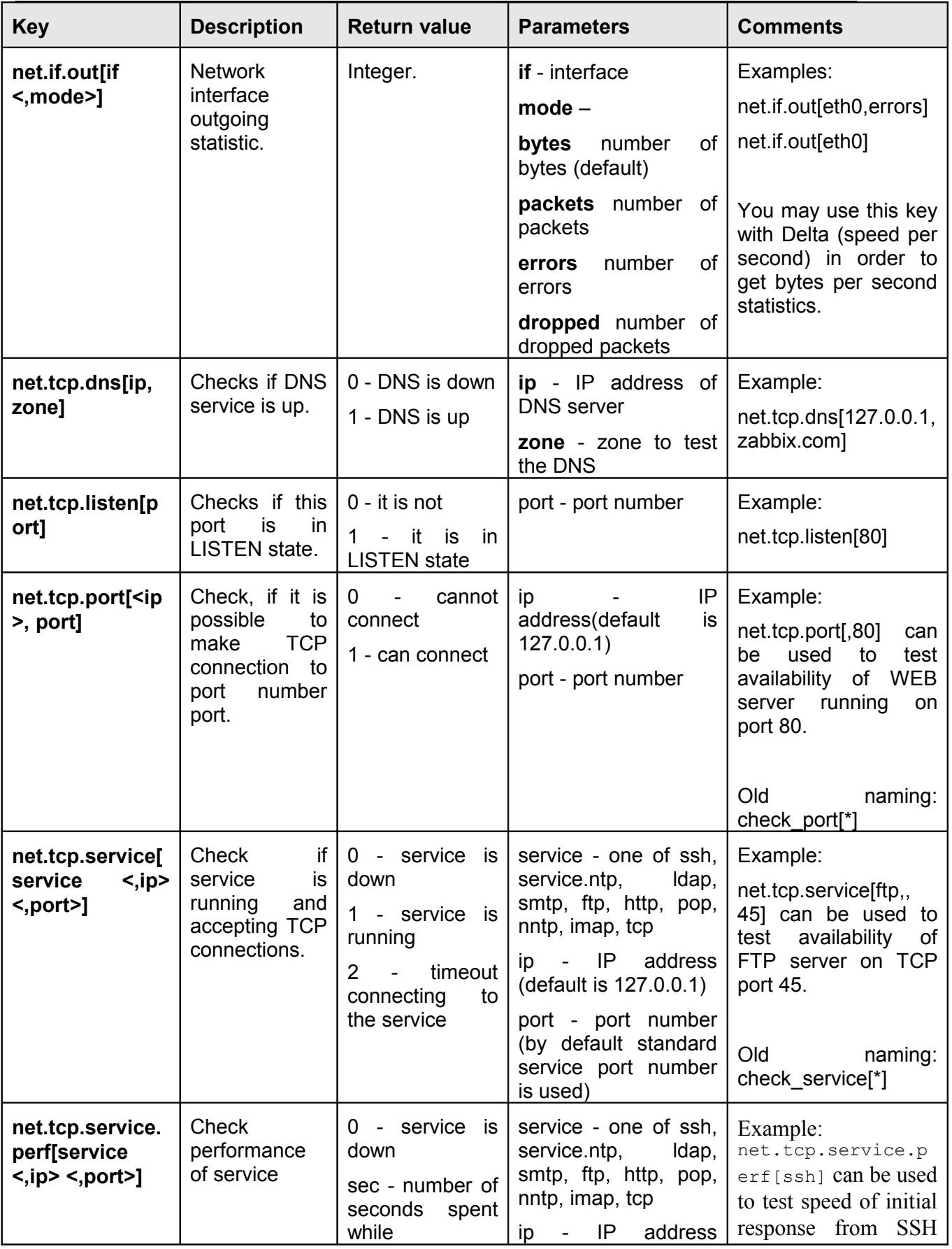

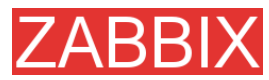

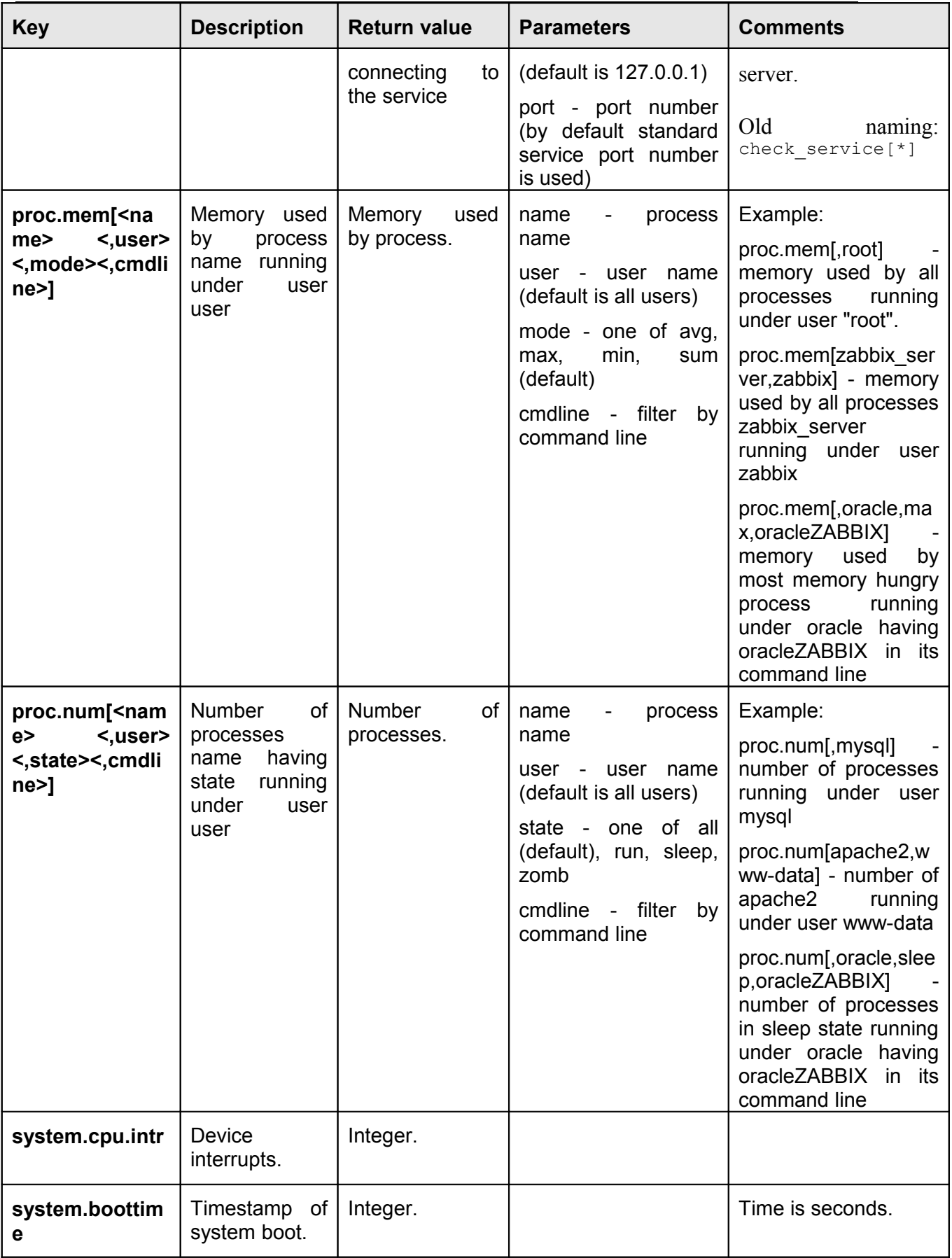

Copyright 2008 ZABBIX SIA **Page 101 of 206**

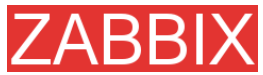

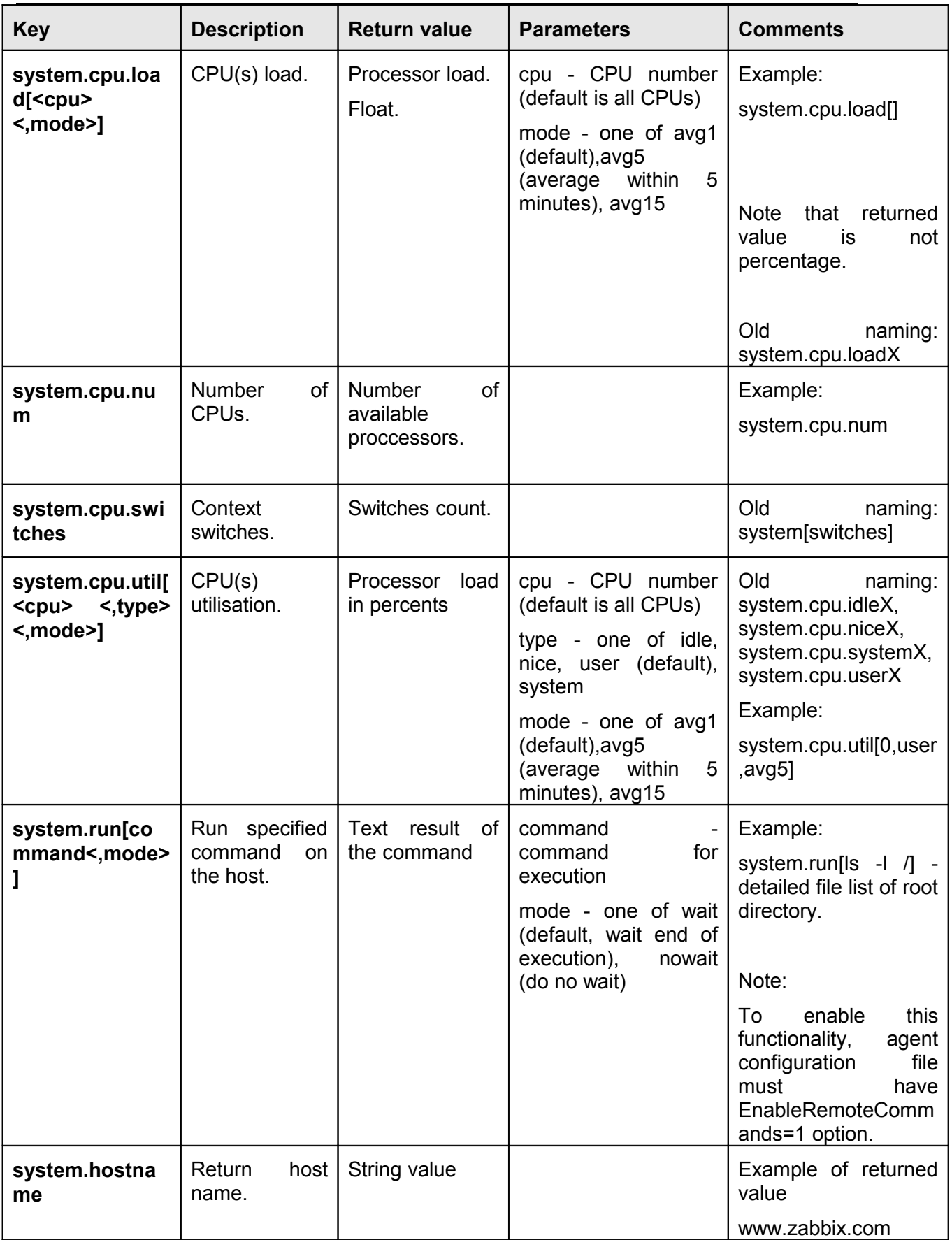

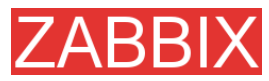

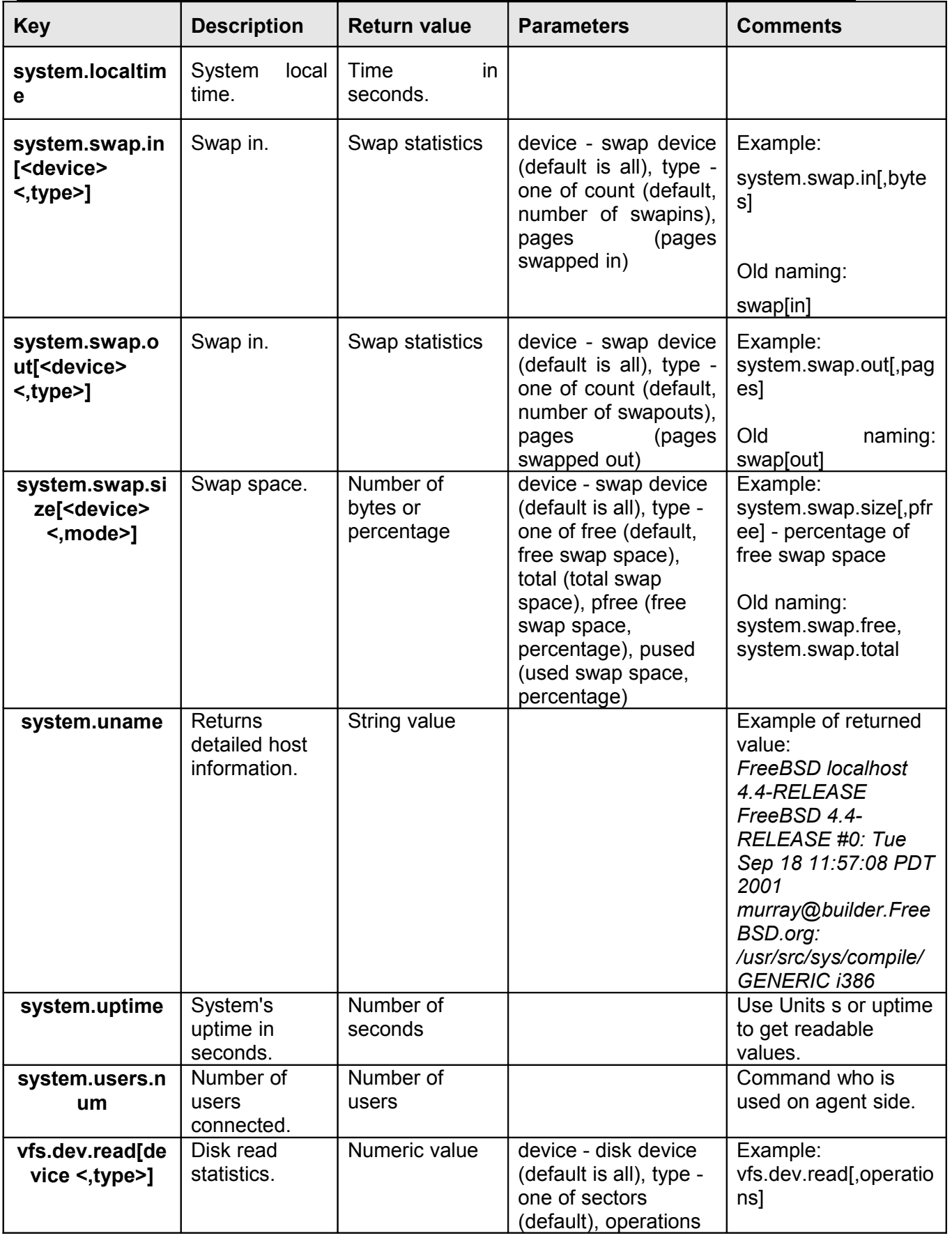

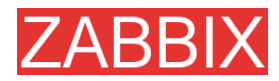

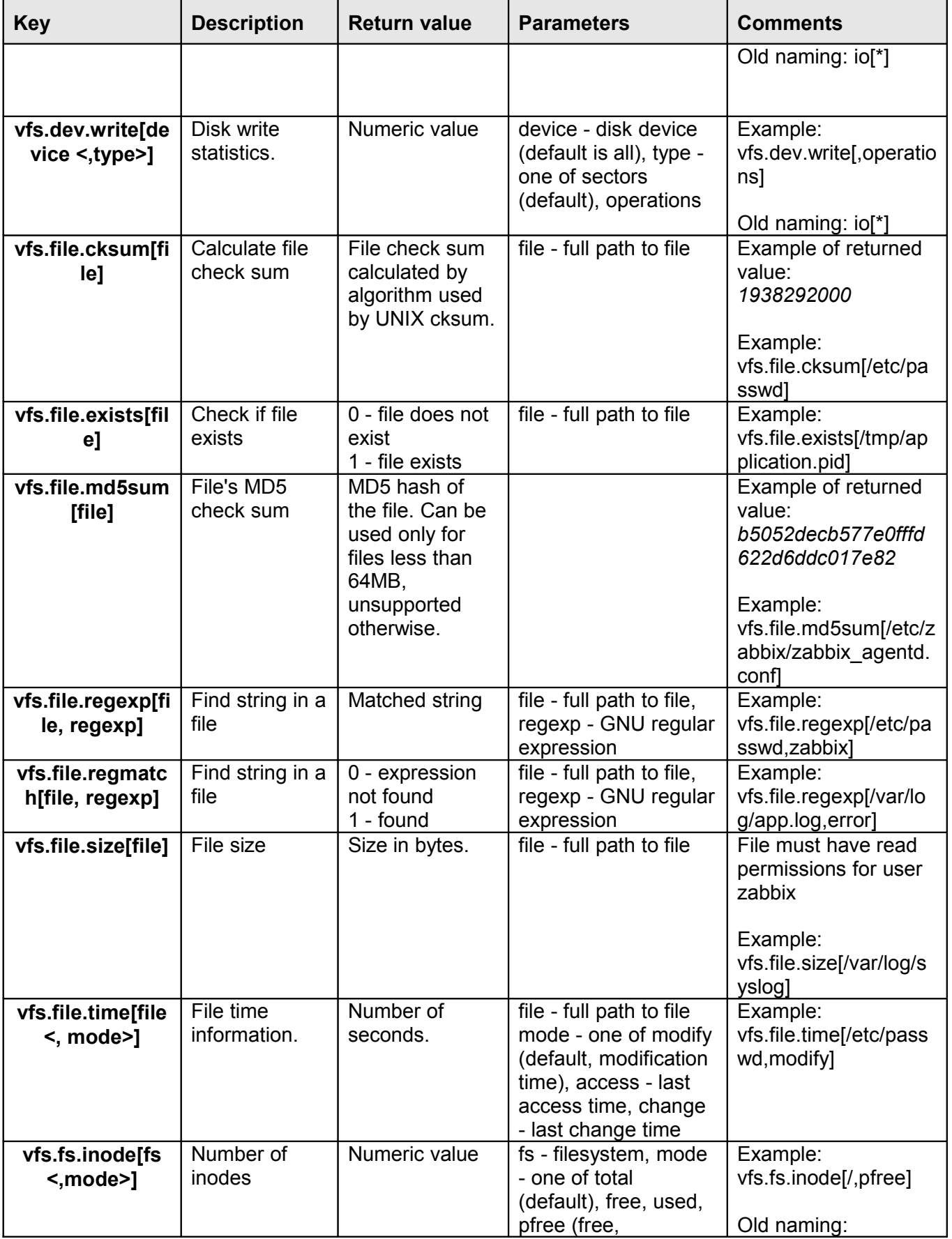

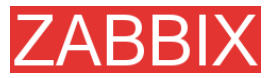

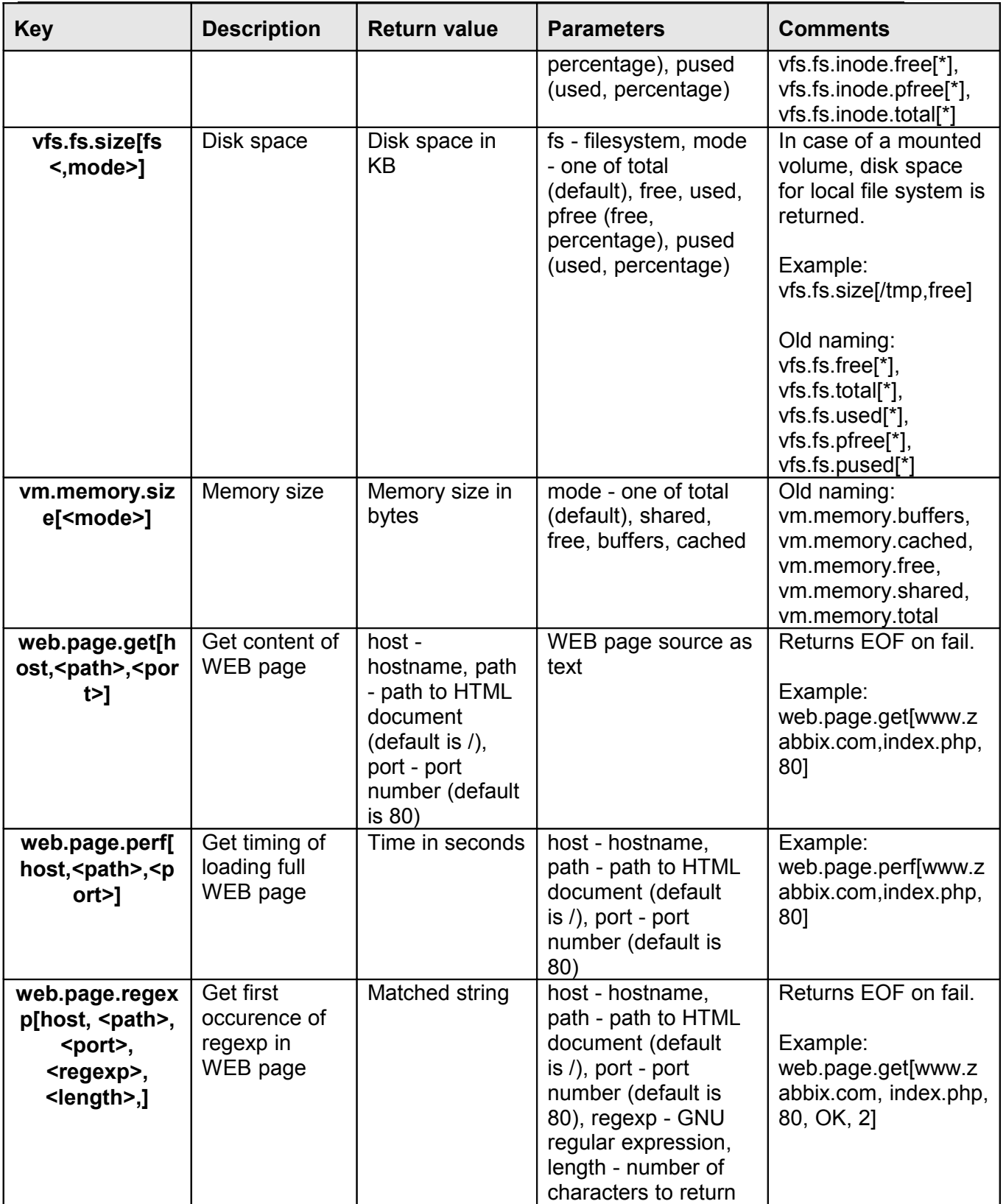

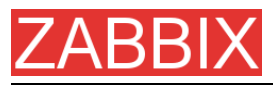

Linux-specific note. ZABBIX agent must have read-only access to filesystem /proc. Kernel patches from **[www.grsecurity.org](http://www.grsecurity.org/)** limit access rights of nonprivileged users.

WIN32-SPECIFIC PARAMETERS

This section contains description of parameter supported by ZABBIX WIN32 agent only.

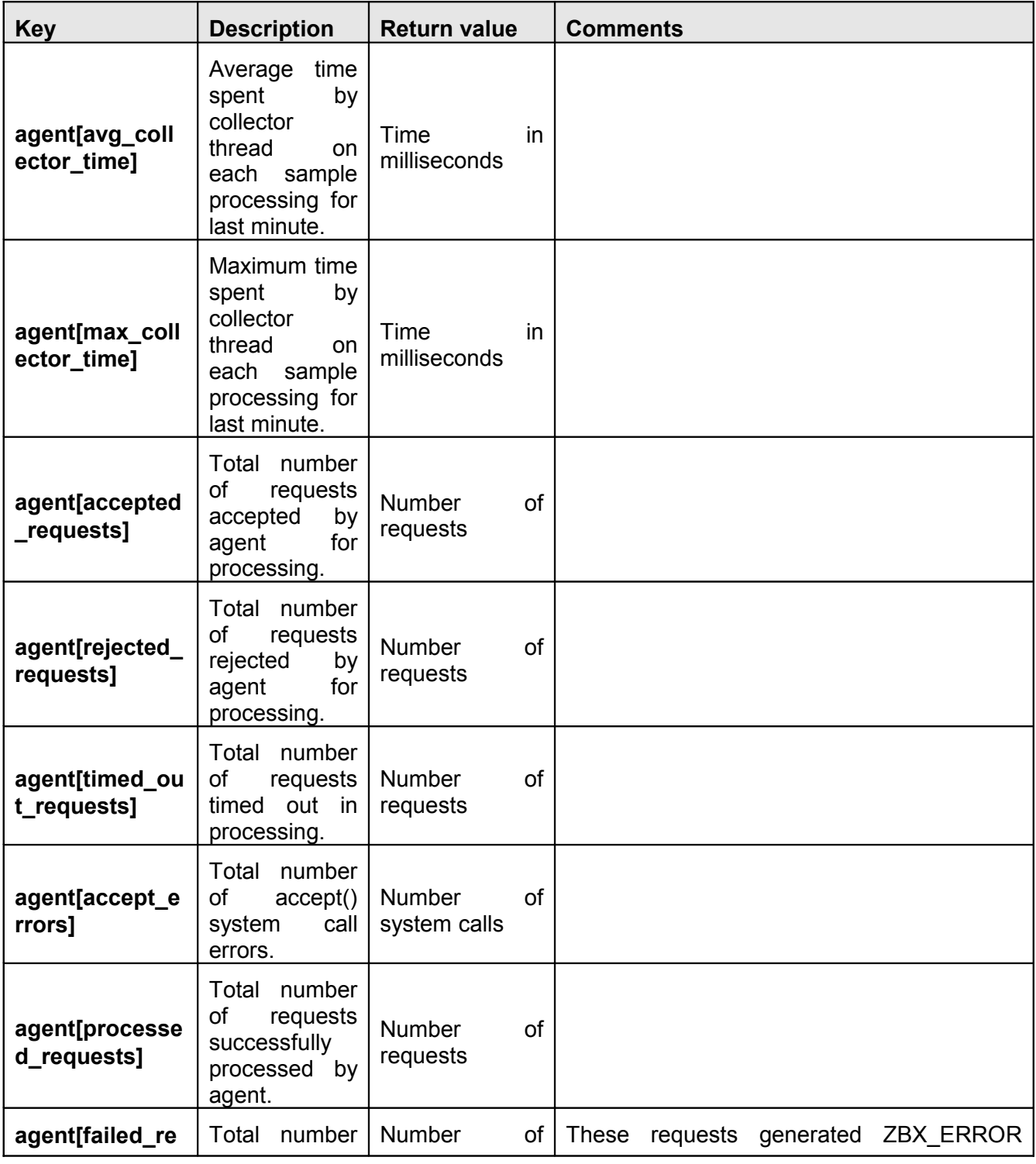

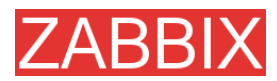

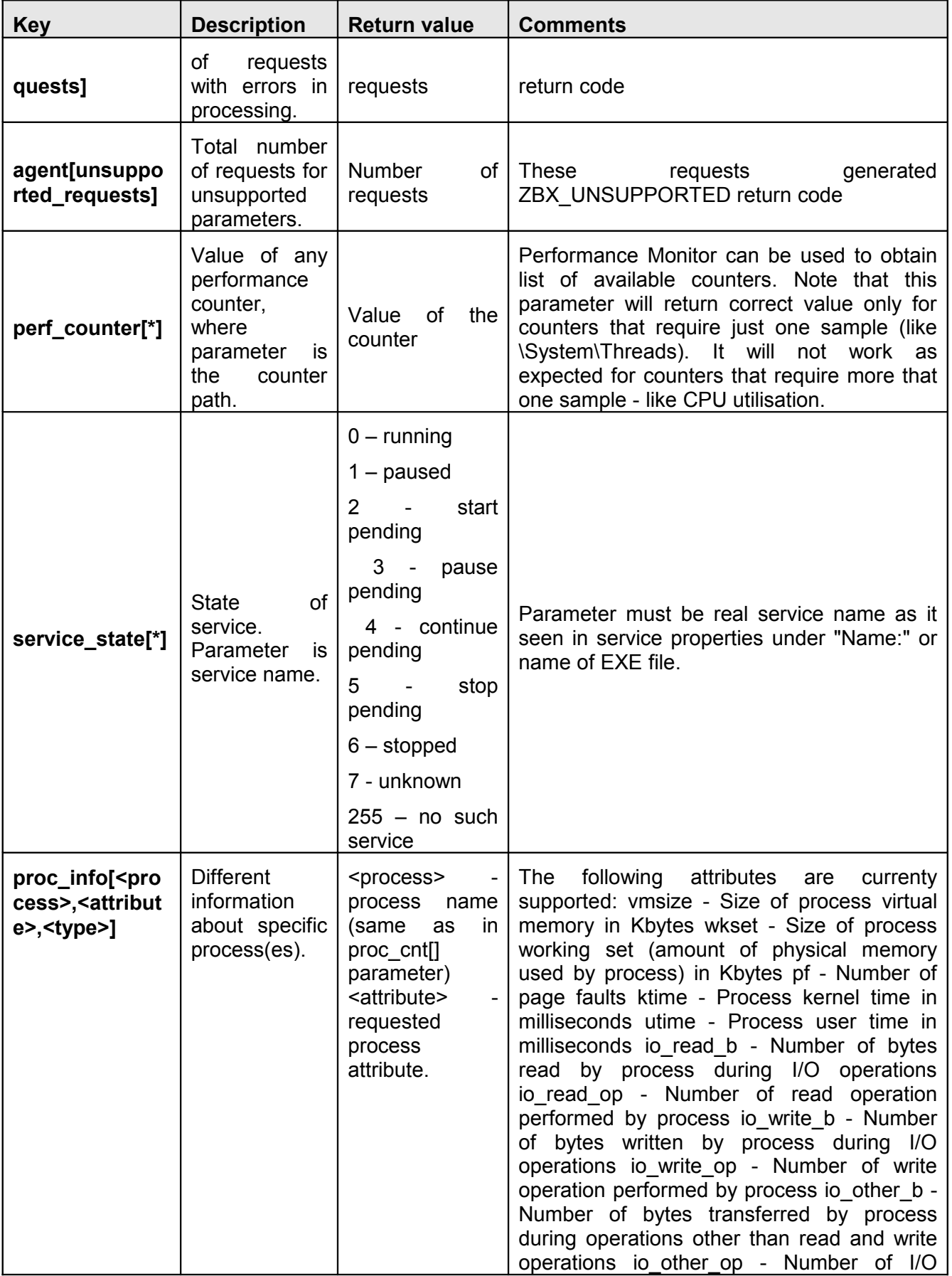

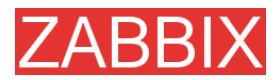

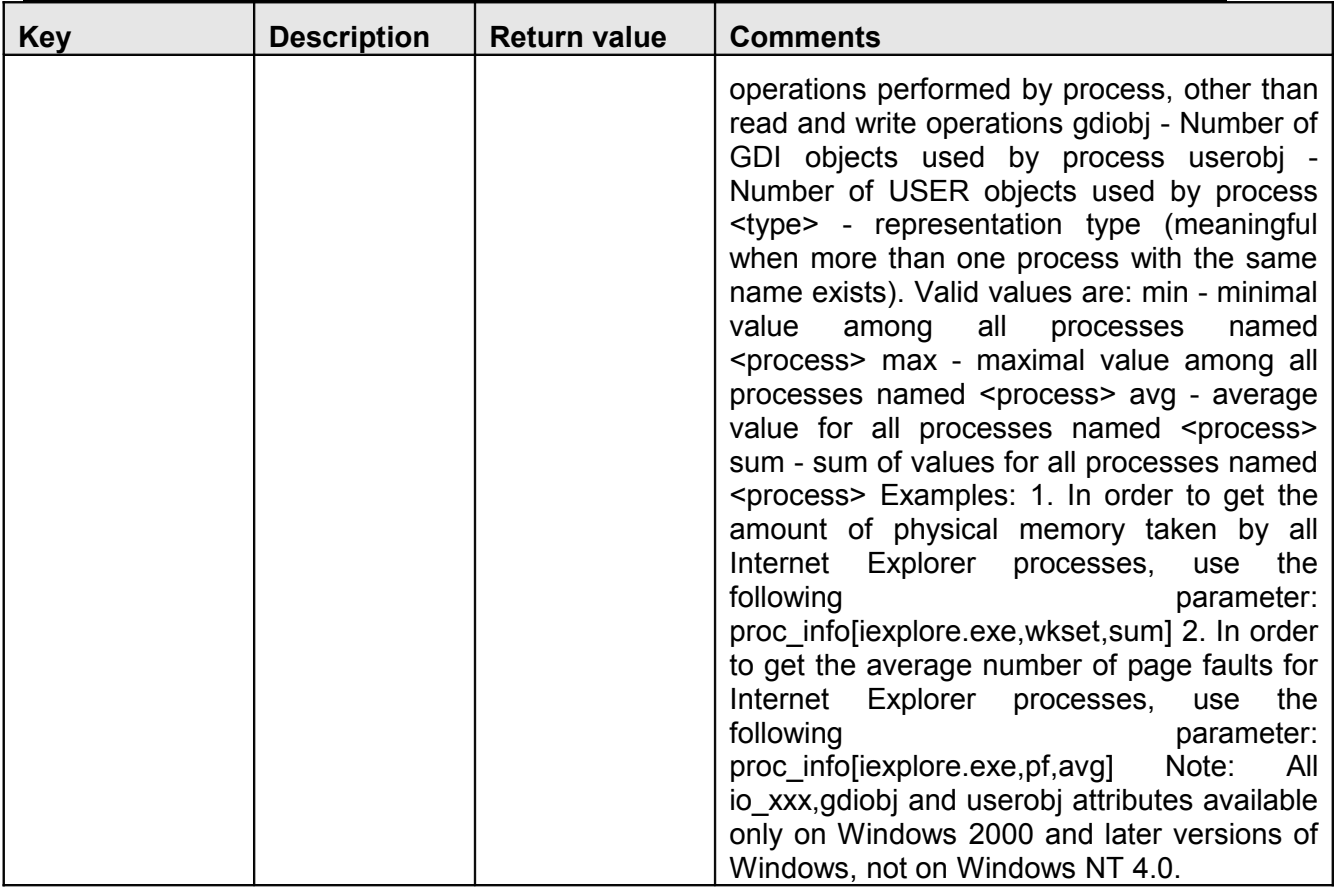

#### **4.12.4.SNMP Agent**

ZABBIX must be configured with SNMP support in order to be able to retrieve data provided by SNMP agents.

The following steps have to be performed in order to add monitoring of SNMP parameters:

**Step 1** Create a host for the SNMP device.

Enter an IP address and a port of 161. Set the host Status to NOT MONITORED. You can use the host.SNMP template which would automatically add set of items. However, the template may not be compatible with the host.

**Step 2** Find out the SNMP string of the item you want to monitor.

After creating the host, use 'snmpwalk' (part of ucd-snmp/net-snmp software which you should have installed as part of the ZABBIX installation) or equivalent tool:
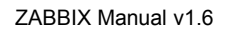

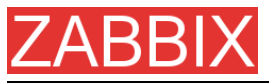

#### shell> snmpwalk <host or host IP> public

This will give you a list of SNMP strings and their last value. If it doesn't then it is possible that the SNMP 'community' is different to the standard public in which case you will need to find out what it is. You would then go through the list until you find the string you want to monitor, e.g. you wanted to monitor the bytes coming in to your switch on port 3 you would use:

interfaces.ifTable.ifEntry.ifOctetsIn.3 = Counter 32: 614794138

You should now use the snmpget command to find the OID for interfaces.ifTable.ifEntry.ifInOctets.3:

shell> snmpget -On 10.62.1.22 interfaces.ifTable.ifEntry.ifOctetsIn.3

where the last number in the string is the port number you are looking to monitor. This should give you something like the following:

.1.3.6.1.2.1.2.2.1.10.3 = Counter32: 614794138

again the last number in the OID is the port number.

3COM seem to use port numbers in the hundreds, e.g. port 1=port 101, port 3=port 103, but Cisco use regular numbers, e.g. port 3=3

**Step 3** Create an item for monitoring.

So, now go back to ZABBIX and click on Items, selecting the SNMP host you created earlier. Depending on whether you used a template or not when creating your host you will have either a list of SNMP items associated with your host or just a new item box. We will work on the assumption that you are going to create the item yourself using the information you have just gathered using snmpwalk and snmpget, so enter a plain English description in the 'Description' field of the new item box. Make sure the 'Host' field has your switch/router in it and change the 'Type' field to "SNMPv1 agent" (I had difficulty with SNMPv2 agent so I don't use it). Enter the community (usually public) and enter the numeric OID that you retrieved earlier in to the 'SNMP OID' field being sure to include the leading dot, i.e. .1.3.6.1.2.1.2.2.1.10.3

Enter the 'SNMP port' as 161 and the 'Key' as something meaningful, e.g. SNMP-InOctets-Bps. Choose the Multiplier if you want one and enter an 'update

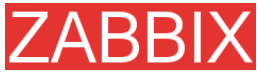

interval' and 'keep history' if you want it to be different from the default. Set the 'Status' to MONITORED, the 'Type of information' to NUMERIC and the 'Store value' to DELTA (important otherwise you will get cumulative values from the SNMP device instead of the latest change).

Now ADD the item and go back to the hosts area of ZABBIX. From here set the SNMP device to be MONITORED and check in LATEST VALUES for your SNMP data!

**Example 1** General example

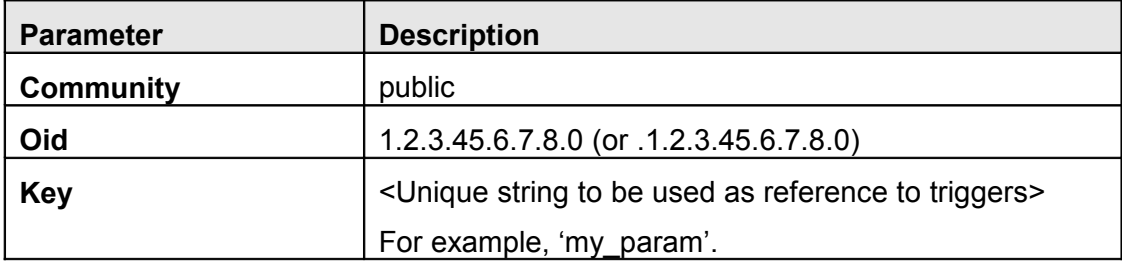

Note that OID can be given in either numeric or string form. However, in some cases, string OID must be converted to numeric representation. Utility snmpget may be used for this purpose:

shell> snmpget -On localhost public enterprises.ucdavis.memory.memTotalSwap.0

Monitoring of SNMP parameters is possible if either -with-net-snmp or -with-ucdsnmp flag was specified while configuring ZABBIX sources.

**Example 2** Monitoring of Uptime

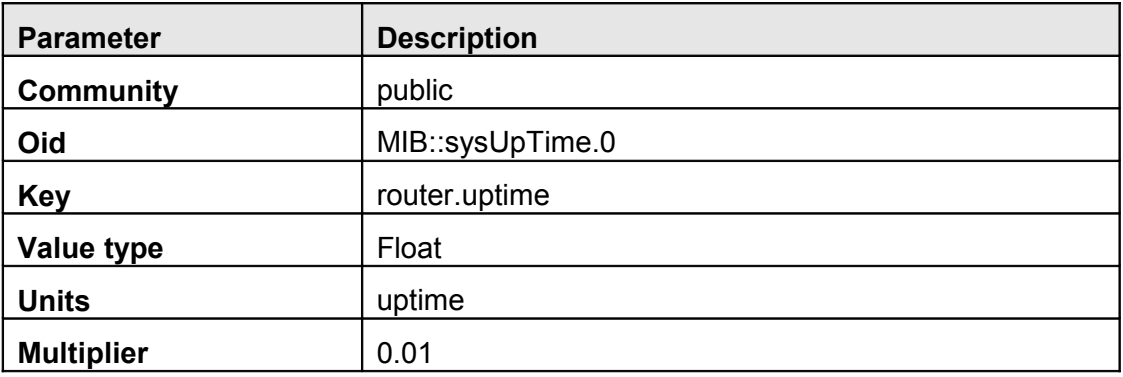

## **4.12.5.Simple checks**

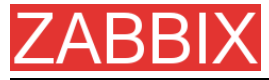

#### Simple checks

Simple checks are normally used for agent-less monitoring or for remote checks of services. Note that ZABBIX Agent is not needed for simple checks. ZABBIX Server is responsible for processing of simple checks (making external connections, etc).

All simple check accepts two optional parameters:

ip - IP address. Dafult value is 127.0.0.1

port - Port number. If missing, standard default service port is used.

### Examples of using simple checks:

ftp,127.0.0.1,155 http,11.22.33.44 http<sup>p</sup>perf, 11.22.33.44,8080

List of supported simple checks:

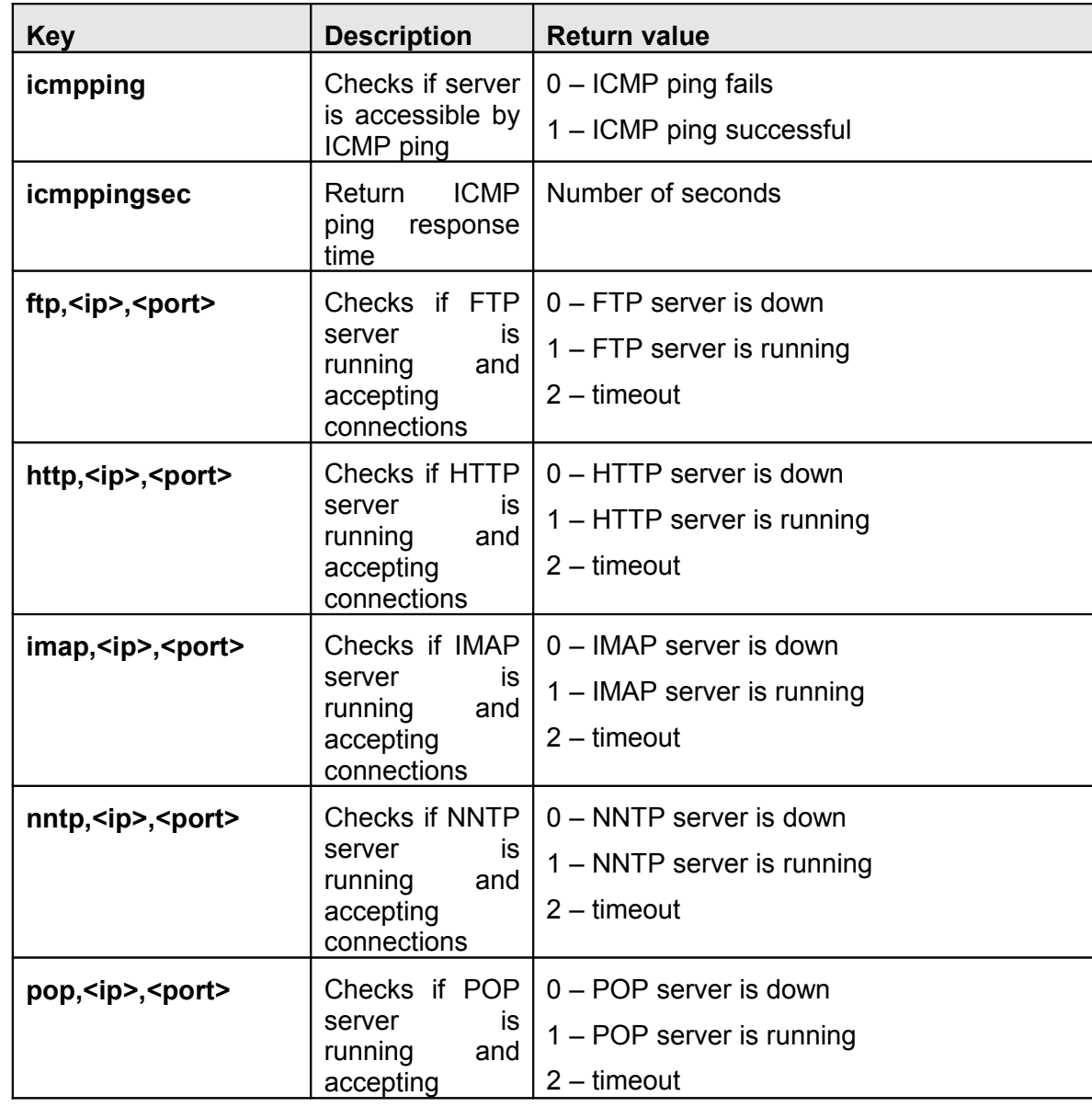

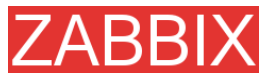

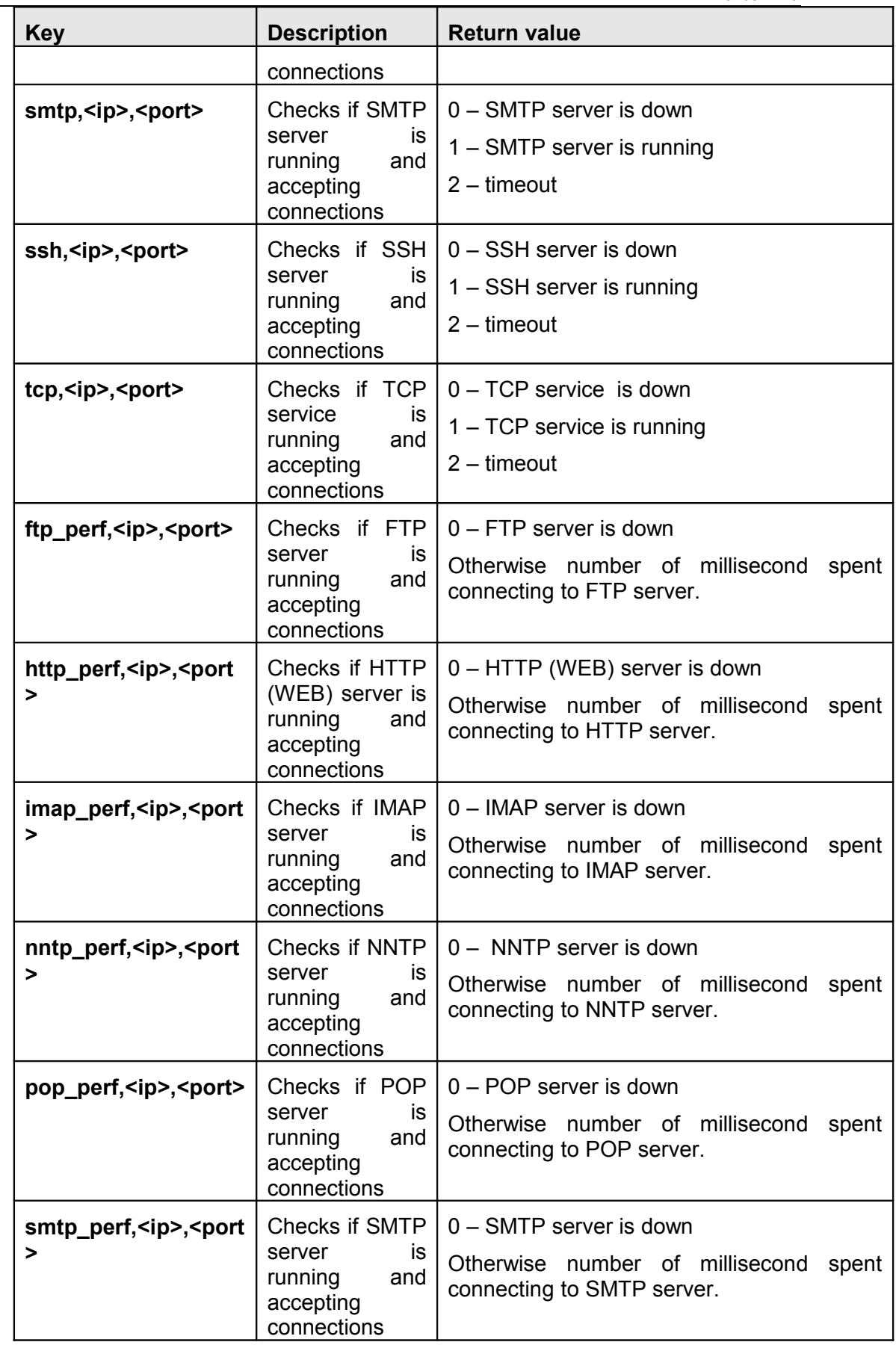

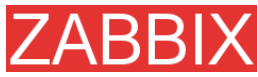

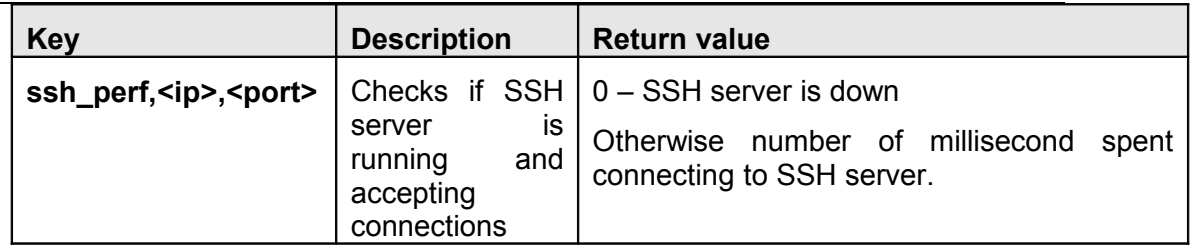

### **4.12.5.1.Timeout processing**

ZABBIX will not process a simple check longer than Timeout seconds defined in ZABBIX Server configuration file.

In case if Timeout time succeeded, '2' is returned.

**4.12.5.2.ICMP pings**

ZABBIX uses external utility **fping** for processing of ICMP pings. The utility is not part of ZABBIX distribution and has to be additionally installed. If the utility is missing, has wrong permissions or its location does not match FpingLocation defined in configuration file, ICPM pings (icmpping and icmppingsec) will not be processed.

Run these commands as user 'root' in order to setup correct permissions:

shell> chown root:zabbix /usr/sbin/fping shell> chmod 710 /usr/sbin/fping shell> chmod ug+s /usr/sbin/fping

## **4.12.6.Internal Checks**

Internal checks allow monitoring of internals of ZABBIX. Internal checks are calculated by ZABBIX Server.

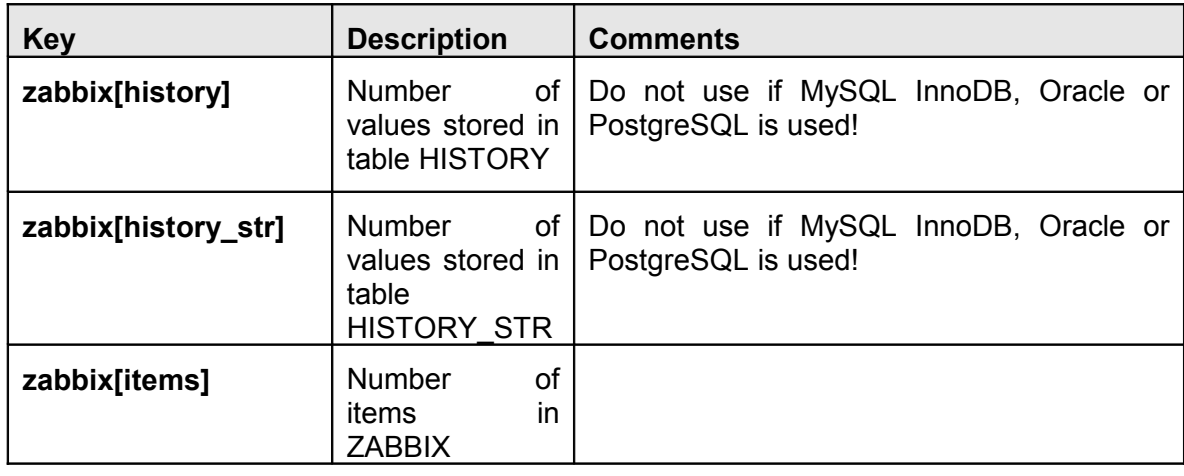

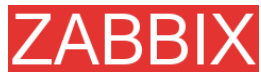

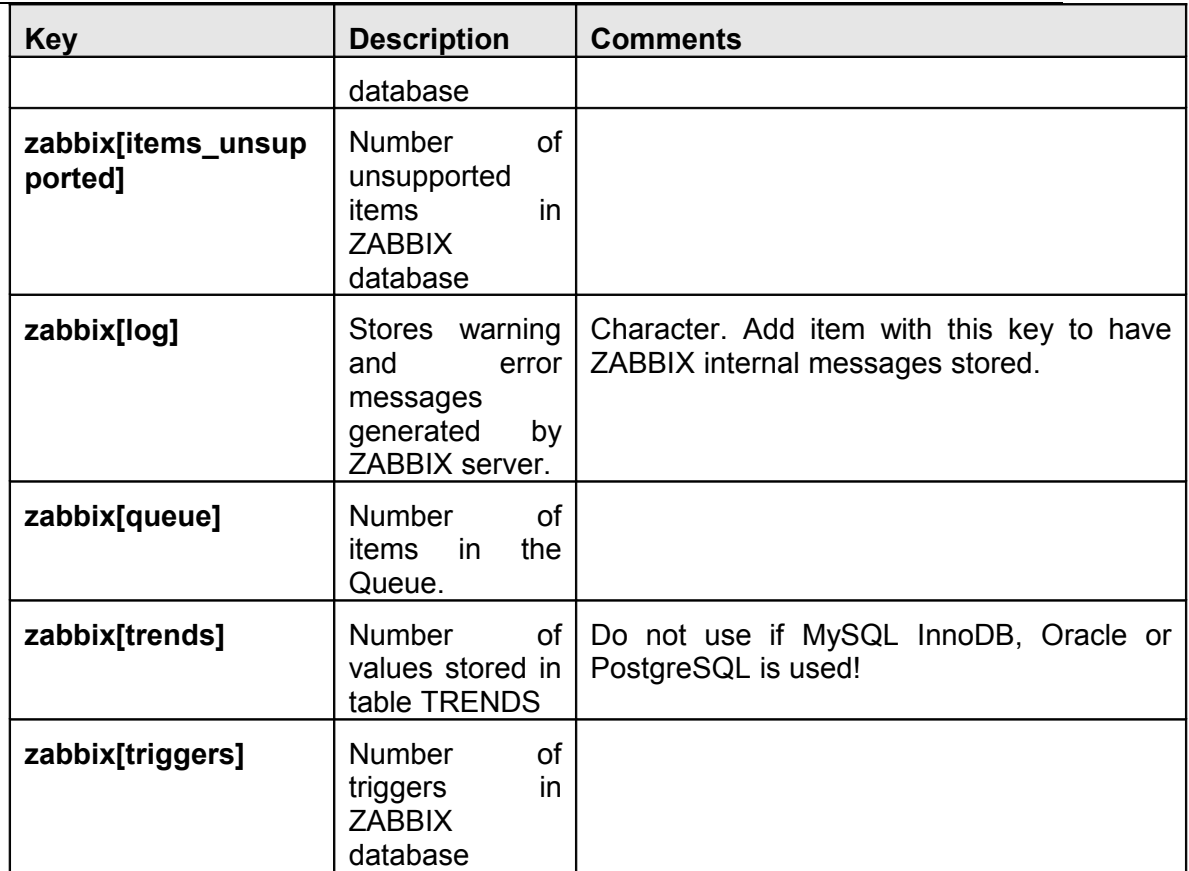

## **4.12.7.Aggregated checks**

Aggregate checks do not require any agent running on a host being monitored. ZABBIX server collects aggregate information by doing direct database queries.

Syntax of aggregate item's key

```
groupfunc["Host group","Item key","item func","parameter"]
```
Supported group functions:

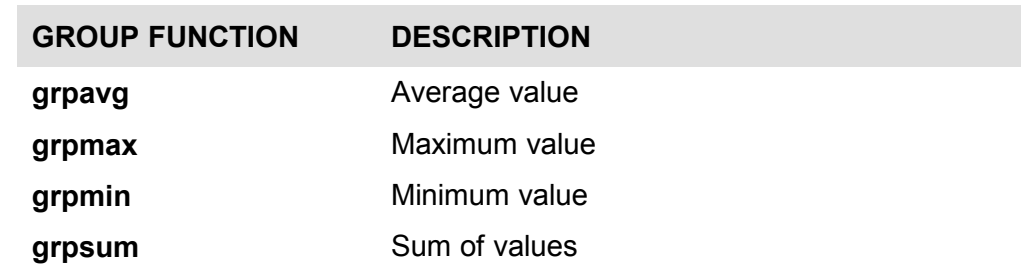

Supported item functions:

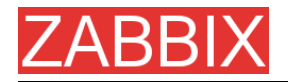

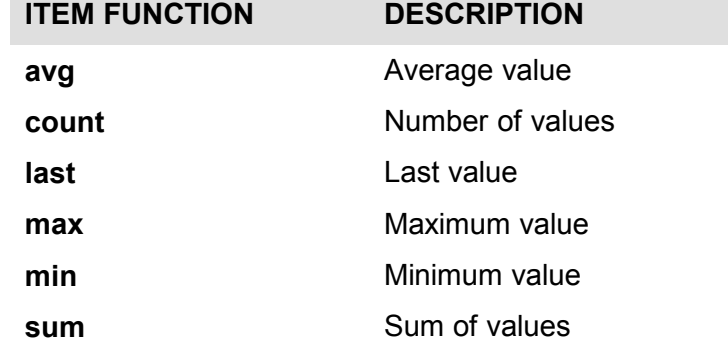

Examples of keys for aggregate items:

**Example 1** Total disk space of host group 'MySQL Servers'.

grpsum["MySQL Servers","vfs.fs.size[/,total]","last","0"]

**Example 2** Average processor load of host group 'MySQL Servers'.

grpavg["MySQL Servers","system.cpu.load[,avg1]","last","0"]

**Example 3** Average (5min) number of queries per second for host group 'MySQL Servers'

grpavg["MySQL Servers","mysql.qps","avg","300"]

### **4.12.8.External checks**

External check is a check executed by ZABBIX Server by running a shell script or a binary.

External checks do not require any agent running on a host being monitored.

Syntax of item's key:

script[parameters]

**script** – name of the script.

**parameters** – list of command line parameters.

ZABBIX server will find and executed the script in directory defined in configuration parameter **ExternalScripts**. First command line parameter is host name, other parameters are substituted by **parameters.**

**Note:** Do not overuse external checks! It can decrease performance for ZABBIX system very much.

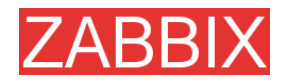

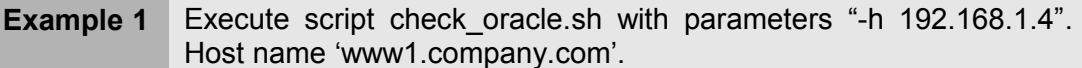

check\_oracle.sh[-h 192.168.1.4]

#### ZABBIX will execute:

check oracle.sh www1.company.com -h 192.168.1.4.

## **4.13.User Parameters**

Functionality of ZABBIX agents can be enhanced by defining user parameters (UserParameter) in agent's configuration file.

### **4.13.1.Simple user parameters**

In order to define a new parameter for monitoring, one line has to be added to configuration file of ZABBIX agent and the agent must be restarted.

User parameter has the following syntax:

#### **UserParameter=key,command**

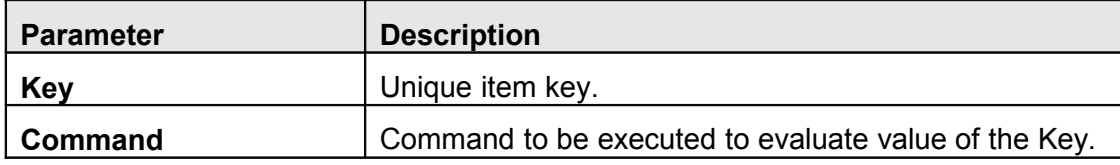

**Example 1** Simple command

#### UserParameter=ping,echo 1

The agent will always return '1' for item with key 'ping'.

**Example 2** More complex example

UserParameter=mysql.ping,mysqladmin -uroot ping|grep alive|wc –l

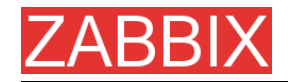

The agent will return '1', if MySQL server is alive, '0' – otherwise.

## **4.13.2.Flexible user parameters**

Flexible user parameters can be used for more control and flexibility.

For flexible user parameters,

### **UserParameter=key[\*],command**

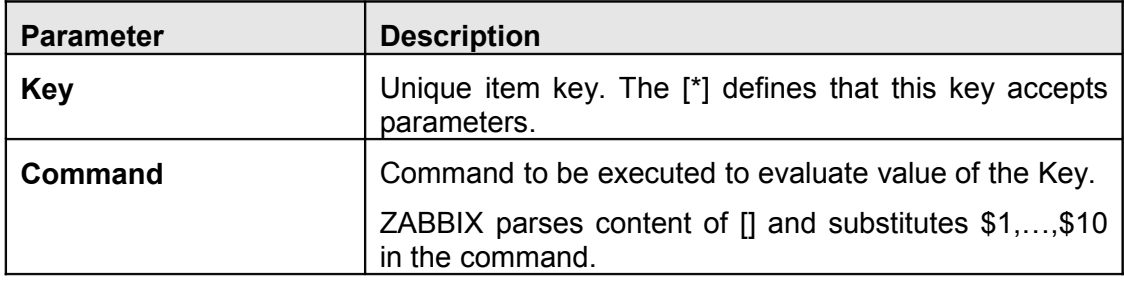

**Example 1** Something very simple

### UserParameter=ping[\*],echo \$1

We may define unlimited number of items for monitoring all having format **ping[something]**.

ping[0] – will always return '0'

ping[aaa] – will always return 'aaa'

**Example 2** Let's add more sense!

UserParameter=mysql.ping[\*],mysqladmin –u\$1 –p\$2 ping|grep alive|wc –l

This parameter can be used for monitoring availability of MySQL database. We can pass user name and password:

mysql.ping[zabbix,our\_password]

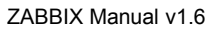

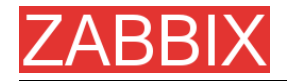

**Example 3** How many lines matching a regular expression in a file?

UserParameter=wc[\*],grep "\$2" \$1|wc -l

This parameter can be used to calculate number of lines in a file.

wc[/etc/passwd,root] wc[/etc/services|zabbix]

# **4.14.Triggers**

Trigger is defined as a logical expression and represents system state.

Trigger attributes:

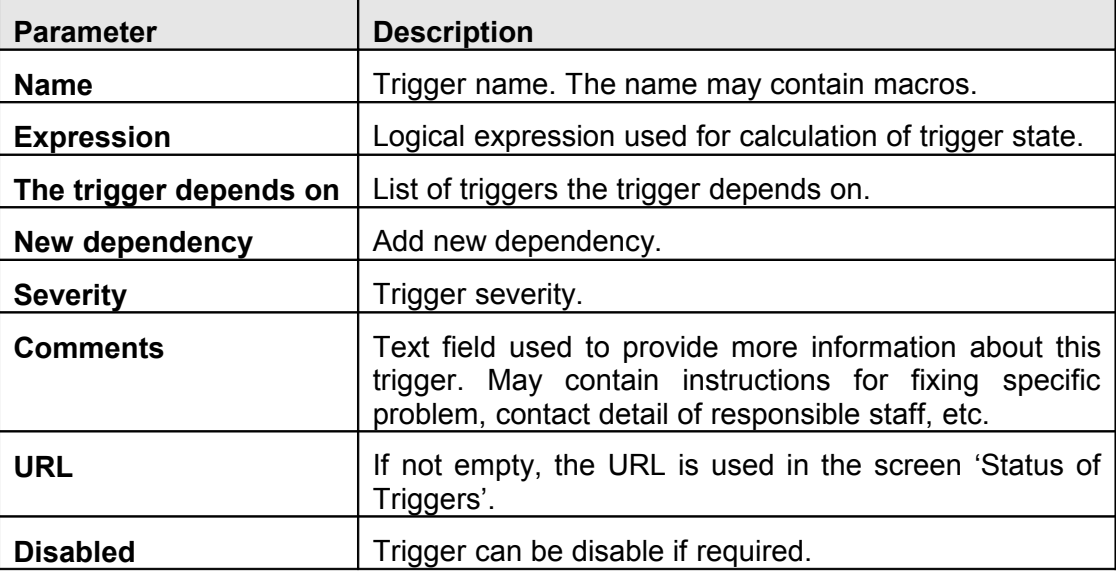

Expression is recalculated every time ZABBIX server receives new value, if this value is part of this expression. The expression may have the following values:

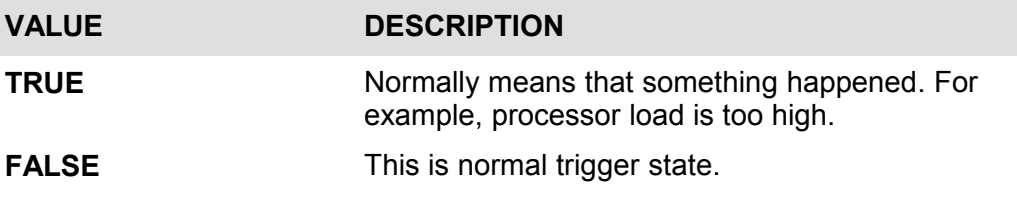

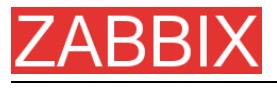

**UNKNOWN** In this case, ZABBIX cannot evaluate trigger expression. This may happen because of several reasons:

- **server is unreachable**
- **tigger expression cannot be** evaluated
- **·** trigger expression has been recently changed

## **4.14.1.Expression for triggers**

The expressions used in triggers are very flexible. You can use them to create complex logical tests regarding monitored statistics.

The following operators are supported for triggers (**descending priority of execution**):

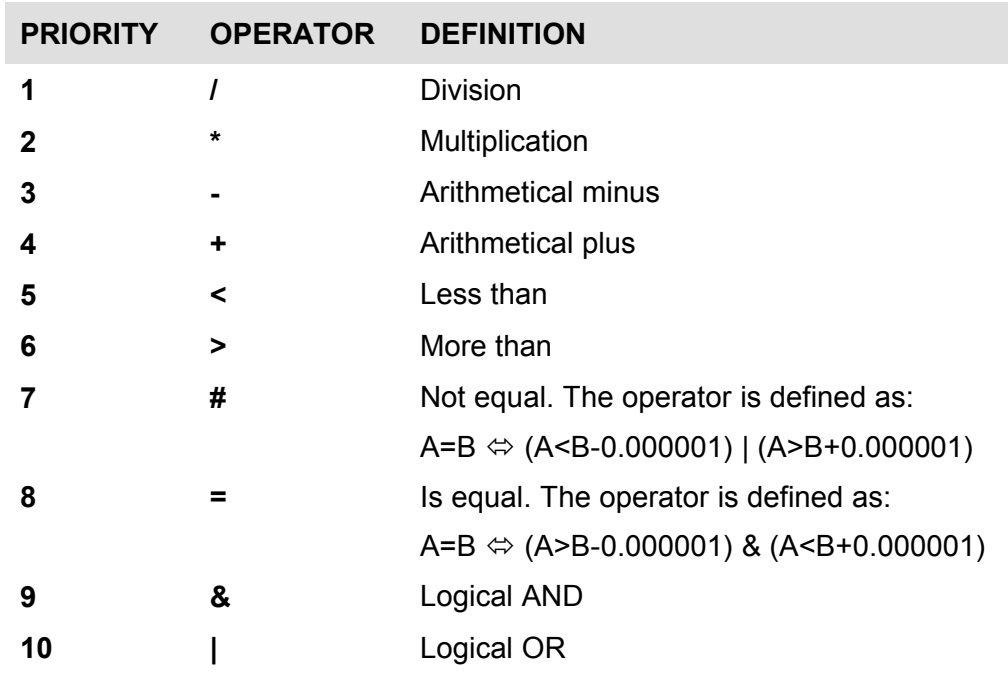

The following functions are supported:

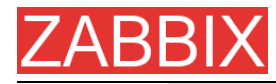

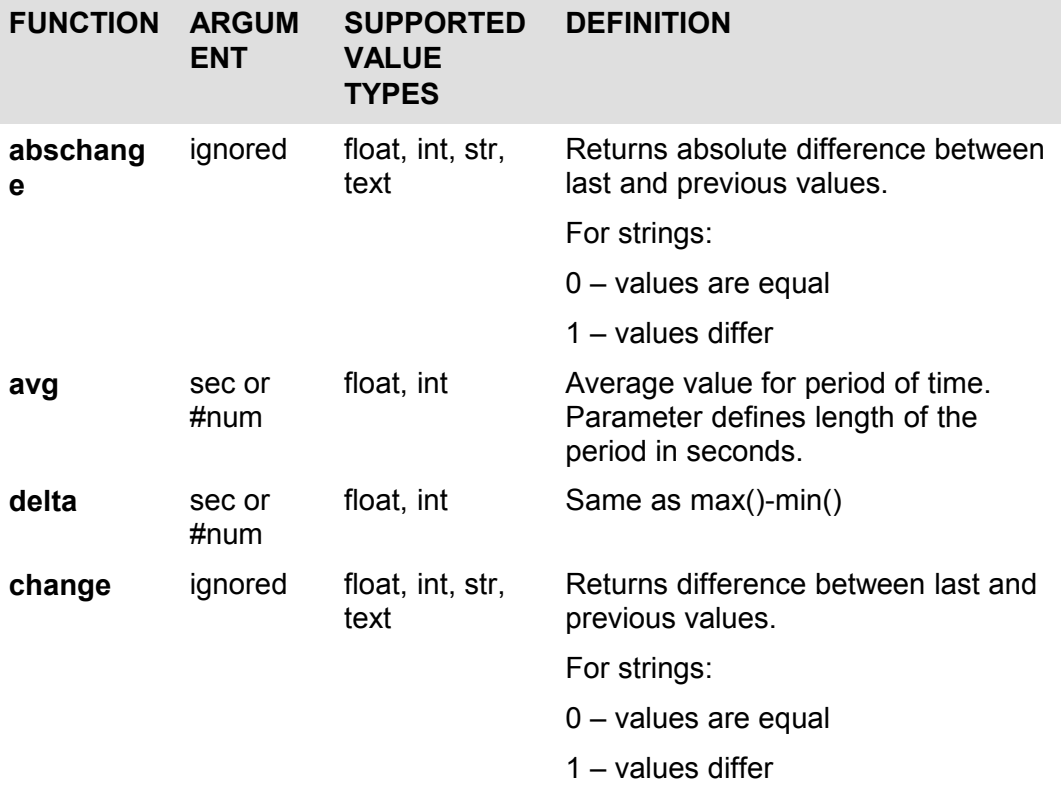

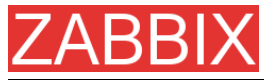

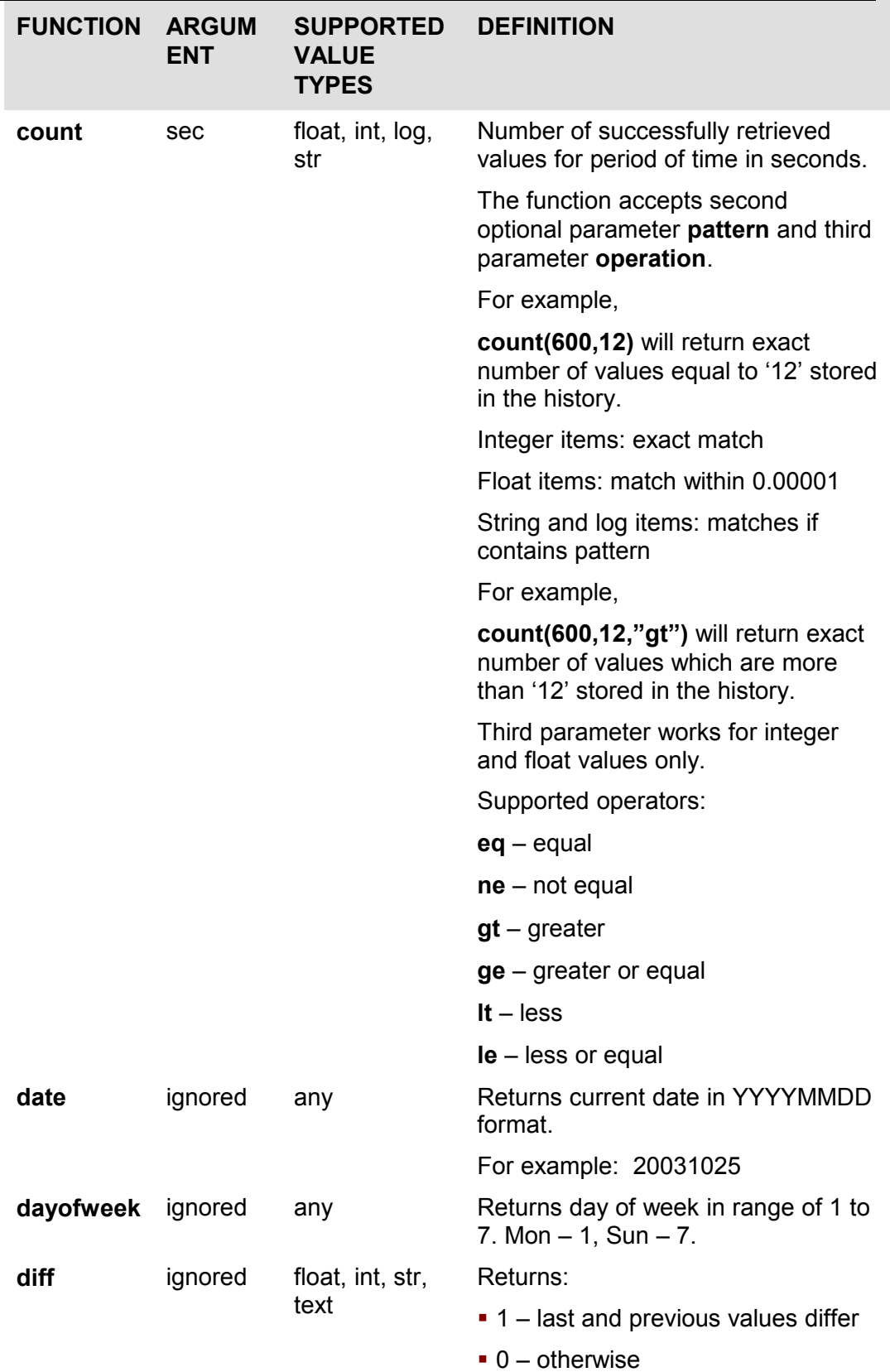

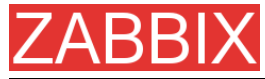

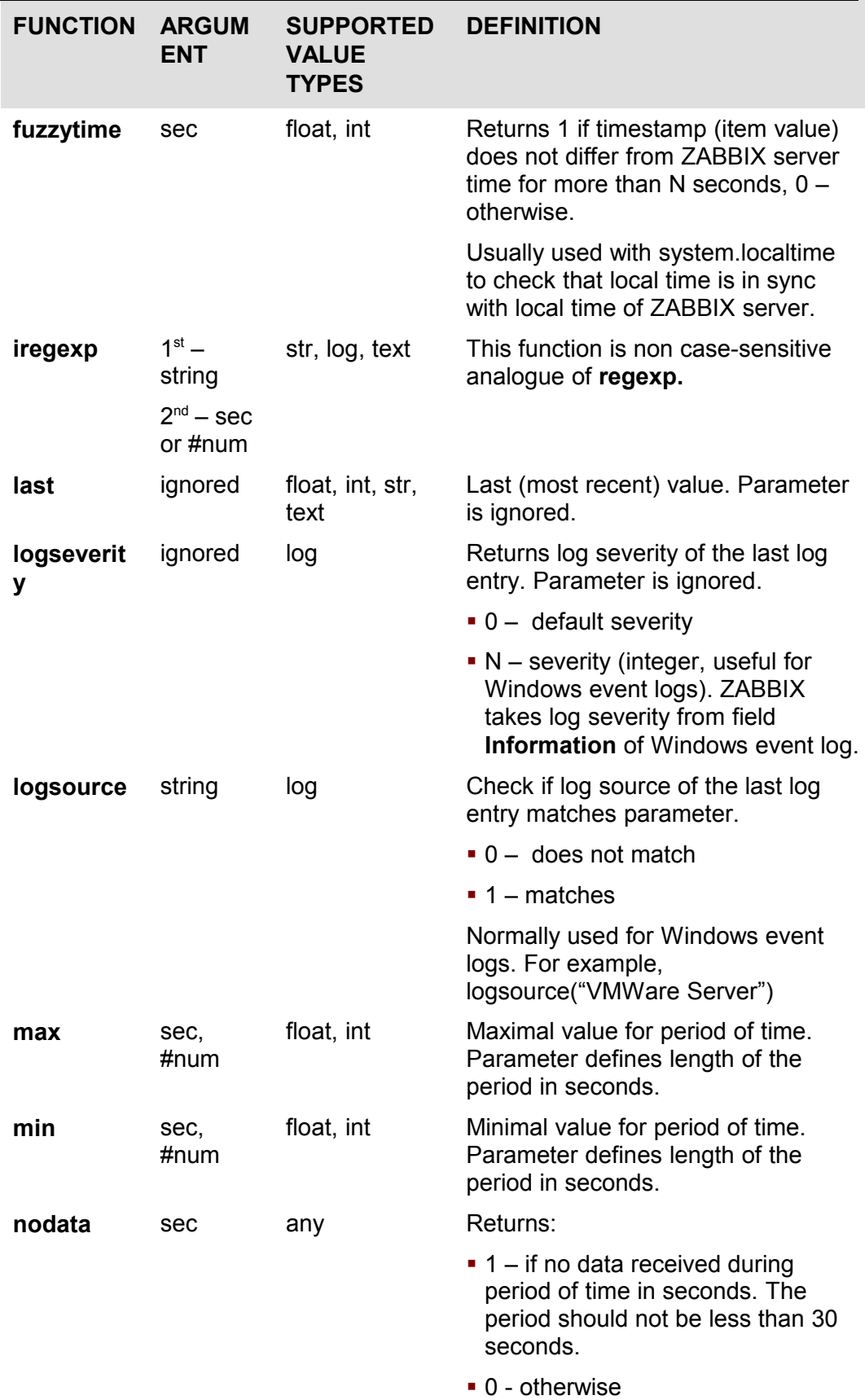

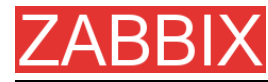

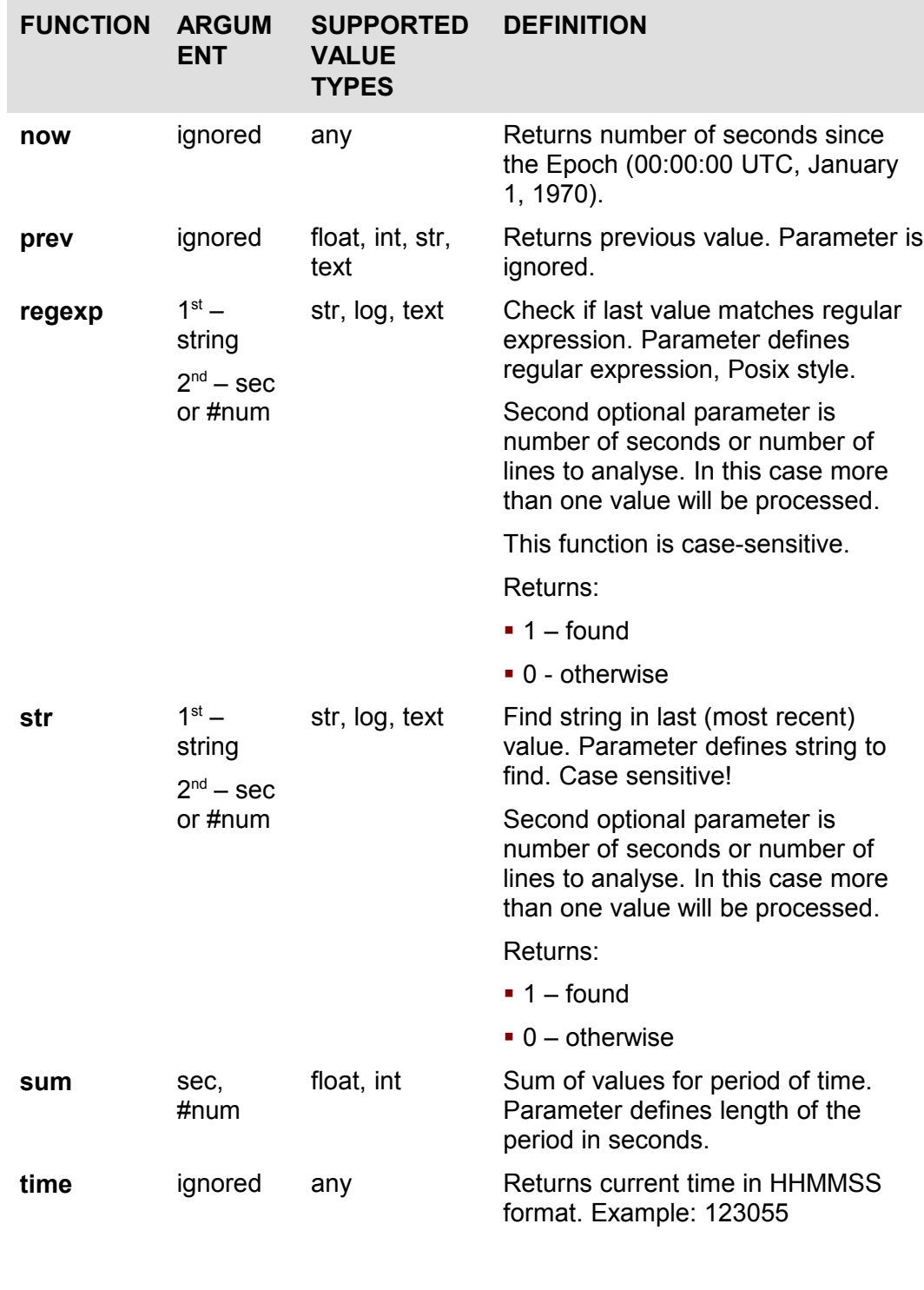

**Note:** Note that some of the functions cannot be used for non-numeric parameters!

Most of numeric functions accept number of seconds as an argument. You may also use prefix **#** to specify that argument has a different meaning:

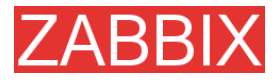

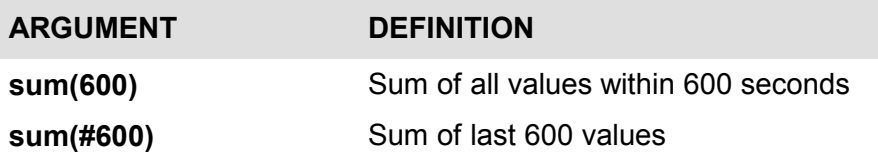

The following constants are supported for triggers:

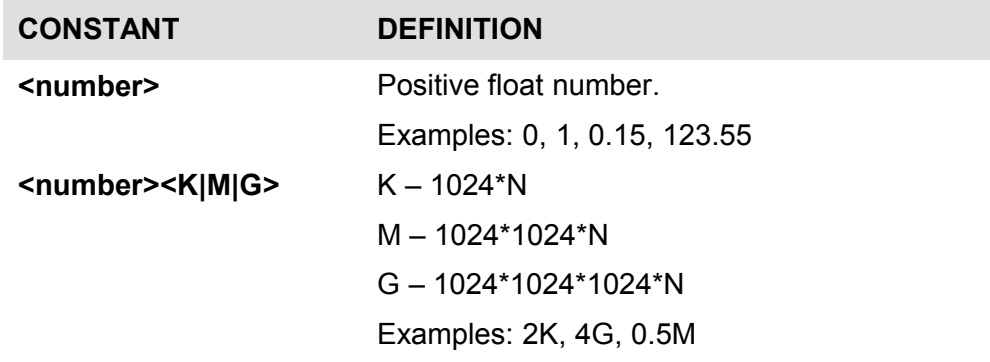

A simple useful expression might look like:

{<server>:<key>.<function>(<parameter>)}<operator><const>

Parameter must be given even for those functions, which ignore it. Example: last(0)

**Example 1** Processor load is too high on www.zabbix.com

{www.zabbix.com: system.cpu.load[all,avg1].last(0)}>5)

 'www.zabbix.com: system.cpu.load[all,avg1]' gives a short name of the monitored parameter. It specifies that the server is 'www.zabbix.com' and the key being monitored is 'system.cpu.load[all,avg1]'. By using the function 'last()', we are referring to the most recent value. Finally, '>5' means that the trigger is true whenever the most recent processor load measurement from www.zabbix.com is greater than 5.

**Example 2** www.zabbix.com is overloaded

({www.zabbix.com: system.cpu.load[all,avg1].last(0)}>5)| ({www.zabbix.com: system.cpu.load[all,avg1].min(600)}>2)

The expression is true when either the current processor load is more than 5 or the processor load was more than 2 during last 10 minutes.

**Example 3** /etc/passwd has been changed

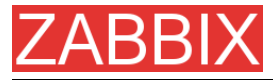

Use of function diff:

({www.zabbix.com: vfs.file.cksum[/etc/passwd].diff(0)})>0

The expression is true when the previous value of checksum of  $/etc/passwd$ differs from the most recent one.

Similar expressions could be useful to monitor changes in important files, such as /etc/passwd, /etc/inetd.conf, /kernel, etc.

**Example 4** Someone downloads a big file from the Internet

Use of function min:

({www.zabbix.com: net.if.in[eth0,bytes].min(300)})>100K

The expression is true when number of received bytes on eth0 is more than 100 KB within last 5 minutes.

**Example 5** Both nodes of clustered SMTP server are down

Note use of two different hosts in one expression:

```
({smtp1.zabbix.com:net.tcp.service[smtp].last(0)}=0)&({smtp2.zabbi
x.com:net.tcp.service[smtp].last(0)}=0)
```
The expression is true when both SMTP servers are down on both smtp1.zabbix.com and smtp2.zabbix.com.

**Example 6** ZABBIX agent needs to be upgraded

Use of function str():

{zabbix.zabbix.com:agent.version.str(beta8)}=1

The expression is true if ZABBIX agent has version beta8 (presumably 1.0beta8).

**Example 7** Server is unreachable

{zabbix.zabbix.com:status.last(0)}=2

**Note:** The 'status' is a special parameter which is calculated if and only if corresponding host has at least one parameter for monitoring. See description of 'status' for more details.

**Example 8** No heart beats within last 3 minutes

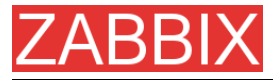

Use of function nodata():

{zabbix.zabbix.com:tick.nodata(180)}=1

'tick' must have type 'ZABBIX trapper''. In order to make this trigger work, item 'tick' must be defined. The host should periodically send data for this parameter using zabbix sender. If no data is received within 180 seconds, the trigger value becomes TRUE.

**Example 9** CPU activity at night time

Use of function time():

```
({zabbix: }\system.cpu.load[all,avg1].min(300)}>2)&({zabbix:<br>system.cpu.load[all,avq1].time(0)}>000000)& ({zabbix:
system.cpu.load[all,avq1].time(0)}>000000) &
system.cpu.load[all,avq1].time(0)}<060000)
```
The trigger may change its status to true, only at night (00:00-06:00) time.

## **4.14.2.Trigger dependencies**

Trigger dependencies can be used to define relationship between triggers.

Trigger dependencies is a very convenient way of limiting number of messages to be sent in case if an event belongs to several resources.

For example, a host Host is behind router Router2 and the Router2 is behind Router1.

#### **ZABBIX** - **Router1** – **Router2** - **Host**

If the Router1 is down, then obviously the Host and the Router2 are also unreachable. One does not want to receive three notifications about the Host, the Router1 and the Router2. This is when Trigger dependencies may be handy.

In this case, we define these dependencies:

- trigger 'Host is down' depends on trigger 'Router2 is down'
- trigger 'Router2 is down' depends on trigger 'Router1 is down'

Before changing status of trigger 'Host is down', ZABBIX will check if there are corresponding trigger dependencies defined. If so, and one of the triggers is in TRUE state, then trigger status will not be changed and thus actions will not be executed and notifications will not be sent.

ZABBIX perform this check recursively. If Router1 or Router2 is unreachable, the Host trigger won't be updated.

## **4.14.3.Trigger severity**

Trigger severity defines how important is a trigger. ZABBIX supports following trigger severities:

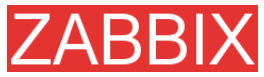

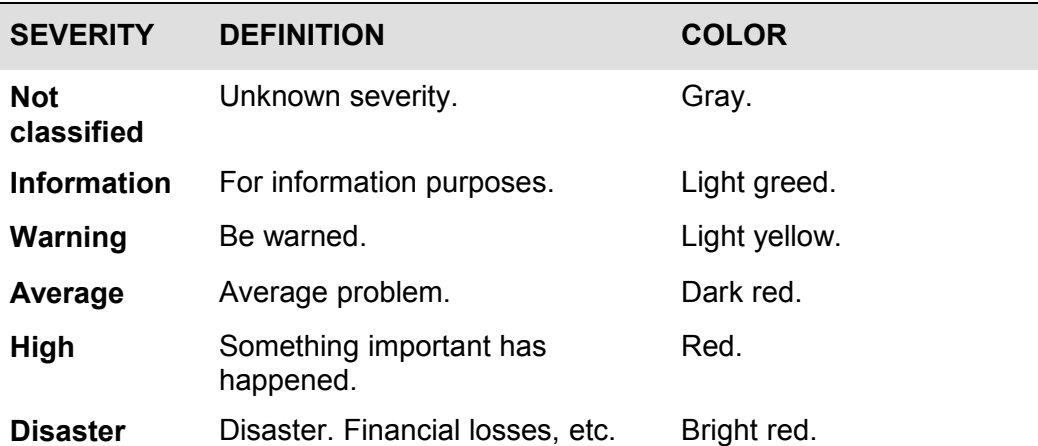

The severities are used to:

- visual representation of triggers. Different colors for different severities.
- audio alarms in Status of Triggers screen. Different audio for different severities.
- user medias. Different media (notification channel) for different severities. For example, SMS – high severity, email – other.

## **4.14.4.Hysteresis**

Sometimes a trigger must have different conditions for different states. For example, we would like to define a trigger which would become TRUE when server room temperature is higher than 20C while it should stay in the state until temperature will not become lower than 15C.

In order to do this, we define the following trigger:

**Example 1** Temperature in server room is too high

({TRIGGER.VALUE}=0&{server:temp.last(0)}>20)|

({TRIGGER.VALUE}=1&{server:temp.last(0)}>15)

 Note use of macro {TRIGGER.VALUE}. The macro returns current value of the trigger itself.

# **4.15.Screens and Slide Shows**

ZABBIX screens allow grouping of various information for quick access and display on one screen. Easy-to-use screen builder makes creation of the screens easy and intuitive.

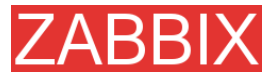

Screen is a table which may contain the following elements in each cell:

- **simple graphs**
- user-defined graphs
- maps
- **•** other screens
- **plain text information**
- **server information (overview)**
- **trigger information (overview)**
- **data overview**
- clock
- **history of events**
- **history of actions**
- URL (data taken from other location)

Number of elements in each screen is unlimited.

Slide Show is a set of screens, which will be automatically rotated according to configured update intervals.

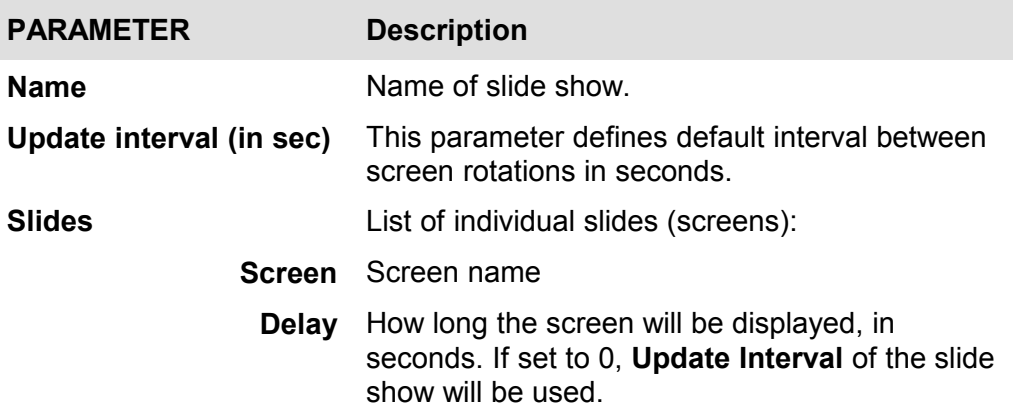

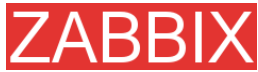

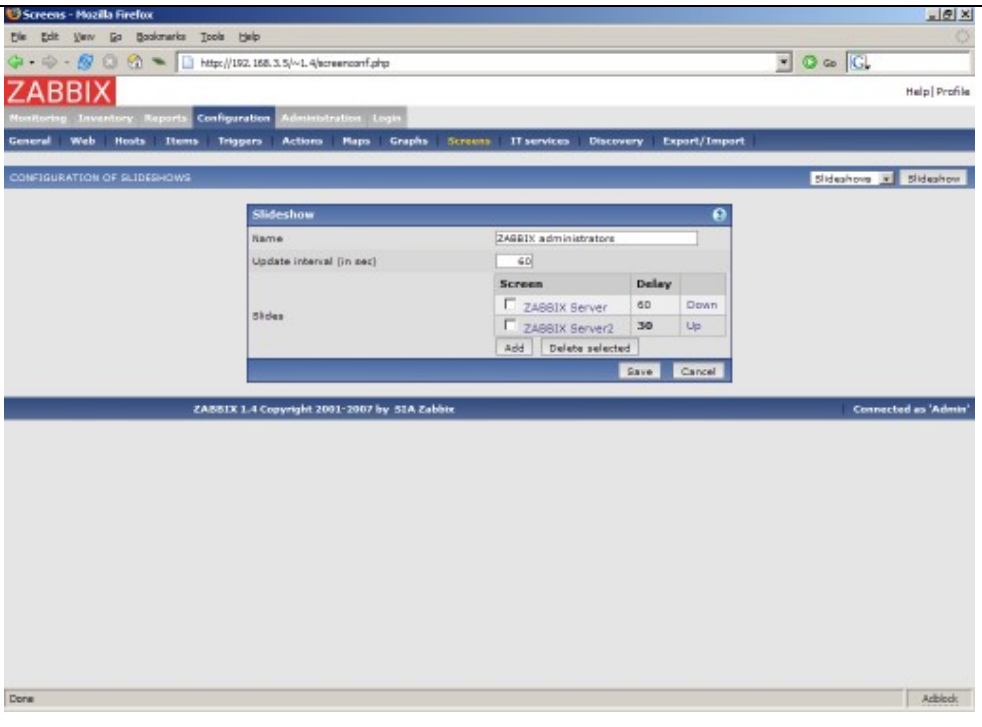

**Example 1** Slide show "ZABBIX administrators"

The slide show consists of two screens which will be displayed in the follwing order:

ZABBIX Server  $\rightarrow$  Pause 60 seconds  $\rightarrow$  ZABBIX Server2  $\rightarrow$  Pause 30 seconds  $\rightarrow$  ZABBIX Server  $\rightarrow$  Pause 60 seconds  $\rightarrow$  ZABBIX Server2  $\rightarrow$  ...

## **4.16.IT Services**

IT Services are intended for those who want to get a high-level (business) view of monitored infrastructure. In many cases, we are not interested in low-level details, like lack of disk space, high processor load, etc. What we are interested is availability of service provided by our IT department. We can also be interested in identifying weak places of IT infrastructure, SLA of various IT services, structure of existing IT infrastructure, and many other information of higher level.

ZABBIX IT Services provides answers to all mentioned questions.

IT Services is hierarchy representation of monitored data.

A very simple IT Service structure may look like:

IT Service

| |-Workstations  $\Box$ | |-Workstation1  $\vert \vert$ | |-Workstation2 |

|-Servers

Each node of the structure has attribute status. The status is calculated and propagated to upper levels according to selected algorithm. Triggers create lowest level of the IT Services. [To be finished...]

User permissions

All ZABBIX users access the ZABBIX application through the Web-based front end. Each ZABBIX user is assigned a unique login name and a password. All user passwords are encrypted and stored on the ZABBIX database. Users can not use their user id and password to log directly into the UNIX server unless they have also been set up accordingly to UNIX. Communication between the Web Server and the user's browser can be protected using SSL.

Access permissions on screen within the menu may be set for each user. By default, no permissions are granted on a screen when user is registered to the ZABBIX.

Note that the user is automatically disconnected after 30 minutes of inactivity.

[To be finished...]

## **4.17.User permissions**

### **4.17.1.Overview**

ZABBIX has a flexible user permission schema which can be efficiently used to manage user permission within one ZABBIX installation or in a distributed environment.

Permissions are granted to user groups on a host group level.

ZABBIX supports several types of users. The type controls what administrative functions a user has permission to.

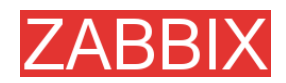

## **4.17.2.User types**

User types are used to define access to administrative functions and to specify default permissions.

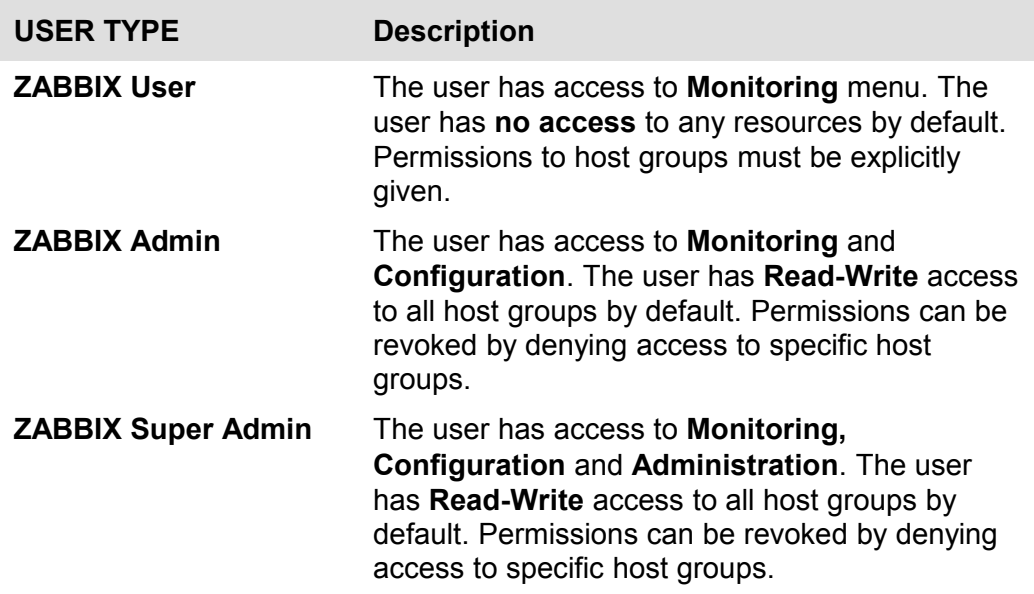

## **4.18.The Queue**

### **4.18.1.Overview**

ZABBIX Queue displays items that are waiting for a refresh. The Queue is just a **logical** representation of data from the database. There is no IPC queue or any other queue mechanism in ZABBIX.

Statistics shown by the Queue is a good indicator of performance of ZABBIX server.

### **4.18.2.How to read**

The Queue on a standalone application or when displayed for a master node shows items waiting for a refresh.

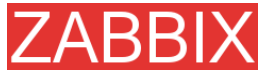

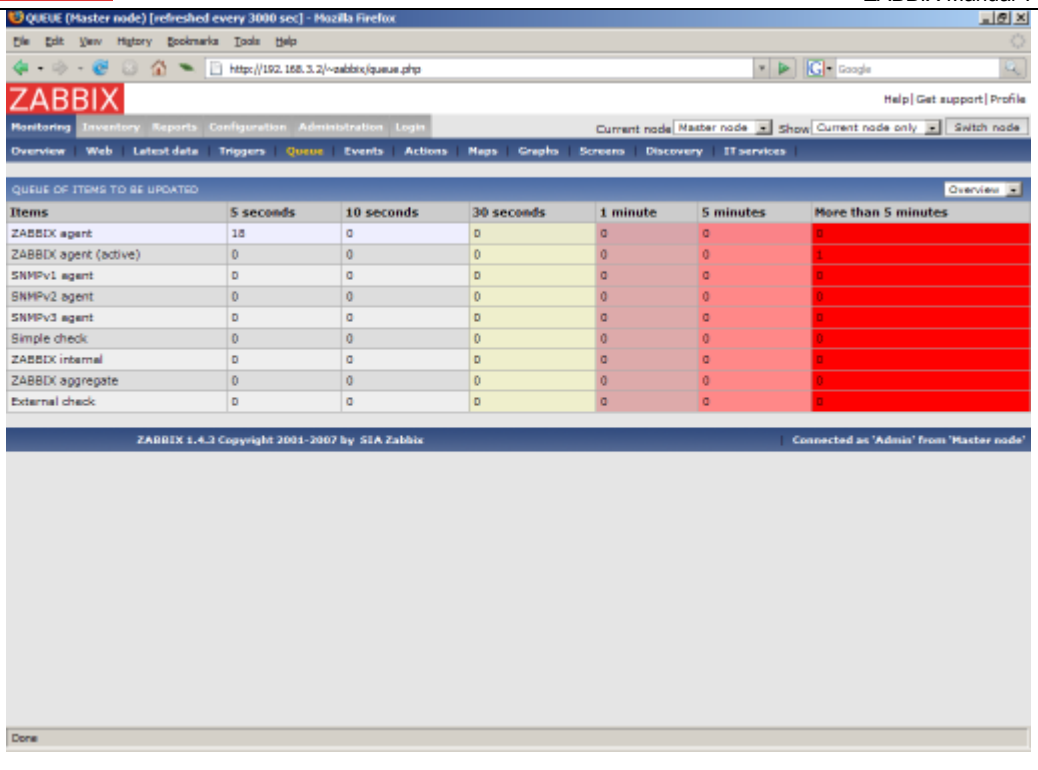

In this case, we see that we have three items of type **ZABBIX agent** waiting to be refreshed 0-5 seconds, and one item of type **ZABBIX agent (active)** waiting more than five minutes (perhaps the agent is down?).

Note that information displayed for a child node is not up-to-date. The master node receives historical data with a certain delay (normally, up-to 10 seconds for inter-node data transfer), so the information is delayed.

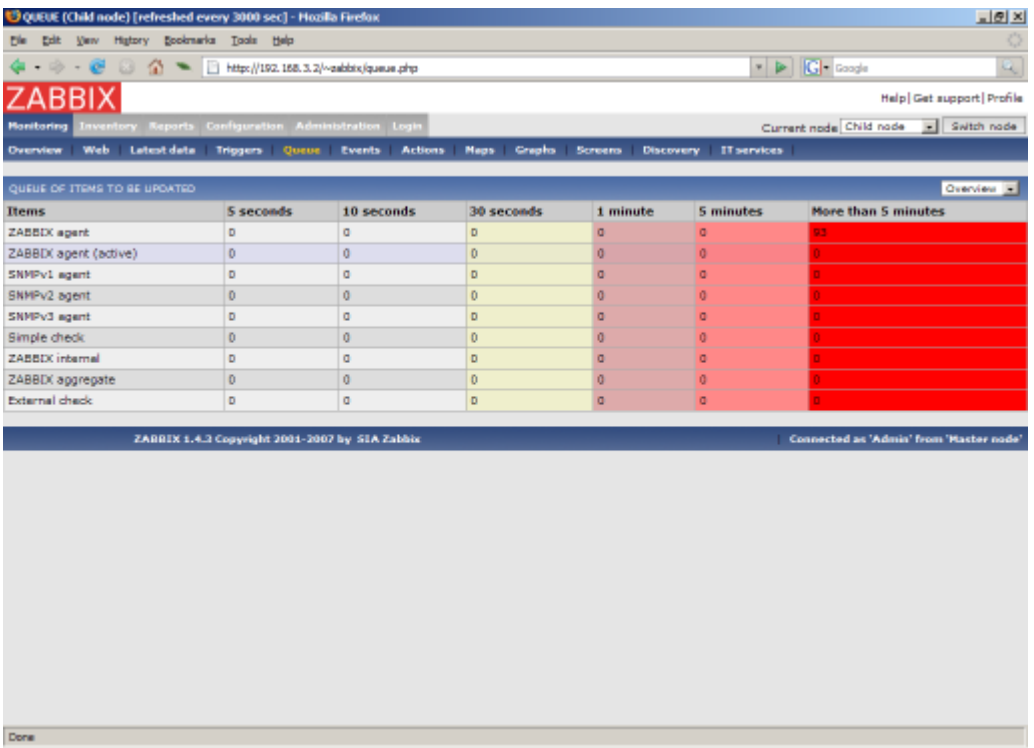

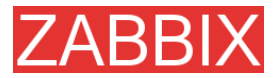

On the screenshot we see that there are 93 items waiting more than 5 minutes for refresh on node "Child", however we should not trust the information as it depends on:

- performance of the Child node
- communications between Master and Child nodes
- possible local time difference between Master and Child nodes

**Note:** A special item key **zabbix[queue]** can be used to monitor health of the queue by ZABBIX.

### **4.19.Utilities**

### **4.19.1.Start-up scripts**

The scripts are used to automatically start/stop ZABBIX processes during system's start-up/shutdown.

The scripts are located under directory misc/init.d.

## **4.19.2.snmptrap.sh**

The script is used to receive SNMP traps. The script must be used in combination with snmptrapd, which is part of package net-snmp.

Configuration guide:

- **Install snmptrapd (part of net-snmp or ucd-snmp)**
- **Edit** snmptrapd.conf.

Add this line:

traphandle default /bin/bash /home/zabbix/bin/snmptrap.sh

- **Copy** misc/snmptrap/snmptrap.sh to ~zabbix/bin
- **Edit snmptrap.sh to configure some basic parameters**
- Add special host and trapper (type "string") item to ZABBIX. See snmptrap.sh for the item's key.
- **Run** snmptrapd

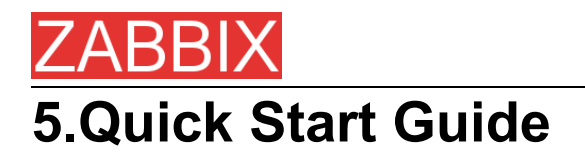

# **5.1.Login**

This is Welcome ZABBIX screen. When installed use user name "Admin" with no password to connect as ZABBIX superuser.

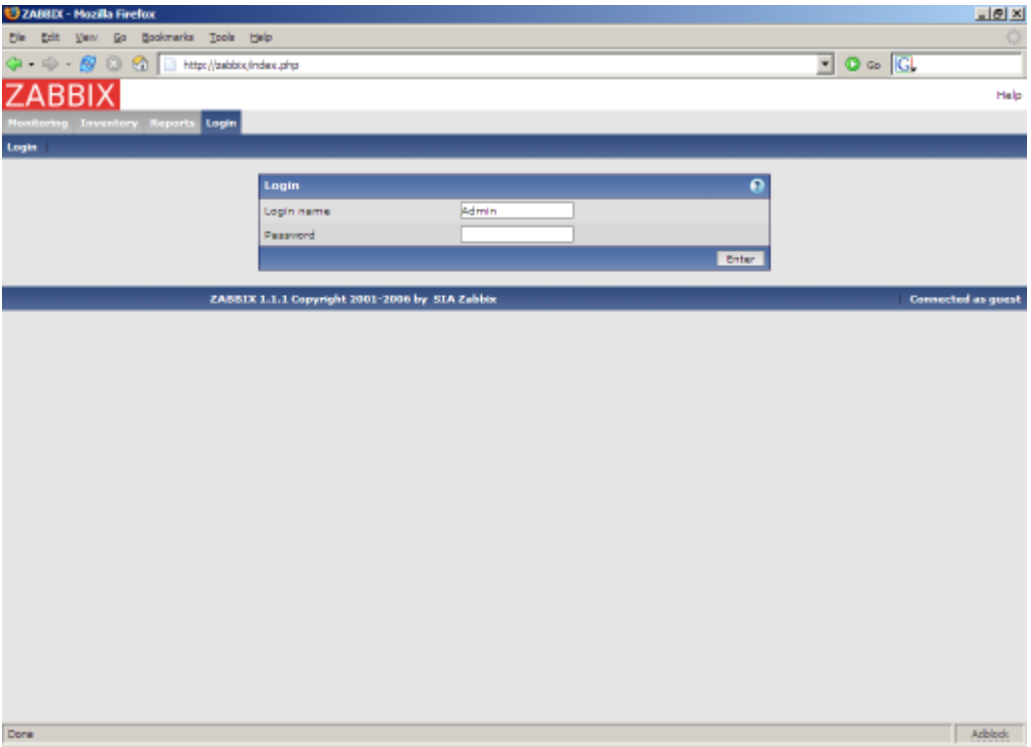

When logged in, you will see "Connected as Admin" and access to "Configuration" area will be granted:

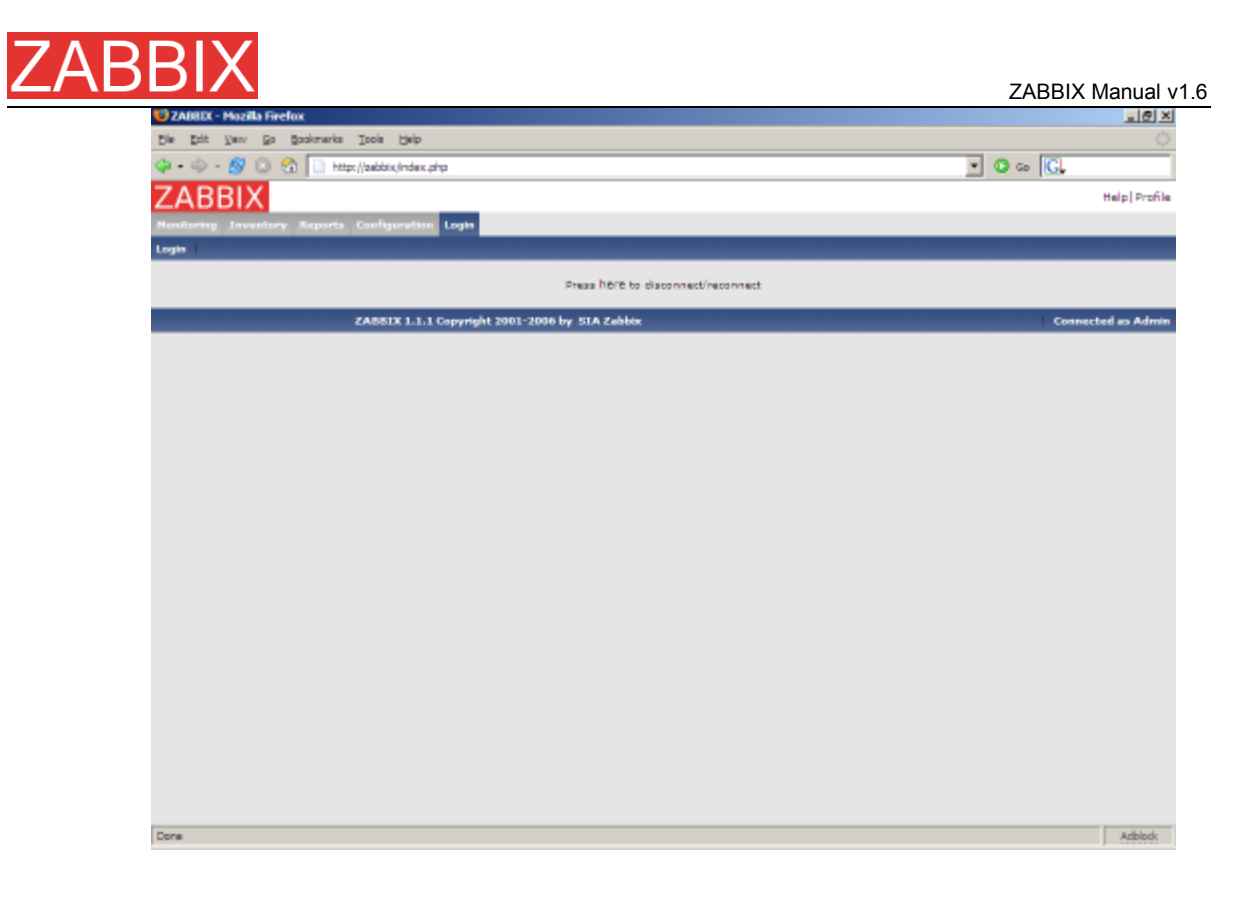

## **5.2.Add user**

After initial installation, ZABBIX has only two users defined. User "Admin" is ZABBIX superuser. User "Admin" has all permissions. User "guest" is a special default user. If an user does not log in, the user will be granted with "guest" permissions. By default, "guest" has read-only permissions.

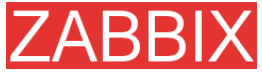

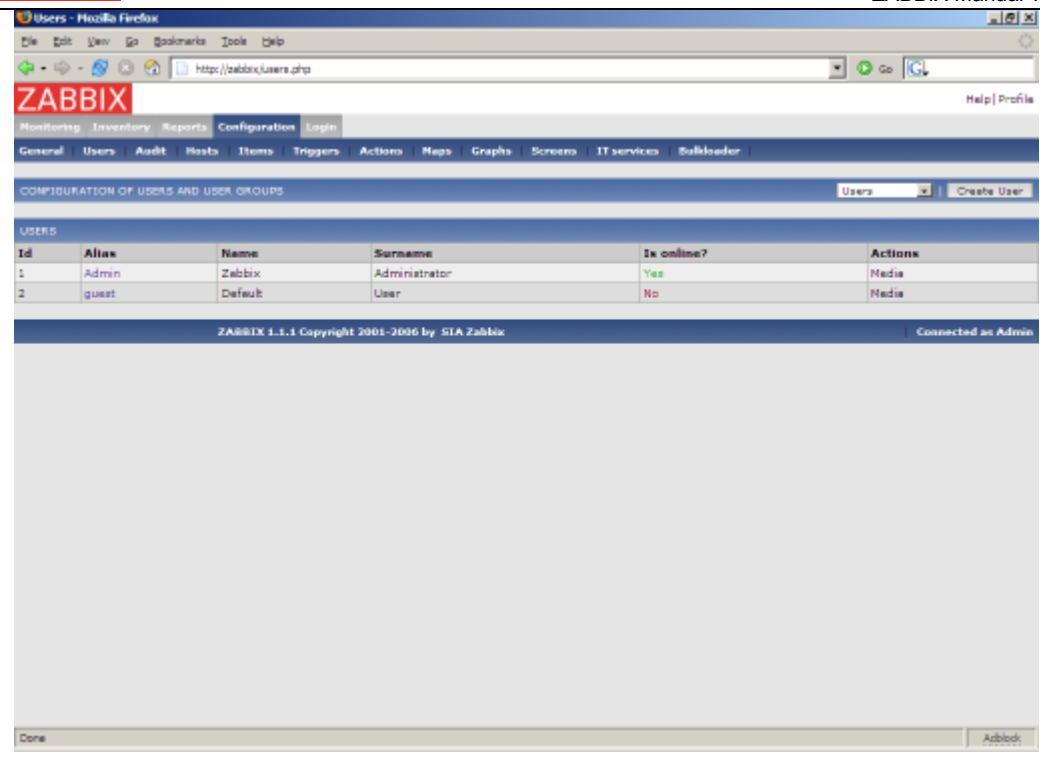

In order to add new user, press "Create user".

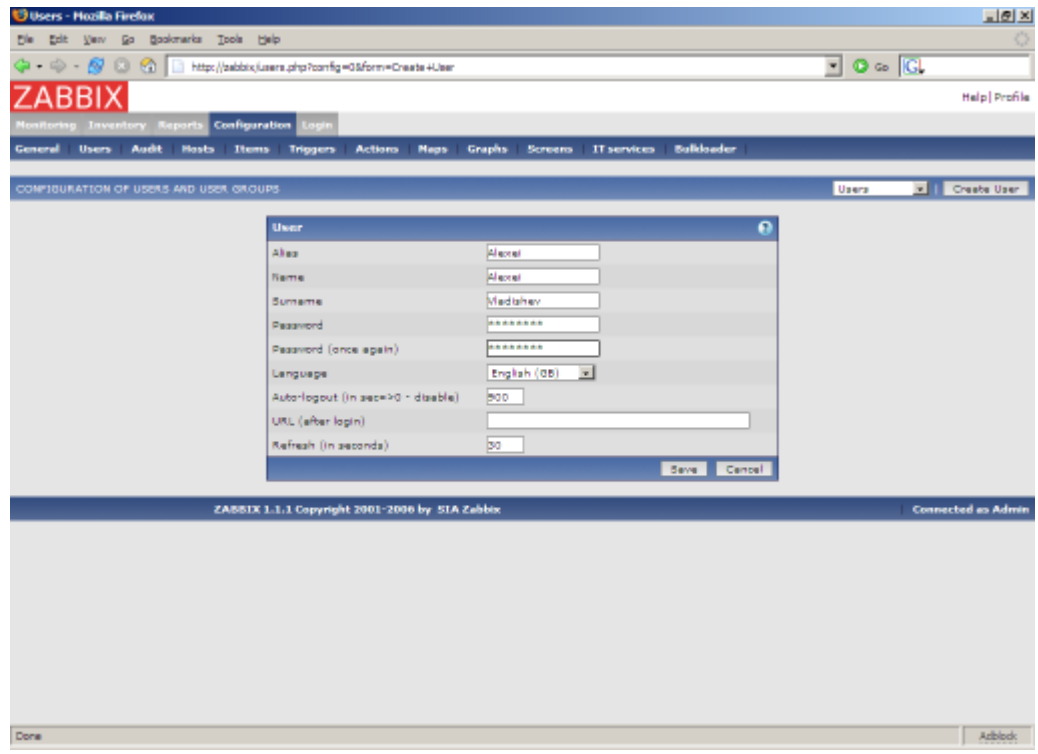

### By default, new user has no permissions. Grant user rights.

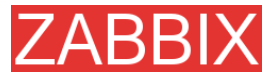

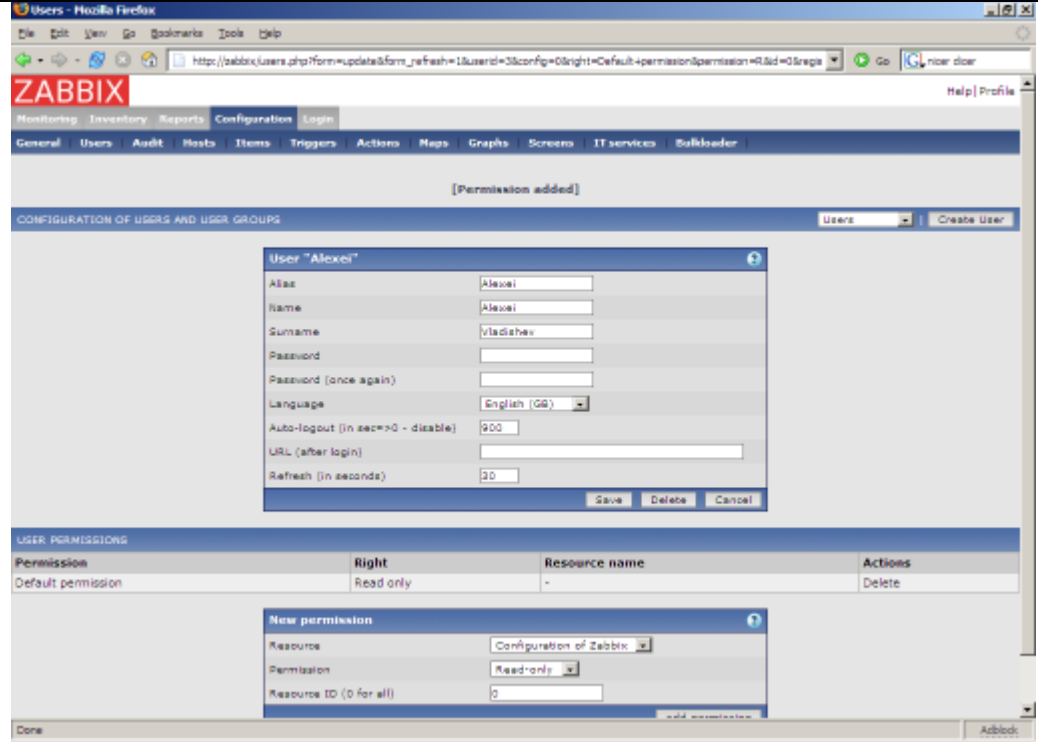

### The user is added.

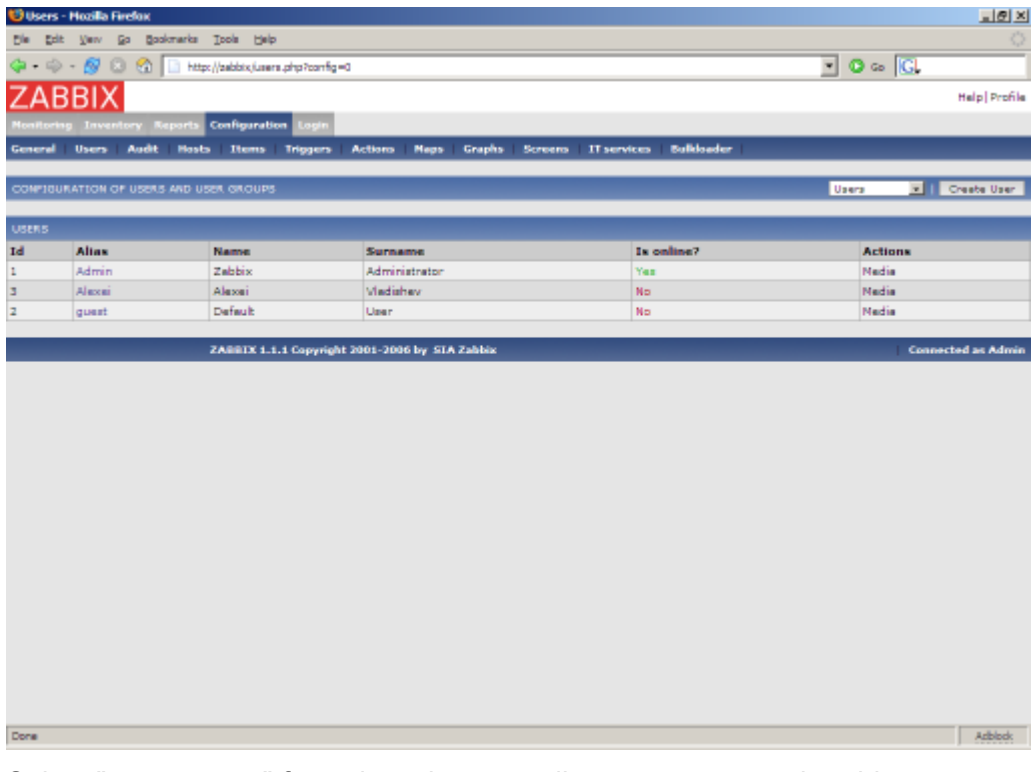

Select "user groups" from drop-down to edit user group membership.

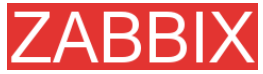

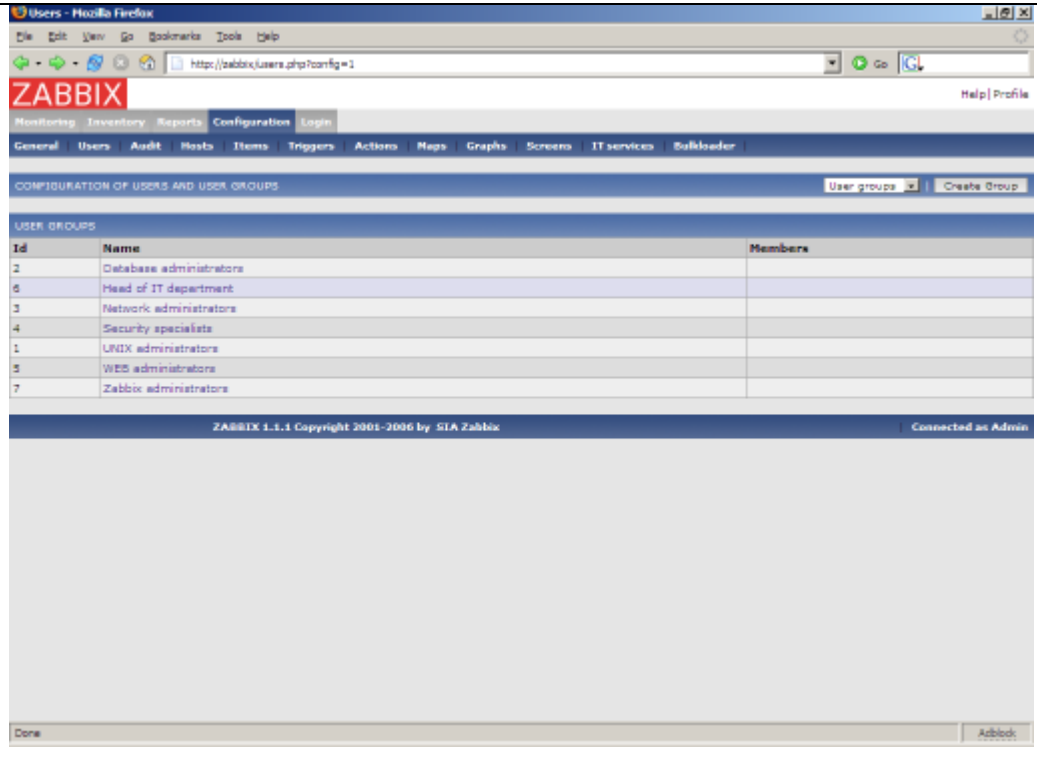

Click on a group to change membership of the group.

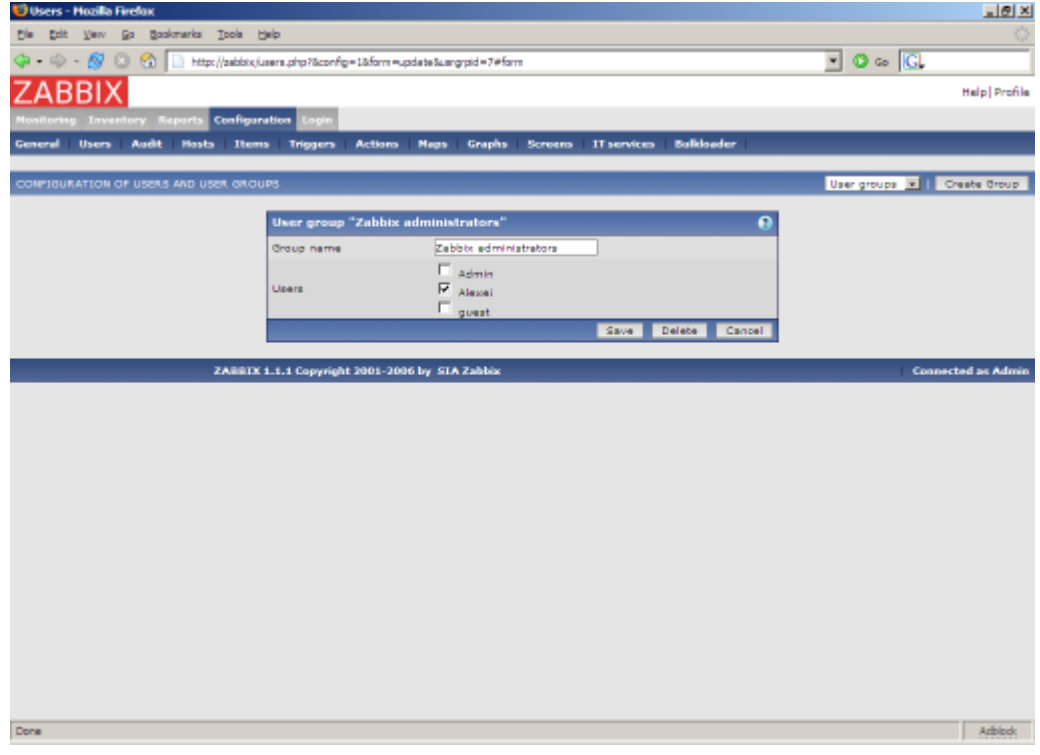

Assign notification methods (medias) to the user. No medias assigned yet.

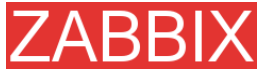

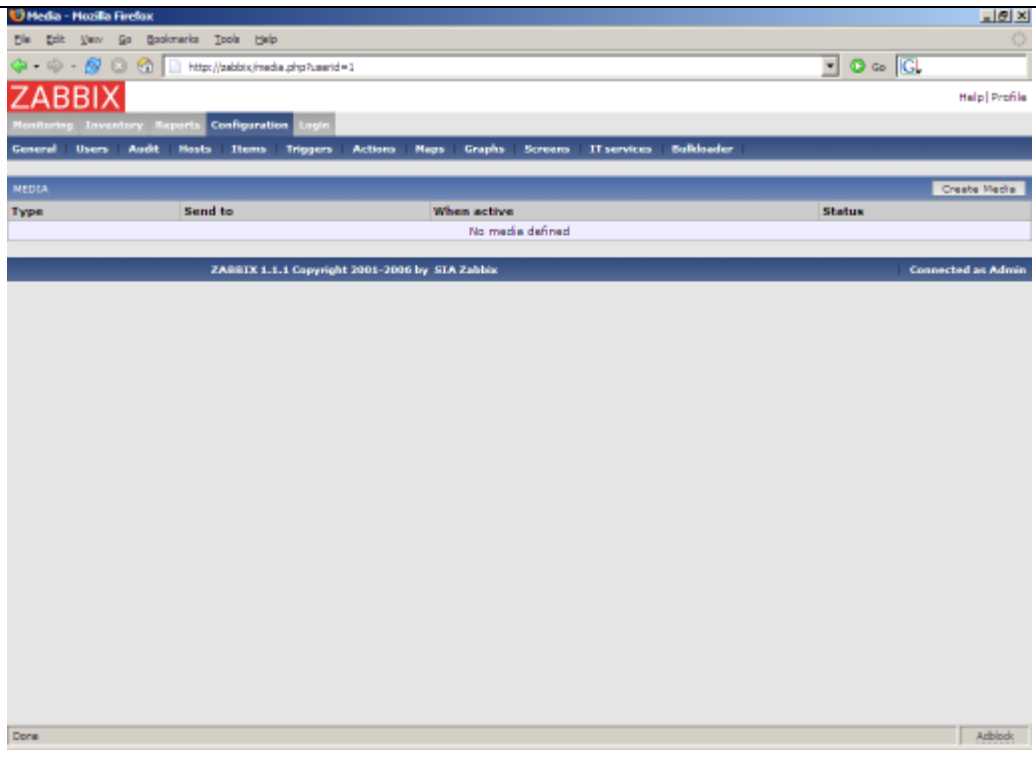

Configure email address, list of severities for which the media will be active.

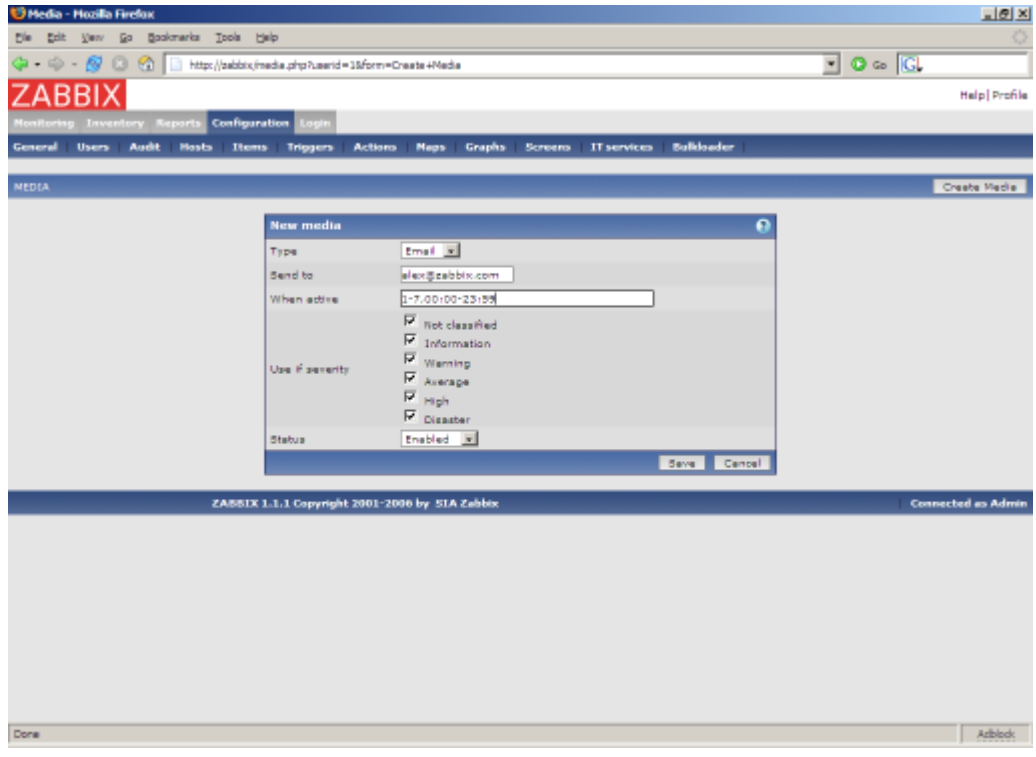

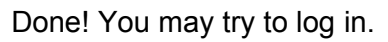

# **5.3.Email settings**

Copyright 2008 ZABBIX SIA **Page 139 of 206**

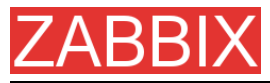

Initially, ZABBIX has only one notification delivery method (media type) defined, Email. Email configuration can be found under Menu->Configuration->Media types.

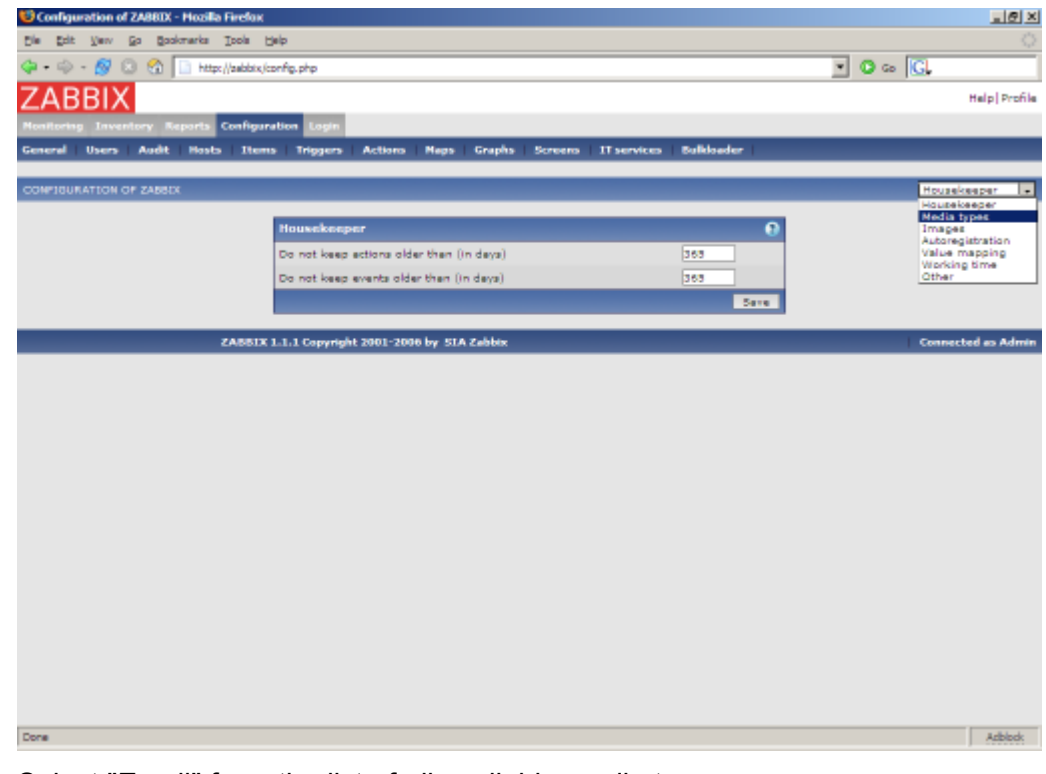

Select "Email" from the list of all available media types.

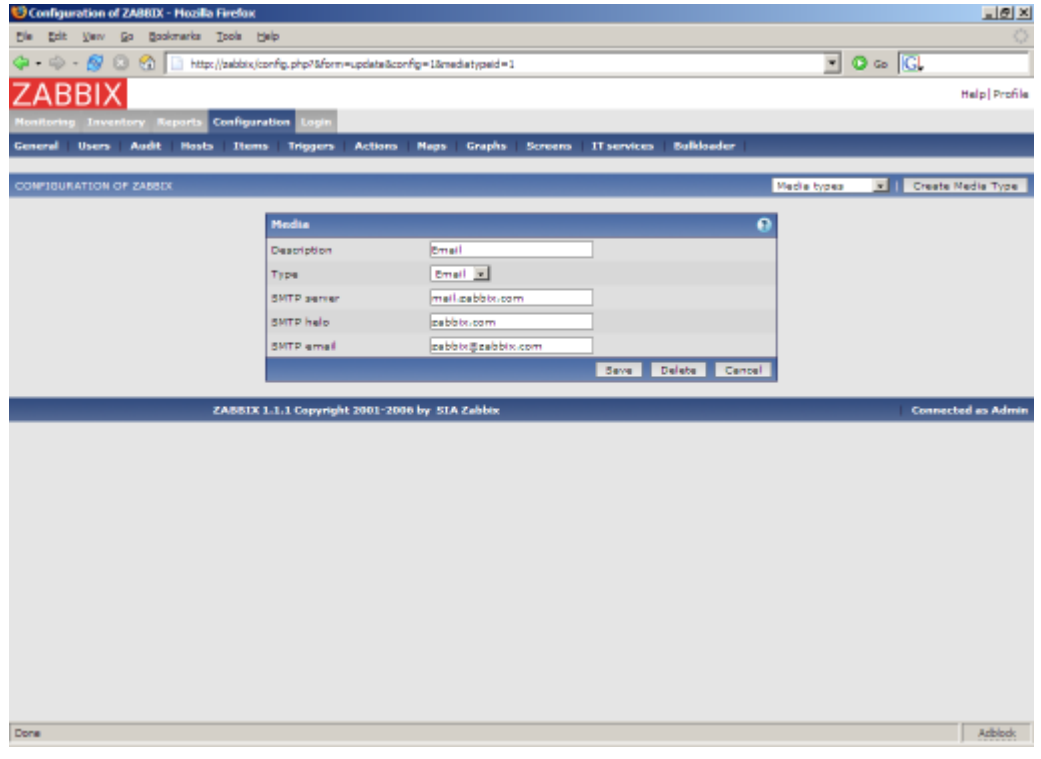

Set correct SMTP server, SMTP helo and SMTP email values. Press "Save" when ready.

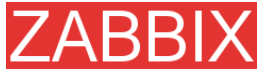

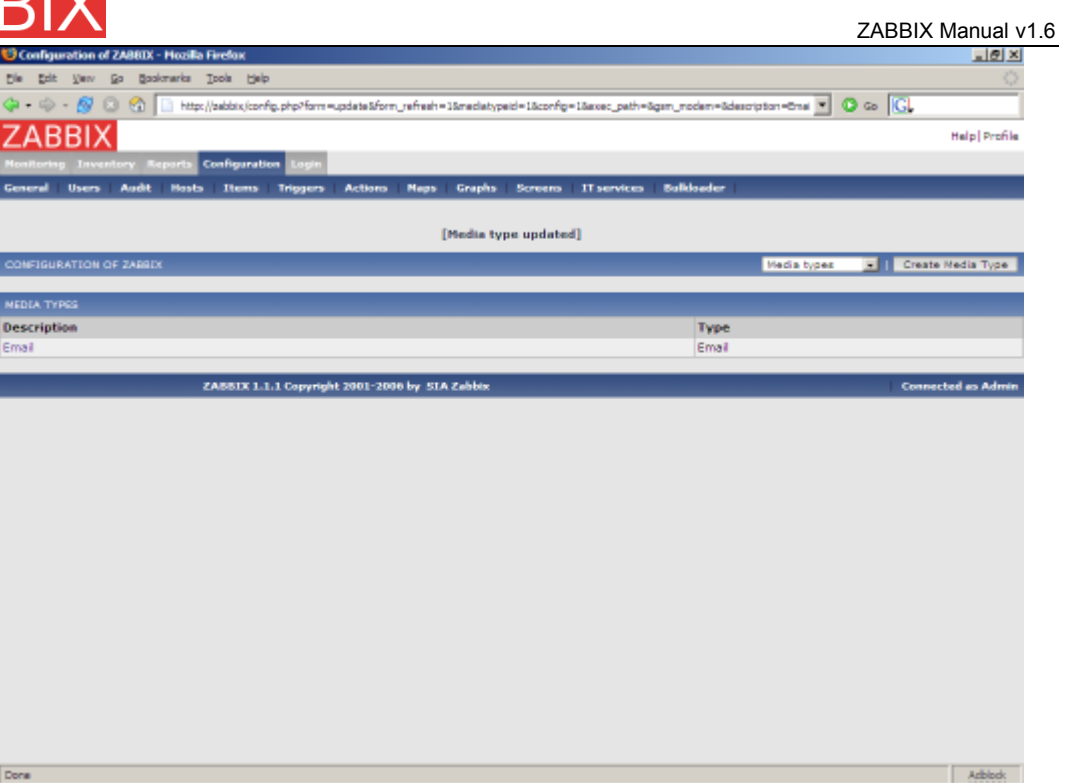

Now you have media type "Email" defined. A media type must be linked with users, otherwise it will not be used.

# **5.4.Add agent-enabled host**

The section provides details about monitoring a host which has ZABBIX agent running. You must have the agent installed and configured properly. No hosts defined yet.

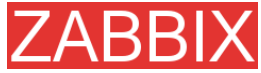

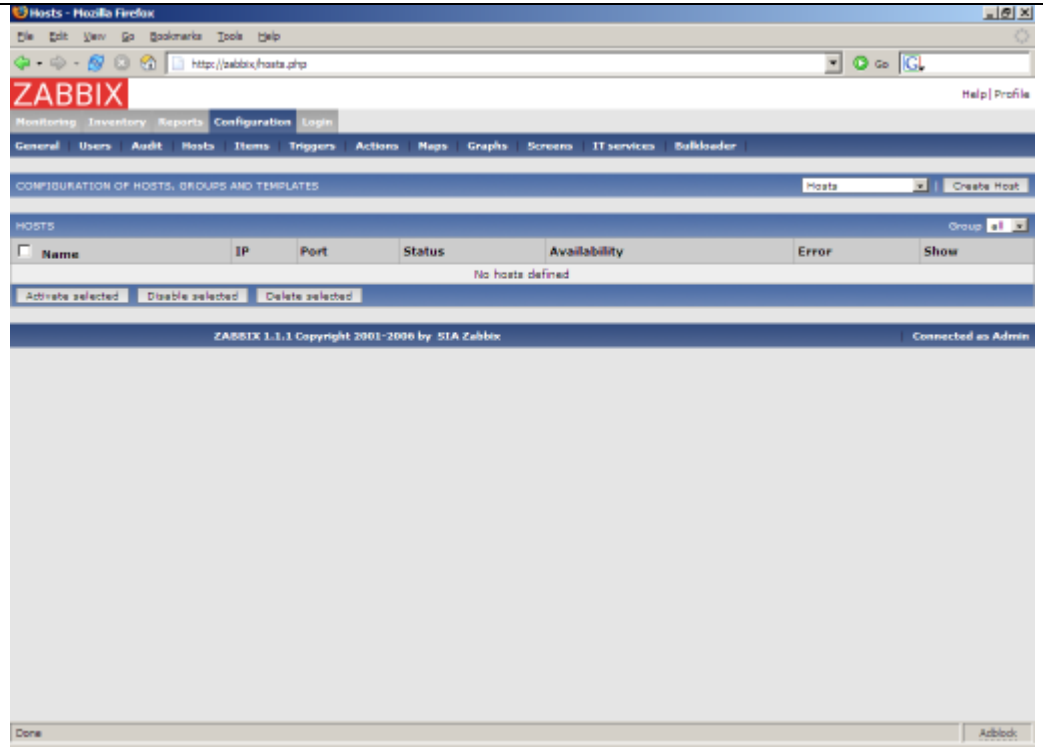

We have ZABBIX agent running on our ZABBIX server and we want to monitor this server.

Click on "Create host". Enter all required details. We will use standard template Unix\_t in order to simplify configuration.

If a template is not used, we should manually add Items and Triggers to the host afterwards.

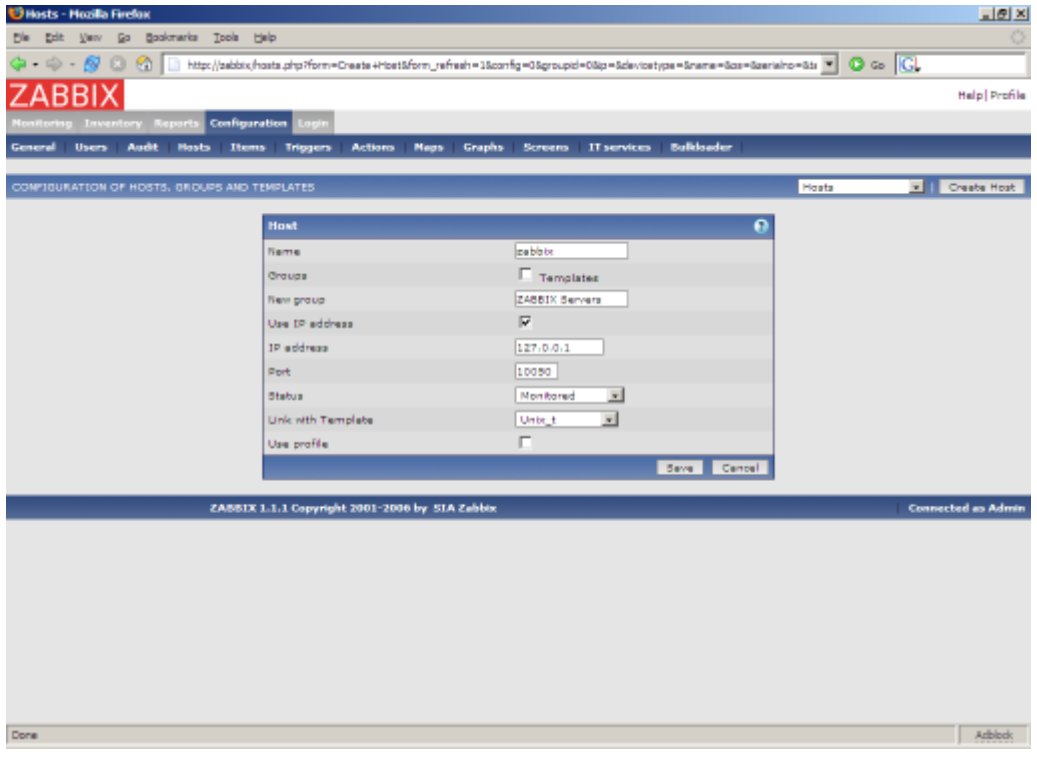

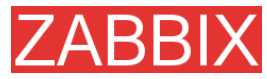

The host is created and it has exactly the same items and triggers as Unix\_t has.

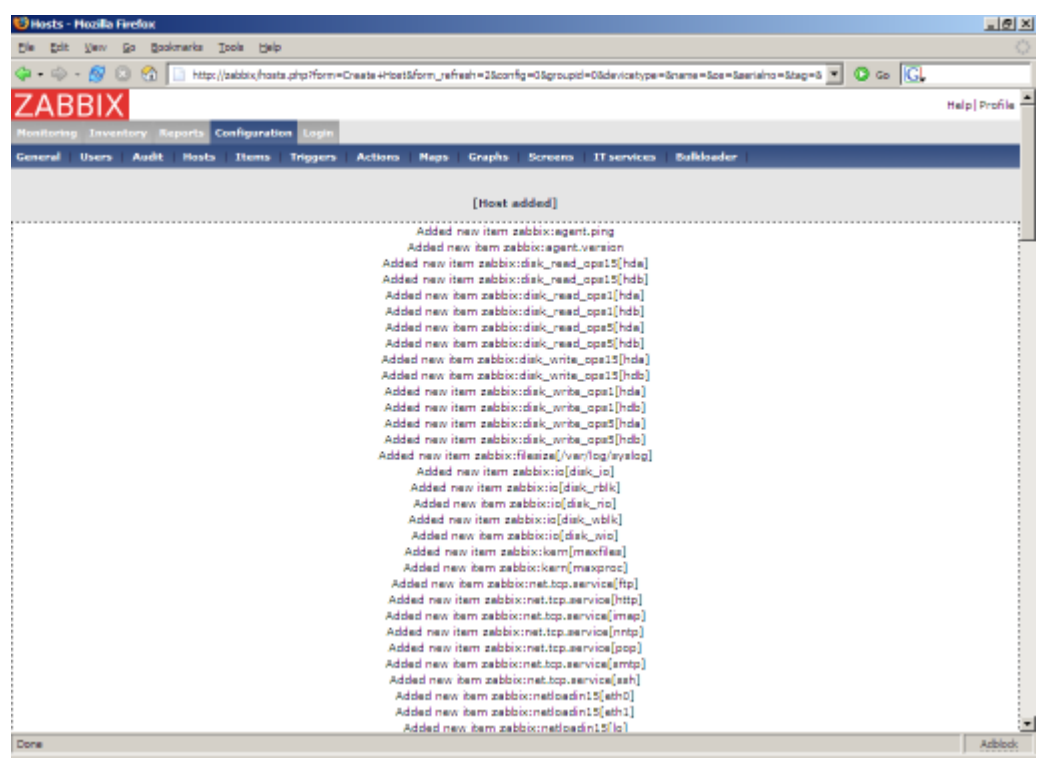

Back to the list of hosts. We see our host in the list.

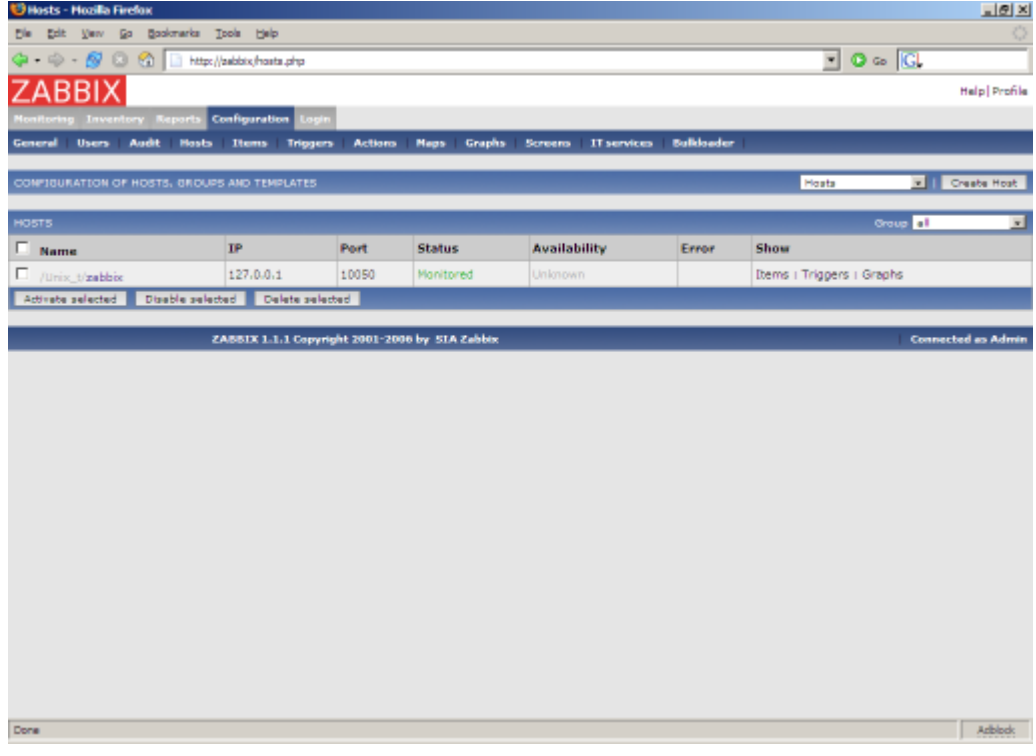

Let's check if this host has any items to monitor. Menu->Configuration->Items:

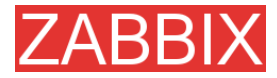

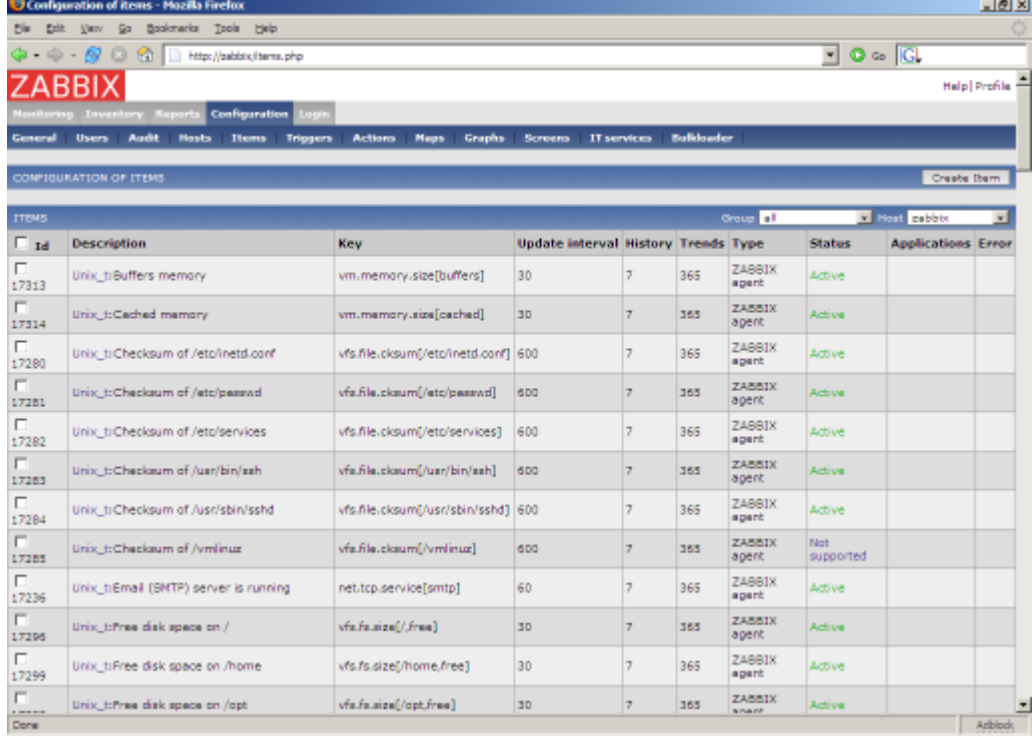

## Yes! What about triggers? Menu->Configuration->Triggers:

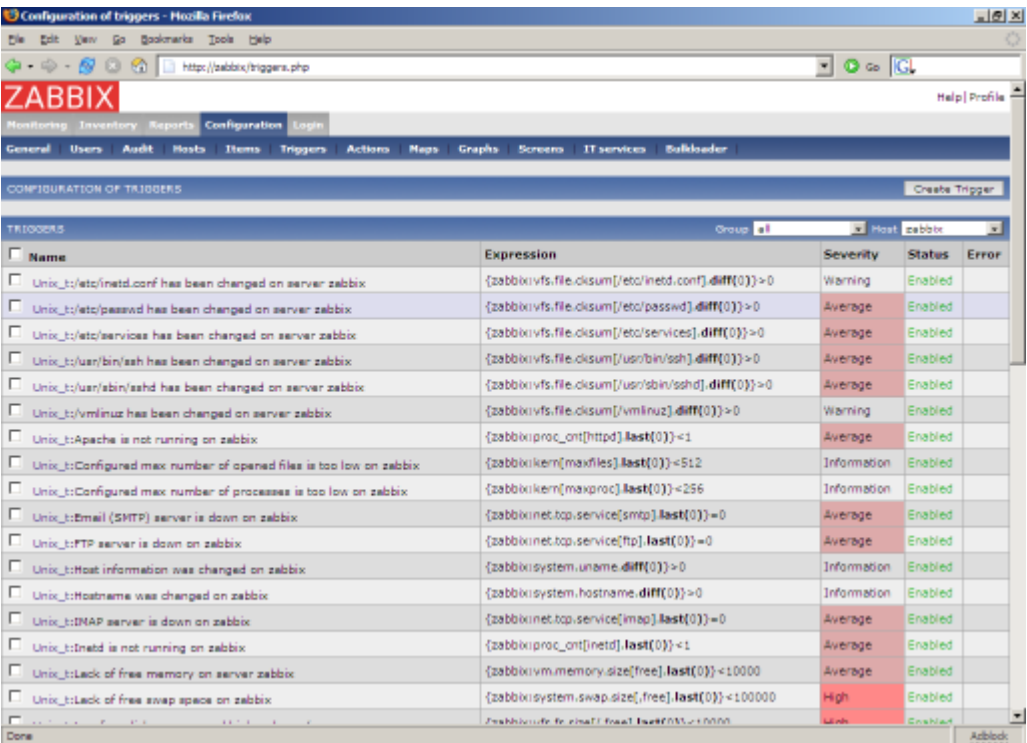

Good. It is time to see what information is available. Go to Menu->Latest data:
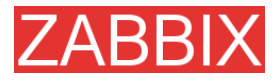

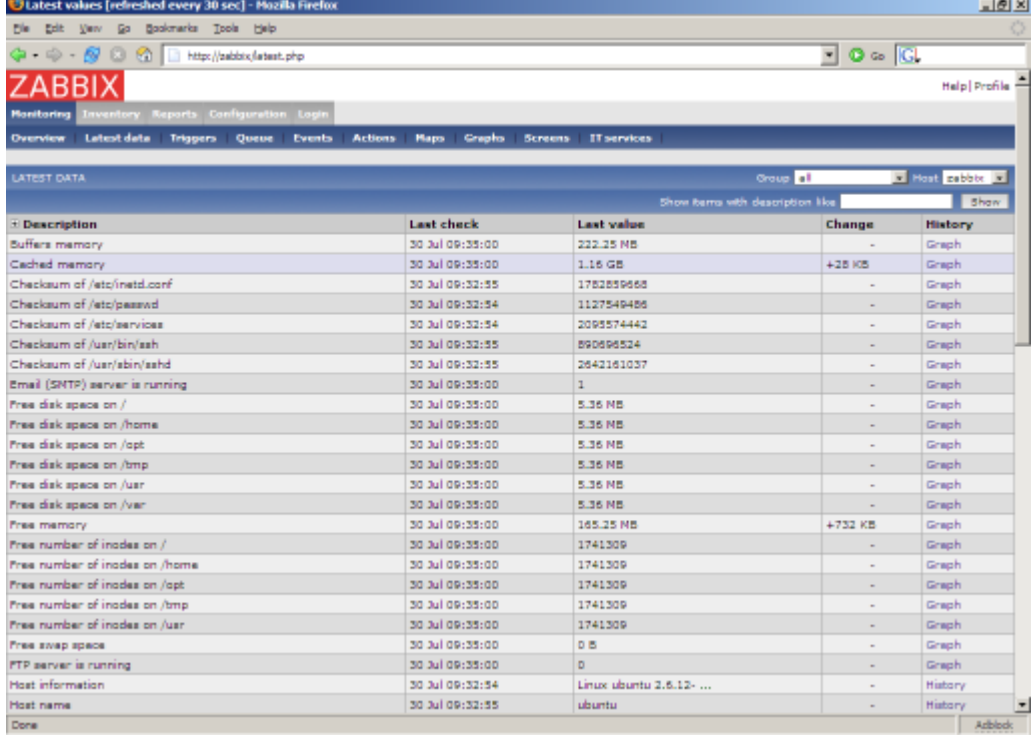

#### It is time to see some graphs. Click on Graph.

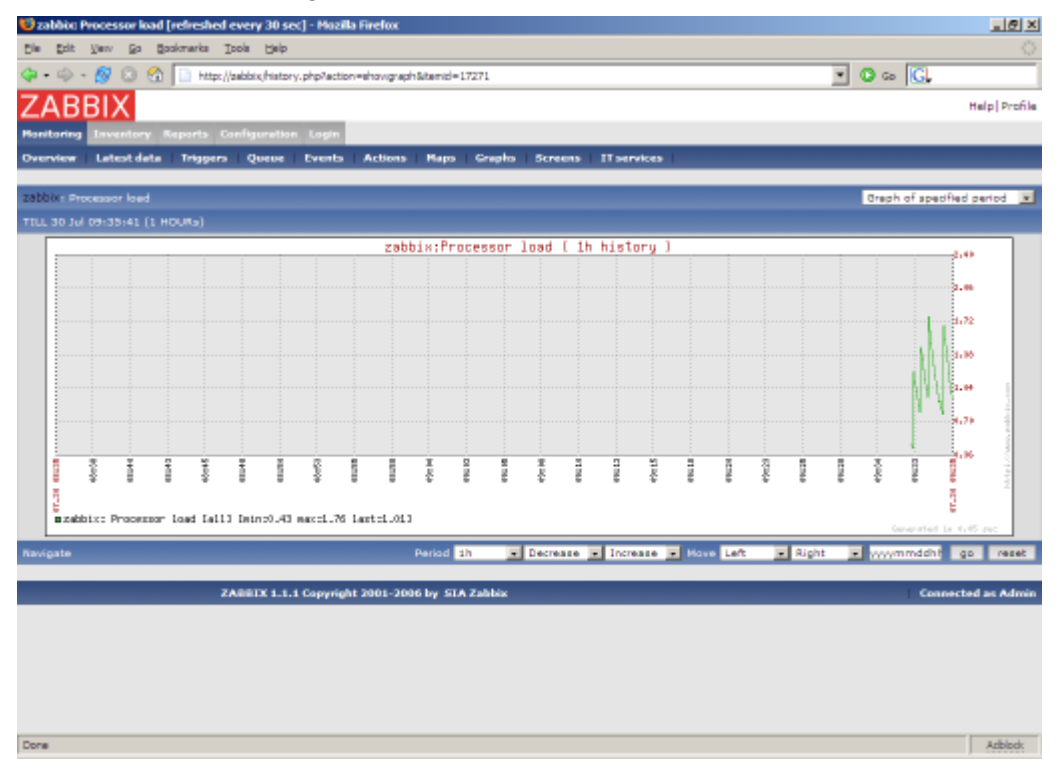

#### .. and finally triggers. Menu->Status of triggers:

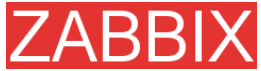

Done

ZABBIX Manual v1.6 hed every 30 sec] - F  $\underline{d}$  $\mathbb{S}^{\mathsf{in}}$  . <br> Edit : Verv : Go : Bookmarks : Ipola : Help  $\overline{\Box}$   $\circ$   $\overline{\Box}$  $\Delta - \Delta$ **ZABBIX** Helpi Profile Letest data ers Queue Evi mts . m. **Taylor STATUS OF TRIOGER Group Fill El Host all III d'Al** Show all triggers) (Show actions) (Show details) (Select) TRIGGERS [09/37/21] Name<sub>.</sub> Status **SEVERITY Last change** Ack wledged Comments Leck of free swep space on zebbis<br>PTP server is down on zebbis TRU Ade Average TRUE 30 Jul 09:32:55 No (Ack) Add IMAP server is down on zabbix TRUE Average Add 30 Jul 09:32:54 No (Ack) News (NNTP) server is down on zabbix TRUE Average 30 Jul 09:32:54 No (Ack) Add POP3 server is down on zabbix TRUE Average 30 Jul 09:32:55 No (Ack) Add No (Ack) Too many processes running on zabbix TRUE Add so pui de:37:0 Average .<br>Total:6 ZABBIX 1.1.1 Copyright 2001-2006 by SIA Zabbix **Connected as Adr** Adblock

All right, the host is under ZABBIX control. After the host is added, we may be interested in:

- Modifying list of monitored items
- **Modifying list of triggers items**
- **Adjusting refresh rate for items**
- **Adding user notification rules**

## **5.5.Set-up notifications**

We have a host or several hosts monitored. We see graphs and status of the hosts. Now it is time to configure basic email notification. Menu->Configuration- >Actions

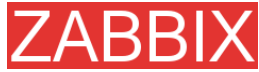

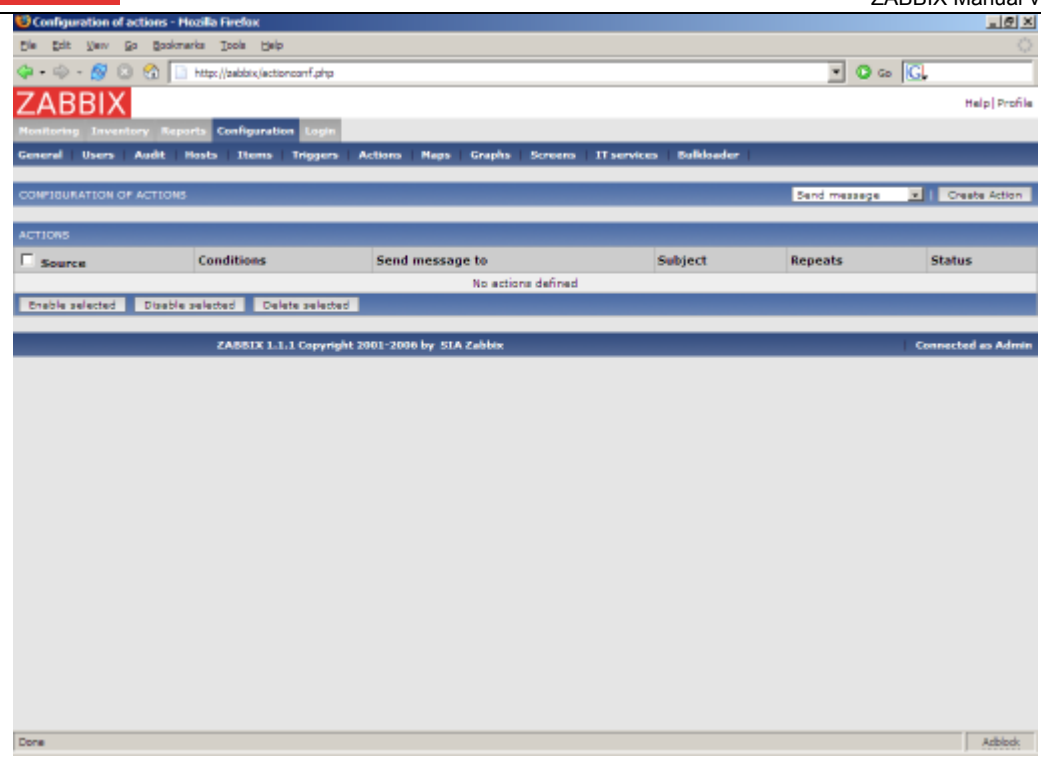

No actions defined yet. Press "Create Action":

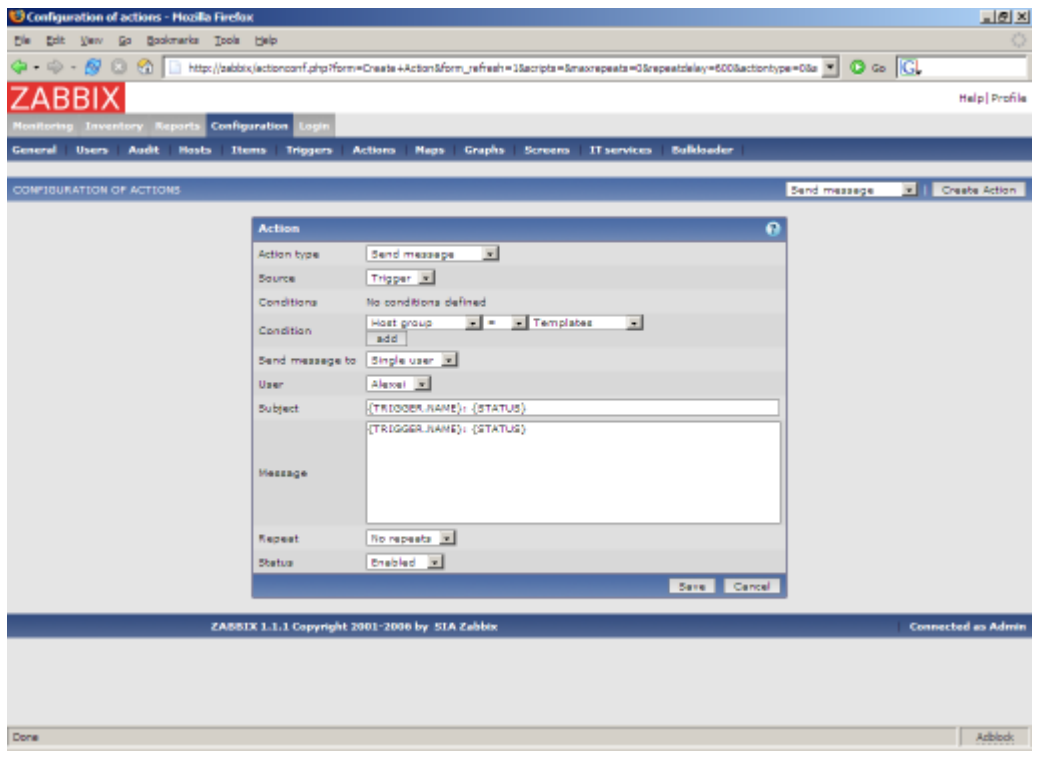

If you do not specify any conditions the action will be triggerred if any trigger change its status.

Macro {TRIGGER.NAME} will be substituted by a trigger name. Macro {STATUS} is either ON or OFF depending on current status of the trigger.

The action will be applied to all medias linked to the selected user or user group.

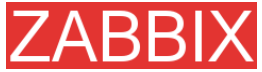

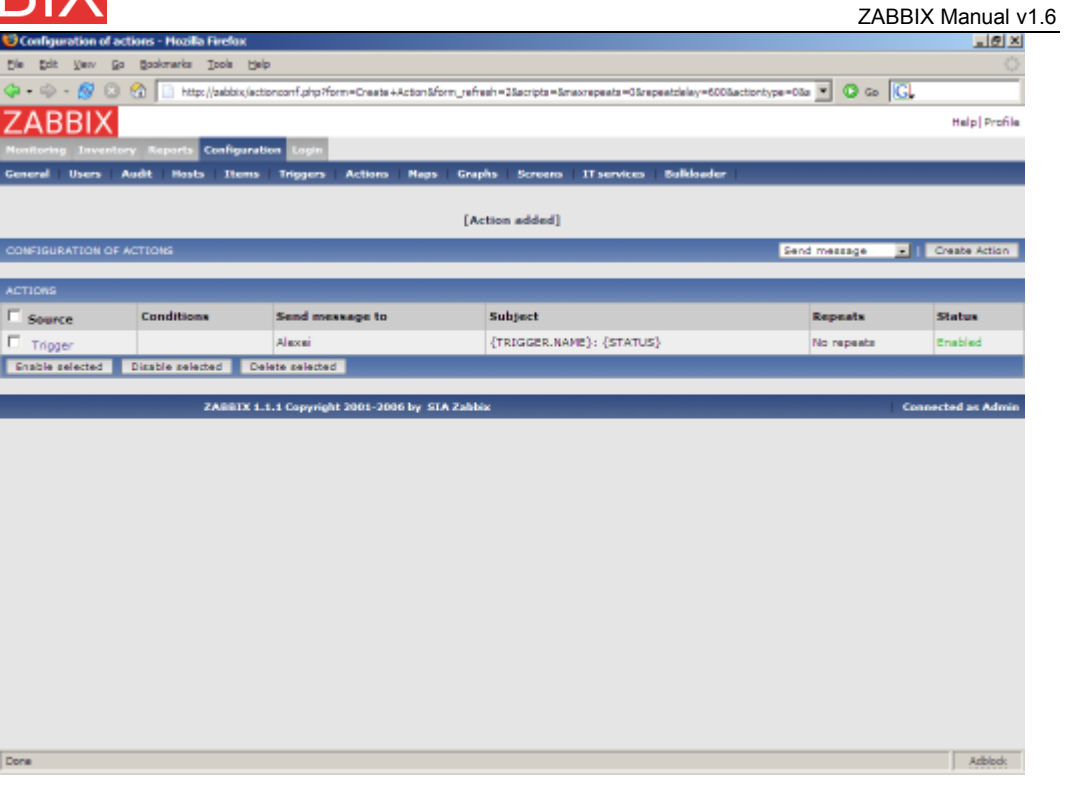

This is very basic setup of notifications. We may be interested in:

- Use conditions to define advanced filters for sending notification
- Repeat notifications
- **Execution of remote commands**

# 'ABBI> **6.XML Import and Export**

#### **6.1.Goals**

ZABBIX Import/Export functionality is created to make possible effective exchange of templates, hosts, items, triggers and graphs configuration parameters.

Exported data has XML format which is easy to read and modify.

• Sharing of templates

ZABBIX users may share configuration parameters.

**Integration with third-party tools** 

Universal XML format make possible integration and data import/export with third party tools and applications.

### **6.2.Overview**

ZABBIX Import/Export processes the following data:

- **Hosts**
- **Applications**
- $\blacksquare$  Items
- Triggers
- Custom graphs
- Value mappings

### **6.3.Data export**

**Menu->Configuration->Export/Import**

**Step 1** Select elements for export

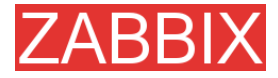

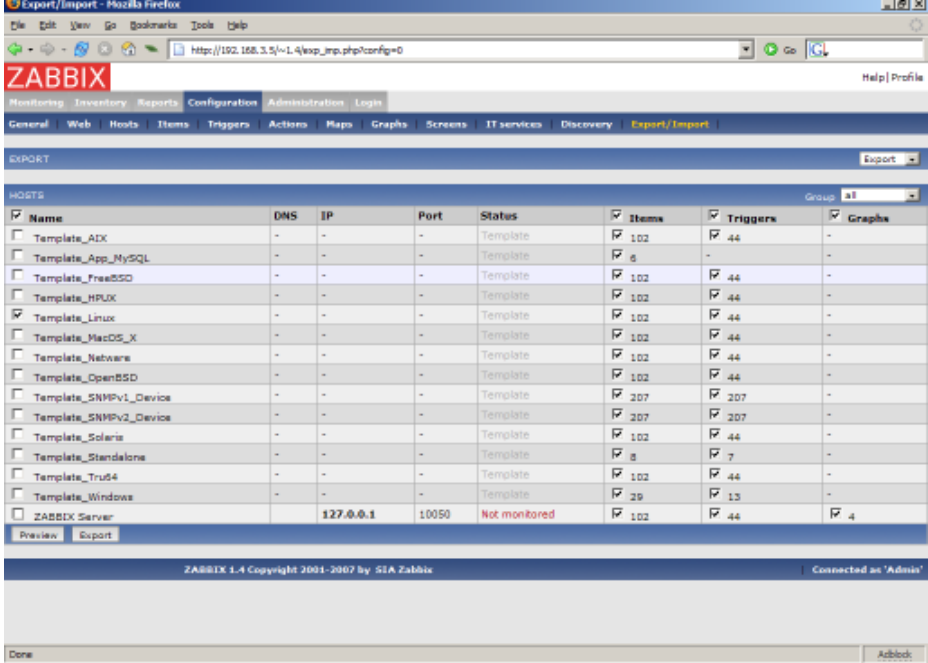

We selected host "Template\_Linux" all its items and triggers.

Press button "Preview" to see list of elements to be exported:

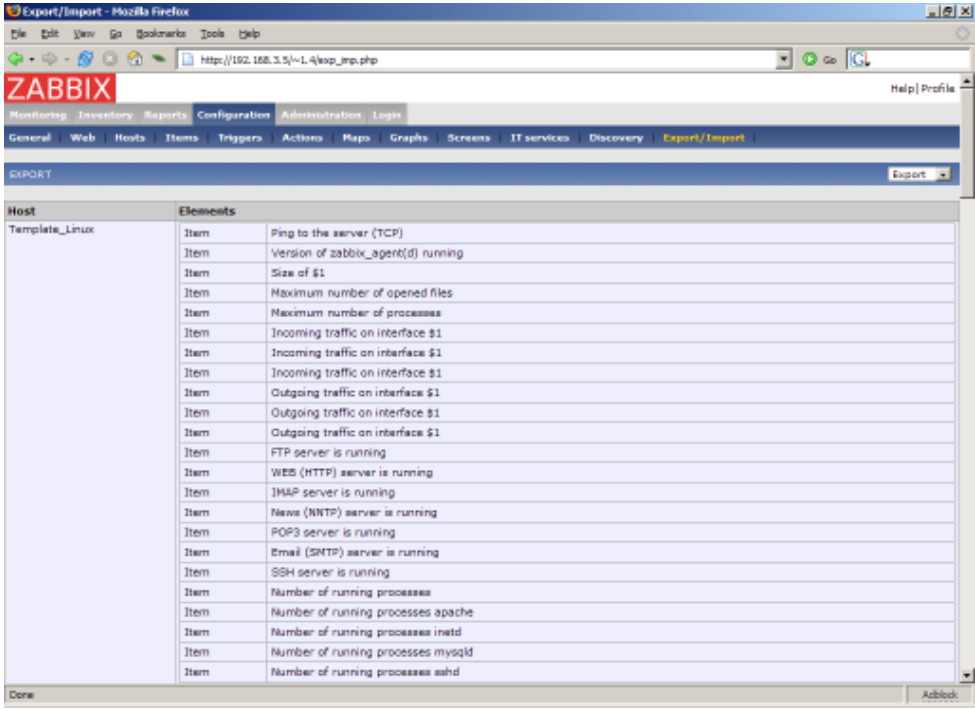

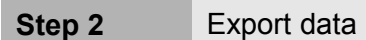

Press button "Export" to export selected elements to a local XML file with default name **zabbix\_export.xml**.

The file has the following format (one element of each type is shown):

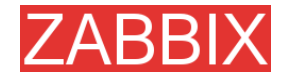

```
<?xml version="1.0"?>
<zabbix_export version="1.0" date="11.05.07" time="11.11">
  {choches}<host name="ZABBIX Server">
        <useip>1</useip>
        <ip>127.0.0.1</ip>
       <port>10050</port>
       <status>1</status>
       <groups>
       </groups>
       <items>
          <item type="0" key="agent.ping" value_type="3">
            <description>Ping to the server (TCP)</description>
            <delay>30</delay>
            <history>7</history>
            <trends>365</trends>
            <snmp_port>161</snmp_port>
            <valuemap>Service state</valuemap>
            <applications>
               ..<br><application>General</application>
            </applications>
          \langle/item>
 ....
       </items>
       <triggers>
          <trigger>
            <description>Version of zabbix_agent(d) was changed on
{HOSTNAME}</description>
            <expression>{{HOSTNAME}:agent.version.diff(0)}&gt;0</expression>
            <priority>3</priority>
          </trigger>
 ....
       <graphs>
          <graph name="CPU Loads" width="900" height="200">
            <show_work_period>1</show work period>
            <show_triggers>1</show_triggers>
            <yaxismin>0.0000</yaxismin>
            <yaxismax>100.0000</yaxismax>
            <graph_elements>
               <graph_element item="{HOSTNAME}:system.cpu.load[,avg15]">
                  <color>990000</color>
                  <yaxisside>1</yaxisside>
                  <calc_fnc>2</calc_fnc>
                  <periods_cnt>5</periods_cnt>
               </graph_element>
               <graph_element item="{HOSTNAME}:system.cpu.load[,avg1]">
                  <color>009900</color>
                  <yaxisside>1</yaxisside>
                 <calc_fnc>2</calc_fnc>
                 <periods_cnt>5</periods_cnt>
               </graph_element>
               <graph_element item="{HOSTNAME}:system.cpu.load[,avg5]">
                  <color>999900</color>
                  <yaxisside>1</yaxisside>
                 <calc_fnc>2</calc_fnc>
                  <periods_cnt>5</periods_cnt>
               </graph_element>
            </graph_elements>
          </graph>
 ....
        </graphs>
     </host>
                   ....
  </hosts>
</zabbix_export>
```
## **6.4.Data import**

#### **Menu->Configuration->Export/Import**

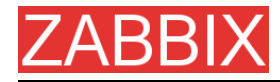

#### **Step 1** Configure settings for data import and press "Import".

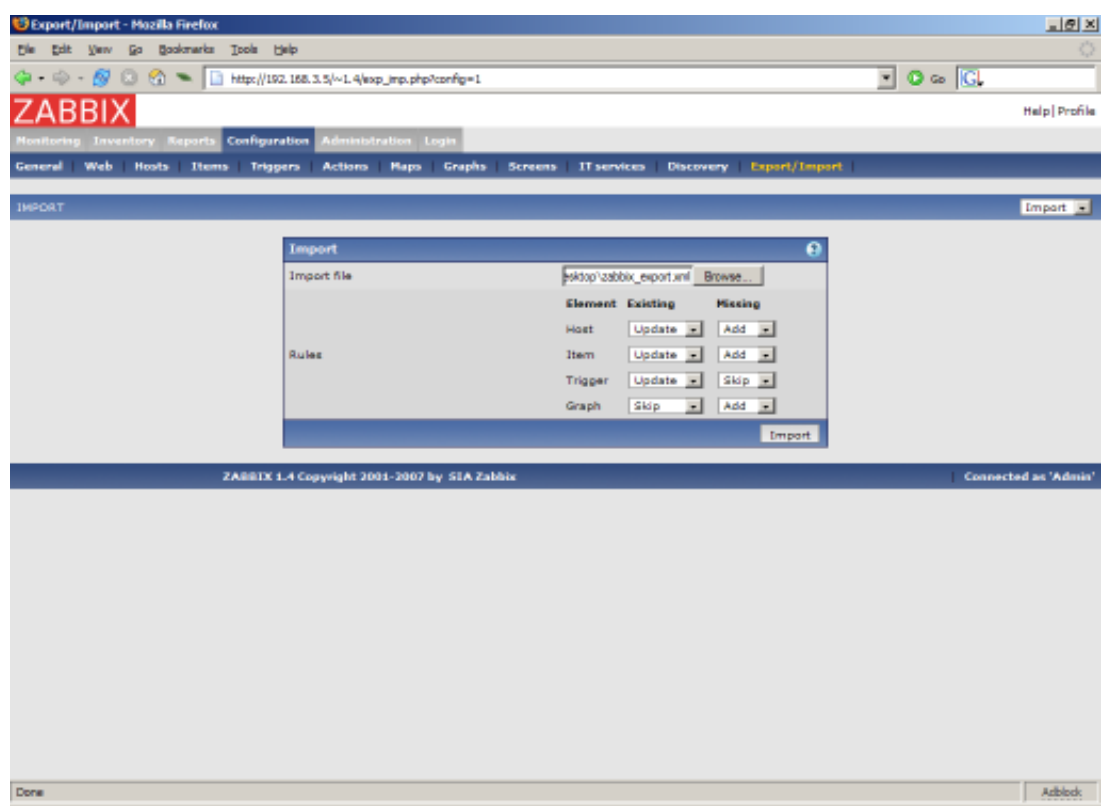

Pay attention to the following parameters of the item:

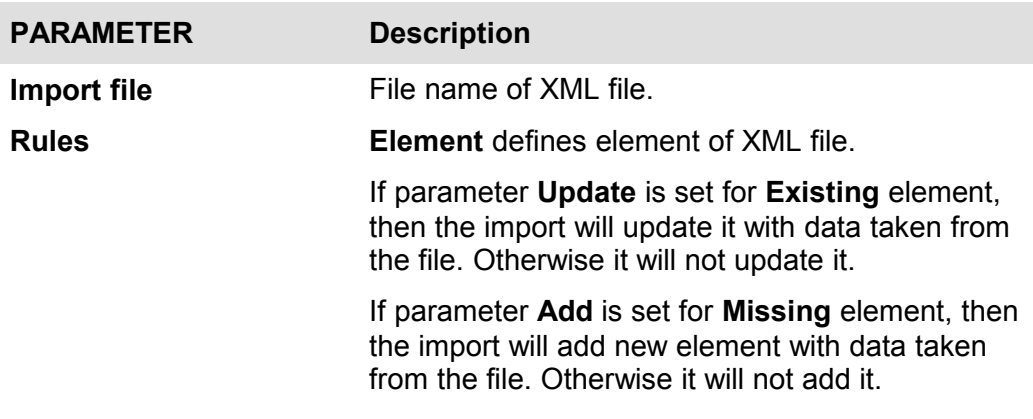

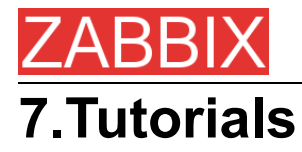

This section contains step-by-step instructions for most common tasks.

# **7.1.Extending ZABBIX Agent**

This tutorial provides step-by-step instructions how to extend functionality of ZABBIX agent.

**Step 1** Write a script or command line to retrieve required parameter.

For example, we may write the following command in order to get total number of queries executed by a MySQL server:

mysqladmin -uroot status|cut -f4 -d":"|cut -f1 -d"S"

When executed, the command returns total number of SQL queries.

**Step 2** Add this command to agent's configuration file.

Add the command to zabbix\_agentd.conf:

UserParameter=mysql.questions,mysqladmin -uroot status|cut -f4 -d":"|cut -f1 -d"S"

mysql.questions is an unique identifier. It can be any string, for example, queries.

Test this parameter by executing:

zabbix\_agentd -t mysql.questions

**Step 3** Restart ZABBIX agent.

Agent will reload configuration file.

**Step 4** Add new item for monitoring.

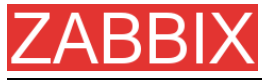

Add new item with Key=mysql.questions to the monitored host. Type of the item must be either ZABBIX Agent or ZABBIX Agent (active).

Be aware that type of returned values must be set correctly on ZABBIX server. Otherwise ZABBIX won't accept them.

## **7.2.Monitoring of log files**

This tutorial provides step-by-step instructions how to setup monitoring of log files. It is assumed that a host is configured already in ZABBIX frontend.

**Step 1** Configure ZABBIX agent.

Follow standard instructions in order to install and configure agent on monitored host. Make sure that parameter Hostname matches host name of the host configured in ZABBIX frontend.

Also make sure that parameter DisableActive is not set in zabbix\_agentd.conf

**Step 2** Add a new item for monitoring of a log file.

Pay attention to the following parameters of the item:

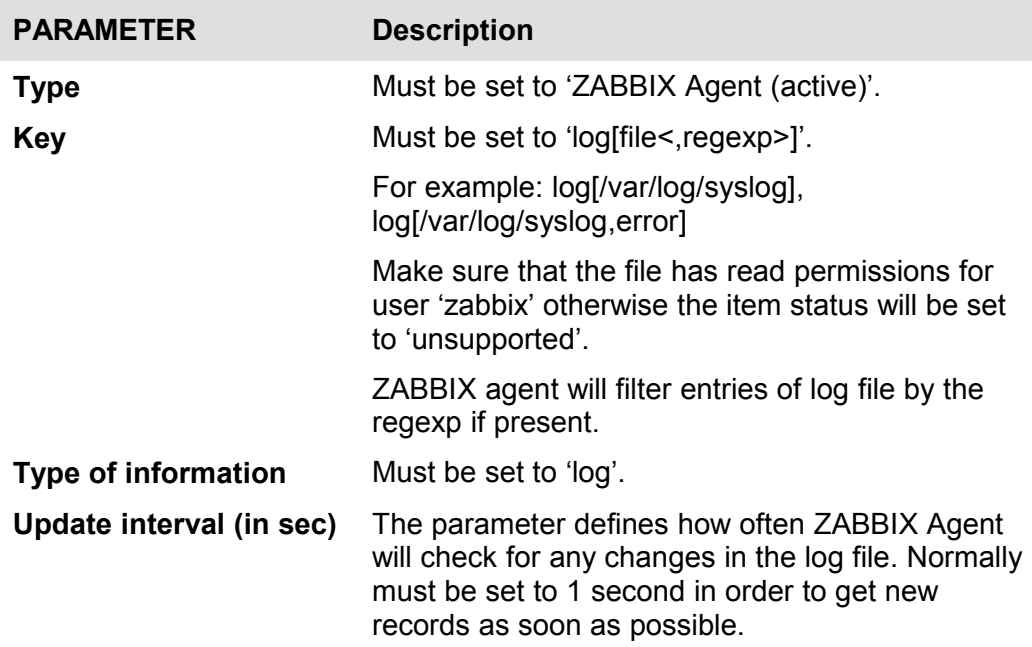

## **7.3.Remote actions**

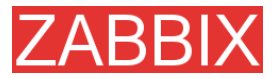

This tutorial provides step-by-step instructions how to setup remote execution of pre-defined commands in case on an event. It is assumed that ZABBIX is configured and operational.

**Step 1** Configure new action.

Follow standard instructions in order to configure configure agent on monitored host.

Pay attention to the following parameters of the action:

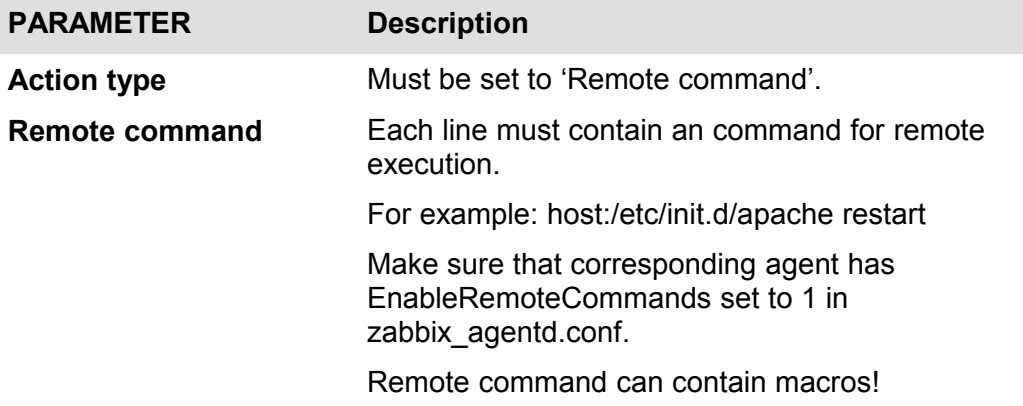

Syntax of remote commands:

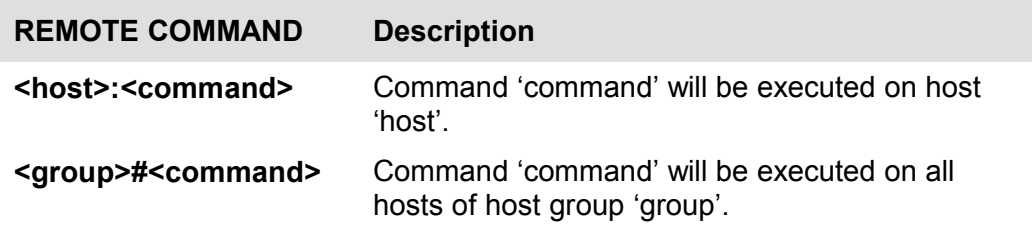

#### **Important notes**

Make sure that user 'zabbix' has execute permissions for configured commands. One may be interested in using sudo to give access to priviledged commands.

ZABBIX agent executes commands in background

ZABBIX does not check if a command has been executed successfully

**Example 1** Restart of Windows on certain condition.

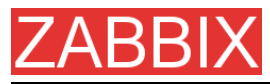

In order to automatically restart Windows in case of a problem detected by ZABBIX, define the following actions:

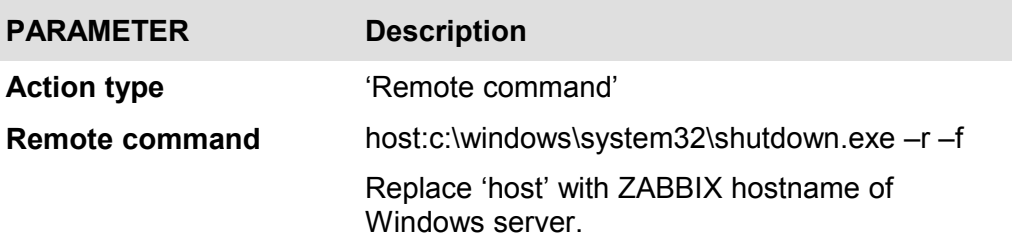

## **7.4.Monitoring of Windows services**

This tutorial provides step-by-step instructions how to setup monitoring of Windows services. It is assumed that ZABBIX server and ZABBIX agent are configured and operational.

**Step 1** Get service name

You can get that name by going to the services mmc and bring up the properties of the service you want to monitor it's up/down status. In the General tab you should see a field called Service name. The value that follows that you put in the brackets above. For example, if I wanted to monitor the "workstation" service then my service would be **lanmanworkstation.**

**Step 2** Add item for monitoring of the service

Add item with a key **service\_state[lanmanworkstation]**, value type **Integer**, value mapping **Windows service state**.

# **8.WEB Monitoring**

#### **8.1.Goals**

ZABBIX WEB Monitoring is aimed to the following goals:

- **Performance monitoring of WEB applications**
- **Availability monitoring of WEB applications**
- Support of HTTP and HTTPS
- Support of complex scenarios consisting of many steps (HTTP requests)

#### **8.2.Overview**

ZABBIX provides effective and very flexible WEB monitoring functionality. The module periodically executes WEB scenarios and keeps collected data in the database. The data is automatically used for graphs, triggers and notifications.

The following information is collected per each step of WEB scenario:

- **Response time**
- Download speed per second
- **Response code**

ZABBIX also checks if a retrieved HTML page contains a pre-defined string.

ZABBIX WEB monitoring supports both HTTP and HTTPS.

### **8.3.WEB Scenario**

Scenario is set of HTTP requests (steps), which will be periodically executed by ZABBIX server. Normally a scenario is defined for one particular part of functionality of a WEB application. Scenarios are very convenient way of monitoring user experience.

WEB Scenario is linked to a host application for grouping.

WEB Scenario is periodically executed and consists of one or more Steps.

All cookies are preserved during execution of a single scenario.

**Example 1** Monitoring of ZABBIX GUI

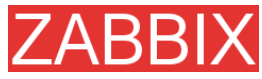

If we want to monitor availability and performance of ZABBIX GUI, we have to login, check how quickly Overview and Status of Triggers screens work and then logout.

The scenario may have the following steps:

- 1. Login
- 2. Go to Overview screen
- 3. Go to Status of Triggers screen
- 4. Logout
- If a step cannot be perfomed, execution of scenario fails.

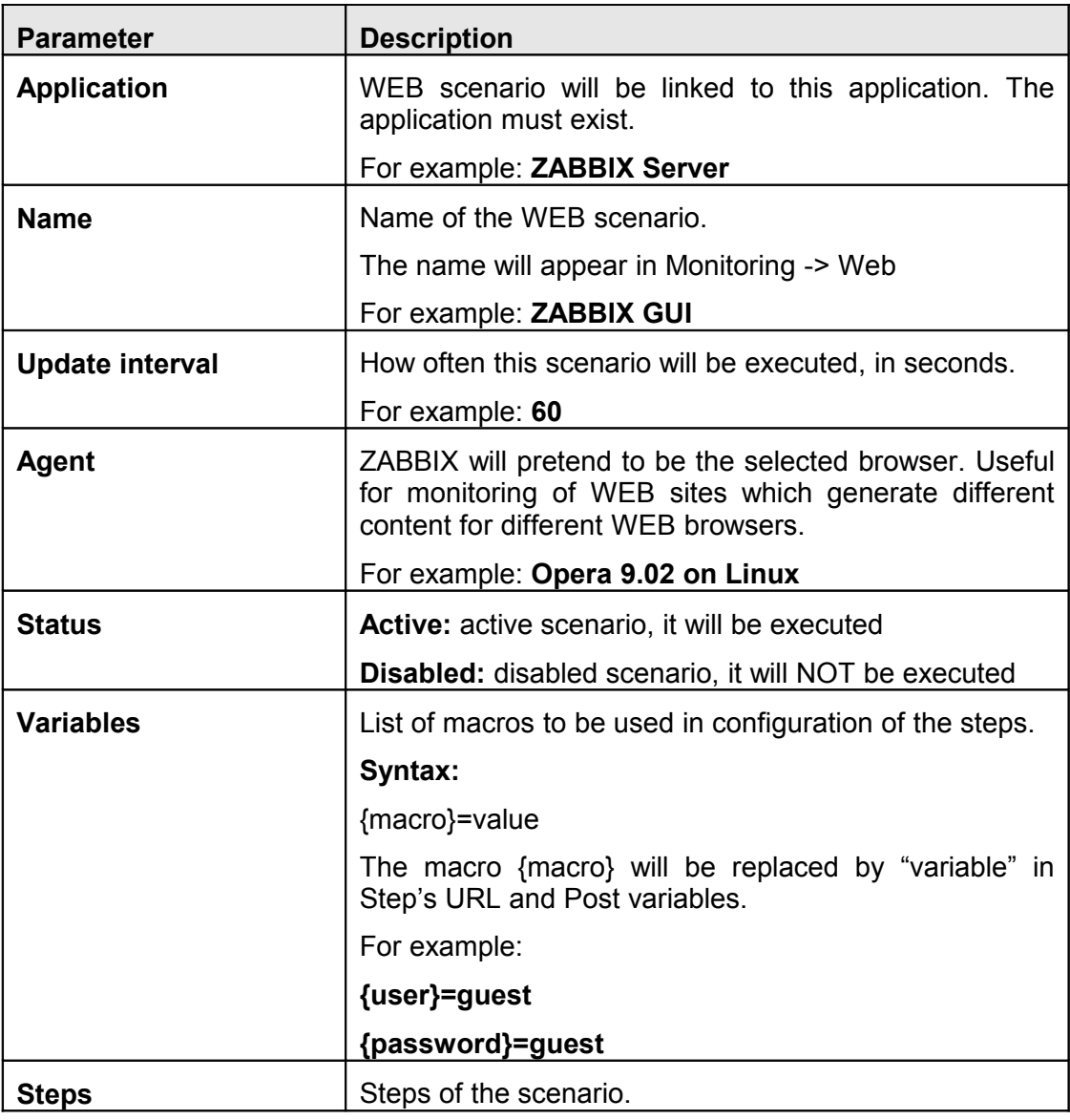

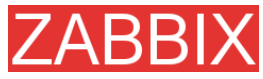

As soon as a scenario is created, ZABBIX automatically adds the following items for monitoring and links them to the selected application. Actual scenario name will be used instead of "Scenario".

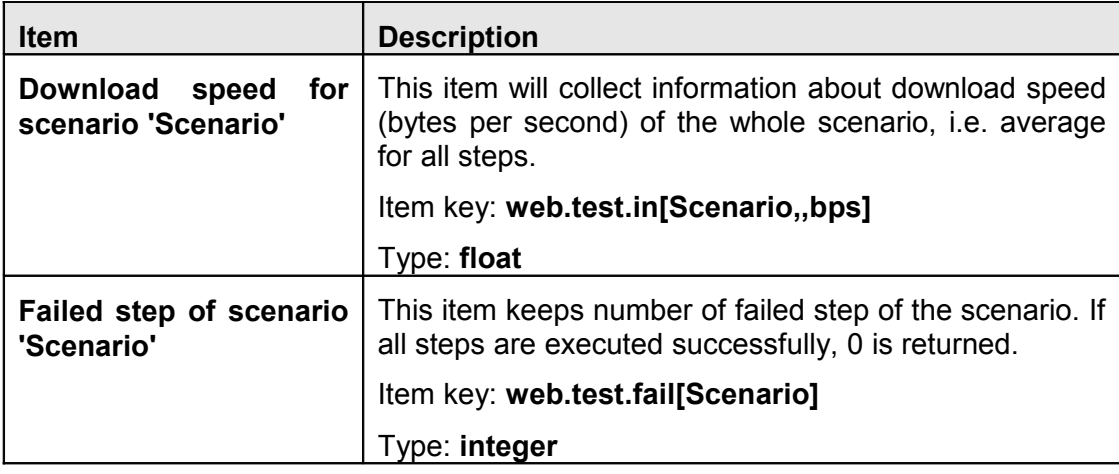

These items can be used to create triggers and define notification conditions.

**Example 1** Trigger "WEB scenario failed"

The trigger expression can be defined as: {host: web.test.fail[Scenario]}.last(0)#0 Do not forget to replace the Scenario with real name of your scenario.

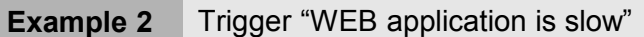

The trigger expression can be defined as: {host: web.test.in[Scenario,,bps]}.last(0)<10000

Do not forget to replace the Scenario with real name of your scenario.

## **8.4.WEB Step**

Step is basically a HTTP request. Steps are executed in a pre-defined order.

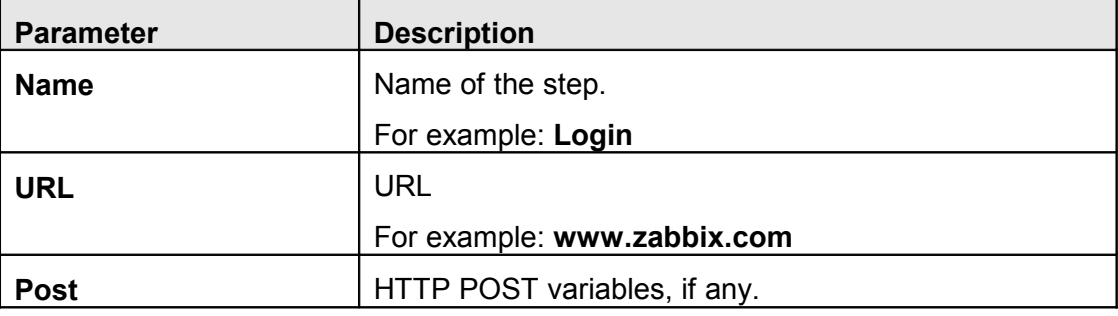

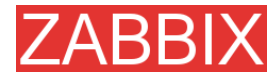

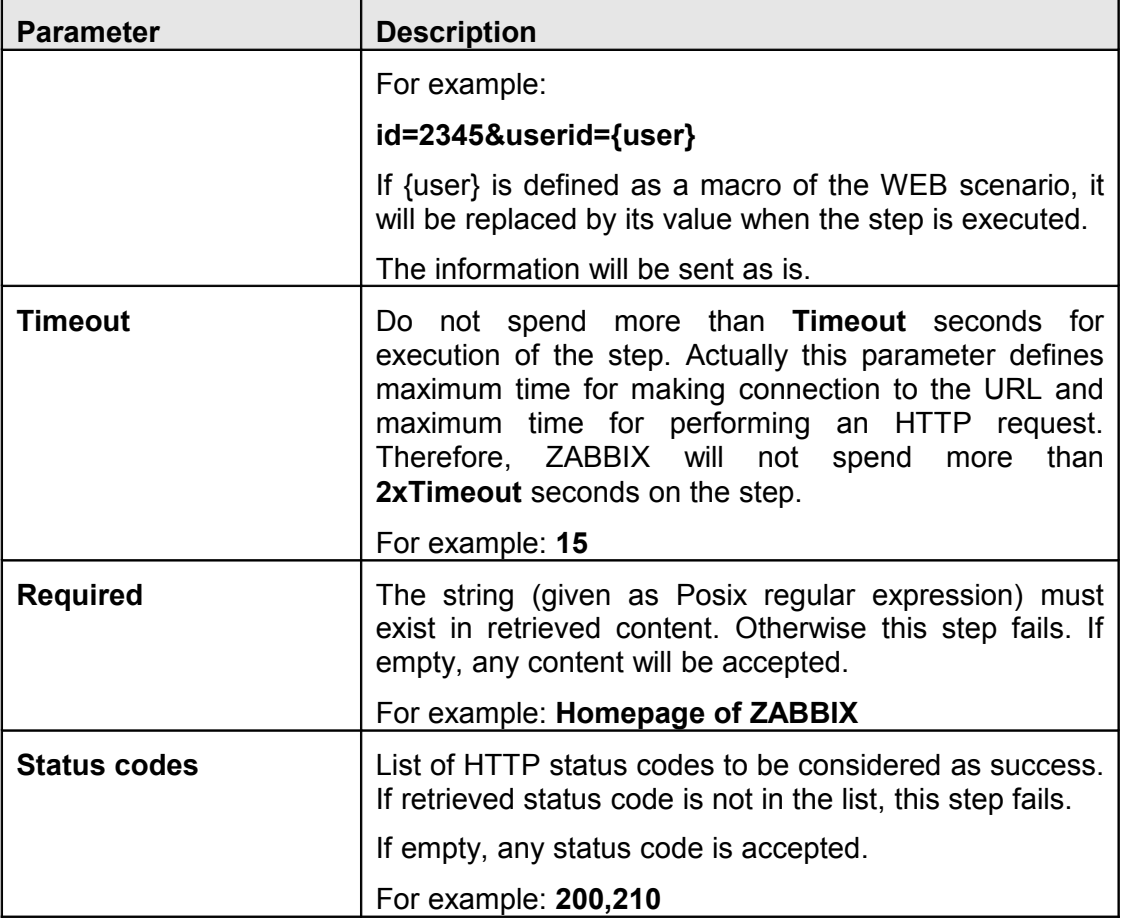

As soon as a step is created, ZABBIX automatically adds the following items for monitoring and links them to the selected application. Actual scenario and step names will be used instead of "Scenario" and "Step" respectively.

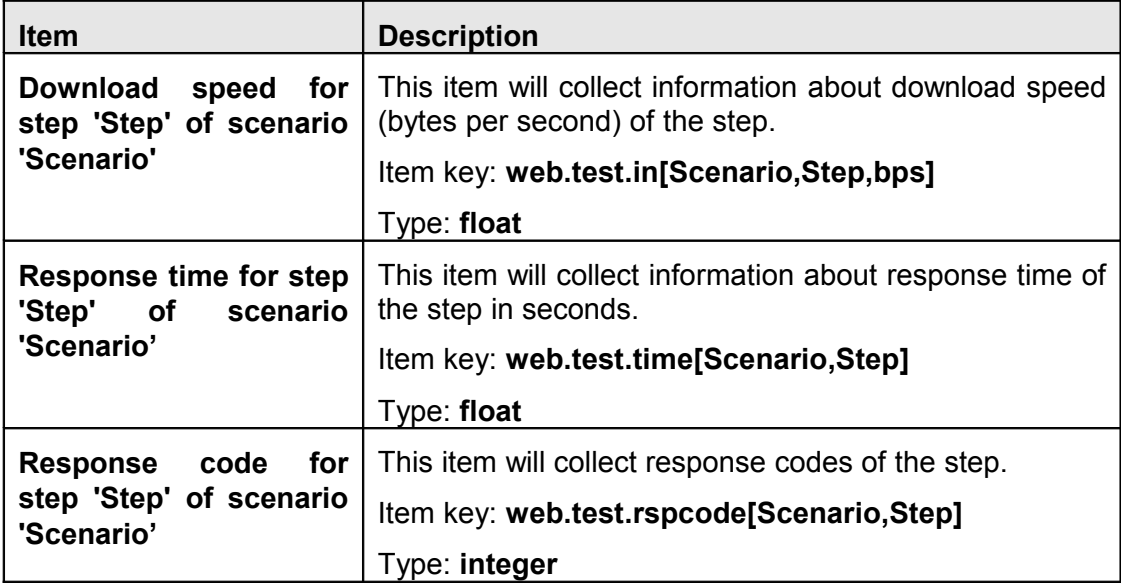

These items can be used to create triggers and define notification conditions.

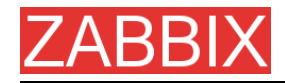

**Example 1** Trigger "ZABBIX GUI login is too slow"

The trigger expression can be defined as: {zabbix: web.test.time[ZABBIX GUI,Login]}.last(0)>3

## **8.5.Real life scenario**

Let's use ZABBIX WEB Monitoring for monitoring of ZABBIX WEB interafce. We want to know if it is available, provides right content and how quickly it works.

So, first we make a login with our user name and password and then we will try to access Configuration->General page.

**Step 1** Add new host application.

This step is not required if you already have a suitable application. You may also want to create a host if one does not exist.

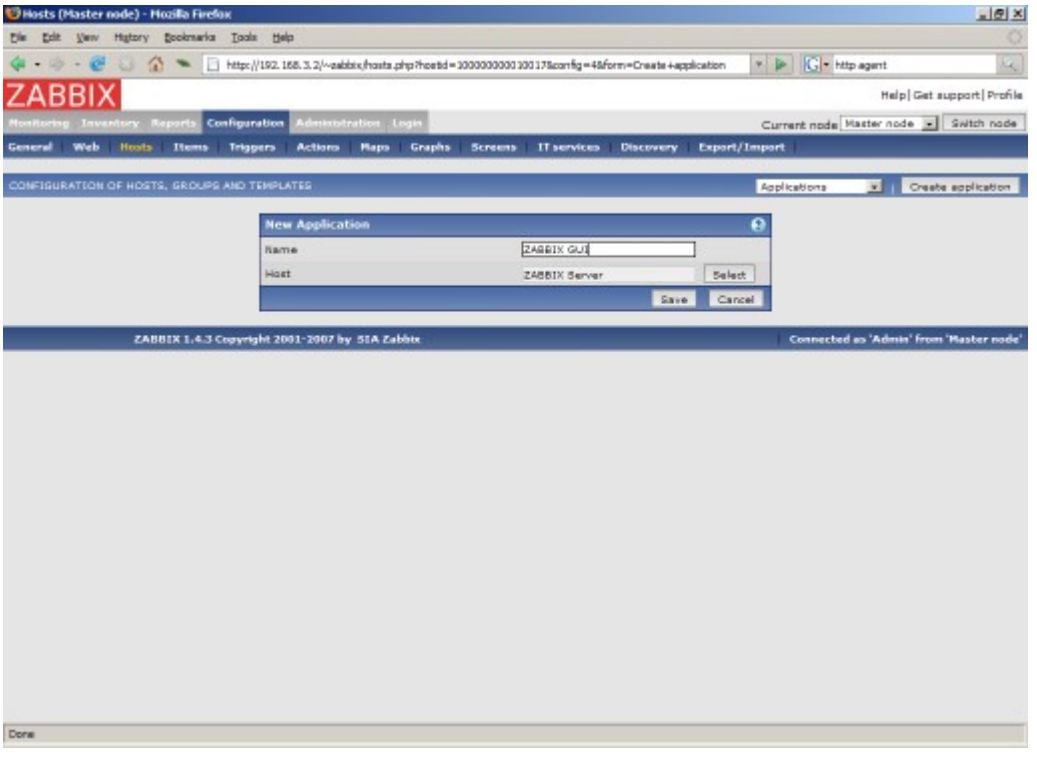

**Step 2** Add new WEB scenario.

We add a new scenario for monitoring of ZABBIX WEB inetrafce. The scenario will execute number of steps.

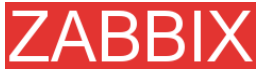

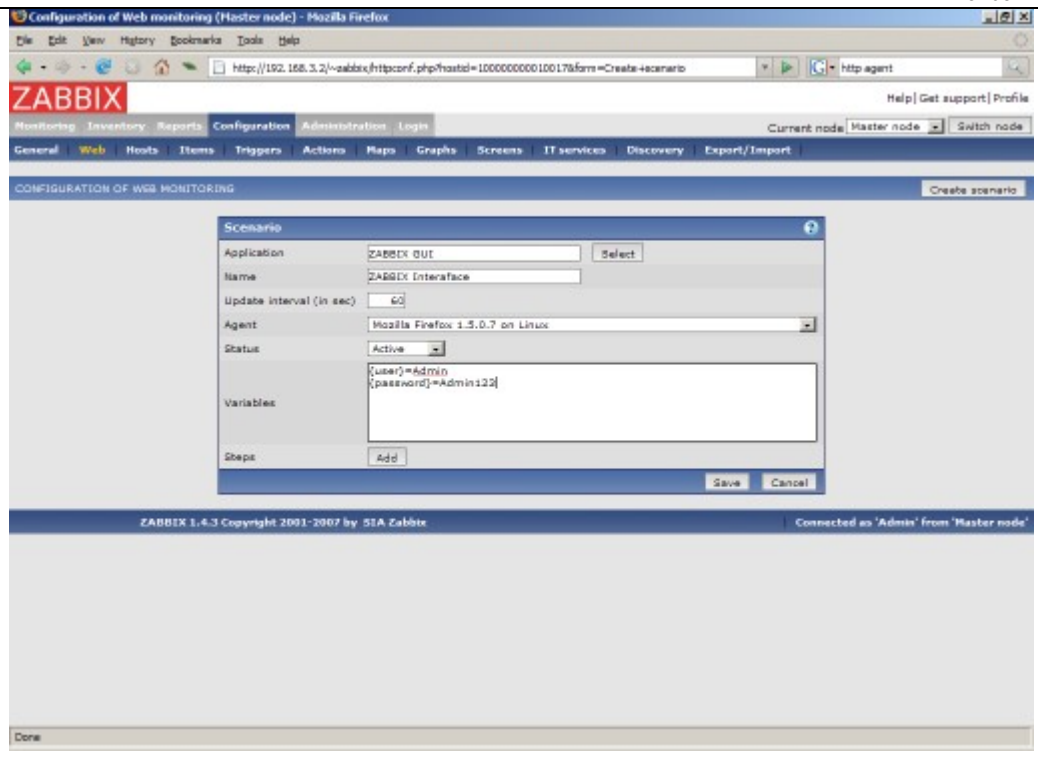

Note that we also created two macros, {user} and {password}.

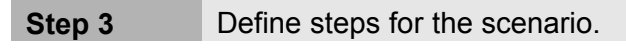

Add steps for monitoring.

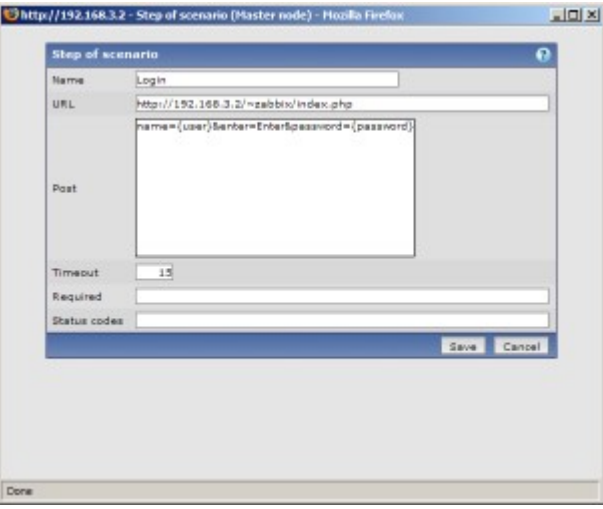

Scenario step 1. Note use of macros {user} and {password}.

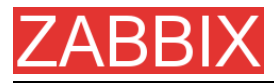

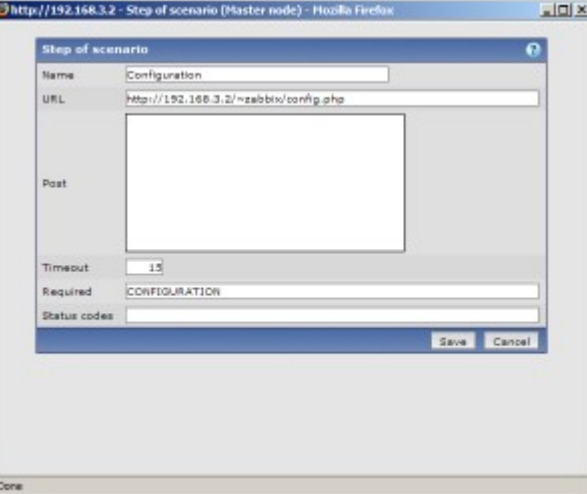

Scenario step 2.

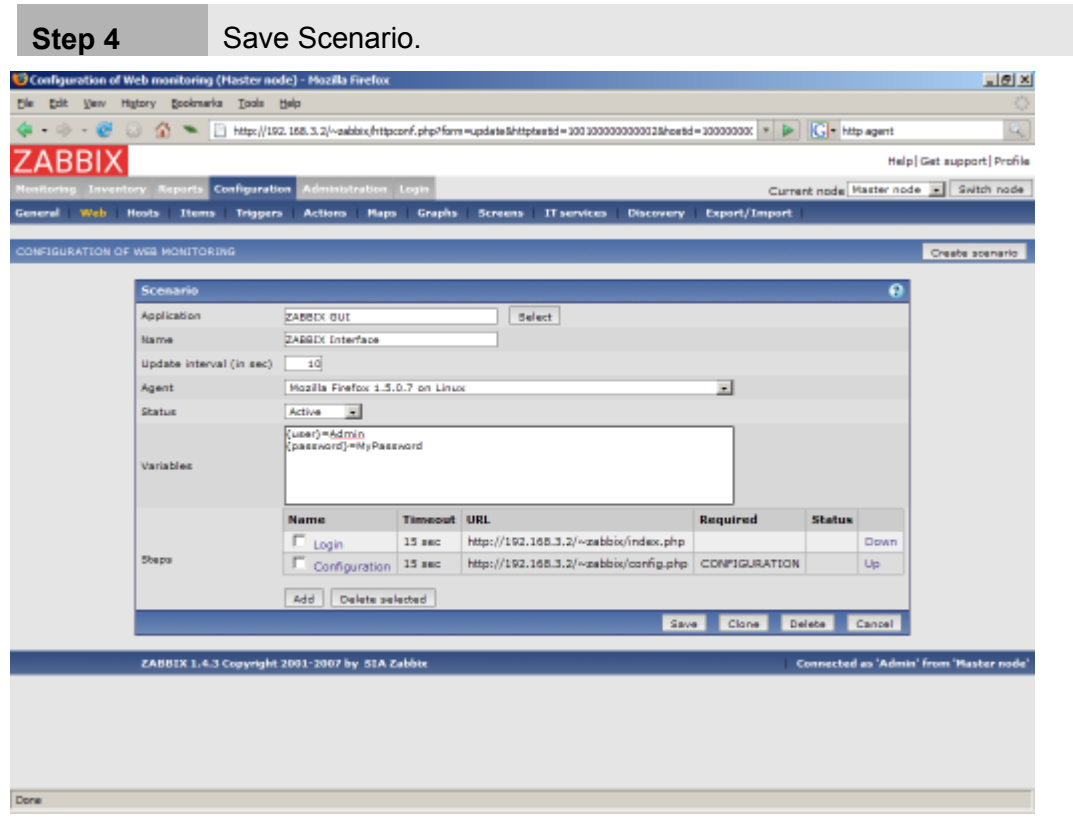

The list of applications and linked scenarios will appear in Monitoring->WEB:

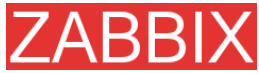

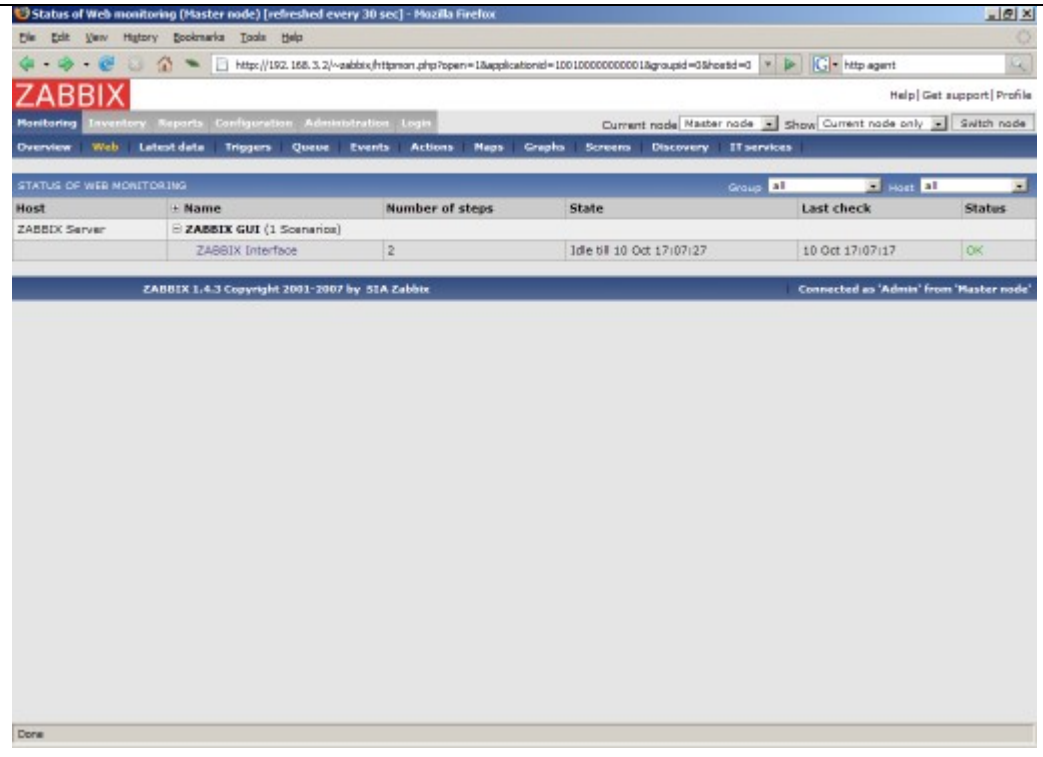

Click on a scenario to see nice statistics:

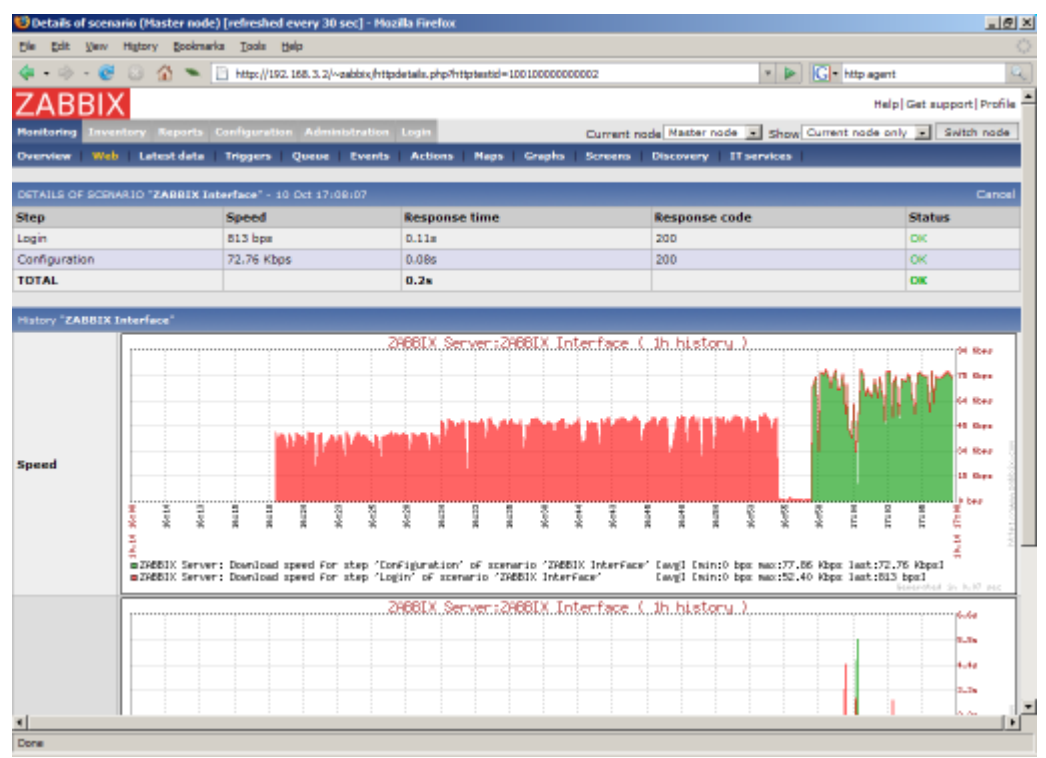

# ABBIX **9.Log File Monitoring**

#### **9.1.Overview**

ZABBIX can be used for cetralised monitoring and analysis of log files. Notifications can be used to warn users when a log file contains certain strings or string patterns.

#### **9.2.How it works**

Monitoring of log files requires ZABBIX Agent running on a host. An item used for monitoring of a log files must have type **ZABBIX Agent (Active)**, its value type must be **Log** and key set to **log[path to log file<,pattern>]**.

Important notes:

- The server and agent keep a trace of the monitored log's size in a counter.
- The agent starts reading the log file from the point it stopped the previous time.
- The number of bytes already analyzed (the counter) is stored in the ZABBIX database and is sent to the agent, to make sure it starts reading the log file from this point.
- Whenever the log file become smaller than the log counter known by the agent, the counter is reset to zero and the agent starts reading the log file from the beginning.
- ZABBIX Agent processes new records of a log file once per **Refresh period** seconds.
- ZABBIX Agent does not send more than **10** lines of a log file per second. The limit prevents overloading of network and CPU resources.

# **10.Auto-discovery**

### **10.1.Goals**

There are several goals of ZABBIX auto-discovery module:

**Simplify deployment** 

Auto-discovery can be used to significantly simplify and speed up ZABBIX deployment. It also makes possible creation of user friendly appliances.

**Simplify administration** 

Properly configured auto-discovery can simplify administration of ZABBIX system very much.

• Support of changing environments

Auto-discovery makes possible use of ZABBIX in rapidly changing environments with no excessive administration.

#### **10.2.Overview**

ZABBIX provides effective and very flexible auto-discovery functionality. ZABBIX auto-discovery is based on the following information:

- **IP** ranges
- Availability of external services (FTP, SSH, WEB, POP3, IMAP, TCP, etc)
- **Information received from ZABBIX agent**
- **Information received from SNMP agent**

It does NOT provide:

**-** Discovery of network topology

Every service and host (IP) checked by ZABBIX auto-discovery module generates events which may be used to create rules for the following actions:

- **Generating user notifications**
- Adding and removing hosts
- Adding hosts to a template
- Removing hosts from a template
- **Example 1** Linking hosts to a template
- Unlinking hosts from a template
- **Executing remote scripts**

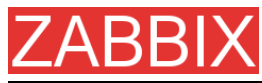

The actions can be configured to respect host or service uptime and downtime.

#### **10.3.How it works**

Auto-discovery basically consists of two phases: Discovery and Actions.

First, we discover a host or a service, and generate discovery event or several events.

Then we process the events and apply certain actions depending of type of discovered device, IP, its status, up/down time, etc.

#### **10.3.1.Discovery**

ZABBIX periodically scans IP ranges defined in auto-discovery rules. Frequency of the check is configurable for each rule individually.

Each rule defines set of service checks to be performed for IP range.

Events generated by auto-discovery module have Event Source "Discovery".

ZABBIX generates the following events:

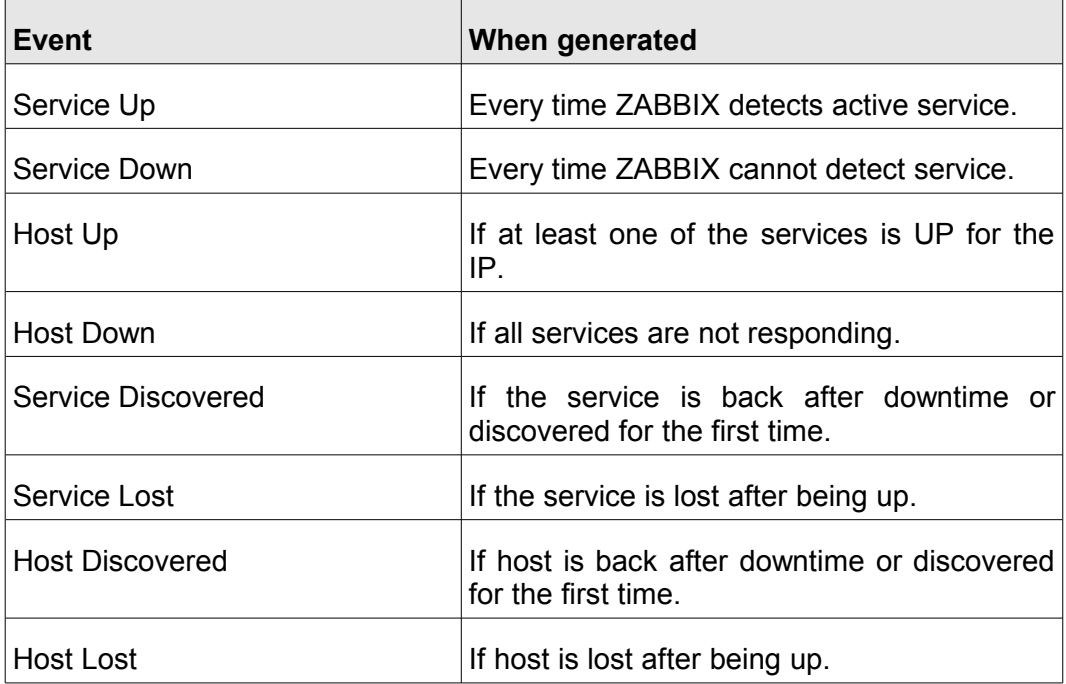

#### **10.3.2.Actions**

For a description of all conditions available for auto-discovery based events see [Action conditions.](#page-80-0)

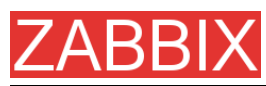

For a description of all operations available for auto-discovery based events see [Operations.](#page-83-0)

# **10.4.Auto-discovery rule**

Auto-discovery rule is a rule used by ZABBIX to discover hosts and services. Parameters of auto-discovery rule:

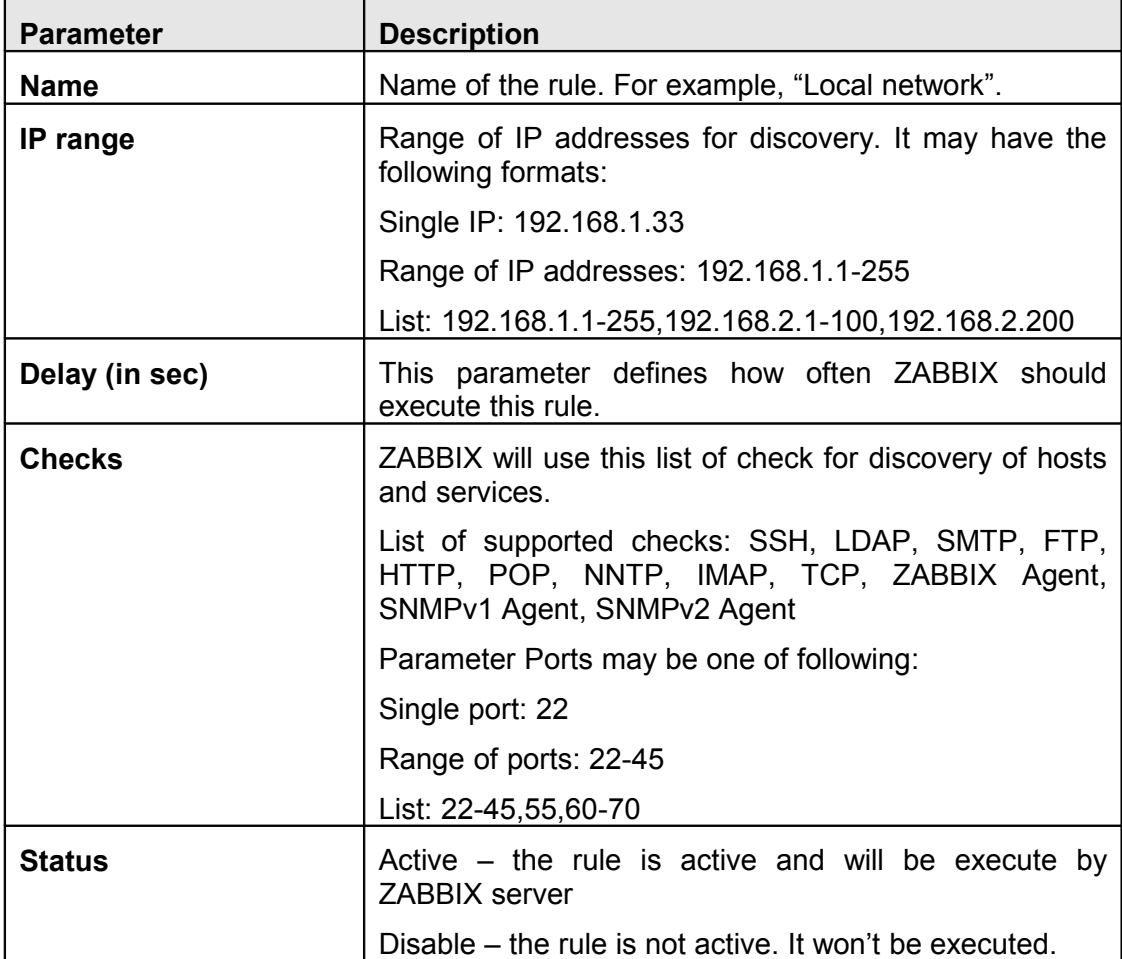

## **10.5.Real life scenario**

Suppose we would like to setup auto-discovery for local network having IP range of 192.168.1.1-192.168.1.255. In our scenario we want to:

- **discover only hosts having ZABBIX Agent running**
- run discovery every 10 minutes
- add host for monitoring if host uptime is more than 1 hour
- **F** remove hosts if host downtime is more than 24 hours

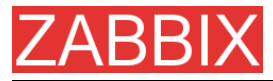

- use Template\_Windows for Windows hosts
- use Template\_Linux for Linux hosts
- add Linux hosts to group "Linux servers"
- add Windows hosts to group "Windows servers"

**Step 1** Define auto-discovery rule for our IP range.

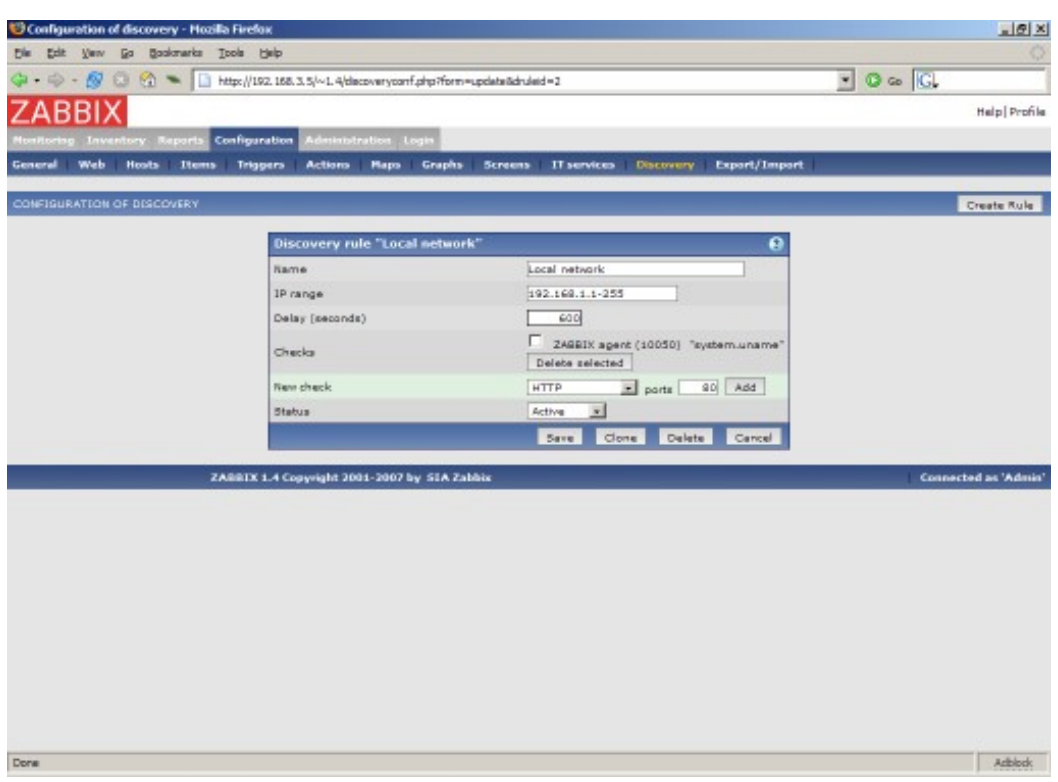

ZABBIX will try to discover hosts in IP range of 192.168.1.1-192.168.1.255 by connecting to ZABBIX Agents and getting system.uname. A value received from an agent can be used to apply different actions for different operating systems. For example, link Windows boxes to Windows\_Template, Linux boxes to Linux\_Template.

The rule will be executed every 10 minutes (600 seconds).

When the rule is added, ZABBIX will automatically start discovery and generation of Discovery based events for further processing.

**Step 2** Define an action for adding newly discovered Linux servers.

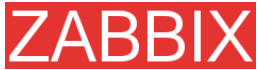

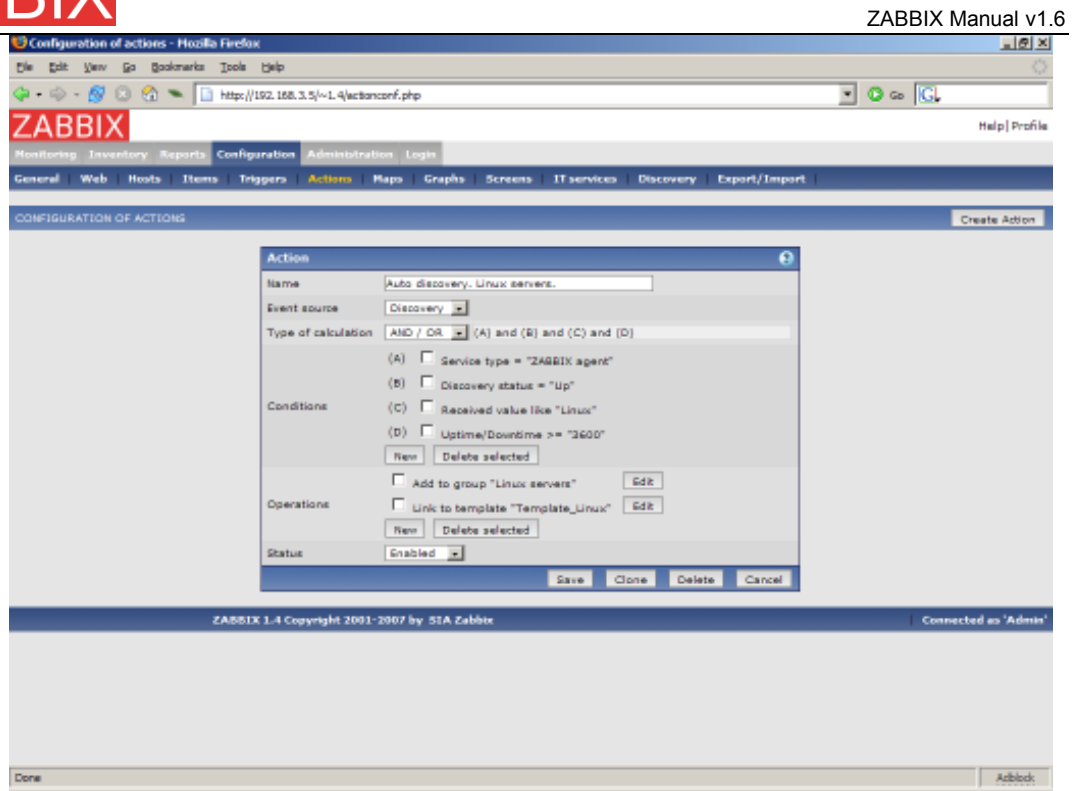

The action will be activated if:

- **Service "ZABBIX Agent" is Up**
- value of system.uname (ZABBIX Agent's key we used in rule definition) contains "Linux"
- Uptime is more than 1 hour (3600 seconds)

The action will execute the following operations:

- adds newly discovered host to group "Linux servers" (also adds host if wasn't added previously)
- links host to template "Template\_Linux". ZABBIX will automatically start monitoring of the host using items and triggers from "Template\_Linux".

**Step 3** Define an action for adding newly discovered Windows servers.

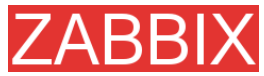

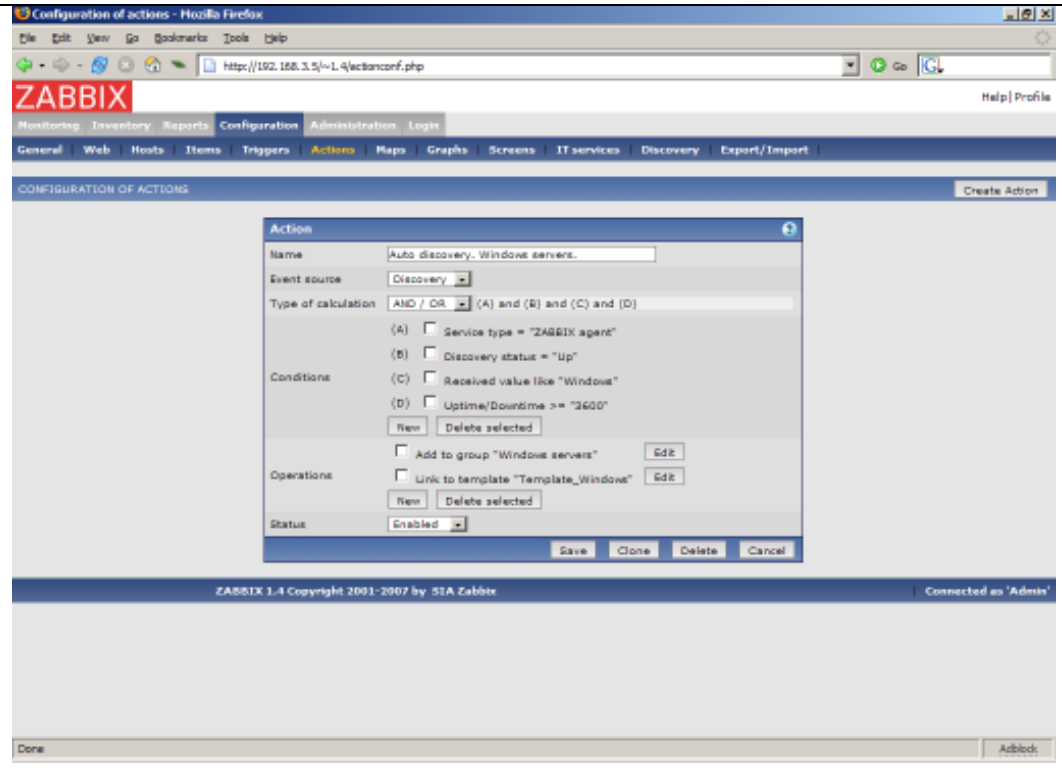

**Step 4** Define an action for removing lost servers.

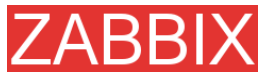

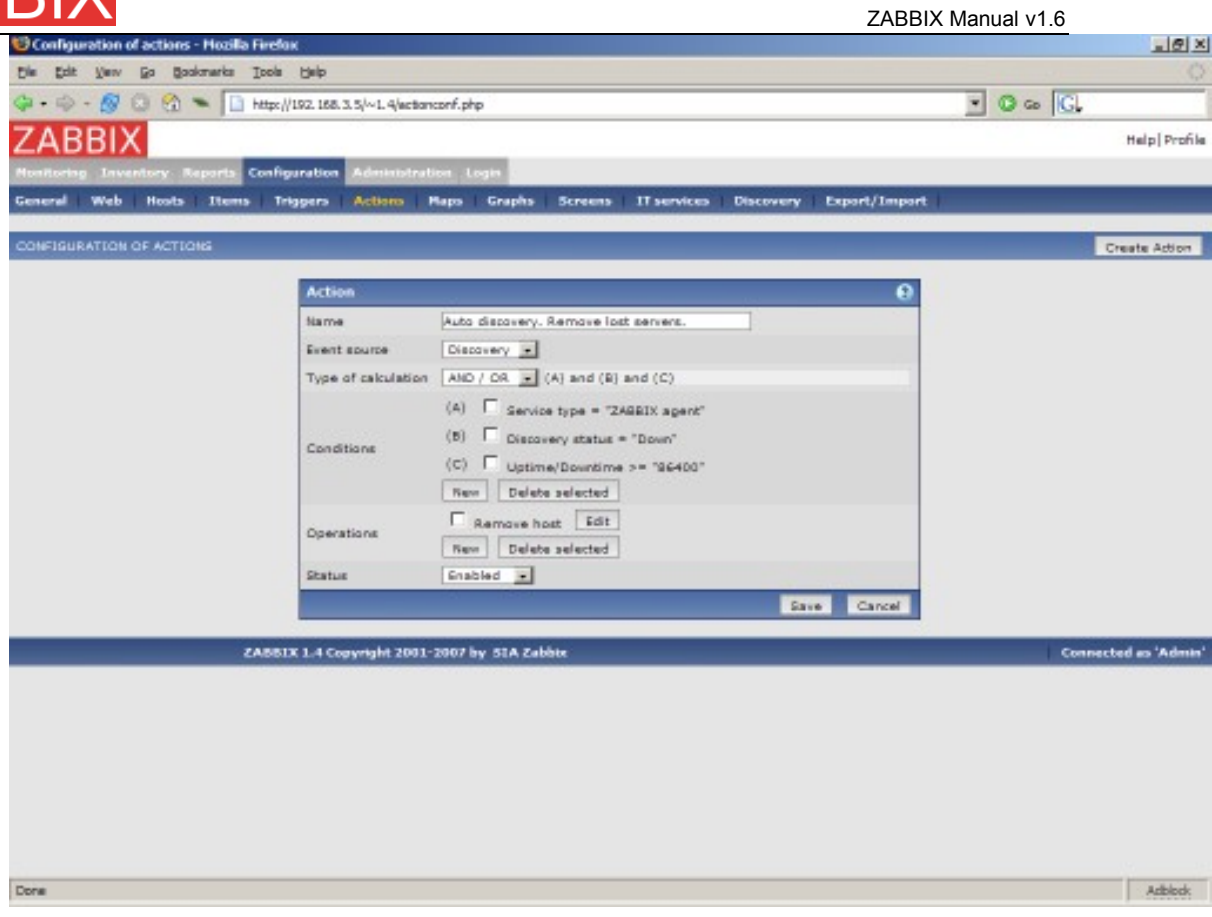

A server will be removed if service "ZABBIX Agent" is Down for more than 24 hours (86400 seconds).

# **11.Use of Proxies**

ZABBIX Proxies may greatly simplify maintenance of ZABBIX environment and increase performance of central ZABBIX server.

Also, use of ZABBIX Proxies is the easiest way of implementing centralized and distributed monitoring, when all Agents and Proxies report to one ZABBIX server and all data is collected centrally.

# **11.1.Why use Proxy**

ZABBIX Proxy can be used for many purposes:

- Offload ZABBIX Server when monitoring thousands of devices
- Monitor remote locations ZABBIX PROXY Firewall ZABBIX SERVER Remote location is monitored by single ZABBIX Proxy
	-
	- Monitor locations having unreliable communications
	- **Simplify maintenance of distributed monitoring**

## **11.2.Proxy v.s. Node**

When making a choice between use of a Proxy or a Node, several considerations must be taken into account.

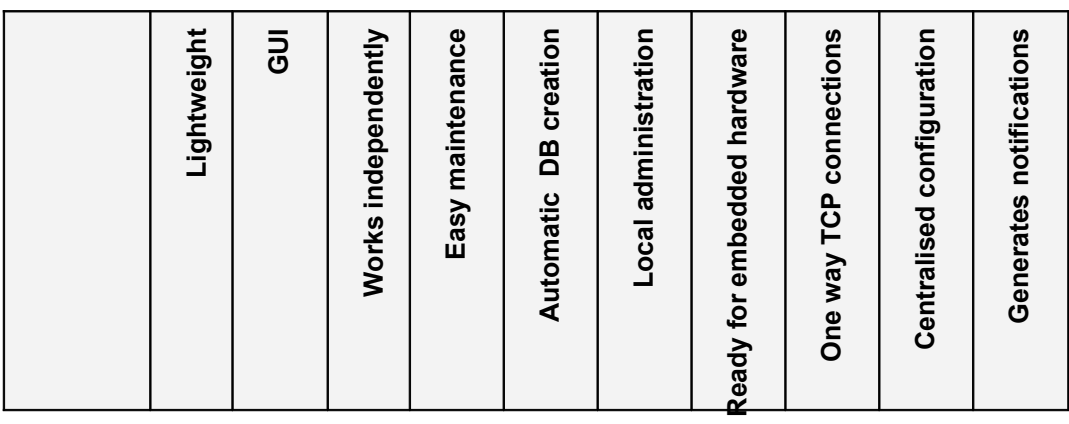

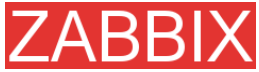

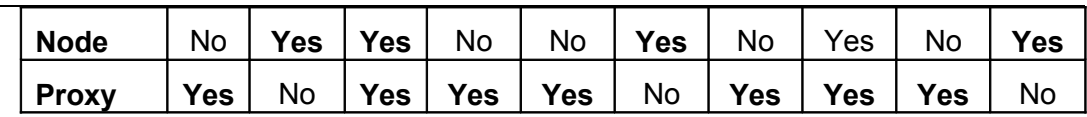

# **11.3.Configuration**

Every host can be monitored either by ZABBIX Server or by ZABBIX Proxy. This is configured in host definition screen:

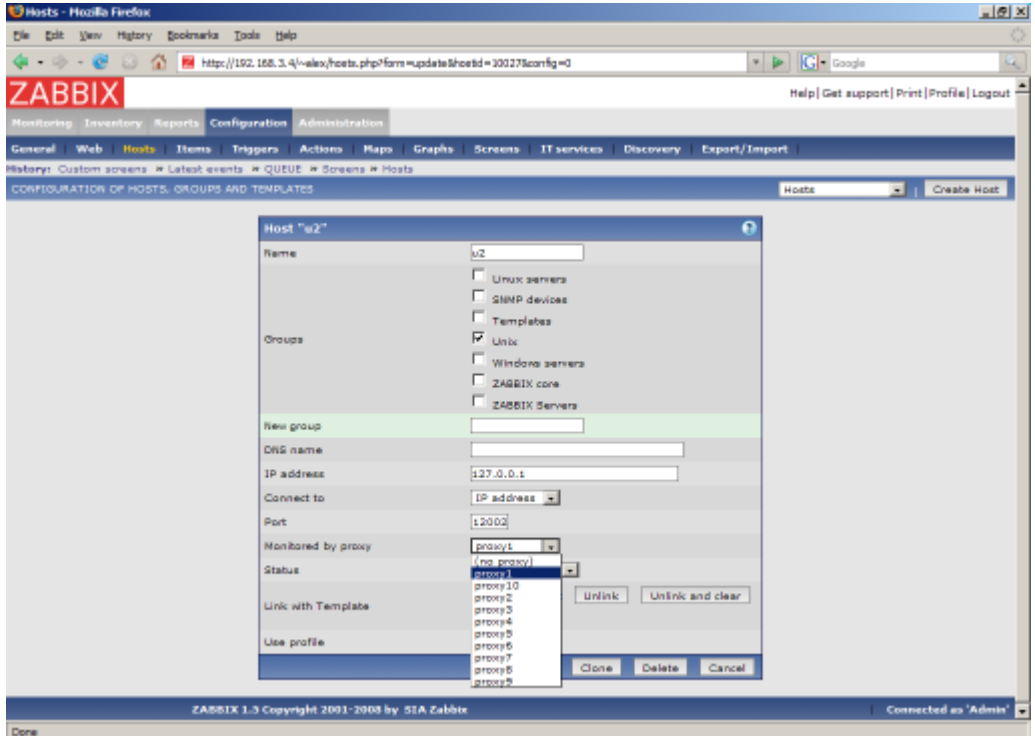

If a host is configured to be monitored by a Proxy, the Proxy will perform gathering of performance and availability data for the host. The data will be collected by the Proxy and sent to ZABBIX Server for further processing.

# **12.Distributed Monitoring**

ZABBIX can be configured to support **hierarchical** distributed monitoring.

### **12.1.Goals**

There are several goals of the distributed monitoring:

Get control of whole monitoring from a single or several locations

ZABBIX administrator may control configuration of all Nodes from a single ZABBIX WEB front-end.

• Hierarchical monitoring

This is for monitoring of complex multi-level environments.

• Monitor large complex environments

This is especially useful when monitoring several geographical locations.

**• Offload the overhead from busy ZABBIX server** 

Monitoring thousands of hosts using single ZABBIX server? This may be for you!

#### **12.2.Overview**

ZABBIX provides effective and reliable way of monitoring distributed IT infrastructure. Configuration of the whole distributed setup can be done from a single location via common WEB interface.

ZABBIX supports up-to **1000** (one thousand) Nodes in a distributed setup. Each Node is responsible for monitoring of its own Location. Node can be configured either locally or by its Master node which has a copy of configuration data of all Child Nodes. Configuration of Child Nodes can be done in off line mode, i.e. when there are no connectivity between Master and Child Node.

Hierarchical distributed monitoring allows having tree-like structure of Nodes. Each Node reports to its Master Node only.

All Nodes may work even in case of communication problems. Historical information and events are stored locally. When communication is back, Child Nodes will optionally send the data to Master Node.

New Nodes can be attached to and detached from the ZABBIX distributed setup without any loss of functionality of the setup. No restart of any Node required.

Each Node has its own configuration and works as a normal ZABBIX Server.

## **12.3.Configuration**

## **12.3.1.Configuration of Nodes**

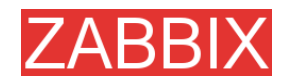

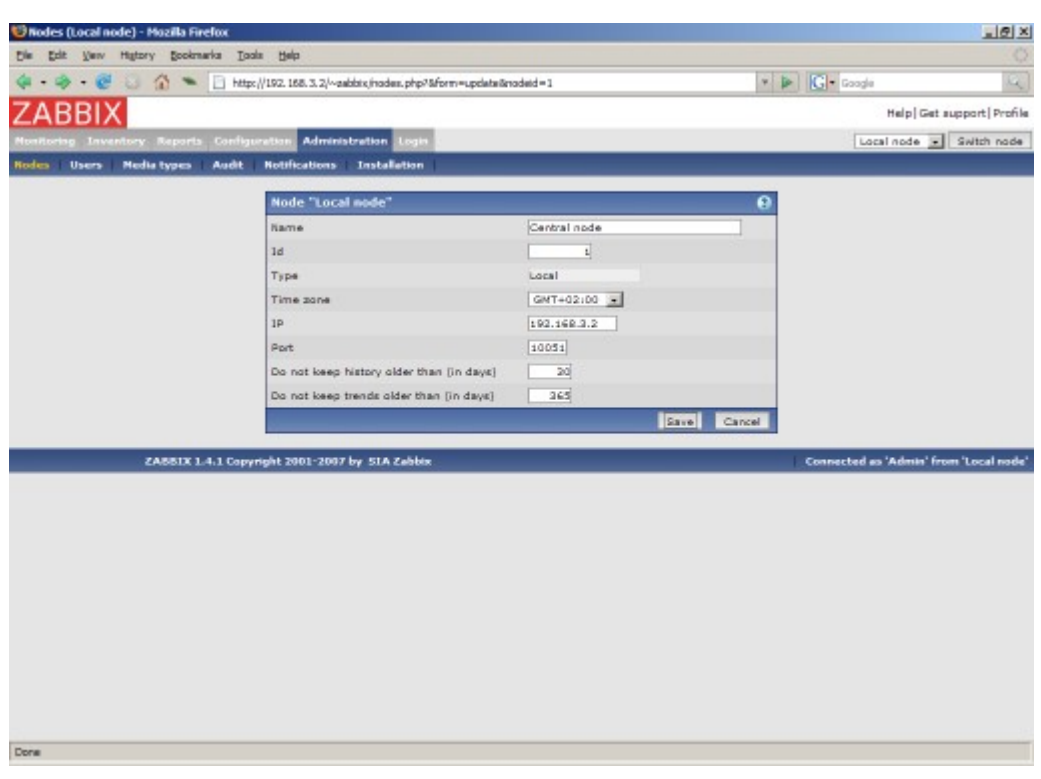

Parameters of a Node:

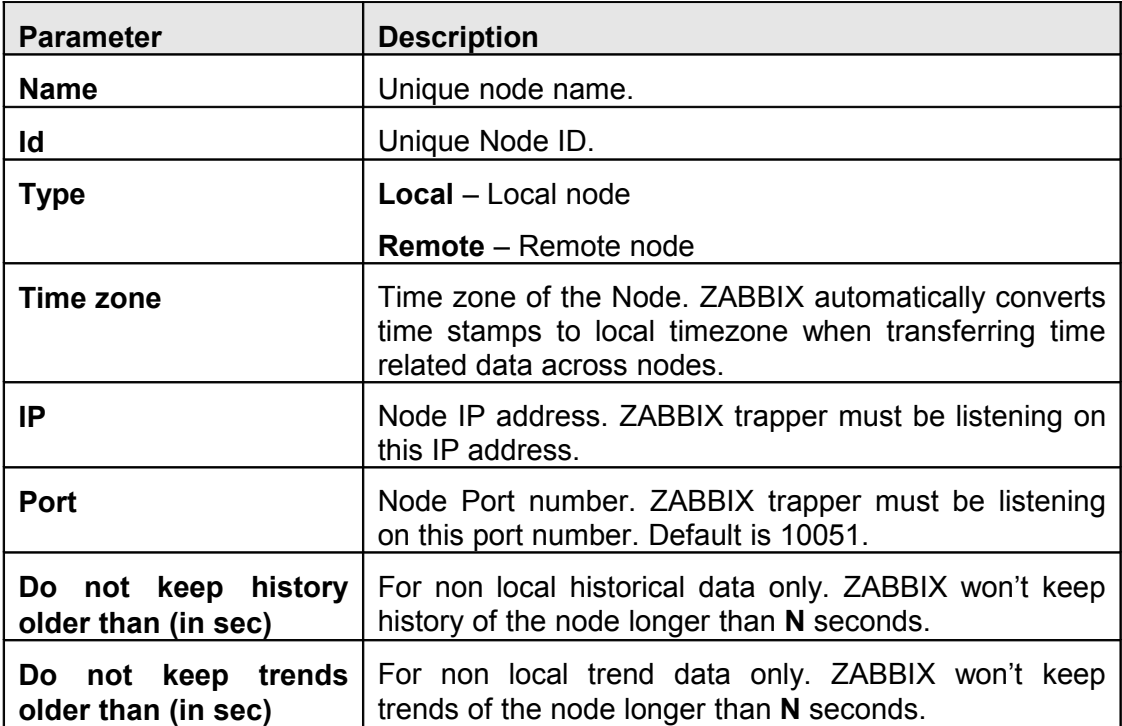

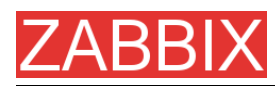

## **12.3.2.Simple configuration**

Our simple configuration consists of a Central Node and a Child One.

Central Node will have total control over configuration of Child Node. ChildNode will report to central node events, history and trends.

Central Node will have NodeID=1, while Child Node's NodeID=2.

Central Node IP: 192.168.3.2, Port: 10051

Child Node IP: 192.168.3.5, Port: 15052

#### **For Central Node:**

**Step 1** Install ZABBIX.

Follow standard installation instructions to create database, install ZABBIX frontend and binaries.

**Step 2** Setup NodelD in server configuration file.

In file zabbix\_server.conf:

#### NodeID=1

**Step 3** Convert database data.

ZABBIX server has to be executed to covert unique IDs for use by first node.

#### cd bin

./zabbix\_server -n 1 -c /etc/zabbix/zabbix\_server.conf

Converting tables .................................................................. done.

#### Conversion completed.

**Note:** This should be executed only once. This option is not required to start ZABBIX server!

**Step 4** Configure Node parameters.

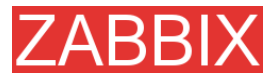

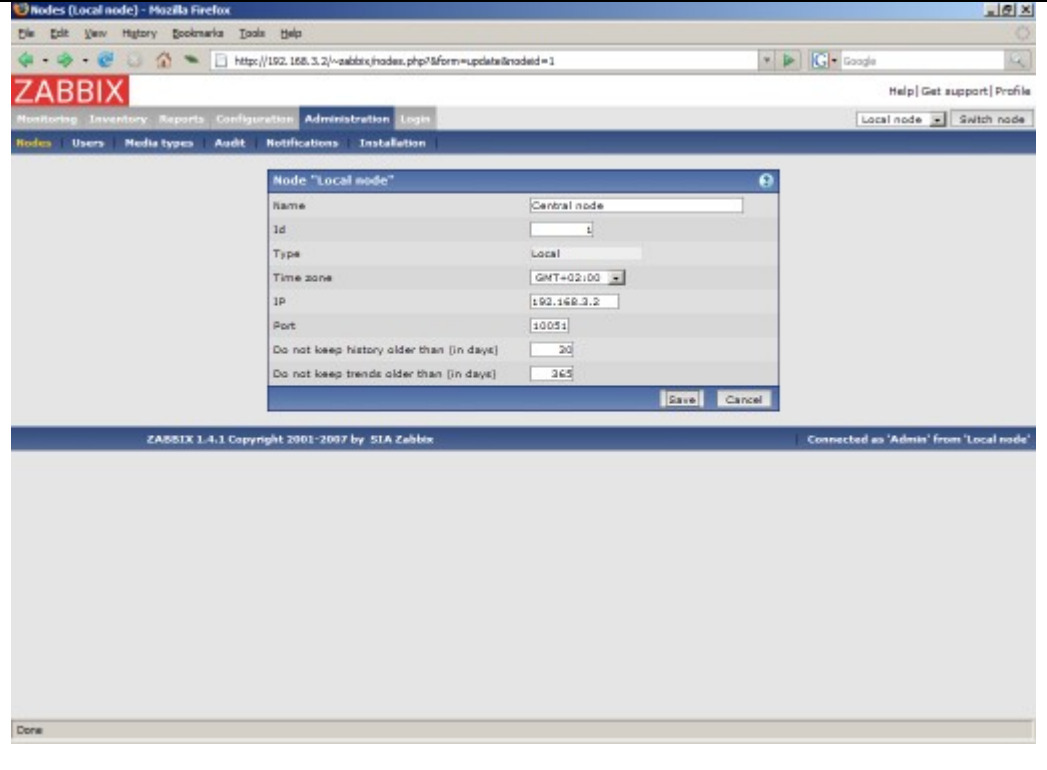

**Step 5** Add child node.

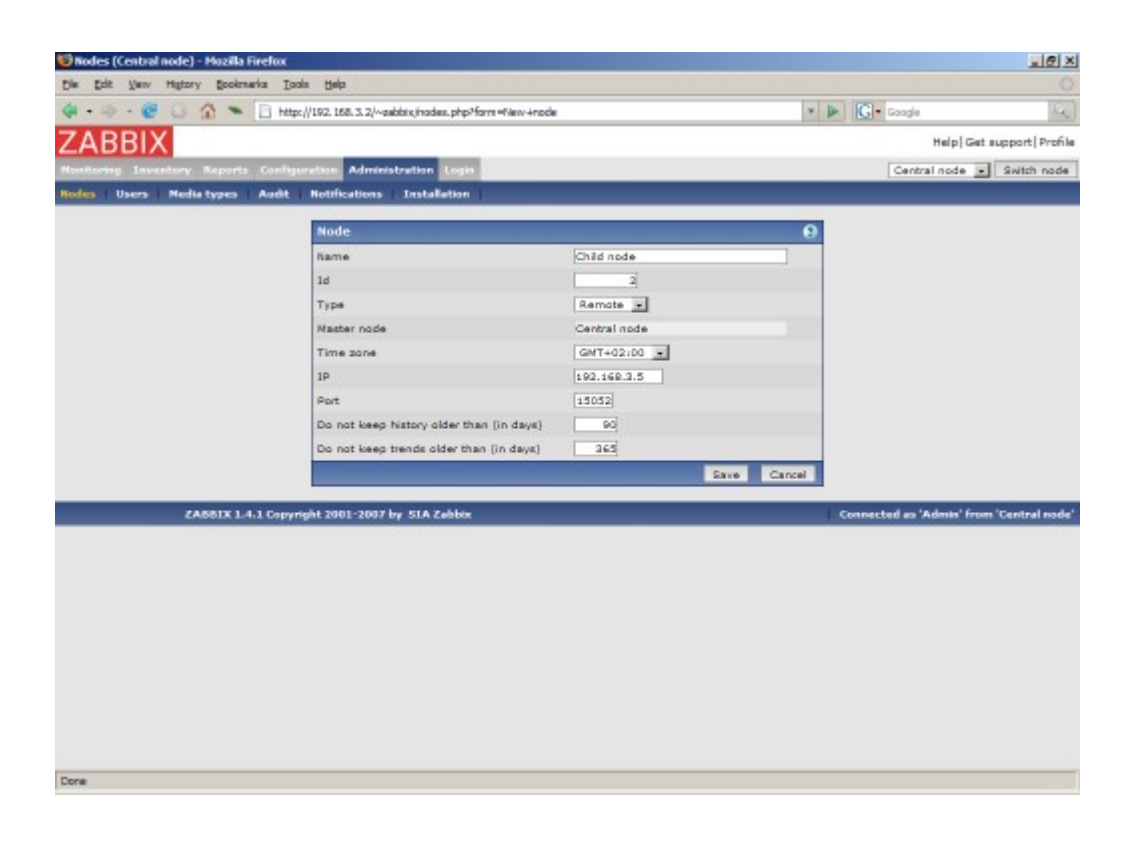

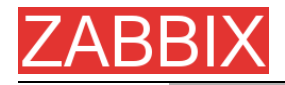

**Step 6** Start Master Node.

We should see NodeID in stratup messages of server log file:

31754:20070629:150342 server #16 started [Node watcher. Node ID:1]

#### **For Child Node:**

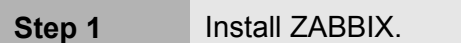

Follow standard installation instructions to create database, install ZABBIX frontend and binaries.

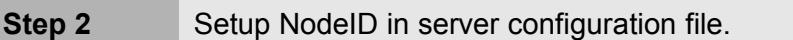

In file zabbix\_server.conf:

#### NodeID=2

**Step 3** Convert database data.

ZABBIX server has to be executed to covert unique IDs for use by first node.

cd bin

./zabbix\_server -n 2 -c /etc/zabbix/zabbix\_server.conf

Converting tables .................................................................. done.

Conversion completed.

**Note:** This should be executed only once. This option is not required to start ZABBIX server!

**Step 4** Configure Node parameters.

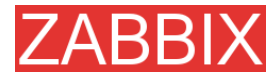

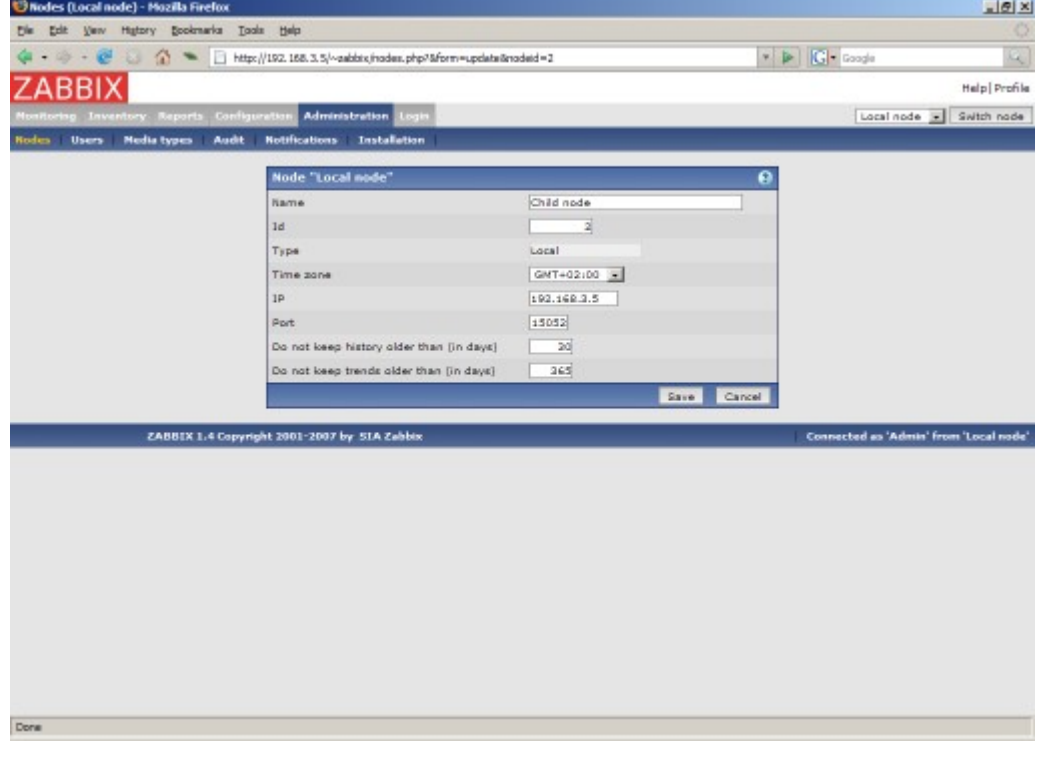

**Step 5** Add master node.

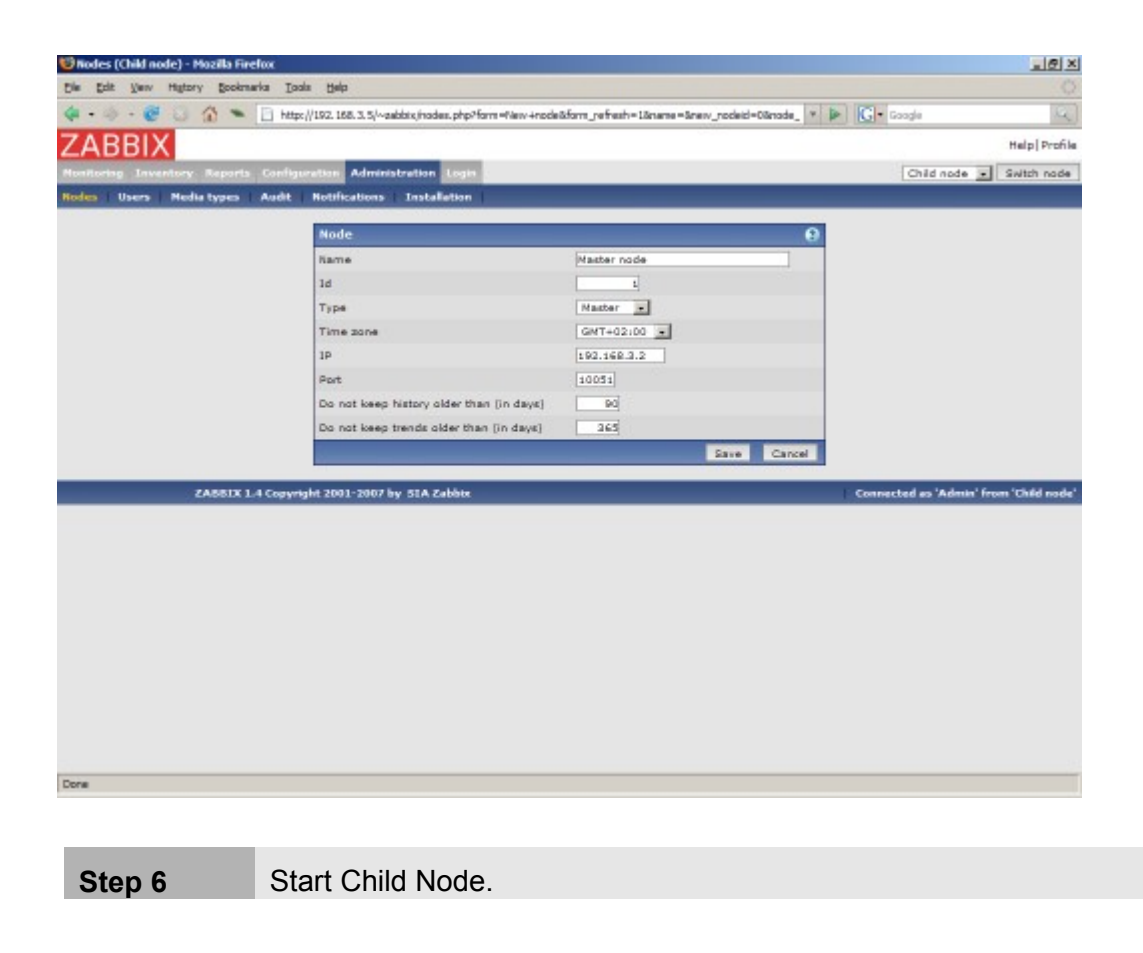
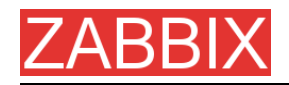

We should see NodeID in stratup messages of server log file:

27524:20070629:150622 server #9 started [Node watcher. Node ID:2]

#### **Does it work?**

Selection of active nodes will appear automatically after nodes are defined:

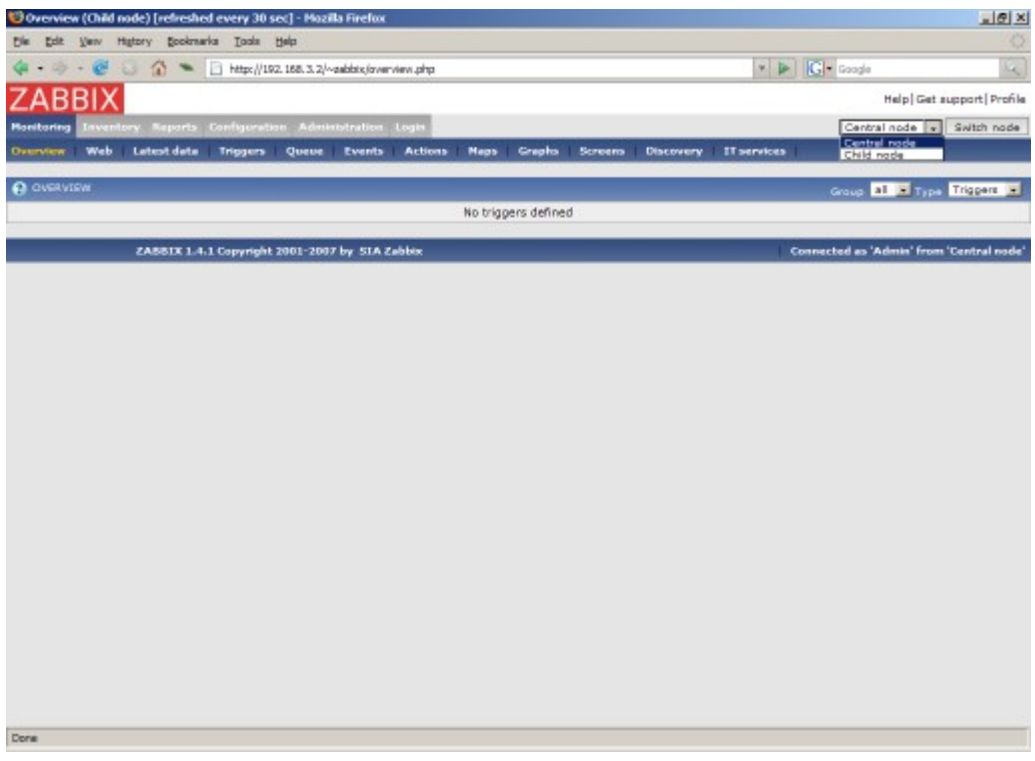

Add host for monitoring for Child Node node and see events coming to Master Node:

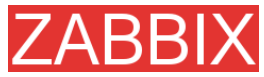

ZABBIX Manual v1.6

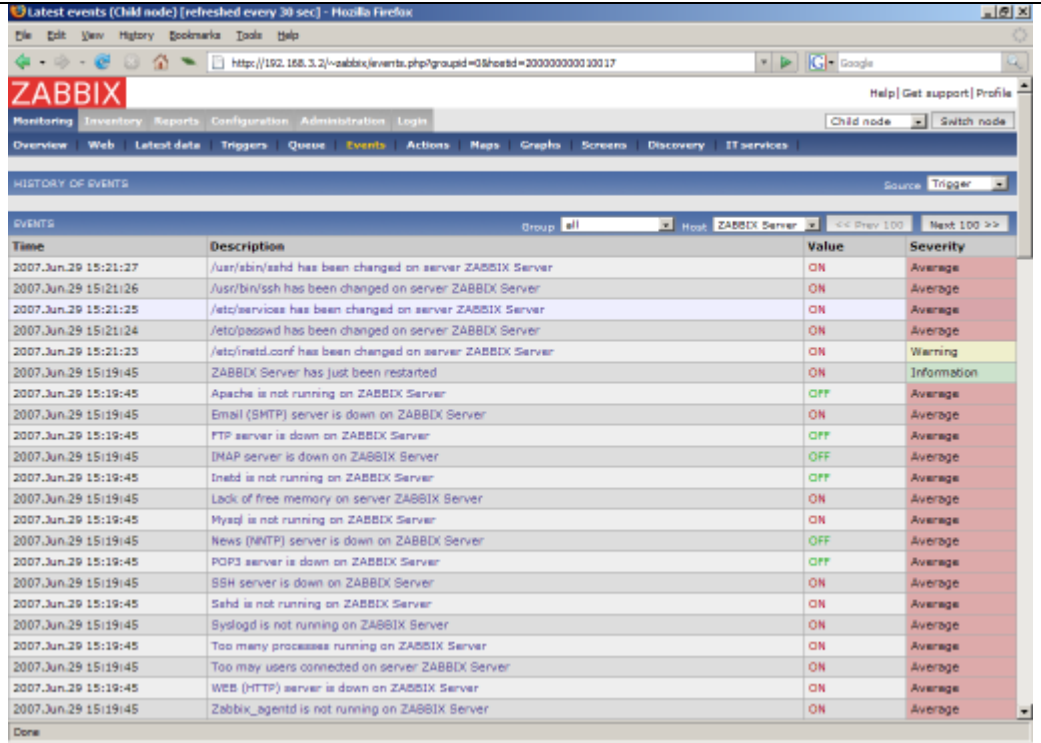

#### **12.3.3.More complex setup**

The setup consists of seven Nodes. Each Node may be configured either locally (using local WEB interface) or from one of its Master Nodes.

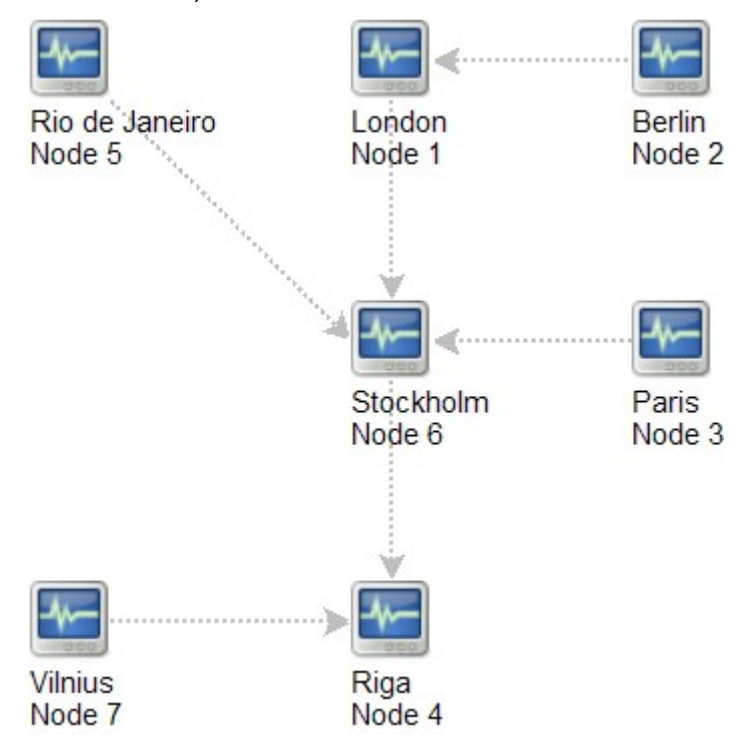

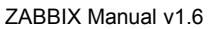

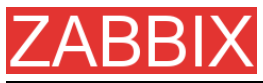

In this example, Riga (node 4) will collect events from all child nodes. It may also optionally collect historical information as well.

## **12.4.Platform independence**

A node may use its own platform (OS, hardware) and database engine independently of other nodes. Also child nodes can be installed without ZABBIX frontend.

It may be practical to use less powerful hardware with ZABBIX Server running SQLite or MySQL MyISAM while nodes of higher levels may use combination of a better hardware with MySQL InnoDB, Oracle or PostgreSQL backend.

## **12.5.Configuration of a single Node**

Every Node in distributed environment must be properly configured to have a unique Node ID.

Additional steps

**Step 1** Follow standard installation procedure.

Follow standard installation procedure but do not start ZABBIX Server. ZABBIX front end must be installed and configured. ZABBIX database must be created and populated with data from data.sql.

**Step 2** Configure zabbix server.conf.

Add NodeID to ZABBIX Server configuration file. NodeID must be a unique Node ID.

**Step 3** Configure Master and Child Nodes.

Use ZABBIX Frontend to configure details of Nodes having direct communication with the Node. Make sure that all IP addresses and port numbers are correct.

**Step 4** Start ZABBIX Node.

Start ZABBIX Server:

shell> ./zabbix\_server

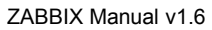

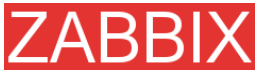

If everything was configured properly, ZABBIX node will automatically start configuration and data exchange with all nodes in distributed setup. You may see the following messages in server log file:

```
...
11656:20061129:171614 NODE 2: Sending data of node 2 to node 1
datalen 3522738
11656:20061129:171614 NODE 2: Sending data of node 2 to node 1
datalen 20624
...
```
## **12.6.Switching between nodes**

When connecting to a node in distributed setup, a list of available child nodes is accessible in right-upper corner of the GUI. It displays current node.

All information available in the GUI belongs to the selected node.

### **12.7.Data flow**

### **12.7.1.Child to Master**

Each Child Node periodically sends configuration changes, historical data and events to its Master Node.

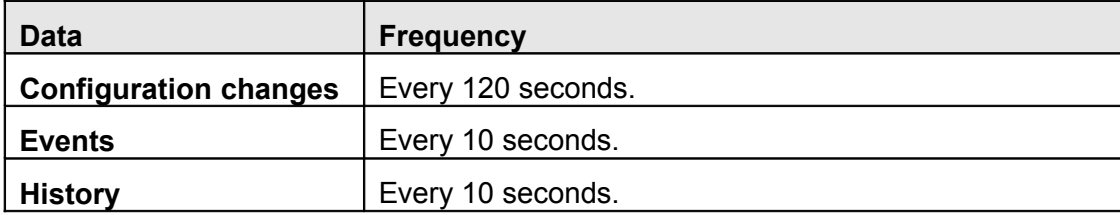

Child Node will resend data in case of communication problems.

Trends are calculated locally based on received historical data.

ZABBIX does not send operational data across the nodes. For example, itemrelated information (last check, last value, etc) exists only locally.

**Note:** Sending of Events and History can be controlled by configuration parameters **NodeNoEvents** and **NodeNoHistory.**

## **12.7.2.Master to Child**

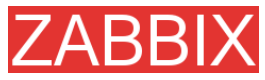

Each Master Node (a node with at least one child) periodically sends configuration changes to Child Nodes either directly or via other Child Nodes directly connected to the Master Node.

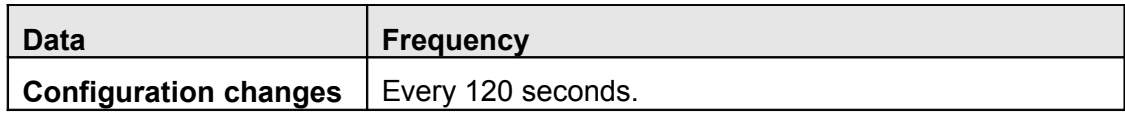

ZABBIX does not send configuration of a Master Node to Childs.

### **12.7.3.Firewall settings**

Inter-node communications use TCP protocol only.

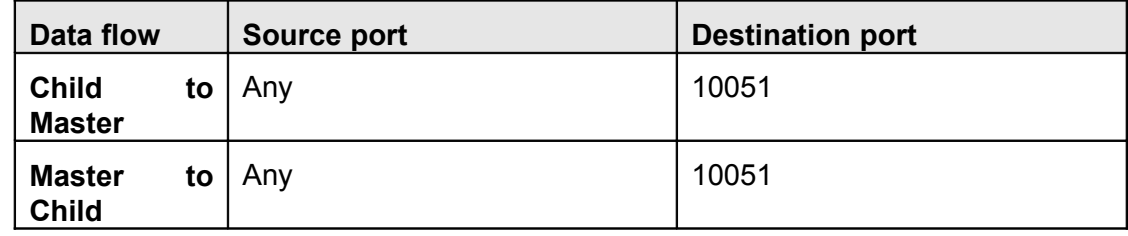

This is default port used by ZABBIX trapper process.

### **12.8.Performance considerations**

Any node requires more processing resources in a distributed setup. Master Node must be powerful enough to process and store not only local data but also data received from its all Child Nodes. Network communications must be also fast enough for timely transfer of new data.

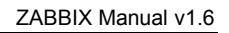

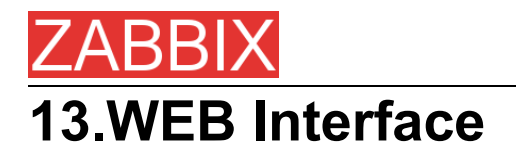

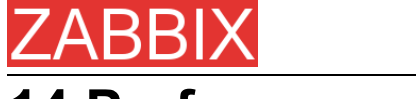

# **14.Performance Tuning**

## **14.1.Real world configuration**

Server with ZABBIX 1.0 installed (RedHat Linux 8.0, kernel 2.4.18-14, MySQL/MyISAM 3.23.54a-4, Pentium IV 1.5Ghz, 256Mb, IDE) is able to collect more than 200 parameters per second from servers being monitored (assuming no network delays).

How many servers can be monitored by ZABBIX on the hardware, one may ask? It depends on number of monitored parameters and how often ZABBIX should acquire these parameters. Suppose, each server you monitor has ten parameters to watch for. You want to update these parameters once in 30 seconds. Doing simple calculation, we see that ZABBIX is able to handle 600 servers (or 6000 checks). In case if these parameters need to be updated once in a minute, the hardware configuration will be able to handle 600x2=1200 servers. These calculations made in assumption that all monitored values are retrieved as soon as required (latency is 0). If this is not a requirement, then number of monitored servers can be increased even up to 5x-10x times.

## **14.2.Performance tuning**

#### **14.2.1.Hardware**

General advices on hardware:

- Use fastest processor available
- **SCSI or SAS is better than IDE (performance of IDE disks may be significantly** improved by using utility hdparm) and SATA
- 15K RPM is better than 10K RPM which is better than 7200 RPM
- User fast RAID storage
- Use fast Ethernet adapter
- **Having more memory is always better**

### **14.2.2.Operating System**

- Use latest (stable!) version of OS
- **Exclude unnecessary functionality from kernel**
- **Tune kernel parameters**

#### **ZABBIX configuration parameters**

Many parameters may be tuned to get optimal performance.

#### **zabbix\_server**

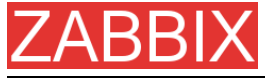

**StartPollers** 

General rule - keep value of this parameter as low as possible. Every additional instance of zabbix\_server adds known overhead, in the same time, parallelism is increased. Optimal number of instances is achieved when queue, on average, contains minimum number of parameters (ideally, 0 at any given moment). This value can be monitored by using internal check zabbix[queue].

DebugLevel

Optimal value is 3.

**DBSocket** 

MySQL only. It is recommended to use DBSocket for connection to the database. That is the fastest and the most secure way.

### **14.2.3.Database Engine**

This is probably most important part of ZABBIX tuning. ZABBIX heavily depends on availability and performance of database engine.

- use fastest database engine, i.e. MySQL
- use stable release of a database engine
- rebuild MySQL or PostgreSQL from sources to get maximum performance
- follow performance tuning instructions taken from MySQL or PostgreSQL documentation
- **for MySQL, use InnoDB table structure**
- ZABBIX works at least 1.5 times faster (comparing to MyISAM) if InnoDB is used. This is because of increased parallelism. However, InnoDB requires more CPU power.
- **Execp database tables on differend hard disks**
- " 'history', 'history str, 'items' 'functions', triggers', and 'trends' are most heavily used tables.
- for large installations, keeping of MySQL temporary files in tmpfs is recommended

#### **14.2.4.General advices**

- monitor required parameters only
- tune 'Update interval' for all items. Keeping small update interval may be good for nice graphs, however, this may over load ZABBIX
- **tune parameters for default templates**
- **tune housekeeping parameters**
- do not monitor parameters wich return same information.

Example: why use system[procload],system[procload5] andsystem[procload15] if system[procload] contains all.

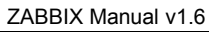

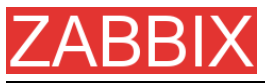

**• avoid use of triggers with long period given as function argument. For example,** max(3600) will be calculated significantly slower than max(60).

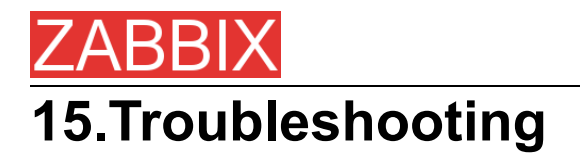

**15.1.General advices**

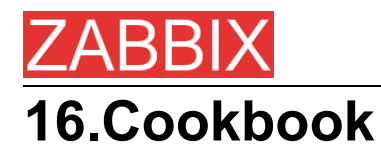

## **16.1.GENERAL RECIPES**

### **16.1.1.Monitoring of server's availability**

At least three methods (or combination of all methods) may be used in order to monitor availability of a server.

- **ICMP ping (Key "icmpping")**
- **Key "status"**
- Trigger function nodata() for monitoring availability of hosts using only active checks

#### **16.1.2.Sending alerts via WinPopUps**

WinPopUps maybe very useful if you're running Windows OS and want to get quick notification from ZABBIX. It could be good addition for email-based alert messages. Details about enabling of WinPopUps can be found at https://sourceforge.net/forum/message.php?msg\_id=2721722.

## **16.2.MONITORING OF SPECIFIC APPLICATIONS**

#### **16.2.1.AS/400**

IBM AS/400 platform can be monitored using SNMP. More information is available at the http://publibb.boulder.ibm.com/Redbooks.nsf/RedbookAbstracts/sg244504.html?Open.

#### **16.2.2.MySQL**

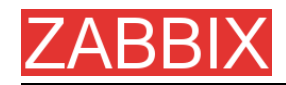

Configuration file misc/conf/zabbix\_agentd.conf contains list of parameters that can be used for monitoring of MySQL.

### Set of parameter for monitoring MySQL server (v3.23.42 and later)

### Change -u and add -p if required

#UserParameter=mysql[ping],mysqladmin -uroot ping|grep alive|wc -l

#UserParameter=mysql[uptime],mysqladmin -uroot status|cut f2 -d":"|cut -f1 -d"T"

#UserParameter=mysql[threads],mysqladmin -uroot status|cut f3 -d":"|cut -f1  $-d"Q"$ 

#UserParameter=mysql[questions],mysqladmin -uroot status|cut f4 -d":"|cut -f1 -d"S"

#UserParameter=mysql[slowqueries],mysqladmin -uroot status|cut f5 -d":"|cut -f1 -d"O"

#UserParameter=mysql[qps],mysqladmin -uroot status|cut -f9 d":"

#UserParameter=version[mysql],mysql -V

\* mysql[ping]

 Check, if MySQL is alive Result: 0 - not started 1 - alive

\* mysql[uptime]

Number of seconds MySQL is running

\* mysql[threads]

Number of MySQL threads

- \* mysql[questions]
	- Number of processed queries
- \* mysql[slowqueries]

Number of slow queries

\* mysql[qps]

Queries per second

\* mysql[version]

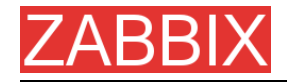

 Version of MySQL Example: mysql Ver 11.16 Distrib 3.23.49, for pc-linux-gnu (i686)

### **16.2.3.Mikrotik routers**

Use SNMP agent provided by Mikrotik. See http://www.mikrotik.com for more information.

#### **16.2.4.WIN32**

Use ZABBIX W32 agent included (pre-compiled) into ZABBIX distribution.

#### **16.2.5.Novell**

Use MRTG Extension Program for NetWare Server (MRTGEXT.NLM) agent for Novell. The agent is compatible with protocol used by ZABBIX. It is available from http://forge.novell.com/modules/xfmod/project/?mrtgext.

Items have to be configured of type ZABBIX Agent and must have keys according to the MRTGEXT documentation.

For example:

\* UTIL1

- 1 minute average CPU utilization
- \* CONNMAX

Max licensed connections used

\* VFKSys

bytes free on volume Sys:

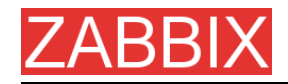

Full list of parameter supported by the agent can be found in readme.txt, which is part of the software.

### **16.2.6.Tuxedo**

Tuxedo command line utilities tmadmin and qmadmin can be used in definition of a UserParameter in order to return per server/service/queue performance counters and availability of Tuxedo resources.

### **16.2.7.Informix**

Standard Informix utility onstat can be used for monitoring of virtually every aspect of Informix database. Also, ZABBIX can retrieve information provided by Informix SNMP agent.

#### **16.2.8.JMX**

First of all, you need to configure your jvm to allow jmx monitoring. How do you know if you can do this? You can use the sun jconsole utility that comes with the jdk and point it at your machine running the jvm. If you can connect, you are good.

In my tomcat environment, I enable it by setting the following options for the jvm:

-Dcom.sun.management.jmxremote \

-Dcom.sun.management.jmxremote.port=xxxxx \

-Dcom.sun.management.jmxremote.ssl=false \

-Dcom.sun.management.jmxremote.authenticate=true \

- Dcom.sun.management.jmxremote.password.file=/path/java/jre/lib/management/j mxremote. password"

This tells the jmx server to run on port XXXXX, to use password authentication, and to refer to the passwords stored in the jmxremote.password file. See the sun

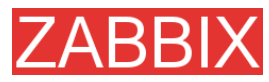

docs on jconsole for details. (You might consider enabling ssl to make the connection more secure.)

Once that is done, I can then run jconsole and see everything that is currently exposed (and to verify that I can connect properly). jconsole will also provide you the information you need to query specific jmx attributes from the information tab.

Now, since I use Tomcat, there are two ways that I can grab the jmx attribute values (or effect a jmx operation). The first way is I can use the servlet provided by Tomcat. (Don't know what jboss has). The second way is I can send well formatted requests via a imx command line tool.

Let's say I am interested in peak threads used by the system. I browse down through the jmx objects via jconsole, find it under java.lang, Threading. After selecting Threading, I click on the info tab, and I can see the name of the mbean is "java.lang:type=Threading"

With tomcat, I can do the following:

curl -s -s -s -u<inxusername>:<imxpassword> 'http://<tomcat\_hostname>/manager/jmxproxy/?qry=java.lang:type=Threading'

where the jmx username and password are the ones defined in the file defined in the jvm options above, the qry string is the one obtained from jconsole.

The output from this will be all the metrics from this jmx key. Parse the output and grab the number of your choice.

If you don't have a servlet that will allow you to make a http request to the jmx interface, you can use the command line tool like this

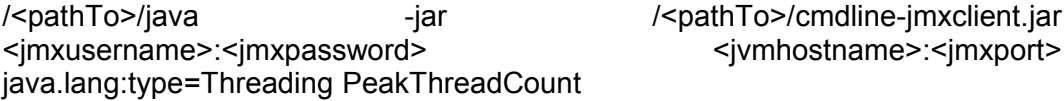

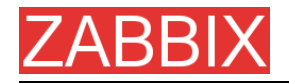

The difference with the command line client is you need to specify the attribute you are interested in specifically. Leaving it out will give you a list of all the attributes available under Threading.

Again, parse the output for the data of your choice.

Once you can reliably grab the data you are interested in, you can then turn that command into a zabbix userparm.

e.g.

UserParameter=ivm.maxthreads. /usr/bin/curl -s -u<jmxusername>:<jmxpassword> 'http://<tomcat\_hostname>/manager/jmxproxy/?qry=java.lang:type=Threading' | / bin/awk '/^PeakThreadCount\:/ { gsub( /[^0123456789]/, "" ); print \$1 }'

or

UserParameter=jvm.maxthreads, /<pathTo>/java -jar /<pathTo>/cmdlinejmxclient.jar <jmxusername>:<jmxhostname> <jvmhostname>:<jmxport> java.lang:type=Threading PeakThreadCount | <some filter to grab just the number you need - left as an exercise to the reader>

That's it.

I prefer getting my stats from the servlet via http rather than using the java command line client as it is much "lighter" to start up and grab the information.

Need a command line jmx client? I use the one from here: http://crawler.archive.org/cmdline-jmxclient/

Information on setting up jmx monitoring for your jvms http://java.sun.com/j2se/1.5.0/docs...ment/agent.html

General Information on JMX

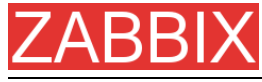

http://java.sun.com/j2se/1.5.0/docs...verviewTOC.html

PS: apparently the 1.5 jvm also supports snmp which provides another option.

## **16.3.INTEGRATION**

### **16.3.1.HP OpenView**

ZABBIX can be configured to send messages to OpenView server. The following steps must be performed:

**Step 1** Define new media.

The media will execute a script which will send required information to OpenView.

**Step 2** Define new user.

The user has to be linked with the media.

**Step 3** Configure actions.

Configure actions to send all (or selected) trigger status changes to the user.

**Step 4** Write media script.

The script will have the following logic. If trigger is ON, then execute OpenView command opcmsg -id application=<application> msg\_grp=<msg\_grp> object=<object> msg\_text=<text>. The command will return unique message ID which has to be stored somewhere, preferrably in a new table of ZABBIX database. If trigger is OFF then opcmack <message id> has to be executed with message ID retrieved from the database.

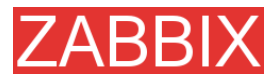

ZABBIX Manual v1.6

Refer to OpenView official documentation for more details about opcmsg and opcmack. The media script is not given here.

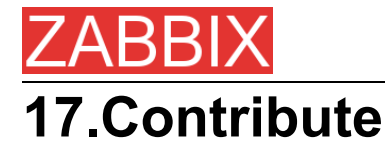

There are several ways to contribute to the project:

**Share your experience** 

We are extremely interested in your experience of using ZABBIX. It gives very useful information that allows us make the software better. It also helps justify priorities for the feature requests.

**· Write review** 

ZABBIX is relatively new software and many people are not aware of its existence. It would be very beneficial for the project to be mentioned in popular tech media. Comparison to existing Open Source and commercial competitive products is especially welcome. My assistance is guaranteed!

**Report bugs** 

Please, report any bugs or inefficiencies of the software. It is not necessary to send patches or workarounds.

■ Write code

Before sending a patch or a piece of code, please, make sure that:

- **n** new code is in sync with ZABBIX coding conventions
- new code is tested and works under all supported platforms. Report any compatibility issues.
- **new functionality is clearly described**
- no copyright issues associated with your work

Please, consider discussing your ideas with ZABBIX developers before writing actual code.

I believe this policy guarantees high quality of the software and makes support more efficient.

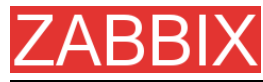

#### **My wish list at Amazon.com**

If ZABBIX just saved you from a disaster or if you want to be nice to me, you can purchase something from my wish list at Amazon.com available at

**<http://www.amazon.com/exec/obidos/wishlist/2MXT84ZA4ZNNA>**

Thanks to all who sent me something from Amazon!

- Charlie Collins, USA
- **Henrik Huhtinen, Finland**
- **Jaroslaw Pioro, Poland**
- Julian Pawlowski, Virtual-Planet Group GmbH, Germany
- **Ken Smith, USA**
- Plushosting B.V., Netherlands
- Abdourahmane SECK, Senegal

#### **Contributors**

Please, see ZABBIX Manual for a complete list of contributors.

#### **WEB Hosting**

WEB Hosting is freely provided by Clearcut Networks. Check it out if you want an affordable hosting in Netherlands.

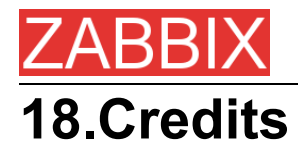

ZABBIX team wants to thank the guys from http://sourceforge.net for providing hosting for the project. Our team also wants to thank all the ZABBIX users who have sent corrections and suggestions. This sort of feedback helps us make the software better.

## **18.1.Developers of ZABBIX**

**- ALEXEI VLADISHEV** 

Author of ZABBIX, has written most of ZABBIX code including PHP front-end.

**EUGENY GRIGORJEV** 

Many significant improvements mostly related to PHP front-end and ZABBIX agents.

### **18.2.Contributors to ZABBIX**

I am sorry for not mentioning all who contributed to ZABBIX/

In alphabetical order:

ALEXANDER KALIMULIN

Help with various issues related to C, C functions, etc

**- ALEXANDER KIRHENSTEIN** 

Suggested fixes to make ZABBIX work under SCO.

**ARTURS ABOLTINS** 

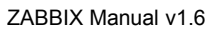

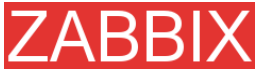

Patch to allow connection to MySQL using UNIX socket. Support for graceful shutdown in case MySQL server goes down (not implemented yet). Idea and initial code for ZABBIX screens.

CHARLIE COLLINS

Start-up scripts. Significant improvements of the Manual. Thanks Charlie!

**- DENIS USTIMENKO** 

Support for querying SNMP parameters by IP address.

DANIEL ESTER

Support for SNMP values of type timetick.

**DANIEL HIGGINS** 

Improvements for email sending routines. Other changes.

**ERIK CARLSEEN** 

Many excellent ideas.

**EUGENY BACULA** 

Many suggestions for improvements.

**FRANKY VAN LIEDEKERKE** 

Support of system[uptime] under Solaris. Fixes and suggestions.

**- HARALD HOLZER** 

RPMs and zabbix.spec.

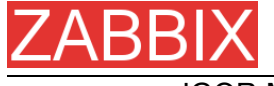

**IGOR MICKO** 

Plenty of interesting ideas based on real use of ZABBIX in large monitoring environment.

JAEN-BAPTISTE MARIOTTE

Help with testing

**• JEFF REDDING** 

Support for non-GCC compilers

**JOHN CRUNK** 

Start-up scripts for RedHat 8.0

**JOSH KONKOL** 

Help with testing

JÜRGEN SCHMITZ

Idea and implementation of check\_service\_perf[\*]

**KASPARS CIKMACS** 

Lots of new ideas based on real experience of using ZABBIX.

**- LAURIS STIGLICS** 

Select criteria in for "Status of Triggers"

**- LUKAS MACURA** 

Many ideas.

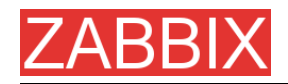

#### **MARC LEDENT**

Original implementation of proc\_cnt[\*] for Solaris.

**MARIUSZ** ...

Support for system[procload] on Solaris 2.6. Improvements for graphs. Improvements for system maps.

**- MICHAL SUSZYCKI** 

Help with autoconf and automake issues.

**• MIKE HOOLEHAN** 

Help with making the ZABBIX Manual correct and understandable.

OLIVER SIEGMAR

Fixes in SQL statements of WEB frontend.

**RICKARD PLARS** 

Help with fixing coredump for zabbix\_suckerd.

SEBASTIEN "SLIX" LIENARD

Fixed selection of hosts and icons in sysmap.php. Other fixes.

**SHAWN MARRIOTT** 

Proofreading of the Manual.

**• VICTOR KIRHENSTEIN** 

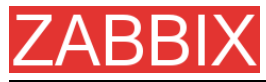

Native ZABBIX agent for WIN32 platforms.

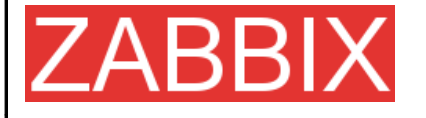

ZABBIX SIA Neretas 2/1-109, LV-1004, Riga, Latvia

**Tel** +371 7473943 **Fax** +371 7473944

**Email [sales@zabbix.com](mailto:sales@zabbix.com)**

**Web** www.zabbix.com

Copyright © 2006 by ZABBIX SIA. ZABBIX is a registered trademark of ZABBIX SIA. All other names and products are trademarks or registered trademarks of their respective owners.